# **Styling and Scripting for Web Development DECAP774**

**Edited by Ajay Kumar Bansal**

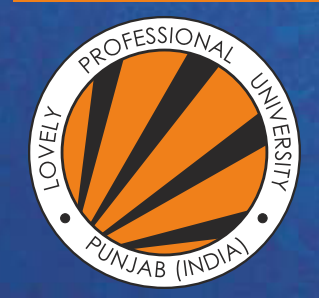

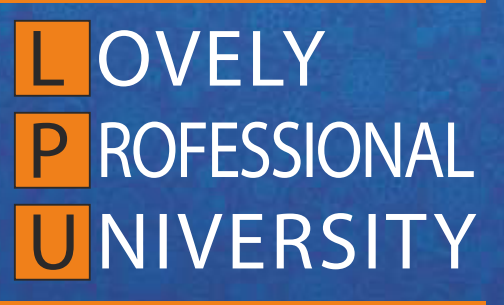

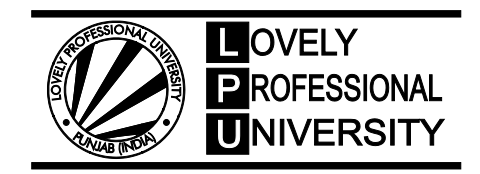

# **Styling and Scripting for Web Development**

**Edited By: Ajay Kumar Bansal**

### **Title:** STYLING AND SCRIPTING FOR WEB DEVELOPMENT

**Author's Name:** Bhanu Sharma

**Published By :** Lovely Professional University

**Publisher Address:** Lovely Professional University, Jalandhar Delhi GT road, Phagwara - 144411

**Printer Detail:** Lovely Professional University

**Edition Detail:** (I)

ISBN: 978-81-19334-33-9

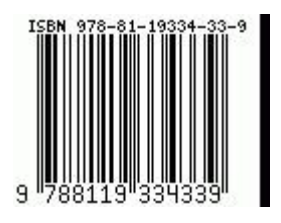

Copyrights@ Lovely Professional University

### **Content**

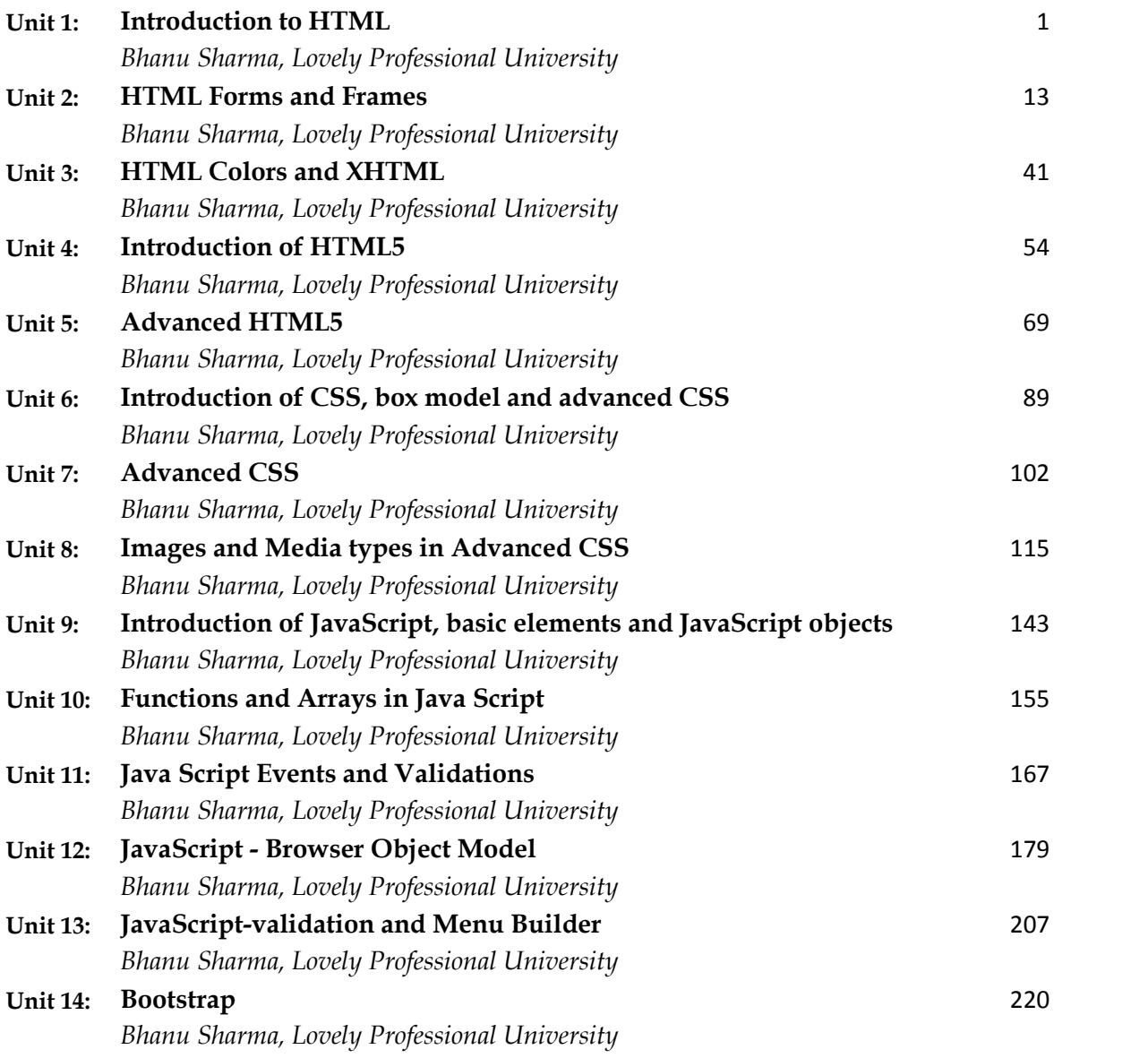

### **Unit 01: Introduction to HTML**

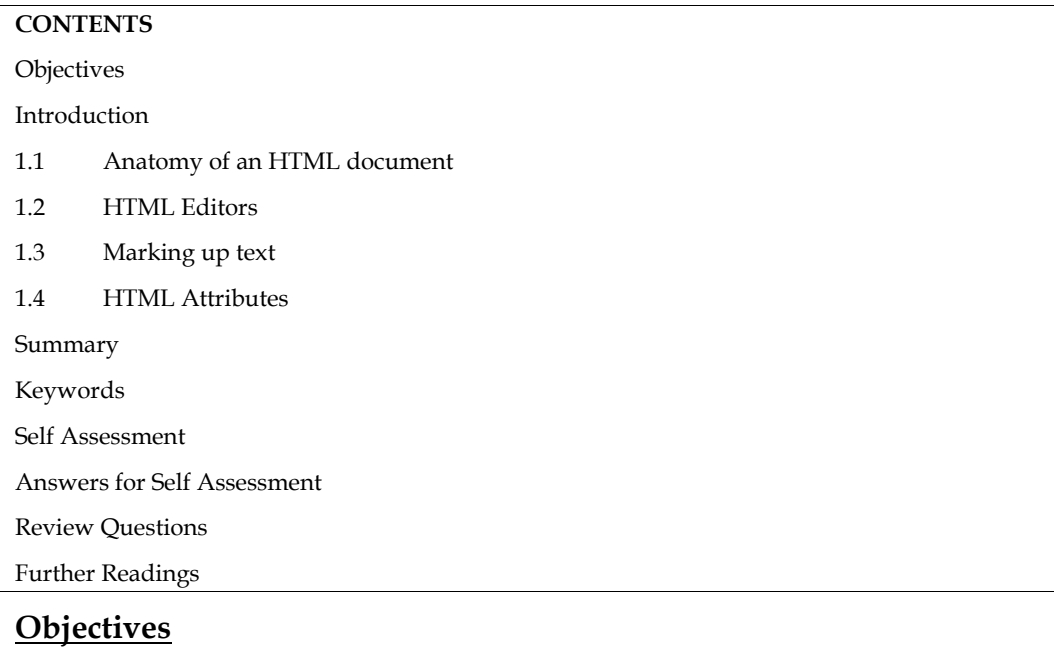

- Learn about what is HTML?
- How Html will help in Web development
- Understand about different tags

### **Introduction**

HTML (HyperText Markup Language) is the code that is used to structure a web page and its content. For example, content could be structured within a set of paragraphs, a list of bulleted points, or using images and data tables. HTML was first created by Tim Berners-Lee, Robert Cailliau, and others starting in 1989. It stands for Hyper Text Markup Language.

Hypertext means that the document contains links that allow the reader to jump to other places in the document or to another document altogether. The latest version is known as HTML5.

A Markup Language is a way that computers speak to each other to control how text is processed and presented. To do this HTML uses two things: tags and attributes.

### **So what is HTML?**

HTML is a markup language that defines the structure of your content. HTML consists of a series of elements, which you use to enclose, or wrap, different parts of the content to make it appear a certain way, or act a certain way. The enclosing tags can make a word or image hyperlink to somewhere else, can italicize words, can make the font bigger or smaller, and so on. For example, take the following line of content:

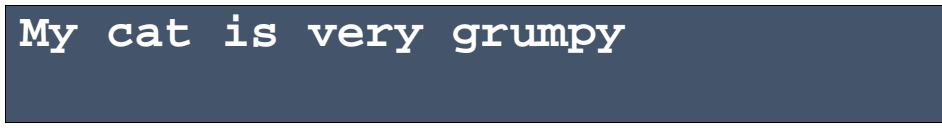

If we wanted the line to stand by itself, we could specify that it is a paragraph by enclosing it in paragraph tags:

# **<p>My cat is very grumpy</p> is very grumpy</p>**

#### **Anatomy of an HTML element HTML**

Let's explore this paragraph element a bit further.

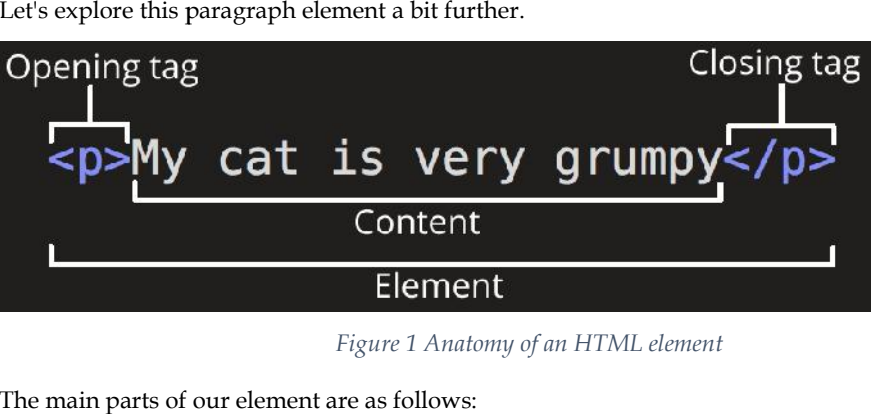

*Figure 1 Anatomy of an HTML element*

The main parts of our element are as follows:

- **The opening tag:** This consists of the name of the element (in this case, p), wrapped in The opening tag: This consists of the name of the element (in this case, p), wrapped in opening and closing angle brackets. This states where the element begins or starts to take effect — in this case where the paragraph begins. are as follows:<br>is consists of the name of the element (in this case, p)<br>angle brackets. This states where the element begins or<br>there the paragraph begins.<br>is the same as the opening tag, except that it includes a
- **The closing tag:** This is the same as the opening tag, except that it includes a forward slash before the element name. This states where the element ends — in this case where the paragraph ends. Failing to add a closing tag is one of the standard beginner errors and can lead to strange results. **closing tag:** This is the same as the opening tag, except that it includes a forward slash are the element name. This states where the element ends  $-$  in this case where the element ends. Failing to add a closing tag is
- The content: This is the content of the element, which in this case, is just text.
- **The element:** The opening tag, the closing tag, and the content together comprise the element.

Elements can also have attributes that look like the following:

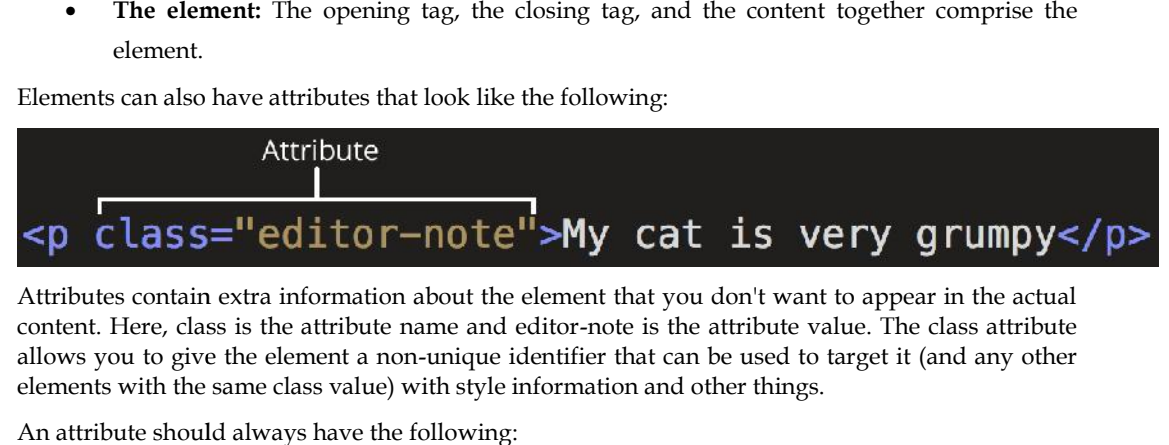

Attributes contain extra information about the element that you don't want to appear in the actual content. Here, class is the attribute name and editor-note is the attribute value. The class attribute allows you to give the element a non-unique identifier that can be used to target it (and any other elements with the same class value) with style information and other things.

An attribute should always have the following:

- A space between it and the element name (or the previous attribute, if the element already has one or more attributes).
- The attribute name followed by an equal sign.
- The attribute value wrapped by opening and closing quotation marks.

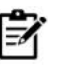

**Notes:** Simple attribute values that don't contain ASCII whitespace (or any of the **Notes:**characters " ' ` = <> ) can remain unquoted, but it is recommended that you quote all<br>attribute values, as it makes the code more consistent and understandable. attribute values, as it makes the code more consistent and understandable.

### **Nested Elements**

You can put elements inside other elements too — this is called nesting. If we wanted to state that our cat is very grumpy, we could wrap the word "very" in a <strong> element, which means that the word is to be strongly emphasized:

 $\langle p \rangle$ My cat is  $\langle \langle p \rangle \langle p \rangle$  strong  $\langle \langle p \rangle \langle p \rangle$ 

You do however need to make sure that your elements are properly nested. In the example above, we opened the  $\langle p \rangle$  element first, then the  $\langle$ strong $\rangle$  element; therefore, we have to close the  $\langle$ strong> element first, then the  $\langle p \rangle$  element. The following is incorrect:

<p>My cat is <strong>very grumpy.</p>></strong>

The elements have to open and close correctly so that they are clearly inside or outside one another. If they overlap as shown above, then your web browser will try to make the best guess at what you were trying to say, which can lead to unexpected results. So don't do it!

### **Empty Elements**

Some elements have no content and are called empty elements. Take the  $\langle img \rangle$  element that we already have in our HTML page:

<imgsrc="images/firefox-icon.png" alt="My test image">

This contains two attributes, but there is no closing  $\langle \text{img} \rangle$  tag and no inner content. This is because an image element doesn't wrap content to affect it. Its purpose is to embed an image in the HTML page in the place it appears.

### **1.1 Anatomy of an HTML document**

HTML elements are the building blocks of HTML pages. With HTML constructs, images and other objects such as interactive forms may be embedded into the rendered page. HTML provides a means to create structured documents by denoting structural semantics for text such as headings, paragraphs, lists, links, quotes and other items. HTML elements are delineated by tags, written using angle brackets. Tags such as  $\langle \text{img } \rangle$  and  $\langle \text{input } \rangle$  directly introduce content into the page. Other tags such as  $\langle p \rangle$  surround and provide information about document text and may include other tags as sub-elements. Browsers do not display the HTML tags but use them to interpret the content of the page.

HTML can embed programs written in a scripting language such as JavaScript, which affects the behavior and content of web pages. Inclusion of CSS defines the look and layout of content. The World Wide Web Consortium (W3C), former maintainer of the HTML and current maintainer of the CSS standards, has encouraged the use of CSS over explicit presentational HTML since 1997.[ A form of HTML, known as HTML5, is used to display video and audio, primarily using the <canvas> element, in collaboration with javascript.

All HTML documents must start with a document type declaration: **<!DOCTYPE html>.**

The HTML document itself begins with **<html>** and ends with **</html>**.

The visible part of the HTML document is between **<br/>body>** and **</body>**.

<!DOCTYPE html> <html> <head> <meta charset="utf-8"> <title>My test page</title> </head>  $<$ body $>$ <imgsrc="images/firefox-icon.png" alt="My test image"> *Styling and Scripting for Web Development*

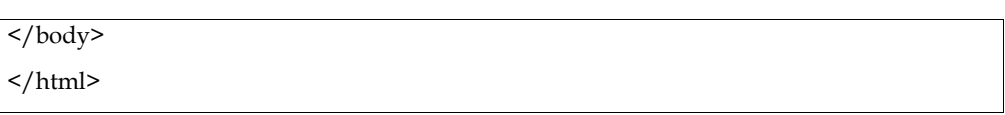

Here, we have the following:

- **<!DOCTYPE html>** doctype. It is a required preamble. In the mists of time, when HTML was young (around 1991/92), doctypes were meant to act as links to a set of rules that the HTML page had to follow to be considered good HTML, which could mean automatic error checking and other useful things. However these days, they don't do much and are basically just needed to make sure your document behaves correctly. That's all you need to know for now.
- **<html></html>** the <html> element. This element wraps all the content on the entire page and is sometimes known as the root element.
- **<head>** />  $\le$  head>  $\le$  + the <head> element. This element acts as a container for all the stuff you want to include on the HTML page that isn't the content you are showing to your page's viewers. This includes things like keywords and a page description that you want to appear in search results, CSS to style our content, character set declarations, and more.
- **<meta charset="utf-8">** This element sets the character set your document should use to UTF-8 which includes most characters from the vast majority of written languages. Essentially, it can now handle any textual content you might put on it. There is no reason not to set this and it can help avoid some problems later on.
- **<title></title>** the <title> element. This sets the title of your page, which is the title that appears in the browser tab the page is loaded in. It is also used to describe the page when you bookmark/favorite it.
- **<body></body>** the <body> element. This contains all the content that you want to show to web users when they visit your page, whether that's text, images, videos, games, playable audio tracks, or whatever else.

### **1.2 HTML Editors**

Web pages can be created and modified by using professional HTML editors.

However, for learning HTML we recommend a simple text editor like Notepad (PC) or TextEdit (Mac).We believe in that using a simple text editor is a good way to learn HTML. Text editors intended for use with HTML usually provide at least syntax highlighting. Some editors additionally feature templates, toolbars and keyboard shortcuts to quickly insert common HTML elements and structures. Wizards, tooltip prompts and autocompletion may help with common tasks.

Text editors commonly used for HTML typically include either built-in functions or integration with external tools for such tasks as version control, link-checking and validation, code cleanup and formatting, spell-checking, uploading by FTP or WebDAV, and structuring as a project. Some functions, such as link checking or validation may use online tools, requiring a network connection.

Text editors require user understanding of HTML and any other web technologies the designer wishes to use like CSS, JavaScript and server-side scripting languages.

To ease this requirement, some editors allow editing of the markup in more visually organized modes than simple color highlighting, but in modes not considered WYSIWYG. These editors typically include the option of using palette windows or dialog boxes to edit the text-based parameters of selected objects. These palettes allow editing parameters in individual fields, or inserting new tags by filling out an onscreen form, and may include additional widgets to present and select options when editing parameters (such as previewing an image or text styles) or an outline editor to expand and collapse HTML objects and properties. Below are some of the text editors that can be used for HTML.

### **Sublime Text 3 Sublime Text**

Sublime Text 3 as it is free and also offers cross-platform support for Windows, Mac, and Linux users.

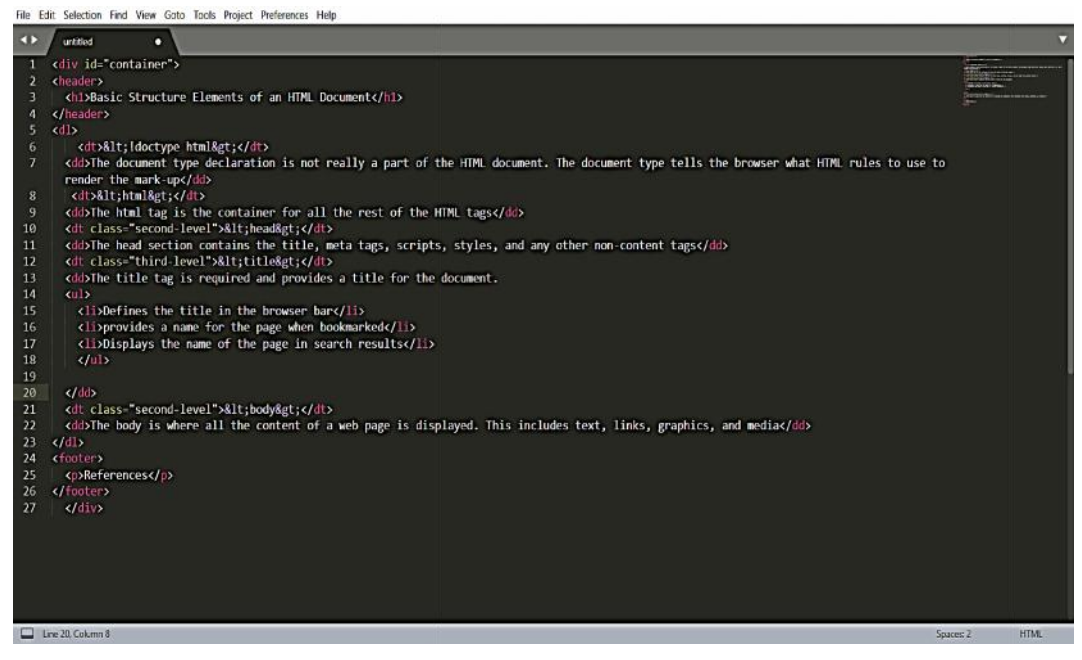

**Pros**

- Easily customizable
- Beginner-friendly
- Pleasant color schemes to choose from.

#### **Cons**

- Can't print documents or code
- No toolbar or dashboard available. l<br>L

#### **Notepad ++**

Another common choice for HTML and other language coders is Notepad ++. It is a tiny program<br>to download and perform the functions you need for writing clean code. to download and perform the functions you need for writing clean code.

#### *Styling and Scripting for Web Development*

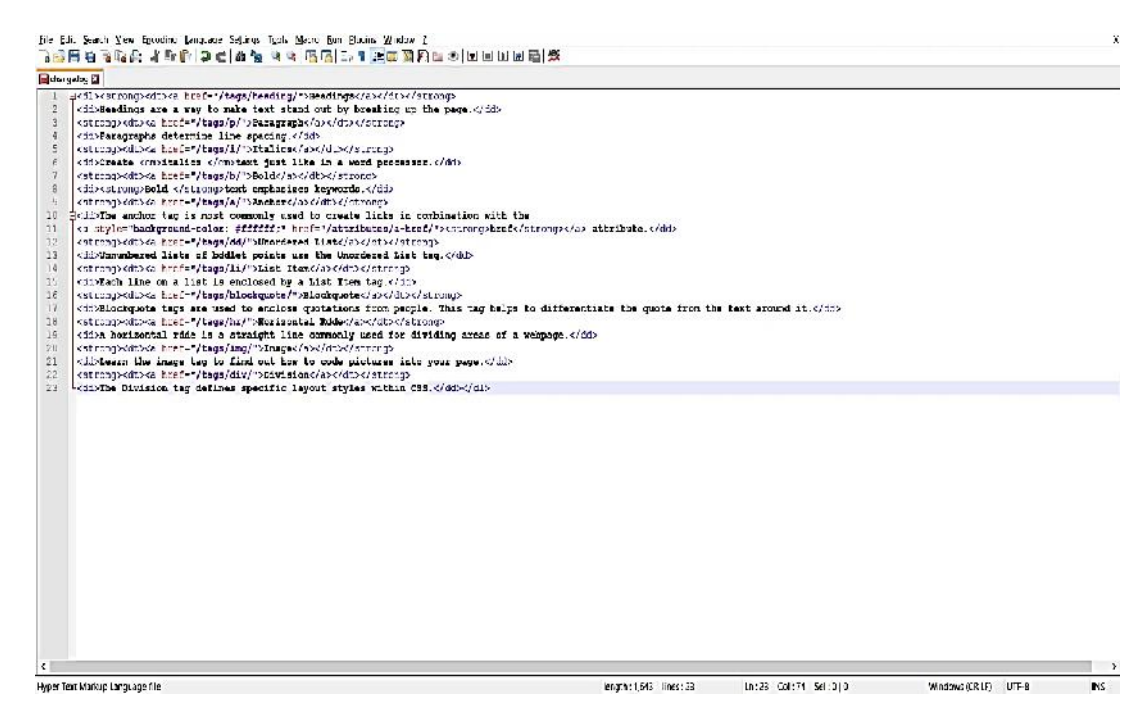

**Pros**

- Distraction-free interface
- Auto-completion feature
- Plugin options for extended functionalities.

**Cons**

- Can be difficult to get used to for beginners<br>• No support for Mac.
- No support for Mac.

#### **Komodo Edit**

Komodo Edit is one of two editors released by the same label. They offer a simple, open-source<br>editor with a variety of extensions and language support. editor with a variety of extensions and language support.

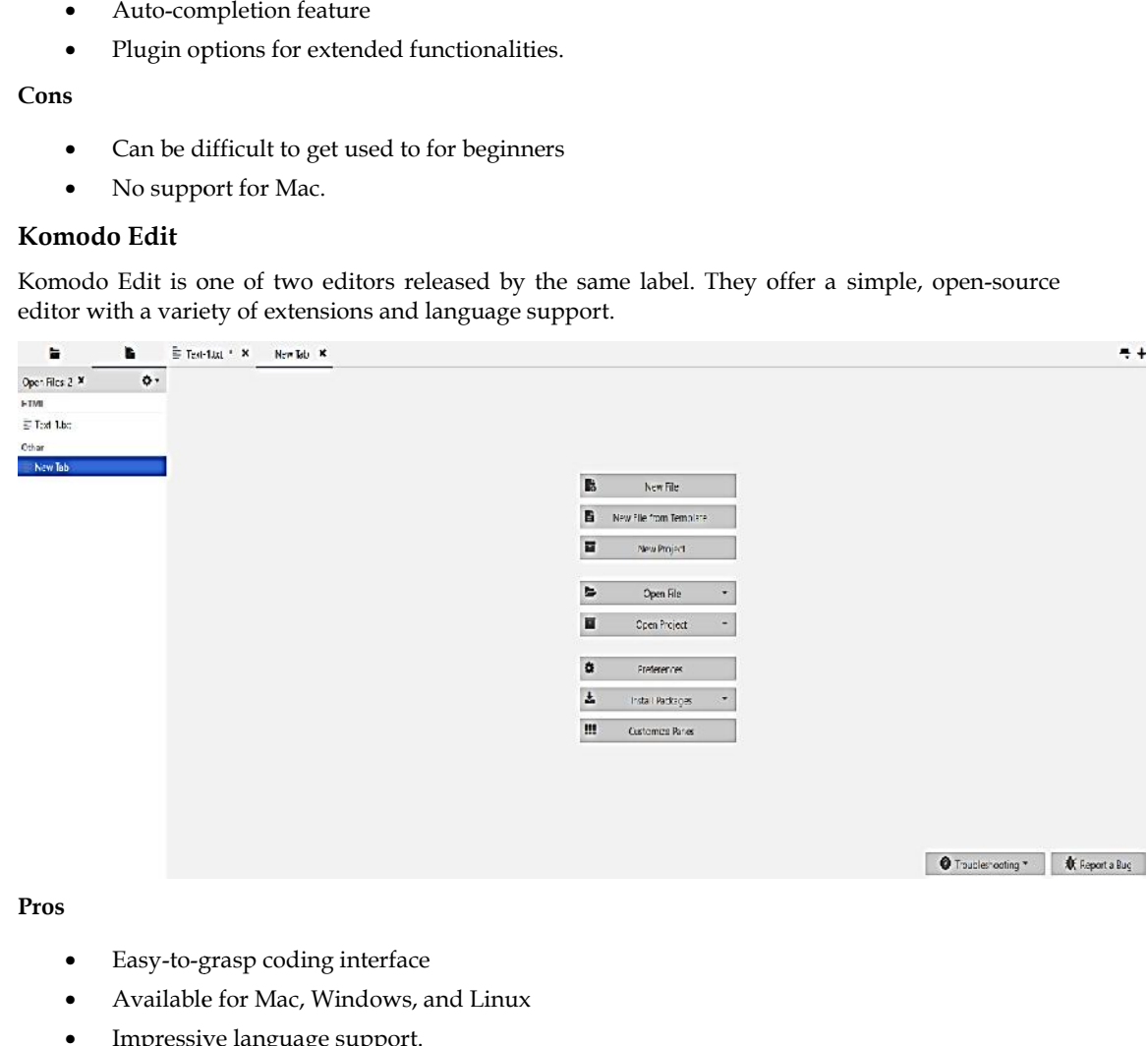

- Easy-to-grasp coding interface
- Available for Mac, Windows, and Linux
- Impressive language support.

#### **Cons**

- No autocompletion by default
- Visual settings are difficult to find and change.

### **Notepad**

The best and easiest HTML editor that can be used in Notepad

```
\Box\mathbf{x}m,
                        Untitled - Notepad
File Edit Format View
                       Help
<!DOCTYPE html>
\leftarrow<body>
<h1>My First Heading</h1>
<p>My first paragraph.</p>
</body>
</html>
```
While creating a document just save the document with .HTML extension it will open in the web browser.

### **1.3 Marking up text**

This section will cover some of the essential HTML elements you'll use for marking up the text.

#### **Headings**

Heading elements allow you to specify that certain parts of your content are headings — or subheadings. In the same way that a book has the main title, chapter titles, and subtitles, an HTML document can too. HTML contains 6 heading levels, <h1> - <h6>, although you'll commonly only use 3 to 4 at most:

**<!-- 4 heading levels: -->**

**<h1>My main title</h1>**

**<h2>My top level heading</h2>**

**<h3>My subheading</h3>**

```
<h4>My sub-subheading</h4>
```
Note: Anything in HTML between <!-- and --> is an HTML comment. The browser ignores comments as it renders the code. In other words, they are not visible on the page - just in the code. HTML comments are a way for you to write helpful notes about your code or logic.

#### **Paragraphs**

As explained above,  $\langle p \rangle$  elements are for containing paragraphs of text; you'll use these frequently when marking up regular text content:

 $\langle p \rangle$ This is a single paragraph $\langle p \rangle$ 

Add your sample text (you should have it from What will your website look like?) into one or a few paragraphs, placed directly below your **<img>** element.

#### **Links**

Links are very important — they are what makes the web a web! To add a link, we need to use a simple element  $-\langle a \rangle - \langle a \rangle$  = "a" being the short form for "anchor". To make text within your paragraph into a link, follow these steps:

- Choose some text. We choose the text "Google".
- Wrap the text in an <a> element, as shown below:

#### $\langle a \rangle$  Google  $\langle a \rangle$

Give the <a> element an href attribute, as shown below:

#### $\alpha$  href=""> Google  $\alpha$

Fill in the value of this attribute with the web address that you want the link to link to:

### <a href=" https://www.google.com/ ">Google</a>

You might get unexpected results if you omit the https:// or http:// part, called the protocol, at the beginning of the web address. After making a link, click it to make sure it is sending you where you wanted it to.

### **1.4 HTML Attributes**

HTML attributes provide additional information about HTML elements.

#### **Properties of HTML Attributes**

- All HTML elements can have attributes
- Attributes provide additional information about elements
- Attributes are always specified in the start tag
- Attributes usually come in name/value pairs like: name="value"

#### **The href Attribute**

The <a> tag defines a hyperlink. The href attribute specifies the URL of the page the link goes to:

*Syntax:*

<a href=" https://www.google.com/ ">Google</a>

#### **src Attribute**

The <img> tag is used to embed an image in an HTML page. The src attribute specifies the path to the image to be displayed:

<imgsrc="address of the image ">

#### **The width and height Attributes**

The <img> tag should also contain the width and height attributes, which specifies the width and height of the image (in pixels):

<imgsrc="img\_girl.jpg" width="500" height="600">

### **The alt Attribute**

The required **alt** attribute for the **<img>** tag specifies an alternate text for an image, if the image for some reason cannot be displayed. This can be due to slow connection, or an error in the src attribute, or if the user uses a screen reader. The required **alt** attribute for the **simg>** tag specifies an alternate text for an image, if the imagome reason cannot be displayed. This can be due to slow connection, or an error in the attribute, or if the user uses a

<imgsrc="img\_girl.jpg" alt="this image is about">

### **Style Attribute**

The style attribute is used to add styles to an element, such as color, font, size, and more.

```
<p style="color:red;">This is a red paragraph.</p>
```
### **The title Attribute**

The title attribute defines some extra information about an element.

The value of the title attribute will be displayed as a tooltip when you mouse over the element:

<p title="I'm a tooltip">This is a paragraph.</p>

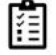

**Task:** Write down the code to create your first HTML page by using all the tags discussed above

### **Summary**

- All HTML elements can have attributes
- The href attribute of <a> specifies the URL of the page the link goes to
- The src attribute of  $\langle \text{img} \rangle$  specifies the path to the image to be displayed
- The width and height attributes of  $\langle$ img> provide size information for images
- The alt attribute of  $\langle$ img $\rangle$  provides an alternate text for an image
- The style attribute is used to add styles to an element, such as color, font, size, and more
- The lang attribute of the <html> tag declares the language of the Web page
- The title attribute defines some extra information about an element

### **Keywords**

- **Hyper Text markup language**: HTML (HyperText Markup Language) is the most basic building block of the Web. It defines the meaning and structure of web content. of <img> specifies the path to the image to be displayed<br>eight attributes of <img> provide size information for images<br>of <img> provides an alternate text for an image<br>te is used to add styles to an element, such as color,
- **HTML tag**:An HTML tag is a piece of markup language used to indicate the beginning and end of an HTML element in an HTML document.
- Title: the <title> element. This sets the title of your page, which is the title that appears in the browser tab the page is loaded in. It is also used to describe the page when you bookmark/favorite it.
- **Attribute:**An HTML attribute is a piece of markup language used to adjust the behavior or display of an HTML element. For example, attributes can be used to change the color, size, or functionality of HTML elements. pixel all attribute to the **Simply** tog procedies an abstracts text from internal text for an increase the incore of the inerator of the incore of the interaction of the interaction of the interaction of the interaction of
- **HTML Editors:**HTML editor is a software used for writing code in HTMLwhich is used for structuring and creating websites. Even though codes can be written from scratch using a normal text editor, HTML editors provide a great deal of ease to the developers by ensuring hassle-free coding.

### **SelfAssessment**

1. What is HTML?

- A. HTML describes the structure of a webpage
- B. HTML is the standard markup language mainly used to create web pages
- C. HTML consists of a set of elements that helps the browser how to view the content
- D. All of the mentioned
- 2. HTML stands for
- A. HyperText Markup Language
- B. HyperText Machine Language
- C. HyperText Marking Language
- D. HighText Marking Language

3. What is the correct syntax of doctype in HTML?

- A. </doctype html>
- B. <doctype html>
- C. <doctype html!>
- D. <!doctype html>

4. Which of the following tag is used for inserting the largest heading in HTML?

- A. head
- $B.$   $\langle h1 \rangle$
- $C.$  <h6>
- D. heading

5.In which part of the HTML metadata is contained?

- A. head tag
- B. title tag
- C. html tag
- D. body tag

6. How do we write comments in HTML?

- A.  $\lt/$ …….>
- B. <!……>
- $C.$  </....../>
- $D. \leq ... \leq N$

7. The correct sequence of HTML tags for starting a webpage is -A. Head, Title, HTML, body

- 
- B. HTML, Body, Title, Head

C. HTML, Head, Title, Body

D. HTML, Head, Title, Body

8. Which character is used to represent the closing of a tag in HTML?

- A.  $\setminus$
- B. !
- C. /
- D. .

9. ALL HTML tags are enclosed in what?

- A. # and #
- B. ? and !
- C.  $\lt$  and  $\gt$
- D. { and }

10. To create HTML page, you need \_\_\_\_\_

- A. Web browser
- B. text editor
- C. Both [A] and [B]
- D. None of the above
- 11. The BODY tag is usually used after \_\_\_\_\_\_\_
- A. HTML tag
- B. EM tag
- C. TITLE tag
- D. HEAD tag

12. Which tag tells the browser where the page starts and stops?

- A. <html>
- B. <br/>body>
- C. <head>
- D. <title>
- 13. Which program do you need to write HTML?
- A. A graphics program
- B. Any text editor
- C. HTML -development suite 4
- D. All of the above
- 14. HTML uses
- A. User defined tags
- B. Pre-specified tags
- C. Fixed tags defined by the language
- D. Tags only for linking

15. Fundamental HTML Block is known as Pre-specified tags<br>Fixed tags defined by the language<br>Tags only for linking<br>Fundamental HTML Block is known<br>HTML Body

- A. HTML Body
- B. HTML Tag
- C. HTML Attribute
- D. HTML Element

### **Answers for Self Assessment Assessment**

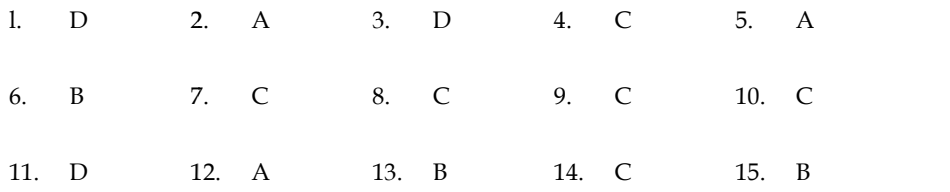

### **Review Questions**

- 1. What do you mean by HTML? Discuss the use of HTML
- 2. Discuss the difference between a Tag and an Attribute in HTML.
- 3. Write down the steps or code to create a simple HTML document and print Welcome to my new HTML page. 12. A 13. B 14. C 15. B<br> **stions**<br>
b you mean by HTML? Discuss the use of HTML<br>
the difference between a Tag and an Attribute in HTML.<br>
own the steps or code to create a simple HTML document and print Welcome to
- 4. Explain all the tags that are used to create an HTML Page along with there functionality.
- 4. Explain all the tags that are used to create an HTML Page along with there functiona<br>5. Discuss about some of the HTML editors that can be used for web development.

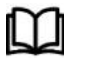

### **Further Readings Further**

https://www.computer-pdf.com/web-programming/html/ https://www.computer-pdf.com/web-programming/html/

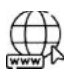

### **Web Links Web**

https://matfuvit.github.io/UVIT/predavanja/literatura/TutorialsPoint%20HTML.pdf https://matfuvit.github.io/UVIT/predavanja/literatura/TutorialsPoint%20HTML.pdf

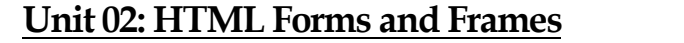

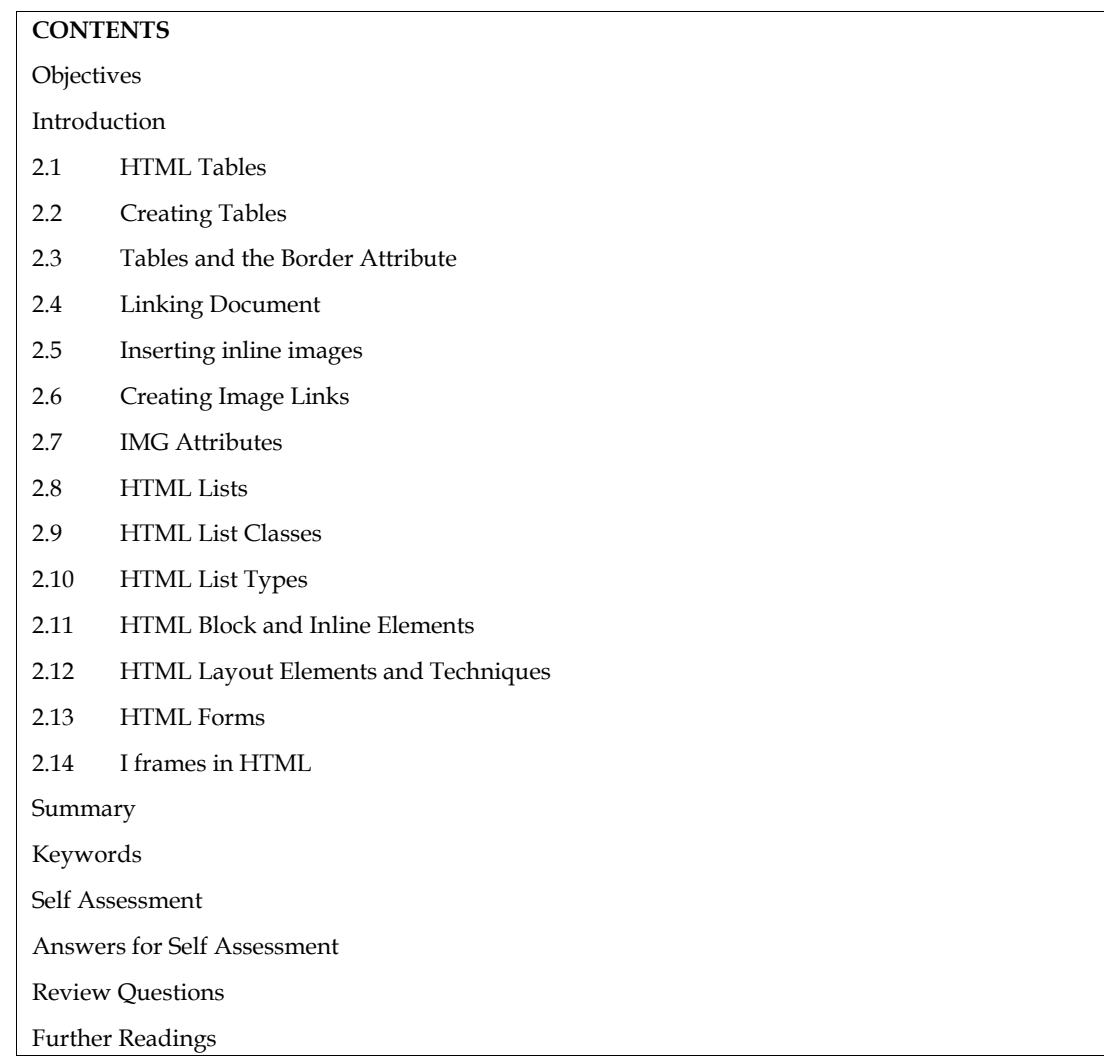

### **Objectives**

- Describe about HTML Tables
- Explain how HTML Tables are created
- Explain the steps involved in creating HTML Tables
- Describe about Linking Documents
- Describe about Creating Link Lists

### **Introduction**

In this unit, we describe the statements for creating and updating tables. We assume that the user knows about the data which has to be stored and what the structure of the data is, i.e., what tables are to be created and what the appropriate columns are

### **2.1 HTML Tables**

Tables are defined with the <table> tag. A table is divided into rows (with the <tr> tag), and each

row is divided into data cells (with the <td> tag). The letters td stands for "table data," which is row is divided into data cells (with the <td> tag). The letters td stands for "table data," which is<br>the content of a data cell. A data cell can contain text, images, lists, paragraphs, forms, horizontal rules, tables, etc.

**Example: Example:**

```
<table border="1">
<tr>
<th>Heading</th>
<th>Another Heading</th><br></tr><br><tr><br><td>row 1, cell 1</td>
\frac{2}{\pi}<tr><td>row 1, cell 1</td>
<td>row 1, cell 2</td>
\frac{2}{\pi}<tr>
<td>></tr><br></tr><br><tr><br><td>row 2, cell 1</td>
<td>row 2, cell 2</td>
\frac{2}{\pi}</table>
```
Output

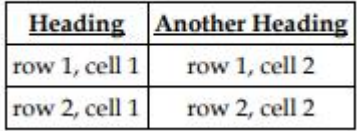

### **2.2 Creating Tables**

The basic structure of an HTML table consists of the following tags: Table tags: the <TABLE></TABLE>

- Row tags: <TR></TR>
- Cell tags: <TD></TD>

Constructing an HTML table consists of describing the table between the beginning table tag,

<TABLE>, and the ending table tag, </TABLE>. Between these tags, you then construct each row • Row tags: <TR></TR><br>• Cell tags: <TD></TD><br>Constructing an HTML table consists of describing the table between the beginning table tag,<br><TABLE>, and the ending table tag, </TABLE>. Between these tags, you then construct

LOVELY PROFESSIONAL UNIVERSITY 47

Unit 5: Creating Tables

<TR>, and then build the row by creating each cell with the beginning cell tag, <TD>, adding the Notes <TR>, and then build the row by creating each cell with the beginning cell tag, <TD>, adding the<br>Notes<br>data for that cell, and then closing the cell with the ending cell tag, </TD>. When you finish all

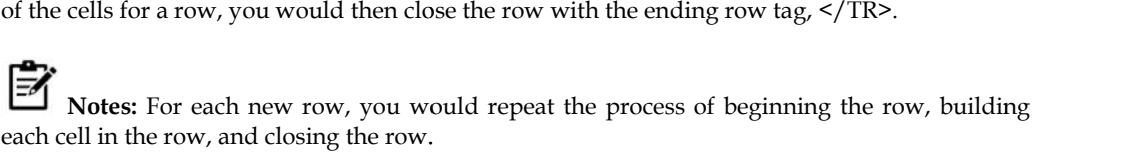

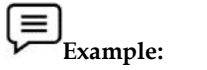

 $\overline{a}$ 

The following table is an example of a basic table with three rows and two

columns of data. Data 1 Data 2 Data 3 Data 4 Data 5 Data 6 The codes that generated this table will look like this: <TABLE>  $<$ TR $>$ <TD>Data 1</TD> <TD>Data 2</TD>  $<$ /TR $>$ <TR> <TD>Data 3</TD> <TD>Data 4</TD>  $<$ /TR $>$  $<$ TR $>$ <TD>Data 5</TD> <TD>Data 6</TD>  $<$ /TR $>$ The following table is an example of a basic table with three rows and two<br>
Olata 1 Data 2<br>
Data 3 Data 4<br>
Data 3 Data 4<br>
Olata 3 Data 6<br>
The codes that generated this table will look like this:<br>
The TD-Data 1</TD><br>
TTD-Da

</TABLE>

This table contains no border, title, or headings. If you wish to add any of these elements to your table, you need to include additional HTML codes. is table contains no border, title, or headings. If you wish to add any<br>le, you need to include additional HTML codes.<br>**Tables and the Border Attribute**<br>ou do not specify a border attribute the table will be displayed with

### **2.3 Tables and the Border Attribute**

If you do not specify a border attribute the table will be displayed without any borders. Sometimes this can be useful, but most of the time, you want the borders to show.

To display a table with borders, you will have to use the border attribute:

<table border="1">  $<$ tr>  $<$ td>Row 1, cell  $1$ </td> <td>Row 1, cell 2</td>  $\langle$ tr> </table>

#### **Headings in a Table a Table**

Headings in a table are defined with the <th> tag. <table border="1">  $<$ tr $>$ <th>Heading</th> <th>Another Heading</th>  $\frac{2}{\pi}$  $<$ tr> <td>row 1, cell 1</td> <td>row 1, cell 2</td>  $\frac{2}{\pi}$  $<$ tr $>$ <td>row 2, cell 1</td> <td>row 2, cell 2</td>  $\frac{2}{\pi}$ </table> Headings in a table are defined with<br>
<table border="1"><br>
<tr><br>
<th>Heading</th><br>
<th>Another Heading</th><br>
</tr><br>
<tr><br>
<tr><br>
<tr><br>
<tr><br>
<tr><br>
<tr>

Output

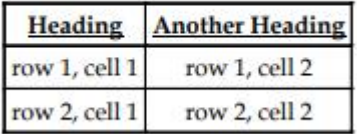

### **Empty Cells in a Table**

Table cells with no content are not displayed very well in most browsers.

```
<table border="1">
<tr><td>row 1, cell 1</td>
<td>row 1, cell 2</td>
<td>></tr><br></tr><br><tr><br><td>row 2, cell 1</td>
\frac{2}{\pi}<tr><td></td>
\frac{2}{\pi}</table>
    Output
```
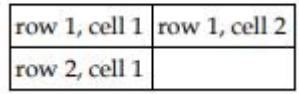

**Note**: that the borders around the empty table cell are missing (NB! Mozilla Firefox displays the the

border).

To avoid this, add a non-breaking space ( ) to empty data cells, to make the borders<br>visible:<br><table border="1"><br><tr><br><td>row 1, cell 1</td>

visible:

```
<table border="1">
```
 $<sub>tr</sub>$ </sub>

```
<td>row 1, cell 1</td>
```

```
<td>row 1, cell 2</td>
```
 $\frac{2}{\pi}$ 

```
<tr>
```
<td>row 2, cell 1</td>

<td>&nbsp;</td>

```
\frac{2}{\pi}
```
</table>

#### Output

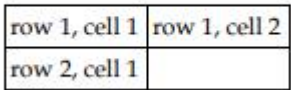

### **Table Tags Tags**

Table 1 shows different table tags that can be used in HTML

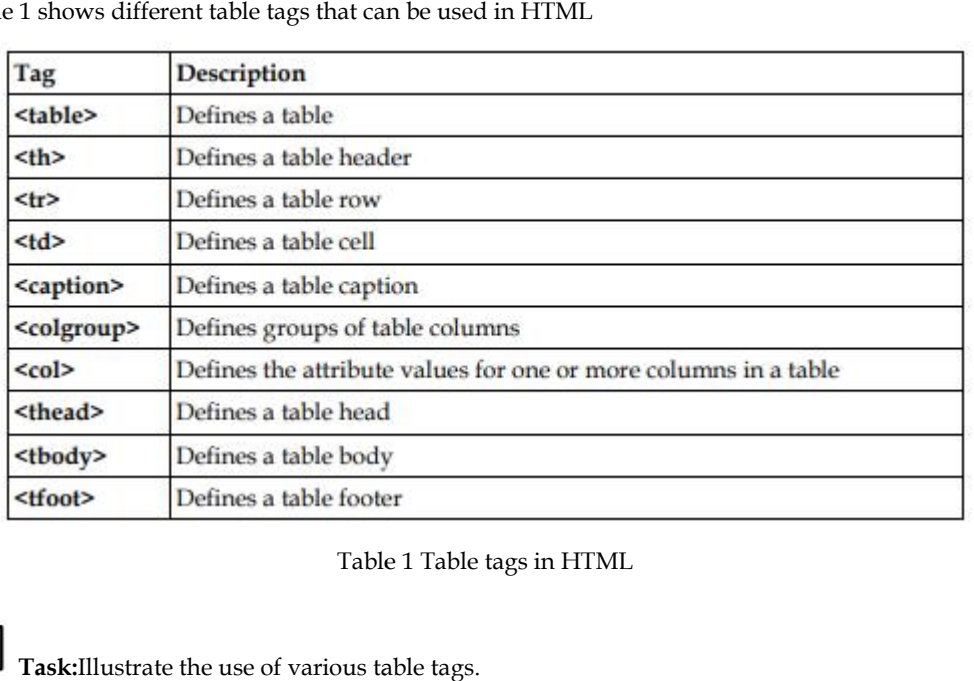

Table 1 Table tags in HTML

**Task:**Illustrate the use of various table tags.

### **2.4 Linking Document Document**

Once you have the ability to create HTML pages, you'll want to learn how to create links

between them, so that you can start building a site. Links are the essence of HTML — they are what makes it unique. you have the ability to create HTML pages, you'll want to learn how to create links<br>en them, so that you can start building a site. Links are the essence of HTML — they a<br>makes it unique.<br>makes the web so effective is the

What makes the web so effective is the ability to define links from one page to another, and to follow links at the click of a button. A single click can take you right across the world!

#### **Links**

Links are defined with the  $\leq a > \text{tag.}$  Link to the page defined in the file "example1.html": This link to

<a href="Example1.html">My first homepage</a>.

The text between the  $\langle a \rangle$  and the  $\langle a \rangle$  is used as the caption for the link. It is common for Links are defined with the  $\alpha$ >tag.Let's create a link to the page defined in the file<br>
"example1.html": This link to<br>  $\alpha$  href="Example1.html">My first homepage</a>.<br>
The text between the  $\alpha$ > and the  $\alpha$  is used as the names of your HTML files, as this might create problems with some web servers. You canuse an underscore, "\_", to separate words in your file names.To link to a page on another web site you need to give the full web address (the URL). Forinstance, to link to "Google" you need to write:A link to <a href="http://www.google.com">Google</a>.If you want the user's browser to open a new window for the linked page, (that way the userfinds back to your page as soon as he or she closes the new window), use the attribute target: escore, "", to separate words in your tife names. To link to a page on another web site you<br>of a here"-"http://www.google.com">Google</a>.If you want the user's browser to open a window for the linked page, (that way the u names of your HTML diseas this might leveating with the migre with some web severas. You cannot a single the sole of the property with the property of the property of the property of the systems of the two reduces the int

A link to <a href=http://www.google.com target='\_blank'>Google</a>.

### **2.5 Inserting inline images**

<Img> causes an "inline image" to be inserted into the output. The image will be retrieved and rendered as if it were just another part of the text. Inline images can occur within headings, or paragraphs, almost anywhere in fact, except body (in other words, you can have a 'free floating'  $\langle \text{img} \rangle$  tag — it must be contained within some other element.)

Like <hr>>there is an empty element. That is, there must be no end-tag. You will sometimes see <hr> used with an end-tag (e.g as a container around a caption), but this is obsolete usage.

<Img> has 1 required attributes src as well as 3 optional attributes.

**src**Thesrc attribute is used to specify the URL of the image (i.e. the address or filename the browser uses to retrieve the image file),

e.g.<imgsrc="http://planet-earth.bogus.us/icons/secret.pictures.gif">

<imgsrc="grandchild.gif">

**alt**alt is used to provide an text alternative to the image for readers whose browsers do not support graphics (or for visually impaired readers using alternative display devices). Although not required, the use of the alt attribute is nearly always appropriate and is strongly recommended. The only exception might be cases where the image is strictly decorative or of generic character. In this support graphics (or for visually impaired readers using alternative display devices). Although not required, the use of the alt attribute is nearly always appropriate and is strongly recommended. The only exception might ie image file),<br>  $\text{2:}/\text{planet-earth.bogus.us/icons/secret pictures.}$  gif"><br>  $\text{2:}/\text{planet-earth.bogus.us/icons/secret pictures.}$  and the image for readers whose browsers do not<br>
(or for visually impaired readers using alternative display devices). Although not<br>
of the alt

**align**align can take one of three values:

top

middle

bottom

and is used to indicate how the browser should align the image with the adjacent text. top<br>tophotom<br>d is used to indicate how the browser should align the image with the adjacent<br>**ttom**: align the bottom of the image with the bottom of text<br>**ddle**: align the middle of the image with the middle of text<br>b: ali

**bottom**: align the bottom of the image with the bottom of text

**middle**: align the middle of the image with the middle of text

**top**: align the top of the image with the top of text.

Images can also be retrieved using by means of a hypertext link using the  $\langle a \rangle$  tag. The key difference between an inline image and an image retrieved with the  $\langle a \rangle$  tag is that an inline image requires no action on the part of the reader; it is retrieved with the page just as if it were part of the text. With the  $\le a$  tag, the reader has to make a special action (e.g. clicking on a button) to retrieve the image.

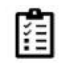

Task: Give examples of the attributes used with  $\langle$ img> tag.

### **2.6 Creating Image Links**

Image links are constructed as you might expect, by embedding an  $\langle$ img> tag inside of an anchor element <a>. Like HTML text links, image links require opening and closing anchor tags, but instead of placing text between these opening and closing tags, the developer needs to place an image tag — with a valid source attribute value of course. are constructed as you might expect, by embedding an  $\langle \text{img} \rangle$  tag inside of a<br>a>. Like HTML text links, image links require opening and closing anchor placing text between these opening and closing tags, the developer n

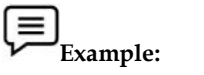

<!DOCTYPE html>

<html>

 $<$ body $>$ 

<p>Create a link of an image: <a href="default.html">

<imgsrc="smiley.gif" alt="HTML tutorial" width="32" height="32"></a></p>

 $p> No$  border around the image, but still a link:  $\langle a \rangle$  href="default.html"> $\langle i \rangle$  border="0" src="smiley.gif" alt="HTML tutorial" width="32" height="32">

 $\langle$ a>

 $\langle p \rangle$ 

</body>

</html>

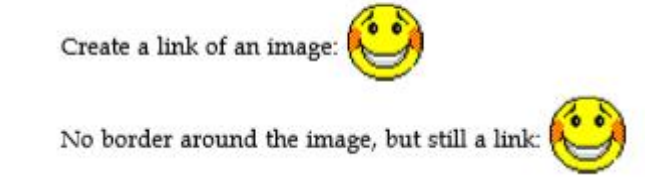

### **2.7 IMG Attributes**

<IMG> indicates that an image—such as a photograph, icon, animation, cartoon, or other graphic is to be displayed at that location. The <IMG> tag should contain within it further parameters as part of the command: SRC= "URL/graphic.gif or .jpg": contains the URL (Uniform Resource Locator or web address) and name of the graphic image file, such as graphic.gif or graphic.jpg. Most commonly, the photograph, icon, or other graphic is a "gif" (Graphics Interchange Format image) or a "jpg" (Joint Photographic Experts Group image), both of which are recognized by most browsers. Some browsers also will recognize a "bmp" (Bitmap image) and a "tif" or "tiff" (Tag Image File Format image). Usually, the location source of the graphic file is in an adjacent directory such as "graphics," or it possibly might be in the same directory. Assuming the image is a .jpg image, if the graphic is in an adjacent "graphics" directory, the tag would read: <IMG SRC= "graphics/ graphic.jpg">. If the image is located within the same directory as the document, the tag would read simply: <IMG SRC="graphic.jpg">. If the location of the image is somewhere else on the web, the tag might read something like this: <IMG SRC= "http:// like www.tedmontgomery.com/tutorial/graphics/graphic.gif">. %<p>Create a link of an image: «a href="default.html">"32" height="32"></a></p></p>></p></p></p></p></p></p></p>ter="omid the image, but still a link: «a href="default.html"><img border="0"<br>sre="smiley.gif" alt="HTML tuto Some browsers also will recognize a "bmp" (Bitmap image) and a "tif" or "tiff" (Tag Format image). Usually, the location source of the graphic file is in an adjacent directory raphics," or it possibly might be in the same indicates that an image—such as a photograph, icon, animation, cartoon, or other graphic-<br>displayed at that location. The  $\text{MMS-}$  bag should contain within it further parameters as<br>the command), the photographic correct

#### **ALIGN="LEFT"|"RIGHT"|"TOP"|"TEXTTOP"|"MIDDLE"|**

**"ABSMIDDLE"|"BASELINE"|"BOTTOM"|"ABSBOTTOM":** places the graphic image at a specified position, in relation either to the page margins or to the text. (Some browsers will not recognize all of these parameters.) "LEFT" aligns the image with the left margin of the page and allows text to wrap around the right side of the image. "RIGHT" aligns the image with the right margin of the page and allows the text to wrap around the left side of the image. Note: The only way to center a graphic horizontally on a page is to use <CENTER>&</ CENTER> tags around the <IMG SRC> tag. However, centering a graphic in this manner will prevent text from being

*Notes*

wrapped around either side of it. Also, any ALIGN="RIGHT" or ALIGN="LEFT parameter within the <IMG> tag will override the effect of the centering tags. "TOP" aligns the top of the image with the top of the tallest item in the line. "TEXTTOP" aligns the top of the image with the top of the tallest text in the line; usually, but not always, the same as the "TOP" parameter. "MIDDLE" aligns the middle of the image with the baseline of the current line. "ABSMIDDLE" aligns the middle of the image with the middle of the current line. "BASELINE" aligns the bottom of the image with the baseline of the current line. "BOTTOM" is the same as the "BASELINE" parameter. "ABSBOTTOM" aligns the bottom of the image with the bottom of the current line; usually, but not always, the same as the "BASELINE" or "BOTTOM" parameter. the <IMG> tag will override the effect of the centering tags. "TOP" aligns the top of the image with the top of tallest text in the line; usually, but not always, the same as the "TOP" parameter. "MIDDLE" aligne the middle

WIDTH="W": defines the width "W" of the image in pixels.

HEIGHT="H": defines the height "H" of the image in pixels.

BORDER="B": creates a border around the image, with a uniform width of "B" in pixels. (In case the image is incorporated as a hyperlink, the unvisited, active, and visited colors of the border will BORDER="B": creates a border around the image, with a uniform width of "B" in pixels. (In case the image is incorporated as a hyperlink, the unvisited, active, and visited colors of the border will be the same as that of (that is, a border 2 pixels wide).

 HSPACE="H": creates a space, with width "H" in pixels, between the image and any text immediately to the right and/or left of it. (HSPACE means "horizontal space.") at is, a border 2 pixels wide).<br>
HSPACE="H": creates a space, with width "H" in pixels, between the image and any text<br>
mediately to the right and/or left of it. (HSPACE means "horizontal space.")<br>
VSPACE="V": creates a sp

 VSPACE="V": creates a space, with height "V" in pixels, between the image and any text immediately above and/or below it. (VSPACE means "vertical space.") ight and/or left of it. (HSPACE means<br>reates a space, with height "V" in p<br>ind/or below it. (VSPACE means "vert<br>description": supplies a description

 ALT="alternate description": supplies a description of the image, which will be displayed instead of the image on non-graphical browsers. On typical graphical browsers, this description will appear before the image has loaded and also when the arrow is placed anywhere on the image.

TITLE="title": same function as the ALT tag, which is not recognized by some browsers.

ISMAP: indicates a server-side image map.

USEMAP: indicates a client-side image map

### **2.8 HTML Lists**

Lists commonly are found in documents, including web pages. They are an easy and effective way to itemize such things as elements, components, or ingredients. Words or phrases which need to be set apart from the rest of the body of text can be emphasized with a "bullet" (a heavy dot used for calling attention to a particular section of text). An empty tag called a "list" tag is used to do this: <LI>: creates a bullet in front of text which is to be set apart for emphasis and causes all text after it to be indented, either until another list tag is detected or until the end of the list is reached. It is used to itemize elements of "unordered" and "ordered" lists. T="alternate description": supplies a description of the image, which will be displayed<br>d of the image on non-graphical browsers. On typical graphical browsers, this description<br>opear before the image has loaded and also

 $\equiv$ Notes: A <BR> tag is not inserted at the end of an item beginning with a <LI> tag, as a line break automatically occurs at that point.

### **2.9 HTML List Classes**

The HTML List classes allow you to easily create lists within your HTML pages. These classes provide methods to get and set various attributes of the lists and the items within the lists. In particular, the parent class HTML List provides a method to produce a compact list that displays items in as small a vertical space as possible. Figure 2013 and the list displays occurs at that point.<br> **OCCUTE:** CLASSES example and set various attributes of the lists and the items within the lists. In<br>
tricular, the parent class HTML List provides a method to produ

#### **Methods for HTML List include:**

Compact the list

Add and remove items from the list

Add and remove lists from the list (making it possible to nest lists)

#### **Methods for HTML List Item include:**

Get and set the contents of the item

Get and set the direction of the text interpretation

 Get and set the language of the input element Use the subclasses of HTML List and HTML List Item to create your HTML lists:

OrderedList and OrderedListItem

UnorderedList and UnorderedListItem

### **OrderedList and OrderedListItem**

Use the OrderedList and OrderedListItem classes to create ordered lists in your HTML pages.

#### **Methods for OrderedList include**:

Get and set the starting numberfor the first item in the list

Get and set the type (or style) for the item numbers

Methods for OrderedListItem include:

Get and set the number for the item

Get and set the type (or style) for the item number

#### **UnorderedList and UnorderedListItem**

Use the UnorderedList and UnorderedListItem classes to create unordered lists in your HTML pages.

#### **Methods for UnorderedList include**:

Get and set the type (or style) for the items

#### **Methods for UnorderedListItem include:**

Get and set the type (or style) for the item

### **2.10 HTML List Types**

HTML provides three different types of lists to choose from when building a page, including unordered, ordered, and definition lists. Unordered lists are for lists of items where order isn't of important. While ordered lists place strong importance on the order of items. In the case where there is a list of terms and descriptions, perhaps for a glossary, definition lists are available.

#### **Unordered List**

Unordered lists are purely a list of related items, in which their order does not matter nor do they have a numbered or alphabetical list element. Creating an unordered list in HTML is accomplished using the unordered list, ul, block level element. Each list item within an unordered list is individually marked up using the list item, li, block level element. By default most browsers represent each list item with a solid dot.

#### **Example**

 $\langle u|$ <li>Tamilnadu</li> <li>Uttar Pradesh</li> <li>West-Bengal</li>  $\langle$ ul> **Ordered List**

The ordered list element, ol, works just like the unordered list element, including how each individual list item is created. The main difference between an ordered list and an unordered list is that with an ordered list the order of which items are represented is important. Instead of showing a dot as the default list item element, an ordered list uses numbers. Using CSS, these numbers can then be changed to letters, Roman numerals, and so on.

#### **Example**

 $\le$ ol type="1">

<li>Tamilnadu</li>

<li>Uttar Pradesh</li>

<li>West-Bengal</li>

 $\langle$  / ol>

#### **Description List**

Creating a definition list in HTML is accomplished using the dl element. Instead of using the li element to mark up list items, the definition list actually requires two elements: the definition term element, dt, and the definition description element, dd. A definition list may contain numerous terms and descriptions, one after the other. Additionally, a definition list may have multiple terms per description as well as multiple descriptions per term. A single term may have multiple meanings and warrant multiple definitions. In comparison, a single description may be suitable for multiple terms.

<dl>

<dt>study</dt>

<dd>the devotion of time and attention to acquiring knowledge on an academic subject, esp. by means of books</dd>

<dt>design</dt>

<dd>a plan or drawing produced to show the look and function or workings of a building, garment, or other object before it is built or made</dd>

<dd>purpose, planning, or intention that exists or is thought to exist behind an action, fact, or material object</dd>

<dt>business</dt>

<dt>work</dt>

<dd>a person's regular occupation, profession, or trade</dd>

 $\langle$  dl>

### **2.11 HTML Block and Inline Elements**

Every HTML element has a default display value, depending on what type of element it is.

There are two display values: block and inline.

#### **Block-level Elements**

A block-level element always starts on a new line, and the browsers automatically add some space (a margin) before and after the element.

A block-level element always takes up the full width available (stretches out to the left and right as far as it can).

Two commonly used block elements are: <p> and <div>.

- The <p> element defines a paragraph in an HTML document.
- The <div> element defines a division or a section in an HTML document.

The <p> element is a block-level element.

The <div> element is a block-level element.

#### **Inline Elements**

An inline element does not start on a new line.An inline element only takes up as much width as necessary.<br>This is  $\boxed{a$  < Span > element inside  $\boxed{a}$  paragraph as necessary.

This is  $|a|$  < span > element inside  $|a|$  paragraph

#### **The <div> Element**

The <div> element is often used as a container for other HTML elements.The<div> element has no<br>required attributes, but style, class and id are common. required attributes, but style, class and id are common.

<!DOCTYPE html> <html>

<body>

<div style="background-color:black;color:white;padding:20px;">

<h2>Demo</h2>

<p>This is a demo for block element in HTML</p></div>

 $\langle$ div $>$ 

- </body>
- </html>

**Output**

### Demo

This is a demo for block element in HTML

#### **The <span> Element <span> Element**

The <span> element is an inline container used to mark up a part of a text, or a part of a document.

The <span> element has no required attributes, but style, class and id are common.

The <span> element has no required attributes, but style, class and id are common.<br>When used together with CSS, the <span> element can be used to style parts of the text:

```
Example
Example
```
<!DOCTYPE html>

<html>

<body>

```
<h1>The span element</h1>
```
<p>The sky is <span style="color:blue;font-weight:bold">blue</span> in color and the trees are <span style="color:darkolivegreen;font-weight:bold">dark green</span> in color. </p>

</body>

</html>

**Output**

# The span element

The sky is blue in color and the trees are dark green in color.

### **2.12 HTML Layout Elements and Techniques**

Websites often display content in multiple columns (like a magazine or a newspaper).

#### **HTML Layout Elements HTML Layout**

HTML has several semantic elements that define the different parts of a web page:

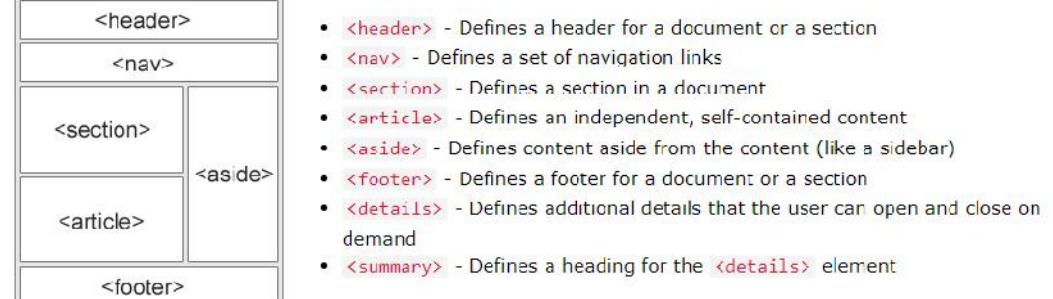

#### **Page Layout Information: Information:**

**Header**: The part of a front end which is used at the top of the page. <header> tag is used to add header section in web pages.

**Navigation bar:** The navigation bar is same as menu list. It is used to display the content information using hyperlink.

**Index / Sidebar:** It holds additional information or advertisements and is not always necessary to is be added into the page. **// Sidebar:** It holds additional information or advertisements and is no<br>be added into the page.<br>**Content Section:** The content section is the main part where content is display<br>**Footer**: The footer section contains the c

**Content Section:** The content section is the main part where content is displayed.

**Footer**: The footer section contains the contact information and other query related to web pages. The footer section always put on the bottom of the web pages. The <footer> tag is used to set the footer in web pages.

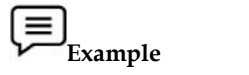

<!DOCTYPE html>

<html lang="en">

<head> <head>

<title>CSS Template</title>

<meta charset="utf-8">

<meta name="viewport" content="width=device-width, initial-scale=1">

<style>

\* {

box-sizing: border-box;

```
}
body {
font-family: Arial, Helvetica, sans-serif;
}
/* Style the header */
header {
background-color: #666;
 padding: 30px;
 text-align: center;
font-size: 35px;
color: white;
}
/* Create two columns/boxes that floats next to each other */
nav {
float: left;
width: 30%;
height: 300px; /* only for demonstration, should be removed */
background: #ccc;
 padding: 20px;
}
/* Style the list inside the menu */
nav ul {
list-style-type: none;
 padding: 0;
}
article {
float: left;
 padding: 20px;
width: 70%;
background-color: #f1f1f1;
height: 300px; /* only for demonstration, should be removed */
}
/* Clear floats after the columns */
```
section::after {

```
content: "";
 display: table;
 clear: both;
}
/* Style the footer */
footer {
 background-color: #777;
 padding: 10px;
 text-align: center;
 color: white;
}
```
/\* Responsive layout - makes the two columns/boxes stack on top of each other instead of next to each other, on small screens \*/

@media (max-width: 600px) {

width: 100%; height: auto; } } </style> </head> <body>

nav, article {

```
<h2>Layout in HTML</h2>
```
<p>In this example, we have created a header, two columns/boxes and a footer. On smaller screens, the columns will stack on top of each other.</p>

<header>

<h2>HTML</h2>

</header>

<section>

 $<sub>nav</sub>$ </sub>

 $\langle u$ 

<li><a href="#">Home</a>></li>

<li><a href="#">Gallery</a></li>

<li><a href="#">Contact us</a></li>

 $\langle$ ul>

 $\langle$ nav $\rangle$ 

<article>

<h1>Layout</h1>

<p>Page layout is the part of graphic design that deals with the arrangement of visual elements on a page. Page layout is used to make the web pages look better. It establishes the overall appearance, relative importance, and relationships between the graphic elements to achieve a smooth flow of information and eye movement for maximum effectiveness or impact $\langle p \rangle$ \the \carticle><br>\the \carticle><br>\the \carticle><br>\the \carticle\times page layout is the part of graphic design that deals with the arrangement of visual elements on<br>a page. Page layout is used to make the web pages look be

</article>

</section>

<footer>

<p>Footer</p>

</footer>

</body>

</html>

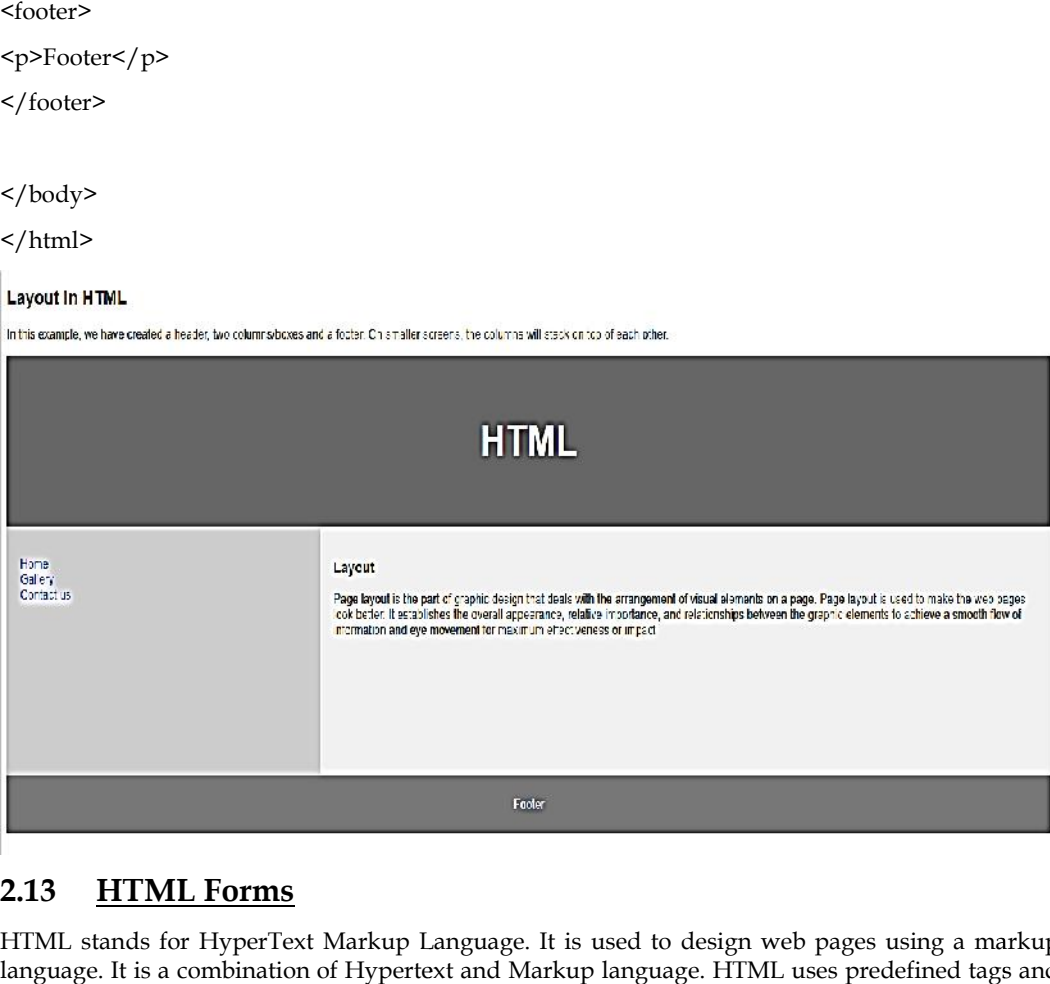

### **2.13 HTML Forms**

HTML stands for HyperText Markup Language. It is used to design web pages using a markup language. It is a combination of Hypertext and Markup language. HTML uses predefined tags and elements that tell the browser how to properly display the content on the screen. And form is one of them. So, in this article, we will learn what is exactly HTML form what are the elements of forms and how can we use HTML form in our webpage.

#### **What is HTML <form>?**

<form> is a HTML element to collect input data with containing interactive controls. It provides facilities to input text, number, values, email, password, and control fields such as checkboxes, radio buttons, submits buttons, etc. or in other words, form is a container that contains input elements, like text, email, number, radio buttons, checkboxes, submit buttons, etc. Forms are generally used when you want to collect data from the user. For example, a user wants to buy a bag online, so he/she has to first enter their shipping address in the address form and then add their payment detail in the payment form to place an order. elements that tell the browser how to properly display the content on the screen. And form is one of<br>them. So, in this article, we will learn what is exactly HTML form what are the elements of forms<br>and how can we use HTML language. It is a combination of Hypertext and Markup language. HTML uses predefined tags and<br>elements that tell the browser how to properly display the content on the screen. And form is one of<br>them. So, in this article,

Forms are created by placing input fields within paragraphs, preformatted text, lists and tables. This gives considerable flexibility in designing the layout of forms.

#### **Syntax:**

#### <form>

<!--form elements-->

</form>

#### **Form elements**

These are the following HTML <form>elements:

- · < label>: It defines label for <form> elements.
- . <input>: It is used to get input data from the form in various type such as text, password, email, etc by changing it's type.
- . < button>: It defines a clickable button to control other elements or execute a functionality.
- · <select>: It is used to create a drop-down list.
- < textarea>: It is used to get input long text content.
- . < fieldset>: It is used to draws a box around other form elements and group the related data.
- · <legend>: It defines caption for fieldset elements.
- · < datalist>: It is used to specify pre-defined list options for input controls.
- . < output>: It display the output of performed calculations.
- . < option>: It is used to define option in drop-down list.
- . < optgroup>: It used to defines group related options in a drop down list.

### **Textbox in HTML Form**

In an HTML form, we use <input> tag by assigning type attribute value to text to input single line input. To define type attribute see the below syntax.

#### *Syntax:*

<input type="text" />

Or shorthand for "text" type:

<input />

#### **Password in an HTML Form in**

We can change type value text to password to get the input password

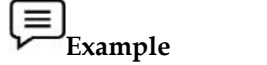

<!DOCTYPE html>

<html>

<head> <head>

<title>Page Title</title>

</head>

<body>

<h2>Welcome To HTML Forms</h2>

<form>

 $<sub>p</sub>$ </sub>

<label>Username : <input type="text" /></label> Title</title><br>me To HTML Forms</h2><br>bel>Username : <input type="text" /></label>

 $\langle p \rangle$ 

 $< p >$ 

<label>Password : <input type="password" /></label>

 $\langle p \rangle$ 

 $< p >$ 

<button type="submit">Submit</button>

### **28 LOVELY PROFESSIONAL UNIVERSITY**

```
\langle p \rangle</form>
</body>
</html>
```
# **Welcome To HTML Forms**

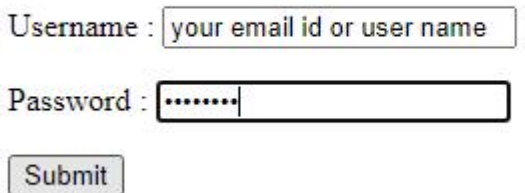

#### **Radio Button in an HTML Form Form**

To create a radio button, we use the <input> tag following by radio type to provide users to choose a limited number of choices.

Syntax:

<input type="radio" name="radio\_button\_name" value="radio\_button\_value" />

**Note:** The radio button must have shared the same name to be treated as a group.

**Note**: The value attribute defines the unique value associated with each radio button. The value is not shown to the user, but is the value that is sent to the server on "submit" to identify which radio button that was selected. reate a radio button, we use the <input> tag following by radio type to mited number of choices.<br>tax:<br>tax:<br>put type="radio" name="radio\_button\_name" value="radio\_button\_value:<br>The radio button must have shared the same nam

**Example: Example:**<!DOCTYPE html> <html> <head> <head> <title>Page Title</title> </head> <body> <h2>Select your gender</h2> <form> <label>Male<input type="radio" name="gender" value="male" /></label> <label>Female<input type="radio" name="gender" value="female" /></label> ion in an HTML Form<br>adio button, we use the <input> tag following by radio type to provide use<br>mber of choices.<br>"radio" name="radio\_button\_name" value="radio\_button\_value" /><br>alio button must have shared the same name to b

</form>

</body>

</html>

#### Select your gender

Male  $\bigcirc$  Female  $\bigcirc$ 

In this example, we will create a radio button to choose your gender.

#### **Checkbox in an HTML Form**

To create a checkbox in an HTML form, we use the  $\langle$ input $\rangle$  tag following by the input type In this example, we will create a radio button to choose your gender.<br> **Checkbox in an HTML Form**<br>
To create a checkbox in an HTML form, we use the <input> tag following by the input ty<br>
checkbox. It is a square box to tic checkbox in an HTML<br>is a square box to ticked t<br>="checkbox" name="select<br>ame" and "value" attribu<br>**ple:**<br>ple, we use checkboxes to<br>Extra Html><br>Title</title><br>e>Language</h2><br>s<br>s<input type="checkbox"<br>><input type="checkbox"

#### **Syntax:**

<input type="checkbox" name="select\_box\_name" value="select\_box\_value" />

Note: the "name" and "value" attributes are used to send the checkbox data to the server.

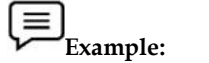

In this example, we use checkboxes to select language.

<!DOCTYPE html>

<html>

<head> <head>

<title>Page Title</title>

</head>

 $$ 

<h2>Choose Language</h2> <h2>Choose Language</h2>

<form>

<ul style="list-style-type:none;">

<li><input type="checkbox" name="language" value="hindi" />Hindi</li>

<li><input type="checkbox" name="language" value="english" />English</li>

<li><input type="checkbox" name="language" value="sanskrite" />Sanskrit</li>

 $\langle$ ul>

</form>

</body>

</html>

### **Choose Language**

 $\Box$ Hindi  $\Box$  English  $\Box$  Sanskrit

### **Combobox in an HTML Form in an FormCombobox**

Combobox is used to create a drop-down menu in your form which contains multiple options. So, to create an Combobox in an HTML form, we use the  $\leq$  select> tag with  $\leq$ option> tag. It is also known as a drop-down menu. ox is used to create a drop-down menu in your form which contained the combobox in an HTML form, we use the <select> tag with is a drop-down menu.<br>
sa drop-down menu.<br>
sa drop-down menu.<br>
salue="value1">option1</option><br>
v is used to create a drop-down menu in your form which contains multiple options. So, Combobox in an HTML form, we use the <select> tag with <option> tag. It is also<br>drop-down menu.<br><br> $e="select\_box_name" >$ <br> $e="select\_box_name" >$ <br> $e="value1">option1$  / option>

Syntax:

<select name="select\_box\_name">

<option value="value1">option1</option>

<option value="value2">option2</option>

<option value="value3">option3</option>

</select>

```
\equivExample:
Example:
```
<!DOCTYPE html>

<html>

<head> <head>

<title>Page Title</title>

</head>

<body>

<h2>Select Your Nationality</h2>

<form>

<select name="language">

<option value="indian">Indian</option>

<option value="nepali">Nepali</option>

<option value="others">Others</option>

</select>

- </form>
- </body>

</html>

# **Select Your Nationality**

Indian  $\vee$ 

### **Submit button in an HTML Form**

In the HTML form, submit button is used to submit the details of the form to the form handler. A form handler is a file on the server with a script that is used to process input data. HTML form, submit button is used to submit the details of<br>andler is a file on the server with a script that is used to proc<br>:<br>n type="submit">submit</button> L form, submit button is used to submit the details of<br>r is a file on the server with a script that is used to proc<br>e="submit">submit</button><br>E html><br>Title</title>

Syntax:

<button type="submit">submit</button>

<!DOCTYPE html>

<html>

<head> <head>

<title>Page Title</title>

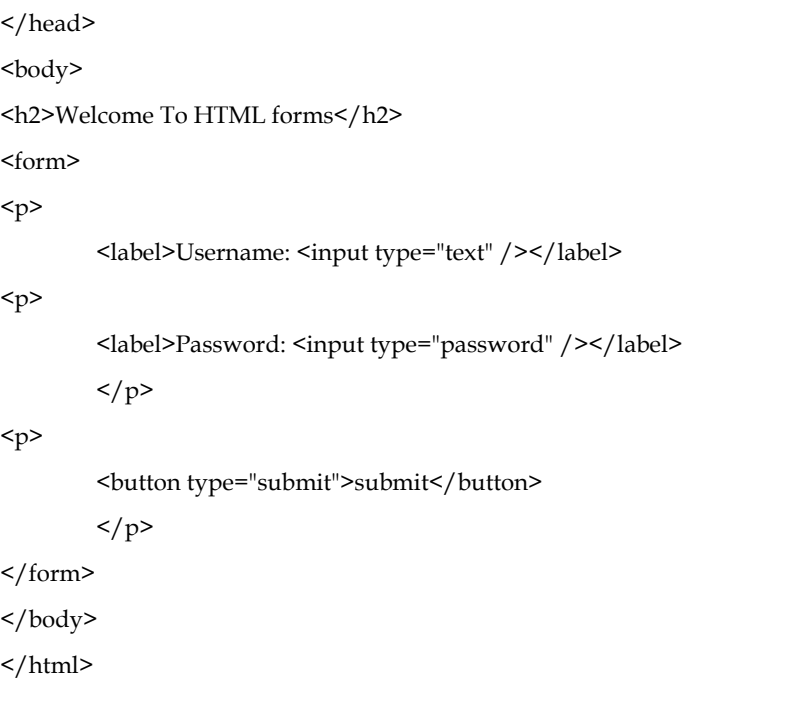

# **Welcome To HTML forms**

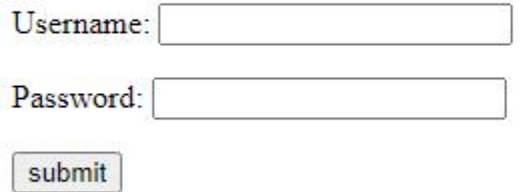

#### **TextArea in an HTML Form**

In the HTML form, a text area is used to add comments or reviews, or addresses in the form. Or in other words, the text area is a multi-line text input control. It contains an unlimited number of characters, and the text renders in a fixed-width font and the size of the text area is given by the <rows> and <cols> attributes. To create a text area in the form use the <textarea> tag.

Syntax:

<textarea name="textarea\_name">content</textarea>

<!DOCTYPE html>

<html>

<head>

<title>Page Title</title>

</head>

<body>

<h2>Welcome To HTML Forms</h2>

<form>

<textarea name="welcomeMessage" rows="3" cols="40">Kindly give your feedback</textarea>

</form>
</body> </html>

# **Welcome To HTML Forms**

Kindly give your feedback

## **2.14 I frames in HTML**

HTML Iframe is used to display a nested webpage (a webpage within a webpage). The HTML <iframe> tag defines an inline frame, hence it is also called as an Inline frame.

An HTML iframe embeds another document within the current HTML document in the rectangular region.

The webpage content and iframe contents can interact with each other using JavaScript.

## **Iframe Syntax**

An HTML iframe is defined with the <iframe> tag:

<iframesrc="URL"></iframe>

Here, "src" attribute specifies the web address (URL) of the inline frame page.

#### **Set Width and Height of iframe**

You can set the width and height of iframe by using "width" and "height" attributes. By default, the attributes values are specified in pixels but you can also set them in percent. i.e. 50%, 60% etc.

#### **Example: (Pixels)**

<!DOCTYPE html>

<html>

<body>

<h2>HTML Iframes example</h2>

 $\langle p \rangle$ Use the height and width attributes to specify the size of the iframe: $\langle p \rangle$ 

<iframesrc="https://www.amazon.com/" height="300" width="400"></iframe>

</body>

</html>

# **HTML Iframes example**

Use the height and width attributes to specify the size of the iframe:

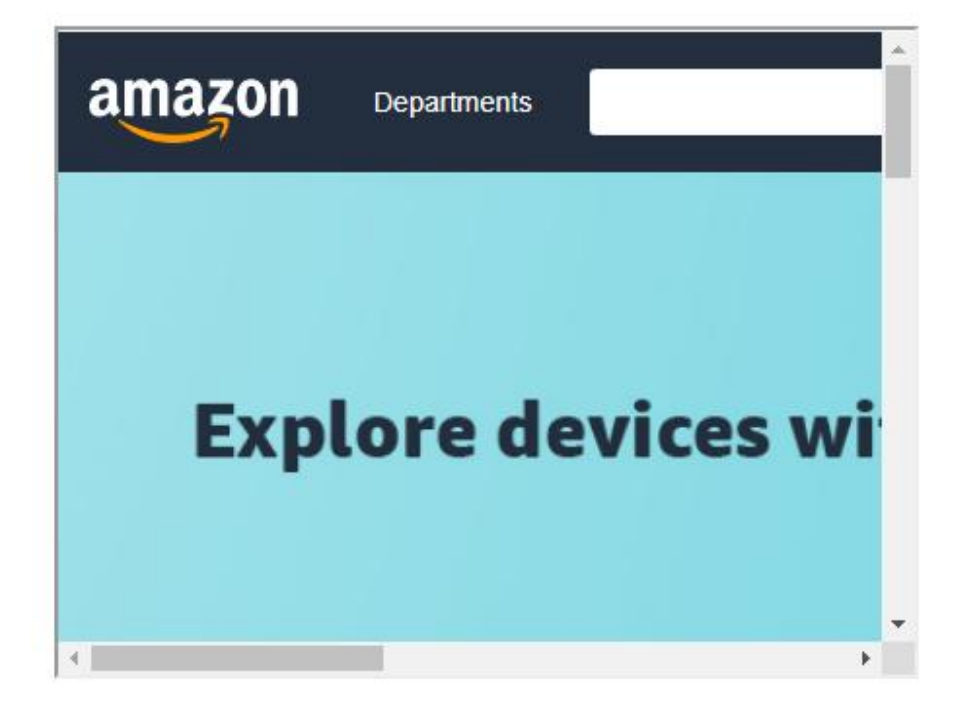

You can also change the size, color, style of the iframe's border.

#### **Embed YouTube video using iframe using iframe**

You can also add a YouTube video on your webpage using the <iframe> tag. The attached video will be played at your webpage and you can also set height, width, autoplay, and many more properties for the video. Nou can also add a YouTube video on your webpage u<br>
will be played at your webpage and you can also set<br>
properties for the video.<br>
Following are some steps to add YouTube video on your<br>
Following are some steps to add Yo **video using iframe**<br>YouTube video on your webpage and yo<br>deo.<br>steps to add YouTube<br>ube video which you<br>HARE → under the vice<br>mbed <> option.<br>IL code.<br>ode in your HTML file<br>ight, width, and other<br>round-color: #f0f8ff">

Following are some steps to add YouTube video on your webpage:

- Goto YouTube video which you want to embed.
- Click on SHARE  $\rightarrow$  under the video.
- Click on Embed <> option.
- Copy HTML code.
- Paste the code in your HTML file
- Change height, width, and other properties (as per requirement).

# **Example Example**

<!DOCTYPE html>

<html>

<head> <head>

</head>

<body style="background-color: #f0f8ff">

<h3>Play videos using iframe</h3>

<iframe width="550" height="315" src="https://www.youtube.com/embed/JHq3pL4cdy4" frameborder="0" allow="accelerometer; autoplay; encrypted-media; gyroscope; picture-in-picture" allowfullscreen style="padding:20px;"></iframe>

<iframe width="550" height="315" src="https://www.youtube.com/embed/O5hShUO6wxs" frameborder="0" allow="accelerometer; autoplay; encrypted-media; gyroscope; picture-in-picture" style="padding:20px;">></iframe>

<p>In first video full screen is available and in second video full screen is not available</p>

</body>

</html>

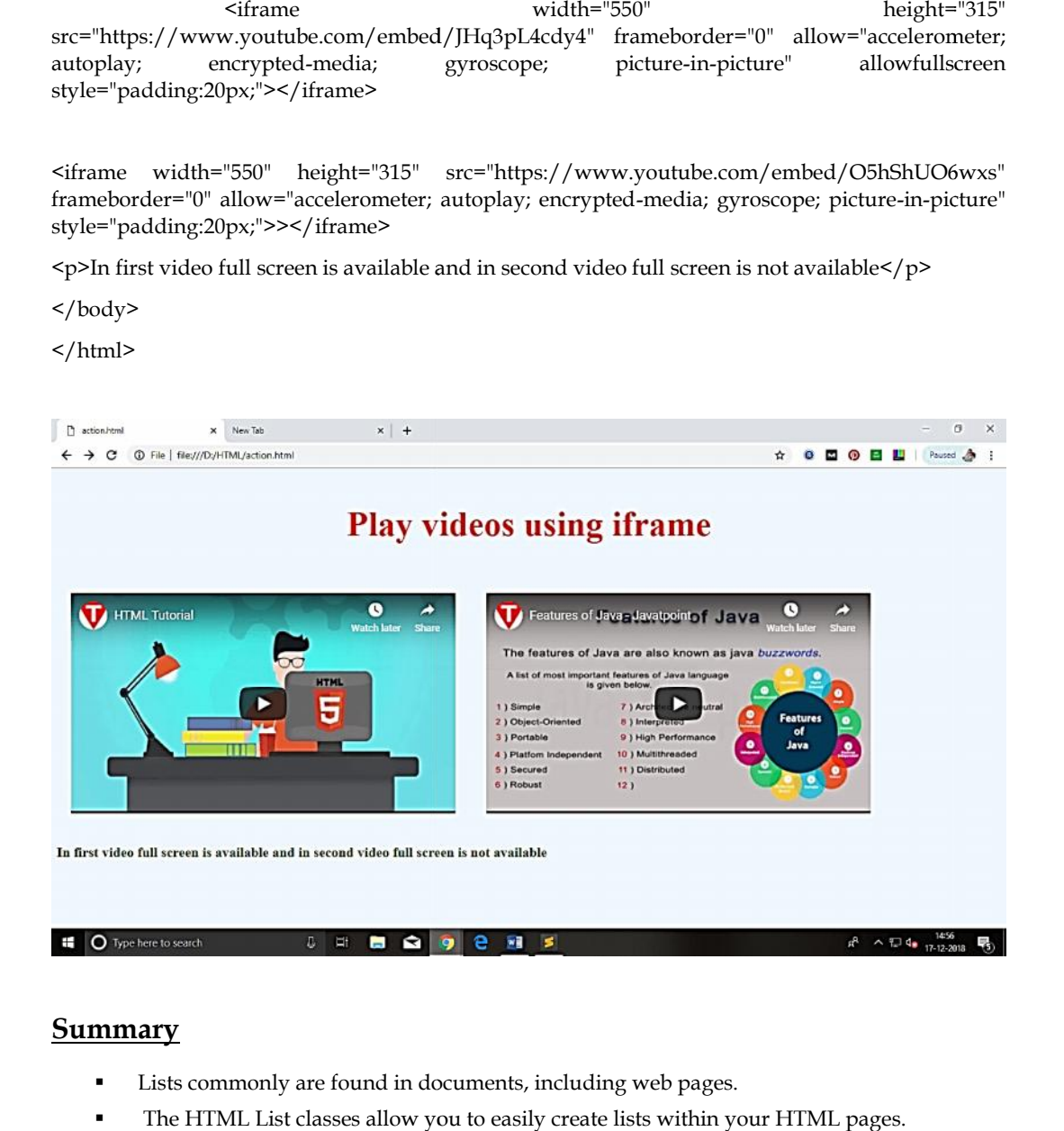

#### **Summary**

- Lists commonly are found in documents, including web pages.
- The HTML List classes allow you to easily create lists within your HTML pages.
- HTML List provides a method to produce a compact list that displays items in as small a vertical space as possible.
- HTML provides three different types of lists to choose from when building a page, including unordered, ordered, and definition lists. HTML List provides a method to produce a compact list that displays items in as small a vertical space as possible.<br>
HTML provides three different types of lists to choose from when building a page, ncluding unordered, ord
- Ordered lists place strong importance on the order of items.
- Unordered lists are purely a list of related items, in which their order does not matter nor do they have a numbered or alphabetical list element.
- A definition list may contain numerous terms and descriptions, one after the other.
- One of the best ways to create an impact with your web page is to add some graphics.
- Tables are defined with the <table> tag.
- Constructing an HTML table consists of describing the table between the beginning table tag, <TABLE>, and the ending table tag, </TABLE>.
- Links are the essence of HTML they are what makes it unique. Links are defined with the <a> tag.
- If you do not specify a border attribute the table will be displayed without any borders.
- <Img> causes an "inline image" to be inserted into the output.
- Image maps are images with clickable areas (sometimes referred to as "hotspots") that usually link to another page.
- Email links are done much the same as links to other pages, using the  $\leq a$  href>tag.
- The key difference between an inline image and an image retrieved with the  $\langle a \rangle$  tag is that an inline image requires no action on the part of the reader

## **Keywords**

- <IMG>: <IMG> indicates that an image—such as a photograph, icon, animation, cartoon, or other graphic—is to be displayed at that location.
- DL: Definition lists, created using the DL element, generally consist of a series of term/definition Pairs. HTML List classes: It allows you to easily create lists within your
- HTML pages. Inline image: An image which is displayed on a web browser is referred to as an "inline image".
- alt: alt is used to provide an text alternative to the image for readers whose browsers do not support graphics.
- Cell tags: <TD></TD> Image links: Image links are constructed as you might expect, by embedding an <img> tag inside of an anchor element <a>.
- Links: Links are the essence of HTML they are what makes it unique
- Row tags: <TR></TR>
- List tag: An empty tag called a "list" tag is used to do itemize elements of "unordered" and "ordered" lists.
- OL: An ordered list, created using the OL element, should contain information where order should be emphasized.
- Ordered List Item: It allows you to override the numbering and type for a specific item in the list. Unordered lists: Unordered lists are for lists of items where order isn't of important.

#### **Self Assessment**

- 1. Which HTML tag is used to define a table?
- $A.$  <tb>
- $B. < t$ l>
- C. <table>
- D. <tab>
- 2. With the help of which tag, is a row defined in HTML?
- $A.$  <row>
- B. <table-row>
- C. <tablerow>
- $D \leq tr$
- 3. Choose the correct option.
- A. <th> is used for defining the heading of a table.
- B. By default, contents written between <th> and </th> are bold and centered.
- C. Both A and B
- D. None Of these
- 4. Fill in the blanks with the help of options given below in order to get the following table when the below code is executed.

```
<!DOCTYPE html>
\left\langle \text{html} \right\rangle<body>
<table border="2">
<tr>
<th>Name</th>
<th>Phone no</th>
\langle/tr>
\langle tr \rangle>John</t><math>/td</math><td
<td>9898989898</td>
\langle/tr>
\langle \text{tr} \rangle<td>9876543210</td>
\langle/tr>
</body>
\langle/html>
Name Phone no
John 9898989898
        9876543210
```
A. colspan= "1"

- B. colspan= "2"
- C. rowspan= "1"
- D. rowspan= "2"
- 5. Which one of the following tags is used to add caption to a table?
- A. <table-caption>
- B. <tcaption>
- C. <caption>
- $D. <$ tc $>$

6. Each cell of the table can be represented by using

- A.  $\langle tr \rangle$
- $B. < t d$
- $C.$  <th>
- D. <thead>

7. The \_\_\_\_\_\_ tag defines an image in an HTML page.

- A <image>
- $B$  <pic>

# C <imge>  $D$  <img> 8. Which of the following pair of attribute is required for img tag ? A.src and a B. img and src C. img and alt D. src and alt 9. If the image cannot be displayed then \_\_\_\_\_\_\_ specifies an alternate text for an image. A. text attribute B. value attribute C. alt attribute D. caption attribute 10. Alt Attribute is more useful in the situation where user have \_\_\_\_\_\_\_\_\_\_\_\_\_\_\_ A. High Speed Internet Connection B. Broadband Connection C. None of these D. Slow Internet Connection

11. Which one of the following is a type of lists that HTML supports?

- A. Ordered lists.
- B. Unordered lists.
- C. Description lists.
- D. All of the above

12. By which tag, an unordered list is represented?

- A.</u>  $\langle u \rangle$
- $B. < I>$
- $C.$   $\leq u$   $>$
- $D.$   $\leq o$   $\geq$

13. By which tag, an ordered list is represented?

- A.</u> <u>
- $B. < I>$
- $C.$   $\langle ul \rangle$
- $D.$   $\leq$ ol $>$

14. A HTML code is given below

Fill in the blanks with appropriate option to get the output as below:

```
<!DOCTYPE html>
\left\langle \text{html} \right\rangle<body>
\langle d1 \rangleMathematics
   Calculus
\langle/dl>
</body>
</html>
```

```
A <dd>,</dd>,<dd>,<dt>,</dt>
```
B. <dt>,</dt>,<dd>,</dd>

C. <li>,</li>,<dd>,</dd>

D. <dt>,</dt>,<li>,</li>

15. What is the default item marker in unordered lists of HTML?

- A. Circle
- B. Marker
- C. disc
- D. None of the above

#### **Answers for Self Assessment**

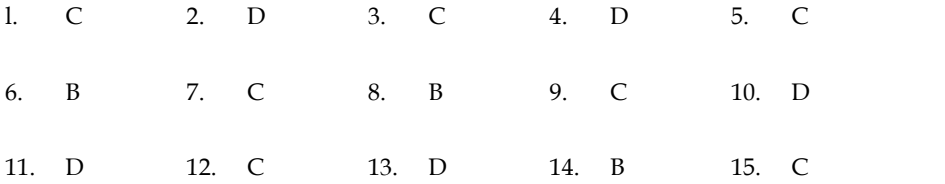

## **Review Questions**

- 1. On what information we should emphasize while preparing an order list? '
- 2. Discuss the methods for HTML List.
- 3. Discuss the methods to create ordered lists, unordered lists, and nested lists.
- 4. Discuss IMG Attributes.
- 5. Explain with examples about graphic image alignment parameters in the HTML.
- 6. Explain the three different types of HTML lists.
- 7. Explain how HTML Tables are created?
- 8. Define and Explain the steps involved in creating HTML Tables.
- 9. Discuss in brief about Linking Document.
- 10. What are the three attributes that can be specified with the <BODY> tag? Explain each of them.
- 11. Define and explain Hyperlinks and their types.
- 11. Define and explain Hyperlinks and their types.<br>12. . Justify the use of link list creation in html document.
- 13. Explain how to display a table with borders.
- 14. . Discuss how to link to a page on another web site. Illustrate with example. borders.<br>other web site. Illustrate w<br>specific location on a Web
- 15. Explain the steps used to move to a specific location on a Web page

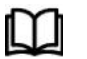

## **Further Readings Further**

Hall, 2009, Core Web Programming, 2/E, Pearson Education India. Jon Duckett, 2011, Beginning Web Programming with HTML, XHTML and CSS, Hall, 2009, Core Web Programming, 2/E, Pearson Education India. Jon Duckett, 2011, Beginning Web Programming with HTML, XHTML and CSS, John Wiley & Sons. Robert F. Breedlove, 1996, Web Programming Unleashed, Sams.net. Tim

John Wiley & Sons. Robert F. Breedlove,1996, Web Programming Unleashed, Sams.net. &

Tim Downey, 2012, Guide to Web Development with Java: Understanding Website Creation, Springer.

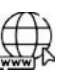

#### **Web Links Web**

http://www.temple.edu/cs/web/tables.html

http://www.w3schools.com/html/tryit.asp?filename=tryhtml\_imglink

http://www.tizag.com/htmlT/htmlimagelinks.php

http://www.quackit.com/html/tutorial/html\_image\_maps.cfm

http://www.echoecho.com/htmllinks11.htm

http://interestingwebs.blogspot.in/2008/12/how-to-create-scrollable-linklist.html http://www.temple.edu/cs/web/tables.html<br>http://www.w3schools.com/html/tryit.asp?filename=tryhtml\_imglink<br>http://www.tizag.com/htmlT/htmlimagelinks.php<br>http://www.quackit.com/html/tutorial/html\_image\_maps.cfm<br>http://www.ec

http://www-sul.stanford.edu/tools/tutorials/html2.0/img.html

## **Unit 03: HTML Colors and XHTML**

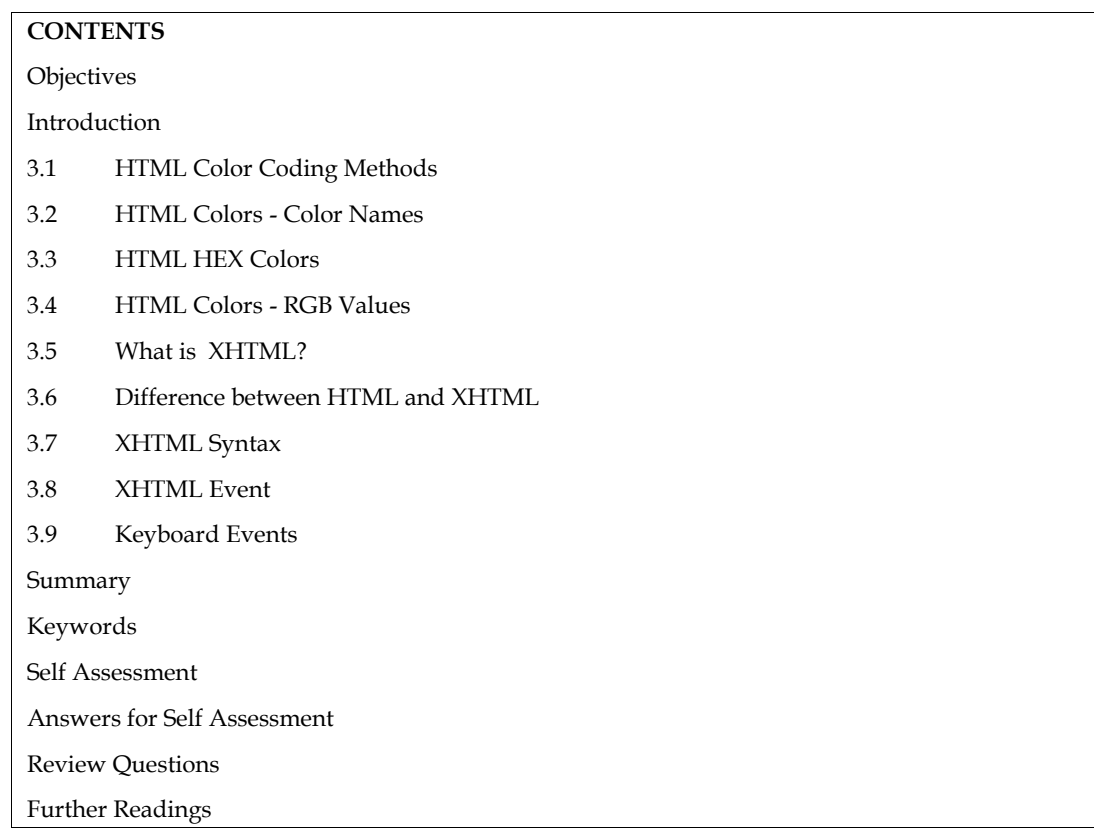

## **Objectives**

- To learn about different HTML color tags
- Understand the usage of different color along with its code.
- Acquire the knowledge about HTML vs XHTML

## **Introduction**

Colors are very important to give a good look and feel to your website. You can specify colors onpage level using <br/>body> tag or you can set colors for individual tags using bgcolor attribute.

The <br/>body> tag has following attributes which can be used to set different colors:

- **bgcolor** sets a color for the background of the page.
- **text** sets a color for the body text.
- **alink** sets a color for active links or selected links.
- **link** sets a color for linked text.
- **vlink** sets a color for visited links that is, for linked text that you have already clicked on.

## **3.1 HTML Color Coding Methods**

There are following three different methods to set colors in your web page:

**Color names** - You can specify color names directly like green, blue or red.

**Hex codes** - A six-digit code representing the amount of red, green, and blue that makes up

the color.

**Color decimal or percentage values** - This value is specified using the rgb property.

Now we will see these coloring schemes one by one.

## **3.2 HTML Colors - Color Names**

or Color decimal or percentage values - This value is specified using the rgb property.<br>
Now we will see these coloring schemes one by one.<br> **3.2 HTML Colors - Color Names**<br>
You can specify direct a color name to set tex names that will validate with an HTML validator but there are over 200 different color names supported by major browsers. Below is the list of standard colors used in HTML

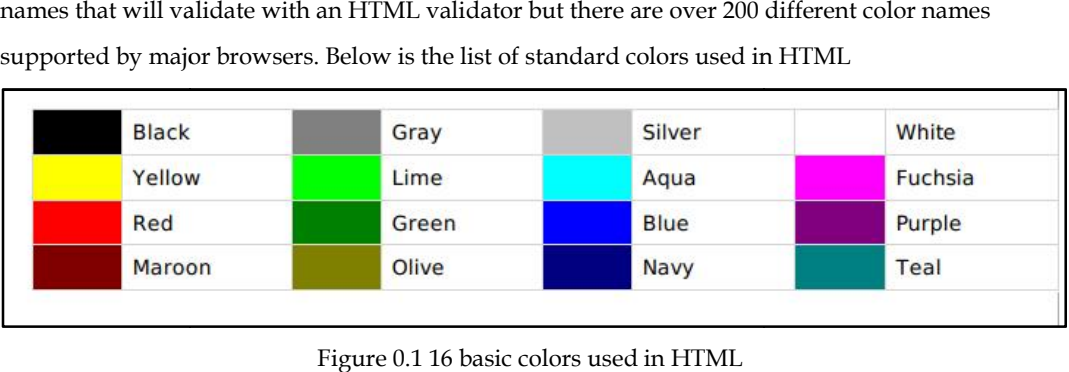

Figure 0.1 16 basic colors used in HTML

#### Γ≡ **Example Example**

Below is the example used for setting a background using HTML color tag

```
<body><pstyle="color:red;">Red paragraph text</p></body>
<body><pstyle="color:red;">Red
```
## **3.3 HTML HEX Colors**

A hexadecimal color is specified with: #RRGGBB, where the RR (red), GG (green) and BB (blue) hexadecimal integers specify the components of the color. hexadecimal integers specify the components of the color.<br> **HEX Color Values**<br>
In HTML, a color can be specified using a hexadecimal value in the form:<br>
#rrggbb<br>
Where rr (red), gg (green) and bb (blue) are hexadecimal val e example used for setting a background using HTML color<br>  $\leq$ pstyle="color:red;">Red paragraph to<br> **IML HEX Colors**<br>
final color is specified with: #RRGGBB, where the RR (red<br>
all integers specify the components of the c

#### **HEX Color Values**

In HTML, a color can be specified using a hexadecimal value in the form:

#rrggbb

0-255).

For example, #ff0000 is displayed as red, because red is set to its highest value (ff), and the other two (green and blue) are set to 00.

Another example, #00ff00 is displayed as green, because green is set to its highest value (ff), and the other two (red and blue) are set to 00. For example, #ff0000 is displayed as red, because red is set to its highest value (ff), two (green and blue) are set to 00.<br>Another example, #00ff00 is displayed as green, because green is set to its highest value other tw

- To display black, set all color parameters to 00, like this: #000000.
- To display white, set all color parameters to ff, like this: **#ffffff.**

• To display white, set all color parameters to ff, like this: **#ffffff.**<br>A hexadecimal is a 6 digit representation of a color. The first two digitsRR represent a red value,

the next two are a green valueGG, and the last are the blue valueBB.

A hexadecimal value can be taken from any graphics software like Adobe Photoshop, Paintshop

Pro or MS Paint.

Pro or MS Paint.<br>Each hexadecimal code will be preceded by a pound or hash sign #. Following is a list of few colors using hexadecimal notation. using hexadecimal

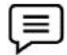

# *Example Example*

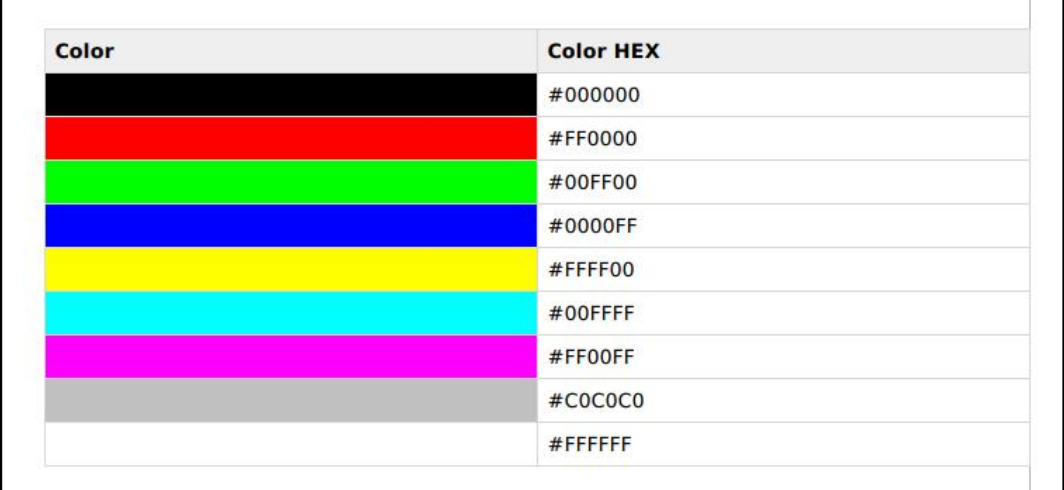

*Figure* 0.2 *Example of Hex color code* 

l≣

## **Example Example**

```
<! DOCTYPE html>
<html>
<head>
<title>HTML Colors by Hex</title>
</head>
</nead><br><br/>body text="#0000FF" bgcolor="#00FF00"><br><p>Use different color hexa for for body and table and see the result.</p>
<table bgcolor="#000000">
<tr>
<td>
<font color="#FFFFFF">This text will appear white on black background.</font>
\lt/tdc/tr</table>
</body><br></html>
```
## **3.4 HTML Colors - RGB Values**

This color value is specified using the rgb property. This property takes three values, one each for<br>red, green, and blue. The value can be an integer between 0 and 255 or a percentage. red, green, and blue. The value can be an integer between 0 and 255 or a percentage.

*Notes: All the browsers does not support rgb property of color so it is recommended not to use it. it use it.support* 

**List of colors with RGB values with** 

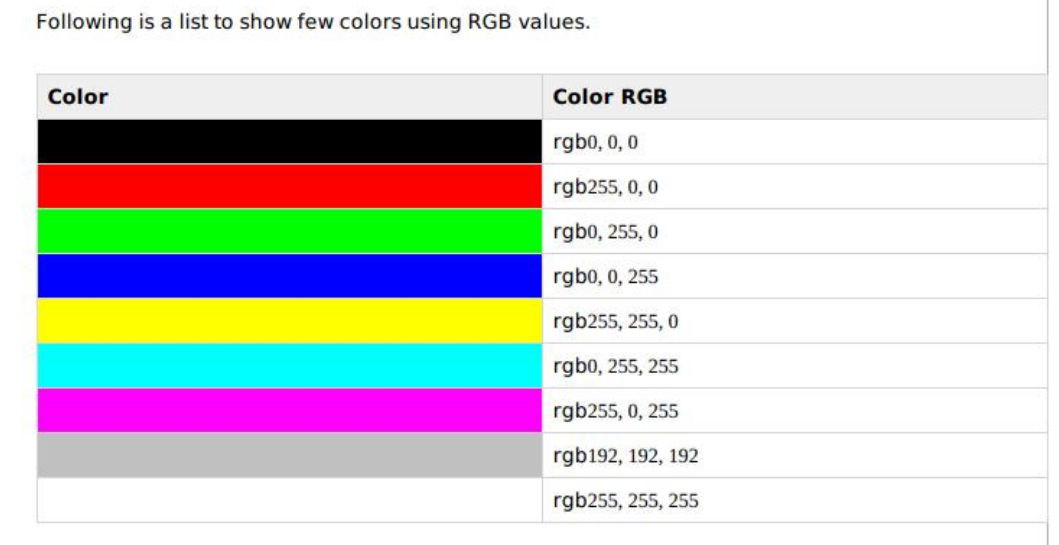

#### $\equiv$ **Example Example**

Here are the examples to set background of an HTML tag by color code using rgb values:

```
<!DOCTYPE html>
chtm1<head>
<title>HTML Colors by RGB code</title>
\text{body text} = \text{''rgb}(0, 0, 255)" bgcolor="rgb(0,255,0)"><br><p>Use different color code for for body and table and see the result.</p>
<table bgcolor="rgb(0,0,0)">
str<sub>2</sub><ht>
<font color="rgb(255, 255, 255)">This text will appear white on black background.</font>
\lt/td\lt/tr</table>
</body>
</html>
```
## **3.5 What is XHTML? XHTML?**

XHTML stands for EXtensibleHyperText Markup Language. It is a cross between HTML and XML language.

XHTML is almost identical to HTML but it is stricter than HTML. XHTML is HTML defined as an<br>XML application. It is supported by all major browsers. XML application. It is supported by all major browsers.

Although XHTML is almost the same as HTML but It is more important to create your code correctly, because XHTML is stricter than HTML in syntax and case sensitivity. XHTML documents are well-formed and parsed using standard XML parsers, unlike HTML, which requires a lenient HTML-specific parser. ML is almost the same as HTML but It is more important to create your code<br>se XHTML is stricter than HTML in syntax and case sensitivity. XHTML documents<br>1 and parsed using standard XML parsers, unlike HTML, which requires correctly, because XHTML is stricter than HTML in syntax and case sensitivity. XHTM<br>are well-formed and parsed using standard XML parsers, unlike HTML, which requ<br>HTML-specific parser.<br>**Why we use XHTML?**<br>XHTML was develop

#### **Why we use XHTML?**

XHTML was developed to make HTML more extensible and increase interoperability with other data formats. There are two main reasons behind the creation of XHTML: XHTML was developed to make HTML more extensible and increase interoperability with other data formats. There are two main reasons behind the creation of XHTML:<br>It creates a stricter standard for making web pages, reducing

So it is compatible for all major browsers.

It creates a standard that can be used on a variety of different devices without changes.

**Let's take an example to understand it.**

HTML is mainly used to create web pages but we can see that many pages on the internet contain "bad" HTML (not follow the HTML rule).

This HTML code works fine in most browsers (even if it does not follow the HTML rules).

<html> <head> <title>This is an example of bad HTML</title>  $$ <h1>Bad HTML <p>This is a paragraph </body>

The above HTML code doesn't follow the HTML rule although it runs. Now a day, there are different browser technologies. Some browsers run on computers, and some browsers run on mobile phones or other small devices. The main issue with the bad HTML is that it can't be interpreted by smaller devices.

So, XHTML is introduced to combine the strengths of HTML and XML.

XHTML is HTML redesigned as XML. It helps you to create better formatted code on your site.

XHTML doesn't facilitate you to make badly formed code to be XHTML compatible. Unlike with HTML (where simple errors (like missing out a closing tag) are ignored by the browser), XHTML code must be exactly how it is specified to be.

#### **Advantages of XHTML**

- Here are the following advantages of XHTML, such as:
- While using XHTML, the code of web applications becomes more stylish and easy to reuse.
- It can help the developer create more advanced web projects due to the compatibility with various devices, and it also supports self-created markups like SVG (scalable vector graphics).
- XHTML code can easily be converted to PDFs, RSS, and RFT, which allows the developer to work with a vast range of files.
- XHTML reduce the loading time required by the browser to load an event which can result in overall speedy development, thus reducing time and energy
- It contains closing tags which is an advantage for beginners, and this also makes the code look clean and easy to reuse.

#### **Disadvantages of XHTML**

XHTML also has some disadvantages, such as:

- Very few browsers use XHTML.
- Case sensitive as every part of code should be in lowercase.
- It is mandatory to write < DOCTYPE > declaration.
- And all the tags must be closed in the necessary order.

## **3.6 Difference between HTML and XHTML**

HTML and XHTML are both markup languages used to create web pages and applications. HTML and XHTML have some key differences that set them apart. Here are the following major differences between HTML and XHTML:

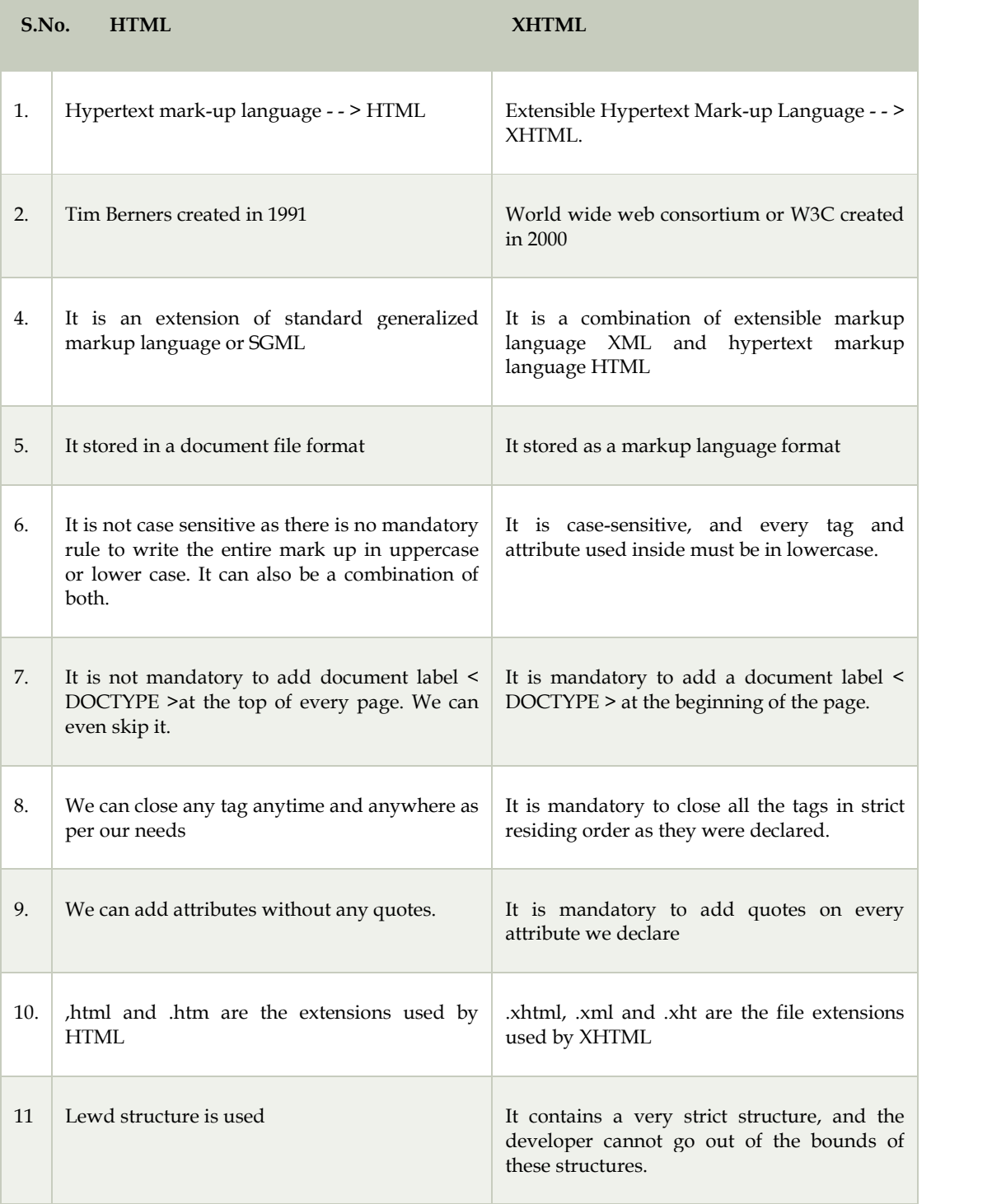

## **3.7 XHTML Syntax**

XHTML syntax is very similar to HTML syntax and all the valid HTML elements are also valid in XHTML. But XHTML is case sensitive so you have to pay a bit extra attention while writing an XHTML document to make your HTML document compliant to XHTML.

You must remember the following important points while writing a new XHTML document or converting existing HTML document into XHTML document:

## **All documents must have a DOCTYPE.:**

All XHTML documents must contain a DOCTYPE declaration at the start. There are three types of DOCTYPE declarations:

**<!DOCTYPE html PUBLIC "-//W3C//DTD XHTML 1.0 Transitional//EN"**

## **All tags must be in lower case:**

XHTML is case-sensitive markup language. So, all the XHTML tags and attributes must be written in lower case.

```
<!-- Invalid in XHTML -->
<A Href="/xhtml/xhtml tutorial.html">XHTML Tutorial</A>
<!-- Valid in XHTML -->
<a href="/xhtml/xhtml tutorial.html">XHTML Tutorial</a>
```
- **All documents must be properly formed**
- **All tags must be closed:**
- An XHTML must have an equivalent closing tag. Even empty elements should also have closing tags. Let's see an example:
- <!-- Invalid in XHTML -->

<p>This paragraph is not written according to XHTML syntax.

```
<!-- Invalid in XHTML -->
```
<imgsrc="/images/xhtml.gif" >

```
<!-- Valid in XHTML -->
```
<p>This paragraph is not written according to XHTML syntax.</p>

```
<!-- Valid in XHTML-->
```

```
<imgsrc="/images/xhtml.gif" />
```
## **All attributes must be added properly:**

All the XHTML attribute's values must be quoted. Otherwise, your XHTML document is assumed as an invalid document.

<!-- Invalid in XHTML -->

<imgsrc="/images/xhtml.gif" width=250 height=50 />

<!-- Valid in XHTML -->

<imgsrc="/images/xhtml.gif" width="250" height="50" />

**The name attribute has changed.**

- **Attributes cannot be shortened.**
- **All tags must be properly nested.**
- **Attribute Minimization:**

XHTML doesn't allow you to minimize attributes. You have to explicitly state the attribute and its value.

See this example:

**<!--Invalid in XHTML -->**

**<option selected>**

**<!-- valid in XHTML-->**

**<option selected="selected">**

## **3.8 XHTML Event**

When you visit a website, you do things like click on text, images and hyperlinks, hover-over things, etc. These are examples of what JavaScript calls events.

We can write our event handlers in JavaScript or VBScript and can specify these event handlers as a value of event tag attribute. The XHTML 1.0 has a similar set of events which is available in HTML 4.01 specification.

#### **The <body> and <frameset> Level Events**

There are only two attributes which are used to trigger any JavaScript or VBScript code, when any event occurs at document level.

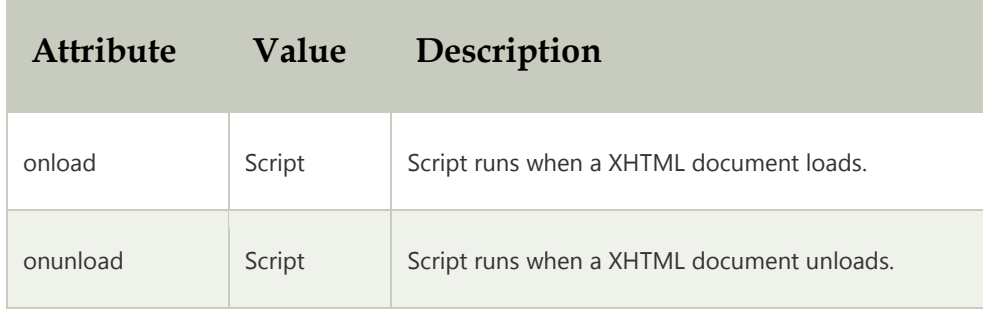

#### **The <form> Level Events**

There are six attributes which are triggered when any event occurs at form level.

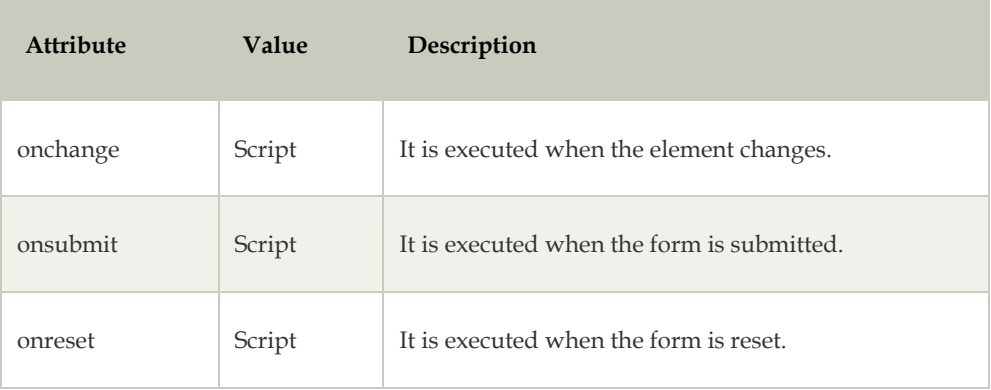

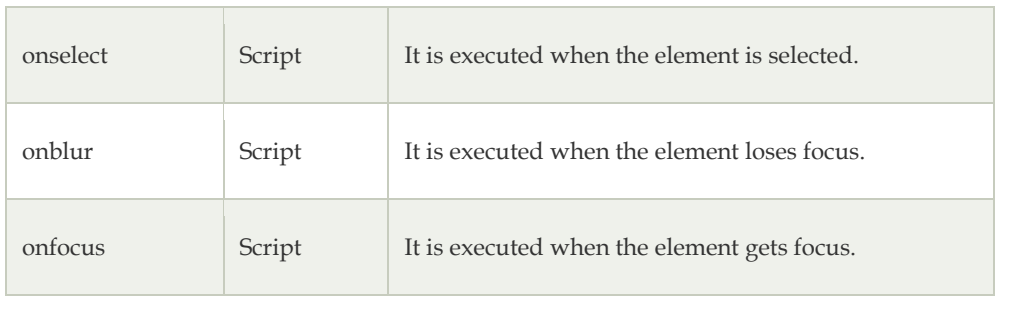

## **3.9 Keyboard Events**

There are three events which are generated by keyboard. The keyboard events are not valid in base, bdo, br, frame, frameset, head, html, iframe, meta, param, script, style, and title elements.

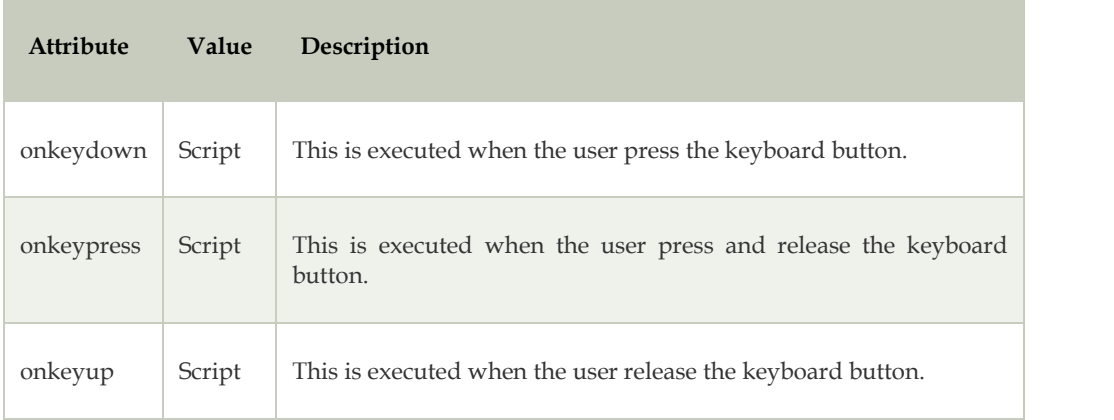

#### **Mouse Events**

There are some mouse generated events which executes when it comes in contact with any HTML tag. These events are not valid in base, bdo, br, frame, frameset, head, html, iframe, meta, param, script, style, and title elements.

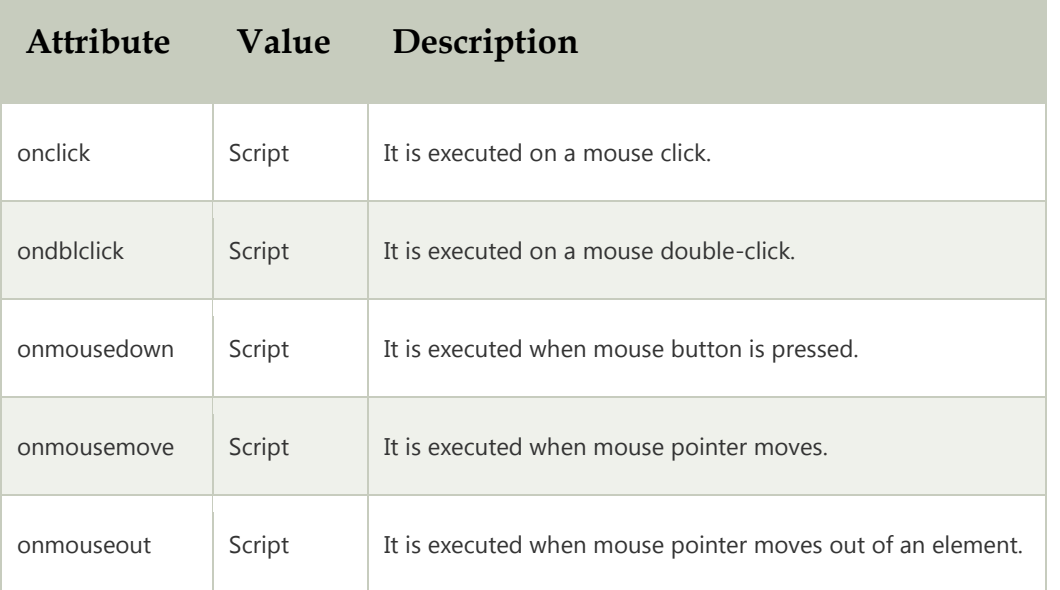

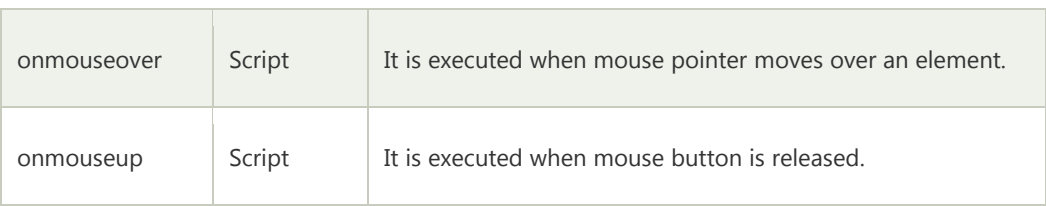

#### **Summary**

- You can specify direct a color name to set text or background color
- #rrggbb,Where rr (red), gg (green) and bb (blue) are hexadecimal values between 00 and ff (same as decimal 0-255).
- Hue is a degree on the color wheel from 0 to 360. 0 is red, 120 is green, and 240 is blue.
- Saturation is a percentage value, 0% means a shade of gray, and 100% is the full color.
- Lightness is also a percentage value, 0% is black, and 100% is white.
- XHTML code can easily be converted to PDFs, RSS, and RFT, which allows the developer to work with a vast range of files.
- XHTML reduce the loading time required by the browser to load an event which can result in overall speedy development, thus reducing time and energy

## **Keywords**

- **Onkeydown:**This is executed when the user press the keyboard button.
- **Onkeypress:**This is executed when the user press and release the keyboard button.
- **Onkeyup:**This is executed when the user release the keyboard button.
- **XHTML:** XHTML stands for EXtensibleHyperText Markup Language. It is a cross between HTML and XML language.XHTML is almost identical to HTML, but it is stricter than HTML. XHTML is HTML defined as an XML application. It is supported by all major browsers.
- **Onchange;**It is executed when the element changes.
- **Onsubmit**:It is executed when the form is submitted.
- **Onreset**:It is executed when the form is reset.
- **Onselect**:It is executed when the element is selected.
- **Onblur**:It is executed when the element loses focus.
- **Onfocus**:It is executed when the element gets focus.

## **Self Assessment**

- 1. How the HEX value of color represented in HTML?
- A. #rrggbb
- B. #rrbbgg
- C. #ggrrbb
- D. #bbrrgg
- 2. Choose the correct option.

A. In HTML, rr,gg,bb of #rrggbb represents red, green and black color in hex values.

- B. In HTML, rr,gg,bb of #rrggbb represents red, grey and black color in hex values.
- C. In HTML, rr,gg,bb of #rrggbb represents red, grey and blue color in hex values.

D. In HTML, rr,gg,bb of #rrggbb represents red, green and blue color in hex values.

3. Fill in the blanks from one of the options given below so that the background of the paragraph is filled with color of color code #3cb371.

```
<!DOCTYPE html>
<html>
<body>
<p style="__________">A paragraph</p>
</body>
</html>
```
A. background-color:hex(#3cb371);

- B. bg-color:hex(#3cb371);
- C. background-color:#3cb371;
- D. bg-color:#3cb371;

4. #ffffff is equivqlent to which color in rgb color representation?

A. rgb(0,0,0)

- B. rgb(100,100,100)
- C. rgb(90,90,90)
- D. rgb(255,255,255)

5. Which color is #ff0000?

- A. White
- B. Black
- C. Red
- D. Blue
- 6. Which color do RGB(0,0,0) represent?
- A. White
- B. Black
- C. Red
- D. Blue
- 7. Choose the correct option.
- A. In rgba, a stands for alpha.
- B. Its value ranges from 0 to 1.
- C. Both a and b are correct.
- D. None of the above

8. Which of the following is correct regarding s parameter in hsl in HTML?

- A. s stands for saturation.
- B. s determines the intensity of the color
- C. None of a and b is correct.
- D. Both a and b are correct.
- 9. What color does 0% saturation give?
- A. pure color.
- B. white
- C. shades of grey.
- D. None of the above

10. HTML and XHTML stands for \_

- A. Hyper Text Markup Language and Extensible HyperText Markup Language
- B. Hyper Text Markup Language and Extensible HyperText Marking Language
- C. Hyper Text Marking Language and EXtensibleHyperText Marking Language
- D. Hyper Text Marking Language and Extensible HyperText Markup Language

11. XHTML is almost same as which version of HTML?

- A. HTML 1.0
- B. HTML 2.01
- C. HTML 3.0
- D. HTML 4.01

12. Which of the following is not the correct rule for XHTML?

- A. Attributes should be quoted
- B. Tags should nest not tag
- C. Unused elements may be minimized
- D.Unknown attributes are ignored by the browser

13. Which elements are mandatory in an XHTML document?

- A. doctype, html, head, body, and title
- B. doctype, html and body
- C. doctype, html, head, and body
- D. doctype, html, title, and body
- 14. What XHTML code is "well-formed"?
- A.  $p>A **1**$  /  $b > **1**$  paragraph
- B. <p>A <b><i>short</i></b> paragraph</p>
- C.  $p>A **1**$  ch  $>1$  short $<$  / b  $>$  / i  $>$  paragraph $<$  / p  $>$
- D. None of these
- 15. Which of the following is the right use of the lang attribute?
- A. <div language="en">Hello World!</div>
- B. <div lang="en" xml:lang="en">Hello World!</div>
- C. <div xml:language="en">Hello World!</div>
- D. <div xml:lan="en">Hello World!</div>

## **Answers for Self Assessment Assessment**

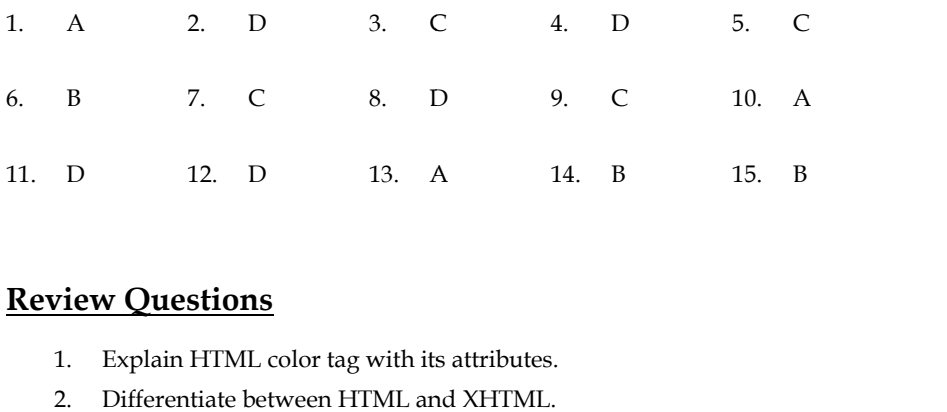

## **Review Questions**

- 1. Explain HTML color tag with its attributes.
- 2. Differentiate between HTML and XHTML.
- 3. Explain how XHTML is better than HTML with examples
- 4. Elaborate RGB and HSL with the help of example the help of example

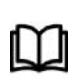

## **Further Readings Further**

https://www.dcpehvpm.org/E-Content/BCA/BCA-II/Web%20Technology/the-<br>complete-reference-html-css-fifth-edition.pdf complete-reference-html-css-fifth-edition.pdf

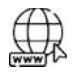

#### **Web Links Web**

https://wtf.tw/ref/duckett.pdf https://wtf.tw/ref/duckett.pdf

## **Unit 4:Introduction of HTML5**

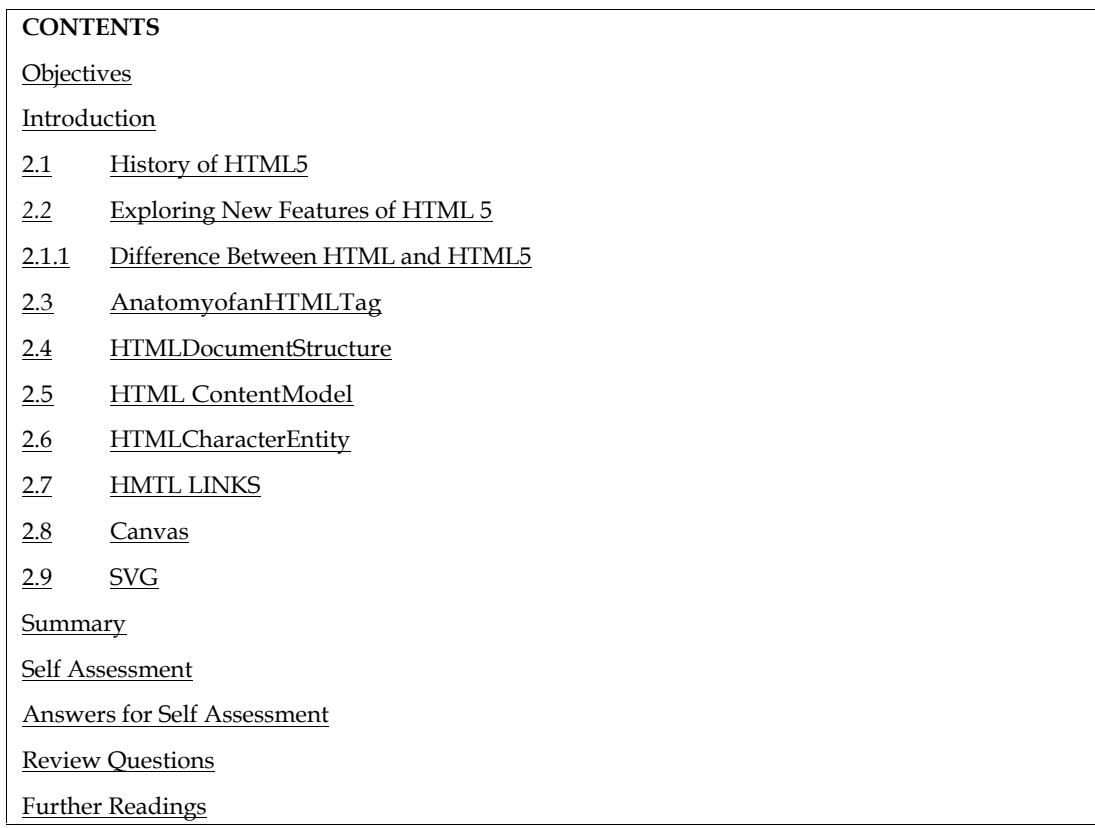

## **Objectives**

After studying this unit, you will be able to:

- DiscusstheHistoryofHTML5
- How to use HTML Tag
- Describe the structure of HTML
- Explain Content Model
- Discuss SVG

## **Introduction**

HTML5 is a markup language that was founded in 2004 by the Web Hypertext Application Technology WorkingGroup (WHATWG) whose members include Apple, Mozilla Foundation and Opera Software. Then in Oct 2006 W3C(World Wide Web Consortium) decided to stop<br>their work on XHTML and start collaborating with "WHATWG" their work on XHTML and start collaborating with "WHATWG" todevelopHTMLasatechnology.Afterthat,thefirstversionofHTML5waspublishedin2008thatwas writtenbyIanHickson,Google,ian@hixie.ch.Butit'snotcompletedandchangesarestillremainingbec auseaccordingtoWHATWGexperts "HTML5 is a continually evolving technology that will never<br>end". After the first draft of HTML5. it's time end". After the first draft of HTML5, it's time tomakecompatiblebrowsersthatsupportHTML5features.AndthenMozillatookthefirststepandintrodu ced'Firefox3' which allows users to view HTML5 in the browser, but Safari, Google Chrome, and IE were far behind in supportof HTML5 features in their browsers. HTML5 was gaining popularity day by day. Then in April 2010, Steve Jobsdeclared that flash will never be allowed on Apple's smart devices. He said that "Flash was designed for PCs using amouse, not for touch screens using fingers". This statement is enough to change the mind of many companies andthat'sthereasontheybeganthedevelopmentofHTML5.

## **4.1 History of HTML5**

HTML1.0wasreleasedin1993withtheintentionofsharinginformationthatcanbereadableandaccessiblev iaweb

browsers.Butnotmanyofthedeveloperswereinvolvedincreatingwebsites.So,thelanguagewasalso notgrowing.

HTML 2.0, published in 1995, contains all the features of HTML 1.0 along with a few additional features, and the control of the control of the control of the control of the control of the control of the control of the control of the control of the control of the control of the control of the control of th

whichremainedthestandardmarkuplanguagefordesigningandcreatingwebsitesuntilJanuary199 7andrefinedvariouscorefeaturesofHTML

HTML 3.0, where Dave Raggett introduced a fresh paper or draft on HTML. It included improved the contract of the contract of the contract of the contract of the contract of the contract of the contract of the contract of the contract of the contract of the contract of the contract of the contract of the c ofHTML,givingmorepowerfulcharacteristicsforwebmastersindesigningwebpages.Butthesepow erfulfeaturesofthenewHTML sloweddownthebrowserinapplyingfurtherimprovements.

HTML 4.01, which is widely used and was a successful version of HTML before HTML 5.0, which is currentlyreleased and used worldwide. HTML 5 can be said for an extended version of HTML 4.01, which was published intheyear2012.

HTMLwascreatedbySirTimBerners-

Leeinlate1991butwasnotreleasedofficially,publishedin1995asHTML 2.0.HTML4.01waspublishedinlate1999andwasamajorversionofHTML.

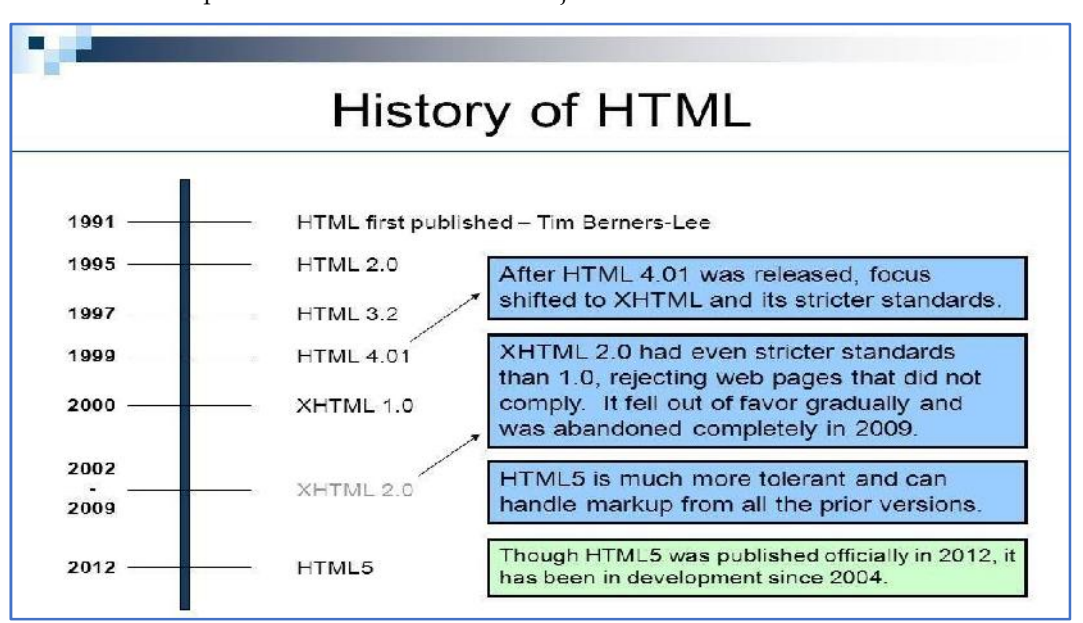

## *4.2* **Exploring New Features of HTML 5**

- Ithasintroducednewmultimediafeatureswhichsupportaudioandvideocontrolsbyusing <audio>and<video>tags.
- Therearenewgraphicselementsincludingvectorgraphicsandtags.
- 3) Enrichsemanticcontentbyincluding<header><footer>,<article>,<section>and<figure> areadded.
- DragandDrop-Theusercangrabanobjectanddragit furtherdroppingittoanewlocation.
- Geo-locationservices-Ithelpstolocatethegeographicallocationofaclient.
- Webstoragefacilitywhichprovideswebapplicationmethodstostoredataon a webbrowser.
- UsesSQLdatabasetostoredataoffline.
- Allowsdrawingvariousshapesliketriangles,rectangles,circles,etc.
- 9) Capableof handlingincorrectsyntax.
- EasyDOCTYPEdeclarationi.e.,<!doctypehtml>
- Easycharacterencodingi.e.,<metacharset="UTF-8″>

## **4.3 Difference Between HTML and HTML5**

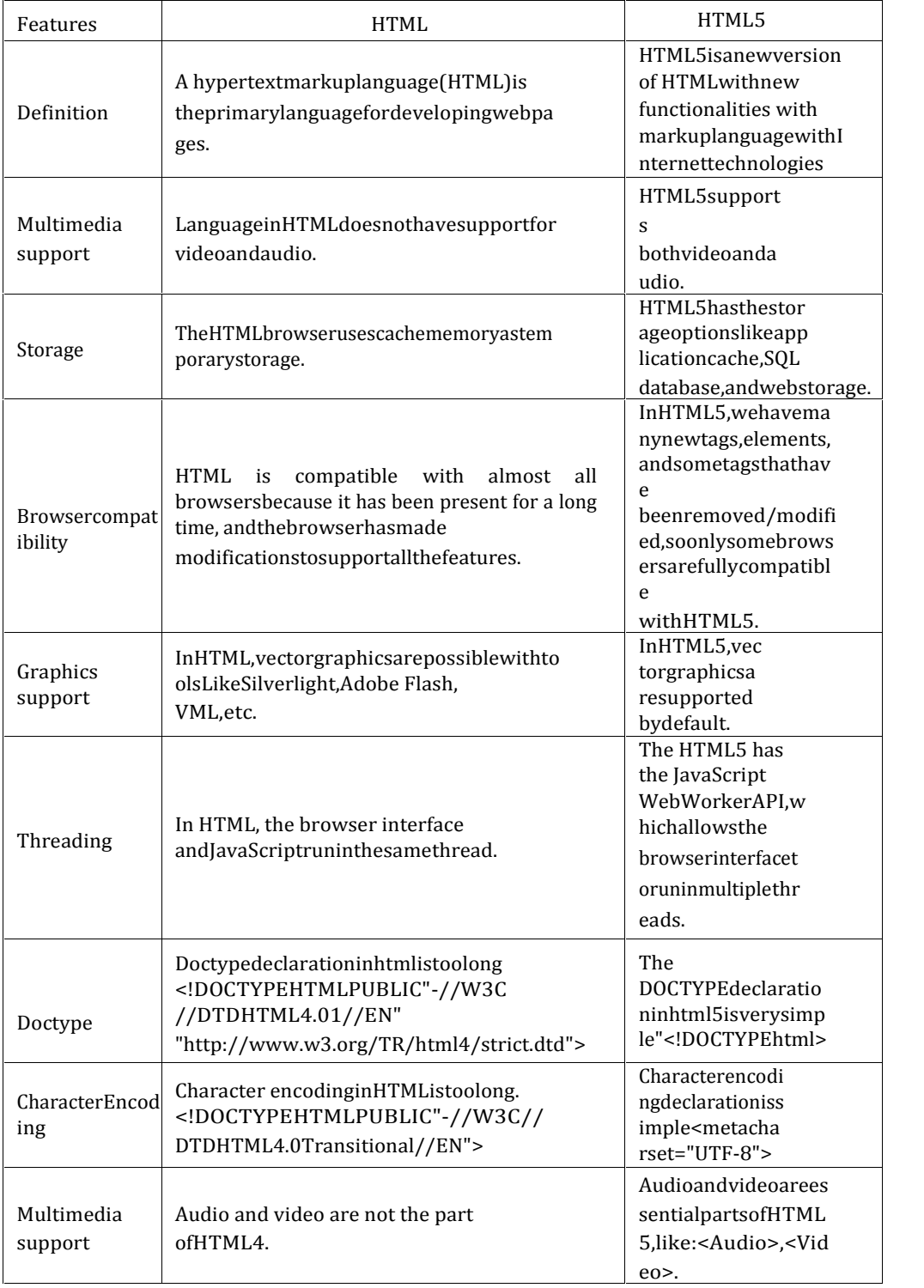

**DidyouKnow?** : HTML5 provides you with more features with respect to the HTML such as **DidyouKnow?** : HTML5 provides you with more features with respect to the HTML such as audio, video with the helpoftags,dragand dropfeature,Geolocation,browsersupport,etc.

## **4.4 AnatomyofanHTMLTag**

HTMLconsistsof aseriesofelements, which you use toenclose,or wrap,differentparts ofthe HTMLconsistsof aseriesofelements, which you use toenclose,or wrap,differentparts ofthe<br>contenttomake itappear acertain way, or act acertain way. The enclosingtagscan make aword or image hyperlink to to somewhere the somewhere  $\sim$ elsecanitalicizewords,canmakethefontbiggerorsmaller,andsoon.Forexample,**HypertextMarkupLan guage**

Ifwewantedthelinetostandbyitself,wecouldspecifythatit isaparagraphbyenclosingit inparagraphtags:

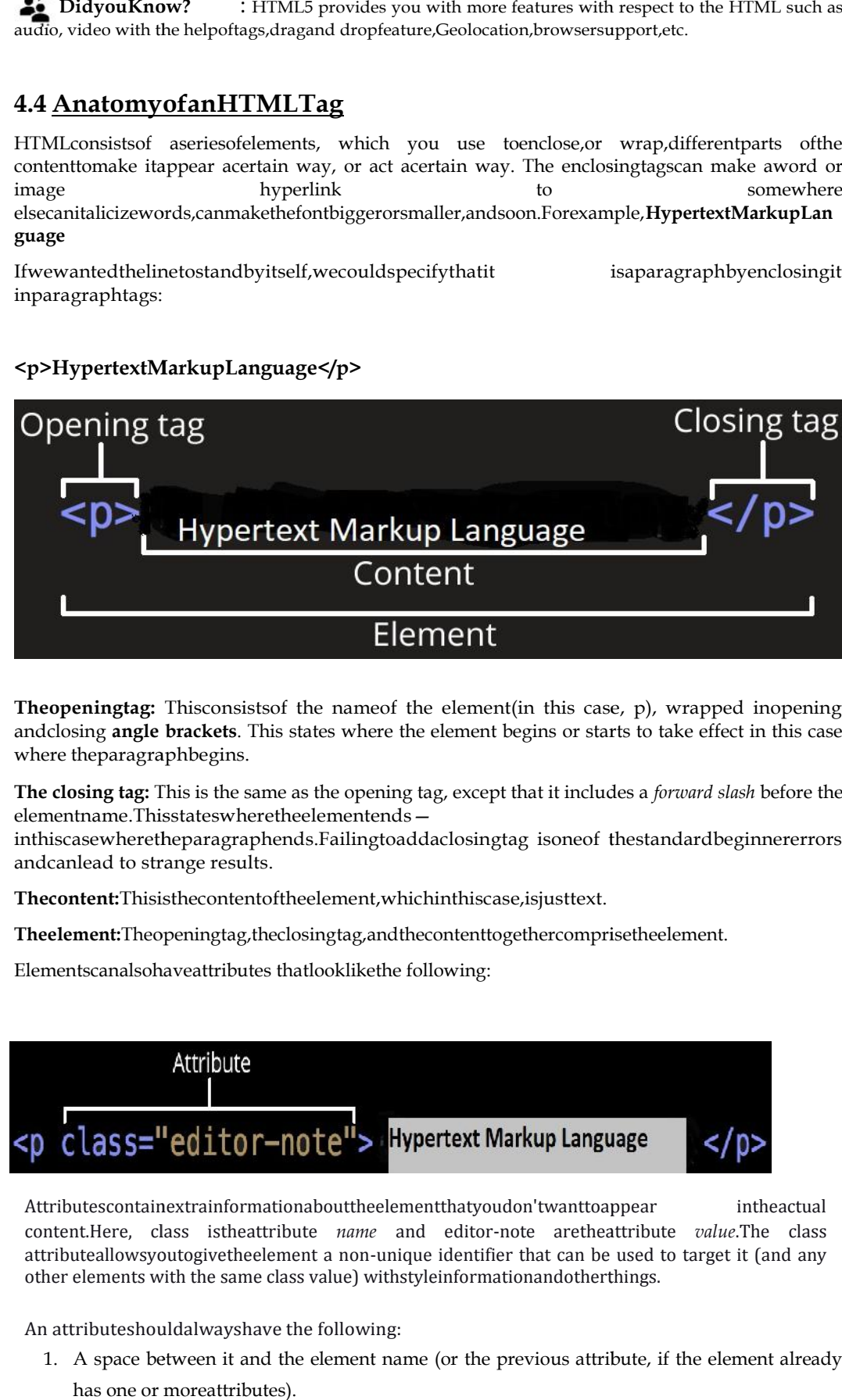

**<p>HypertextMarkupLanguage</p> <p>HypertextMarkupLanguage</p>**

**Theopeningtag:** Thisconsistsof the nameof the element(in this case, p), wrapped inopening andclosing **angle brackets**. This states where the element begins or starts to take effect in this case where theparagraphbegins. andclosing **angle brackets**. This states where the element begins or starts to take effect in this case<br>where theparagraphbegins.<br>**The closing tag:** This is the same as the opening tag, except that it includes a *forward s* 

elementname.Thisstateswheretheelementends—

inthiscasewheretheparagraphends.Failingtoaddaclosingtag isoneof thestandardbeginnererrors andcanlead to strange results.

**Thecontent:**Thisisthecontentoftheelement,whichinthiscase,isjusttext. **Thecontent:**

**Theelement:**Theopeningtag,theclosingtag,andthecontenttogethercomprisetheelement.

Elementscanalsohaveattributes thatlooklikethe following:

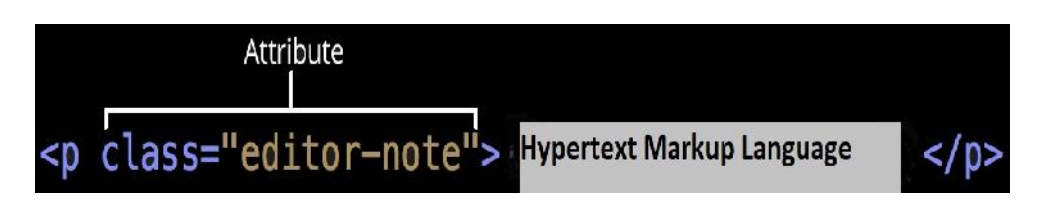

Attributescontainextrainformationabouttheelementthatyoudon'twanttoappear intheactual content.Here, class istheattribute *name* and editor-note aretheattribute *value*.The class attributeallowsyoutogivetheelement a non-unique identifier that can be used to target it (and any attributeallowsyoutogivetheelement a non-unique identifier that can be used to t<br>other elements with the same class value) withstyleinformationandotherthings.

An attributeshouldalwayshave the following:

1. A space between it and the element name (or the previous attribute, if the element already has one or moreattributes).

- 2. Theattributenameisfollowedbyanequalsign.
- 3. Theattributevalueiswrappedbyopeningandclosingquotationmarks.

**Note:**Simpleattributevaluesthatdon'tcontainASCIIwhitespace. **Note:**

## **4.5 HTMLDocumentStructure**

The **<HTML>**is a markup language that is used by the browser to manipulate text, images, and other content todisplayitintherequiredformat.

**Tags in HTML**: Tags are one of the most importantparts ofan HTML Document. HTML uses some The <**HTML>**is a markup language that is used by the browser to manipulate text, images, and<br>other content todisplayitintherequiredformat.<br>**Tags in HTML**: Tags are one of the most importantparts ofan HTML Document. HTML us givencontent

In itssimplestform,thefollowingisanHTMLdocument:

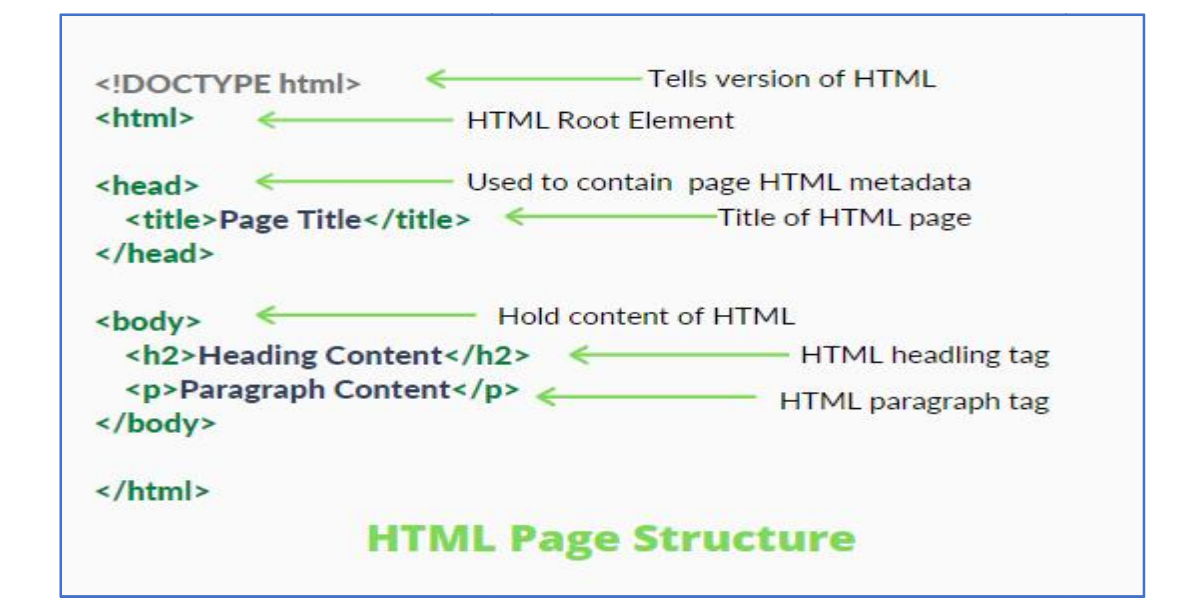

## *TheDOCTYPE*

 TheDOCTYPEtellsthewebbrowserwhichversionofHTMLthepageiswrittenin.Inth isclass,wewillbeusing'XHTMLTransitional',whichallowsusalittleflexibility.

#### *The<html>Element*

The<html>element tellsthebrowserthat the pagewill be formatted in HTML and, optionally,whichworldlanguagethepagecontentisin.

#### *The<head>and<body>Elements*

- The<head>elementsurroundsallthespecial"behindthescenes"elementsofawebdo cument.Mostoftheseelementsdonotgetdisplayeddirectlyonthewebpage.
- The <br/>body> element surrounds all the actual content (text, images, videos, links, etc.) that<br>will be displayed on our we by age. links, etc.) thatwill bedisplayedonourwebpage.

#### *The<meta>Element The<meta>Element*

- Immediatelyafterthe<head>line,weplacethis<meta>element:
- ThislinedeclaresthatthedocumentisencodedintheUTF-8(Unicode)characterset.

 Therecanbemultiple<meta>linesonthesamewebpage.The<meta>elementisoftenu sedtoprovideadditionalinformationsuchaspagekeywords,apagedescription,andt heauthor(s)ofawebdocument.

#### *The<title>Element*

The<title>elementdefineswhattextwillshowinthewebbrowser'stitlebar:

## **4.6 HTML ContentModel**

The contentModelreferstothesetofrulesthatdefinewhattypeofcontenteachelementisallowedto have.Mostly,thistranslates intowhatotherelementsareallowedtobenestedinsidewhich other elements. PriortothemodernHTMLspecification,HTMLelementswereeitherblocklevelorinlineelements.

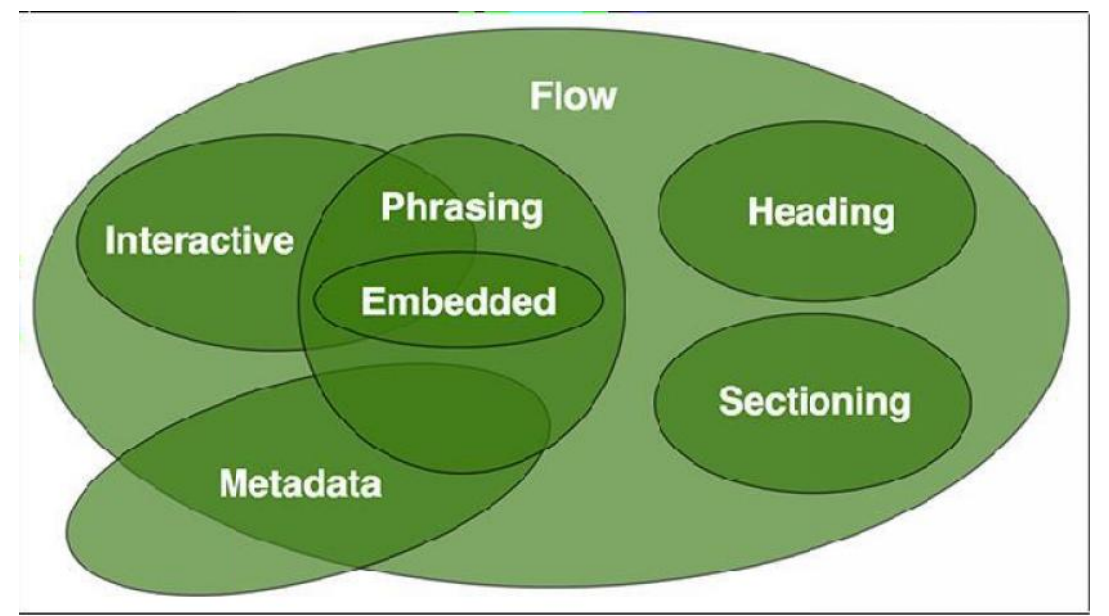

**ModernHTMLspecificationssplitthesetwocontentmodelsintosevenmodels.**

**Metadata:**Metadatacontentisresponsibleforsettingupthepresentation(look)orbehaviortothe Metadatacontentisresponsibleforsettingupthepresentation(look)orbehaviortotherestoftheHTMLpage.ItcanalsosetuptherelationshipoftheHTMLdocumentwithother documents.

<!**doctype**html>

<**html**lang="en">

<**head**> <**head**

<**meta**name="application-name"content="HTML5forbeginners">

</**head**>

<**body**>

</**body**>

</**html**>

**Flowcontent:**Most contents of HTML documents arein this type. These contents influence other contentsto flow. Sectioning content represents a section in the current document. Each sectioning content potentiallyhasaheadingcontentand footer. ><br>-><br>h**tent:**Most contents of HTML documents arein this type. These contents influence other<br>to flow. Sectioning content represents a section in the current document. Each sectioning

**Heading Content:** Heading Content is used to provide different heading levels in HTML documents.Thesecontentsareusedtocreateheadlinesforatext. HTML documents.Thesecontentsareusedtocreateheadlinesforatext.

 $\equiv$ Forexample,ifyouwanttodisplayanarticleonyourHTMLpage,thearticleiswritteninnormalpl aintext,but itstitle is written in bold and large text. In this case, you can use the heading In elements to make the title distinct fromthe remainingtext.Aheadingcontentisdefinedas h1,h2,h3,h4,h5,h6,group.

**Phrasing Content**: Phrasing content is the text that you see in the document and in the HTML elementsthat markup texts at the intra-paragraph level. Runs of phrasing content make up paragraphs. Phrasingcontentreferstothosesmallpiecesoftextthataresurroundedbyothertexts.For example, links. Alinkis often surrounded by texts. The element that contains phrasing content should contain either text orembeddedcontent.Elements thatcontainthistypeofcontentareinline-levelandmusthaveanendtag. Phrasing Content: Phrasing content is the text that you see in the document and in the<br>HTML elementsthat markup texts at the intra-paragraph level. Runs of phrasing<br>content make up aragraphs.<br>Phrasingcontentreferstothosesm

**Embedded content:** Embedded content embeds resources from other sources or adds content from othermark-uplanguages.Forexample,imagevideos,etc. should contain either text orembeddedcontent.Elements<br>
ainthistypeofcontentareinline-levelandmusthaveanendtag.<br> **led content:** Embedded content embeds resources from other sources or adds<br>
from othermark-uplanguages.Forexa

TheHTMLelementsthatcancontainembeddedcontentare-

*audio,canvas,embed,iframe,img,math,object,svg,video*

**InteractiveContent**:Thecontents on the webpage that can interact withusers are interactivecontent.Forexample,links,buttons,etc.Interactivecontentsareseeninsidethefor m.

## **4.7 HTMLCharacterEntity**

- HTMLsymbolslikemathematicaloperators,arrows,technicalsymbols,andshapes,arenotp resentonanormal keyboard. IFFILE SIME COMMUNIST PROCESS, INTERNATIONAL PRODUCTS IS AN ANTIFE OF THE PRODUCT RESERVENTION RESERVENCE RESERVENCE RESERVENTION RESERVENTION RESERVENTION RESERVENTION RESERVENTION RESERVENTION RESERVENTION RESERVENTION R
- ReservedcharactersinHTMLmustbereplacedwithcharacterentities.
- SomecharactersarereservedinHTML.
- 

CharacterentitiesareusedtodisplayreservedcharactersinHTML.0.character entitylookslikethis:

**&entity\_name;**

.

## **OR**

**&#entity\_number**; ;

Todisplayalessthansign(<)wemustwrite:&lt;or&#60

**Advantageofusinganentityname:**Anentitynameiseasytoremember.

**Adisadvantageofusinganentityname:**Browsersmaynotsupportallentitynames,butthesupportforenti tynumbersisgood.

## **4.8 HMTL LINKS**

Links are found in nearly all web pages. Links allow users to click their way from page to page. HTML links are hyperlinks. You can click on a link and jump to another document. When you move the mouse over a link, the mouse arrow will turn into a little hand. Links are found in nearly all web pages. Links allow users to click their w<br>HTML links are hyperlinks. You can click on a link and jump to another<br>move the mouse over a link, the mouse arrow will turn into a little hand.

The HTML  $\leq a$  tag defines a hyperlink. It has the following syntax:

#### **60 LOVELY PROFESSIONAL UNIVERSITY**

<a href="url">link text</a>

The most important attribute of the <a> element is the href attribute, which indicates the link's destination. The link text is the part that will be visible to the reader. Clicking on the link text, will send the reader to the specified URL address.

This example shows how to create a link to W3Schools.com.

<a href="https://www.w3schools.com/">Visit W3Schools.com!</a>

By default, the linked page will be displayed in the current browser window. To change this, you must specify another target for the link. The target attribute specifies where to open the linked document.

The target attribute can have one of the following values:

\_self - Default. Opens the document in the same window/tab as it was clicked

\_blank - Opens the document in a new window or tab

\_parent - Opens the document in the parent frame

\_top - Opens the document in the full body of the window

## **4.9 Canvas**

The HTML5 canvas element can be used to draw graphics on the webpage via JavaScript. The canvas was originally introduced by Apple for the Mac OS dashboard widgets and to power graphics in the Safari web browser. Later it was adopted by Firefox, Google Chrome, and Opera. Now the canvas is a part of the new HTML5 specification for next-generation web technologies. By default, the <canvas> element has 300px of width and 150px of height without any border and content. However, custom width and height can be defined using the CSS height and width property whereas the border can be applied using the CSS border property.

#### *Understanding Canvas Coordinates*

The canvas is a two-dimensional rectangular area. The coordinates of the top-left corner of the canvas are  $(0, 0)$  which is known as origin, and the coordinates of the bottom-right corner are (canvas width, canvas height). Here's a simple demonstration of canvas default coordinate system.

#### *HTML5 Canvas*

The HTML5 Canvas is an Immediate Mode bit-mapped area of the screen that can be manipulated with JavaScript and CSS. The *HTML5 Canvas* is an *Immediate Mode* bit-mapped area of the screen that can be manipulated with JavaScript and CSS.

#### *Immediate Mode*

Immediate Mode refers to the way the canvas renders pixels on the screen. The HTML5 Canvas completely redraws the bitmapped screen on every frame using Canvas API calls from JavaScript. As a programmer, your job is to set-up the screen display before each frame is rendered.

Flash, Silverlight, and DOM <div> manipulation techniques use Retained Mode. In Retained Mode a list of individual display objects is stored and manipulated.

#### *HTML5 Canvas Properties*

Canvas Has Three Properties:

- width
- height
- id

Width and height read/write which means you can resize the Canvas on the fly

## *HTML5 Canvas Methods*

getContext() : You need the context to draw anything on the Canvas.

toDataUrl() : Outputs the bitmapped data of the Canvas to a string (can be used to create a screenshot) need the context to draw anything on the Canvas.<br>puts the bitmapped data of the Canvas to a string (can be used to create a<br>in conjunction with Canvas object itself. However, individual drawings on the<br>manipulated with CSS

CSS can be used in conjunction with Canvas object itself. However, individual drawings on the Canvas cannot be manipulated with CSS

Example: you can scale the Canvas using CSS

style="width: 400px; height:400px"

Example: you can scale the Canvas using CSS<br>style="width: 400px; height:400px"<br>Does not resize but instead scales (like setting width ad height for a Flash embed)

Example:

<!DOCTYPE html>

<html>

<body>

<canvas id = "Ani" height = "200" width = "200"

style = "border:5px solid red">

</canvas>

</body>

</html>

Output:

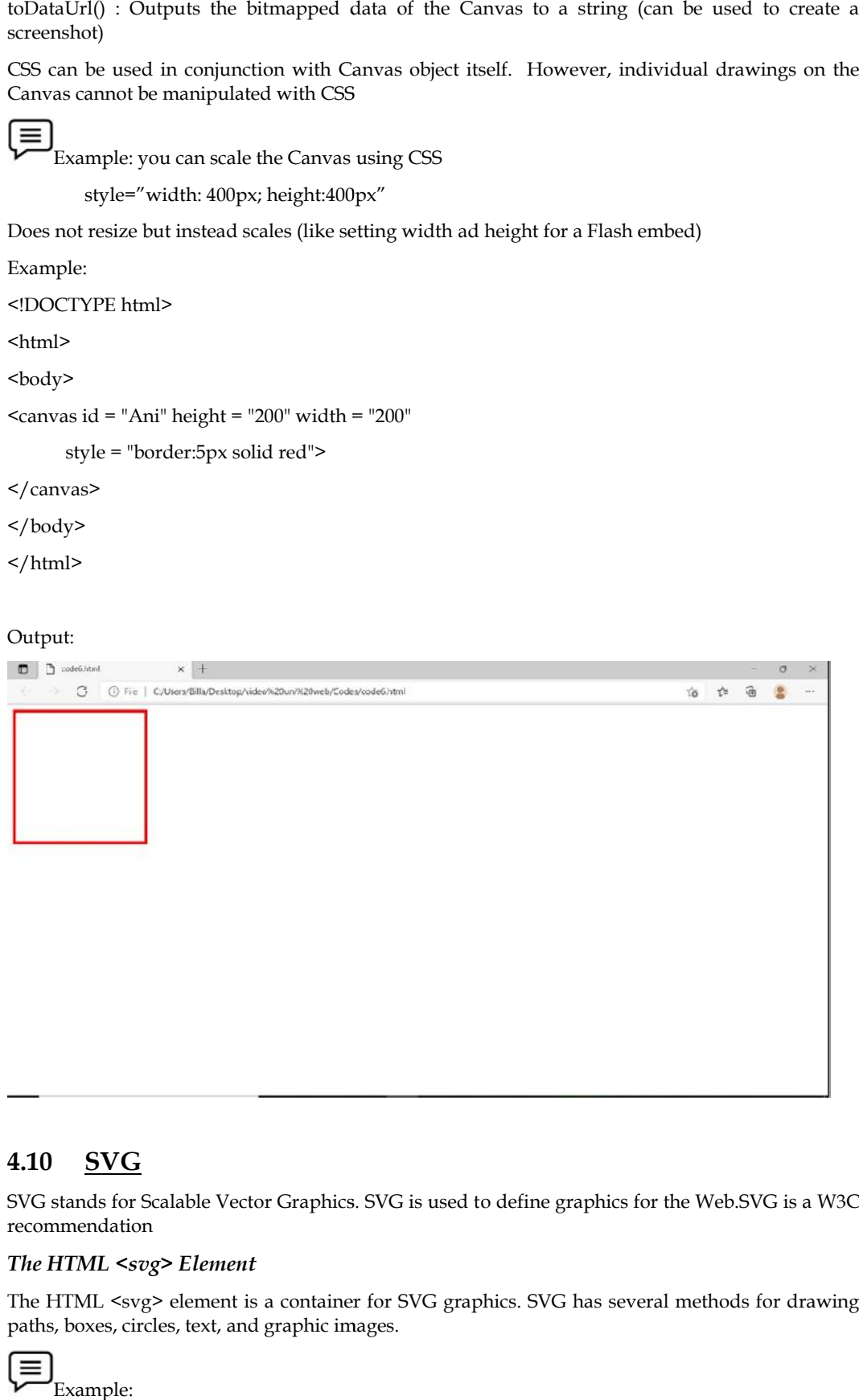

## **4.10 SVG**

SVG stands for Scalable Vector Graphics. SVG is used to define graphics for the Web.SVG is a W3C recommendation

#### *The HTML <svg> Element HTML <svg>*

The HTML <svg> element is a container for SVG graphics. SVG has several methods for drawing paths, boxes, circles, text, and graphic images.

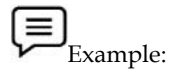

<!DOCTYPE html>

<html>

<body>

<svg width="100" height="100">

<circle cx="50" cy="50" r="40" stroke="green" stroke-width="4" fill="yellow" />

 $\langle$ svg>

</body>

</html>

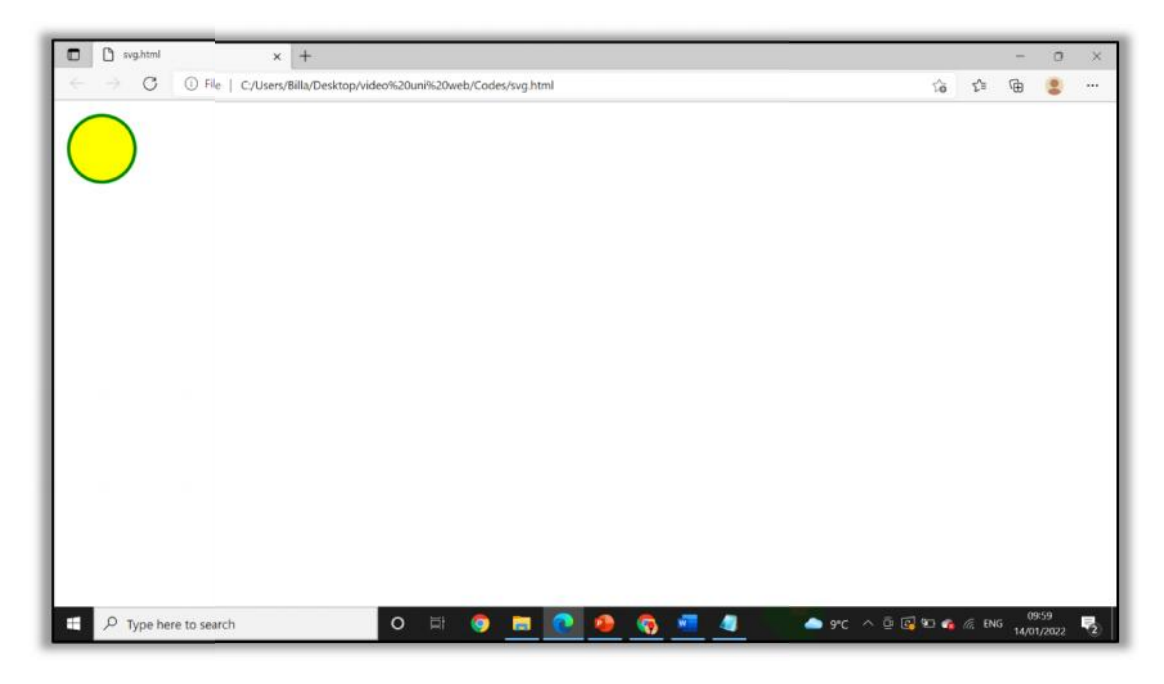

## **4.11 HTML Forms**

What is HTML Form?

HTML Forms are required to collect different kinds of user inputs, such as contact details like name, email address, phone numbers, or details like credit card information, etc.

Forms contain special elements called controls like inputbox, checkboxes, radio-buttons, submit buttons, etc. Users generally complete a form by modifying its controls e.g. entering text, selecting items, etc. and submitting this form to a web server for further processing. Forms are required to collect different kinds of user inputs, such as contact details like<br>mail address, phone numbers, or details like credit card information, etc.<br>contain special elements called controls like inputbox,

The <form> tag is used to create an HTML form. Here's a simple example of a login form:

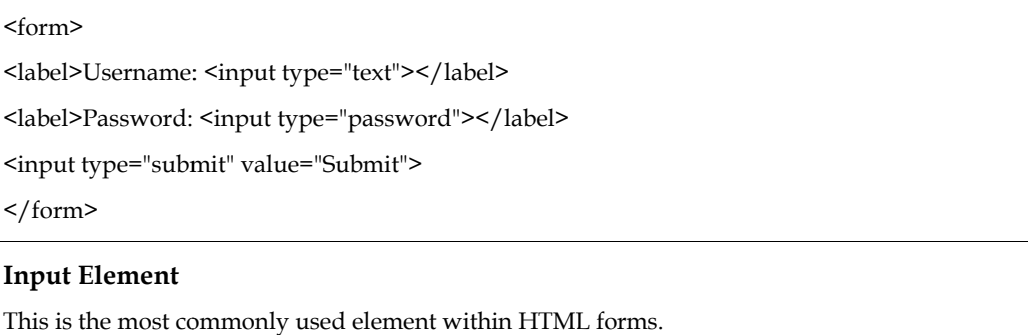

#### **Input Element**

This is the most commonly used element within HTML forms.

It allows you to specify various types of user input fields, depending on the type attribute. An input element can be of type text field, password field, checkbox, radio button, submit button, reset button, file select box, as well as several new input types introduced in HTML5.

The most frequently used input types are described below.

#### **Text Fields**

Text fields are one line areas that allow the user to input text.

Single-line text input controls are created using an <input> element, whose type attribute has a value of text. Here's an example of a single-line text input used to take username:

<form>

<label for="username">Username:</label>

<input type="text" name="username" id="username">

</form>

#### **Password Field**

Password fields are similar to text fields. The only difference is; characters in a password field are masked, i.e. they are shown as asterisks or dots. This is to prevent someone else from reading the password on the screen. This is also a single-line text input controls created using an  $\langle$ input $\rangle$ element whose type attribute has a value of password.

Here's an example of a single-line password input used to take user password:

<form>

```
<label for="user-pwd">Password:</label>
```

```
<input type="password" name="user-password" id="user-pwd">
```
</form>

#### **Radio Buttons**

Radio buttons are used to let the user select exactly one option from a pre-defined set of options. It is created using an  $\leq$ input> element whose type attribute has a value of radio.

Here's an example of radio buttons that can be used to collect user's gender information:

<form>

<input type="radio" name="gender" id="male">

<label for="male">Male</label>

<input type="radio" name="gender" id="female">

<label for="female">Female</label>

</form>

#### **Checkboxes**

Checkboxes allows the user to select one or more option from a pre-defined set of options. It is created using an <input> element whose type attribute has a value of checkbox.

Here's an example of checkboxes that can be used to collect information about user's hobbies:

<form>

<input type="checkbox" name="sports" id="soccer">

<label for="soccer">Soccer</label>

<input type="checkbox" name="sports" id="cricket">

<label for="cricket">Cricket</label>

```
<input type="checkbox" name="sports" id="baseball">
```
<label for="baseball">Baseball</label>

</form>

Soccer C Cricket C Baseball

#### **File Select box**

The file fields allow a user to browse for a local file and send it as an attachment with the form data. Web browsers such as Google Chrome and Firefox render a file select input field with a Browse button that enables the user to navigate the local hard drive and select a file.

This is also created using an  $\leq$ input> element, whose type attribute value is set to file.

<form>

<label for="file-select">Upload:</label>

<input type="file" name="upload" id="file-select">

</form>

Upload: Choose File No file chosen

# **Textarea**

Textarea is a multiple-line text input control that allows a user to enter more than one line of text. Multi-line text input controls are created using an <textarea> element.

## **Example**

## **Try this code »**

```
<form>
<label for="address">Address:</label>
<textarearows="3"cols="30"name="address"id="address"></
textarea>
</form>
```
— The output of the above example will look something like this:

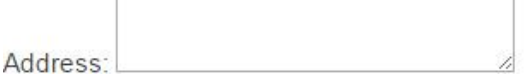

## **Summary**

- HTML is a markup language that is used for creating attractive web pages with the help of styling, and which looks in a nice format on a web browser.
- HTML tags are like keywords define that how a web browser will format and display the content.
- If You have used an open tag <tag>, then you must use a close tag </tag>.

HTML attributes are special words that provide additional information about the elements

or attributes that are the modifier of the HTML element.

- Each element or tag can have attributes, which define the behavior of that element.
- <canvas> gives you an easy and powerful way to draw graphics using JavaScript. It can be used to draw graphs, make photo compositions, or do simple (and not so simple) animations.
- SVG stands for Scalable Vector Graphics and it is a language for describing 2D graphics and graphical applications in XML and the XML is then rendered by an SVG viewer.
- SVG is mostly useful for vector type diagrams like Pie charts, Two-dimensional graphs in an X, Y coordinate system, etc.

#### **Keywords**

- **DOCTYPE:**tellsthewebbrowserwhichversionofHTMLthepageiswrittenin.Inthis class,wewillbeusing'XHTMLTransitional',whichallowsusalittleflexibility.
- The<head>elementsurroundsallthespecial"behindthescenes"elementsofawebdo cument.Mostoftheseelementsdonotgetdisplayeddirectlyonthewebpage.
- The <br/>body> element surrounds all the actual content (text, images, videos, links, etc.) thatwill bedisplayedonourwebpage.
- YClis displayed on the browser in bold format and the size of the text depends on the number of headings.
- **p> P Tag defines a paragraph**

## **4.12 Self Assessment**

- 1. Which of the following tag is used to define options in a drop-down selection list?
- A. <select>
- B. <list>
- C. <dropdown>
- D. <br/>option>
- 2. HTML tags are enclosed in-
- A. # and #
- B. { and }
- C. ! and ?
- $D. \leq$  and  $>$
- 3. Which of the following tag is used to add rows in the table?
- A.  $\lt t d$  and  $\lt t d$
- B.  $\lt th$  and  $\lt$ /th>
- C.  $\langle tr \rangle$  and  $\langle tr \rangle$
- D. None of the above
- 4. The <hr> tag in HTML is used for -
- A. new line
- B. vertical ruler
- C. new paragraph
- D. horizontal ruler

5. Which of the following attribute is used to provide a unique name to an element?

- A. class
- B. id
- C. type

D. None of the above

6. Which of the following HTML tag is used to display the text with scrolling effect?

- A. <marquee>
- B. <scroll>
- C. <div>
- D. None of the above

7. Which of the following HTML tag is the special formatting tag?

- A.  $< p >$
- B.  $$
- C. <pre>
- D. None of the above
- 8. How to insert a background image in HTML?
- A. <br/>body background = "img.png">
- B. <img background = "img.png">
- C.  $<$  bg-image = "img.png">
- D. None of the above
- 9. Which of the following is the correct way to create a list using the lowercase letters?
- A.  $\le$ ol alpha = "a" >
- B.  $\leq$ ol type = "a"> C.  $\leq$  ol letter = "a">
- D. None of the above

10. Which of the following HTML attribute is used to define inline styles?

- A. style
- B. type
- C. class
- D. None of the above

11. Which of the following is the paragraph tag in HTML?

- A. <p>
- B.  $$
- $C.$  <pre>
- D. None of the above
- 12. An HTML program is saved by using the \_\_\_\_ extension.
- A. .ht
- B. .html
- C. .hml
- D. None of the above
- 13. A program in HTML can be rendered and read by –
- A. Web browser
- B. Server
- C. Interpreter
- D. None of the above
- 14. What are the types of unordered or bulleted list in HTML?
- A. disc, square, triangle
- B. polygon, triangle, circle
- C. disc, circle, square
- D. All of the above
- C. disc, circle, square<br>D. All of the above<br>15. Which of the following is the correct way to create a list using the lowercase letters?
- A.  $\leq$ ol alpha = "a" >
- B.  $\leq$ ol type = "a">
- C.  $\leq$  letter = "a">
- B. <ol type = "a"><br>C. <ol letter = "a"><br>D. None of the above

## **Answers for Self Assessment Assessment**

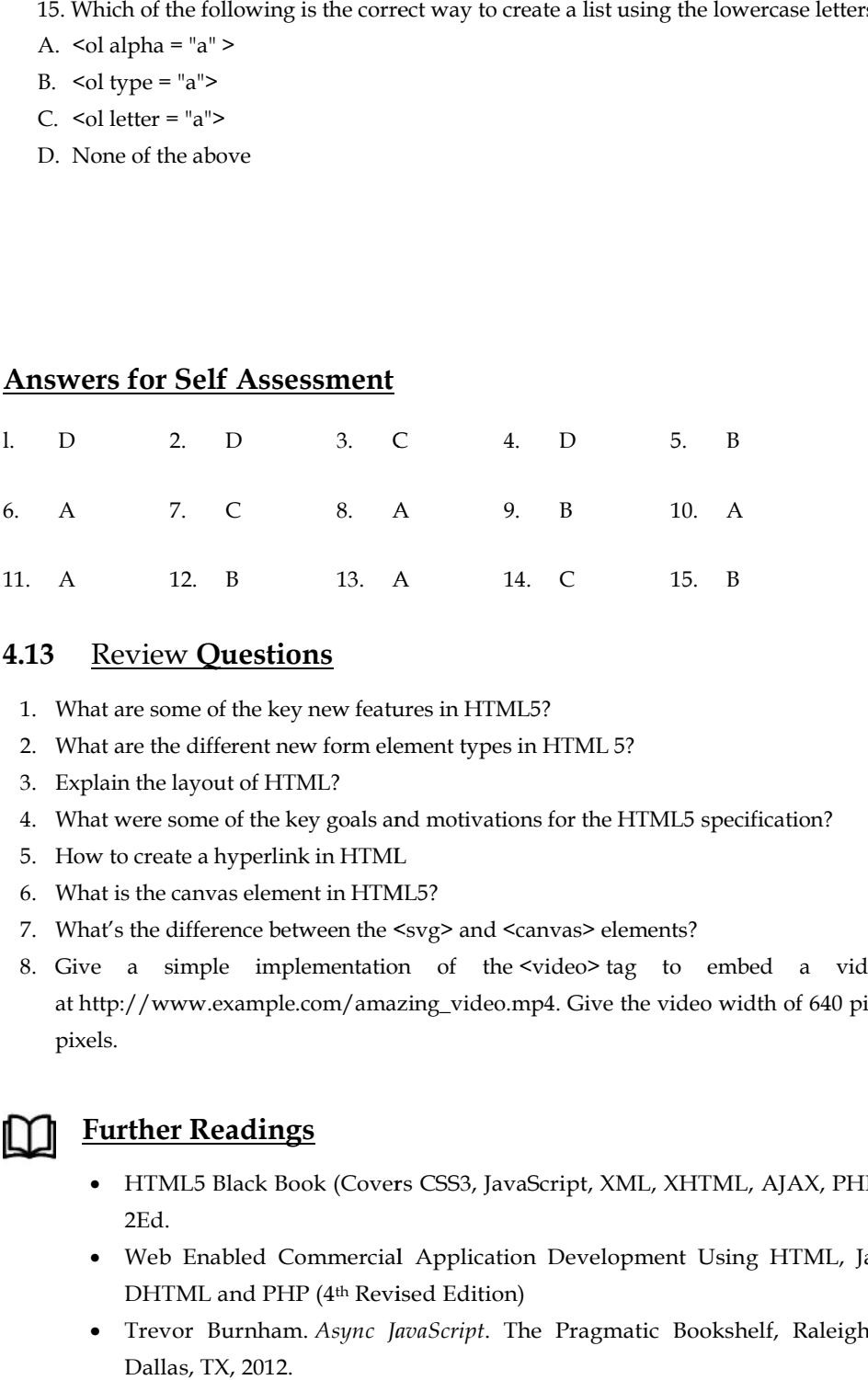

## **4.13** Review **Questions**

- 1. What are some of the key new features in HTML5?
- 2. What are the different new form element types in HTML 5?
- 3. Explain the layout of HTML?
- 4. What were some of the key goals and motivations for the HTML5 specification? 12. B 13. A 14. C 15. B<br>
view Questions<br>
re some of the key new features in HTML5?<br>
the different new form element types in HTML5?<br>
the layout of HTML?<br>
rere some of the key goals and motivations for the HTML5 specific<br>
cr
- 5. How to create a hyperlink in HTML
- 6. What is the canvas element in HTML5?
- 7. What's the difference between the <svg> and <canvas> elements?
- 8. Give a simple implementation of the <video>tag to embed a video stored at http://www.example.com/amazing\_video.mp4. Give the video width of 640 pixels by 360 pixels.

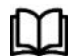

## **Further Readings Further**

- HTML5 Black Book (Covers CSS3, JavaScript, XML, XHTML, AJAX, PHP, j Query) 2Ed. - HTML5 Black Book (Covers CSS3, JavaScript, XML, XHTML, AJAX, PHP, j Query)<br>2Ed.<br>Web Enabled Commercial Application Development Using HTML, Java Script,
- DHTML and PHP (4<sup>th</sup> Revised Edition)
- Trevor Burnham. *Async JavaScript*. The Pragmatic Bookshelf, Raleigh, NC and Dallas, TX, 2012.
## **Unit 5: Advanced HTML5**

## **Objectives**

After studying this unit, you will be able to:

- DiscusstheHistoryofHTML5
- How to use HTML Tag
- Describe the structure of HTML
- **Explain Content Model**
- Discuss SVG

## **5.1 Introduction**

HTML5 is a markup language that was founded in 2004 by the Web Hypertext Application Technology WorkingGroup (WHATWG) whose members include Apple, Mozilla Foundation and Opera Software. Then in Oct 2006 W3C(World Wide Web Consortium) decided to stop<br>their work on XHTML and start collaborating with "WHATWG" their work on XHTML and start collaborating with "WHATWG" todevelopHTMLasatechnology.Afterthat,thefirstversionofHTML5waspublishedin2008thatwas writtenbyIanHickson,Google,ian@hixie.ch.Butit'snotcompletedandchangesarestillremainingbec auseaccordingtoWHATWGexperts "HTML5 is a continually evolving technology that will never<br>end". After the first draft of HTML5, it's time end". After the first draft of HTML5, it's time tomakecompatiblebrowsersthatsupportHTML5features.AndthenMozillatookthefirststepandintrodu ced'Firefox3' which allows users to view HTML5 in the browser, but Safari, Google Chrome, and IE were far behind in supportof HTML5 features in their browsers. HTML5 was gaining popularity day by day. Then in April 2010, Steve Jobsdeclared that flash will never be allowed on Apple's smart devices. He said that "Flash was designed for PCs using amouse, not for touch screens using fingers". This statement is enough to change the mind of many companies andthat'sthereasontheybeganthedevelopmentofHTML5.

## **5.2 History of HTML5**

HTML1.0wasreleasedin1993withtheintentionofsharinginformationthatcanbereadableandaccessiblev iaweb

browsers.Butnotmanyofthedeveloperswereinvolvedincreatingwebsites.So,thelanguagewasalso notgrowing.

HTML 2.0, published in 1995, contains all the features of HTML 1.0 along with a few additional features, the contract of the contract of the contract of the contract of the contract of the contract of the contract of the contract of the contract of the contract of the contract of the contract of the contr

whichremainedthestandardmarkuplanguagefordesigningandcreatingwebsitesuntilJanuary199 7andrefinedvariouscorefeaturesofHTML

HTML 3.0, where Dave Raggett introduced a fresh paper or draft on HTML. It included improved **new** new features

ofHTML,givingmorepowerfulcharacteristicsforwebmastersindesigningwebpages.Butthesepow erfulfeaturesofthenewHTML sloweddownthebrowserinapplyingfurtherimprovements.

HTML 4.01, which is widely used and was a successful version of HTML before HTML 5.0, which is currentlyreleased and used worldwide. HTML 5 can be said for an extended version of HTML 4.01, which was published intheyear2012.

HTMLwascreatedbySirTimBerners-

Leeinlate1991butwasnotreleasedofficially,publishedin1995asHTML

2.0.HTML4.01waspublishedinlate1999andwasamajorversionofHTML.

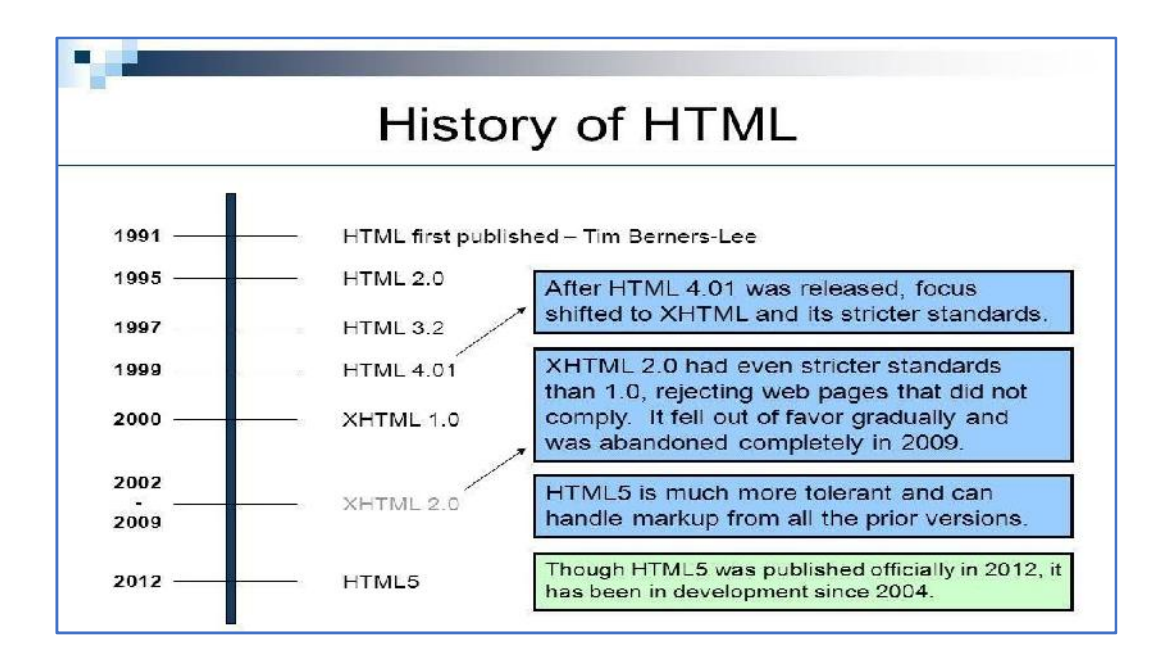

## *5.3* **Exploring New Features of HTML 5**

- Ithasintroducednewmultimediafeatureswhichsupportaudioandvideocontrolsbyusing <audio>and<video>tags.
- Therearenewgraphicselementsincludingvectorgraphicsandtags.
- 3) Enrichsemanticcontentbyincluding<header><footer>,<article>,<section>and<figure> areadded.
- DragandDrop-Theusercangrabanobjectanddragit furtherdroppingittoanewlocation.
- Geo-locationservices-Ithelpstolocatethegeographicallocationofaclient.
- Webstoragefacilitywhichprovideswebapplicationmethodstostoredataon a webbrowser.
- UsesSQLdatabasetostoredataoffline.
- Allowsdrawingvariousshapesliketriangles,rectangles,circles,etc.
- Capableof handlingincorrectsyntax.
- EasyDOCTYPEdeclarationi.e.,<!doctypehtml>
- Easycharacterencodingi.e.,<metacharset="UTF-8″>

## **5.4 Difference Between HTML and HTML5**

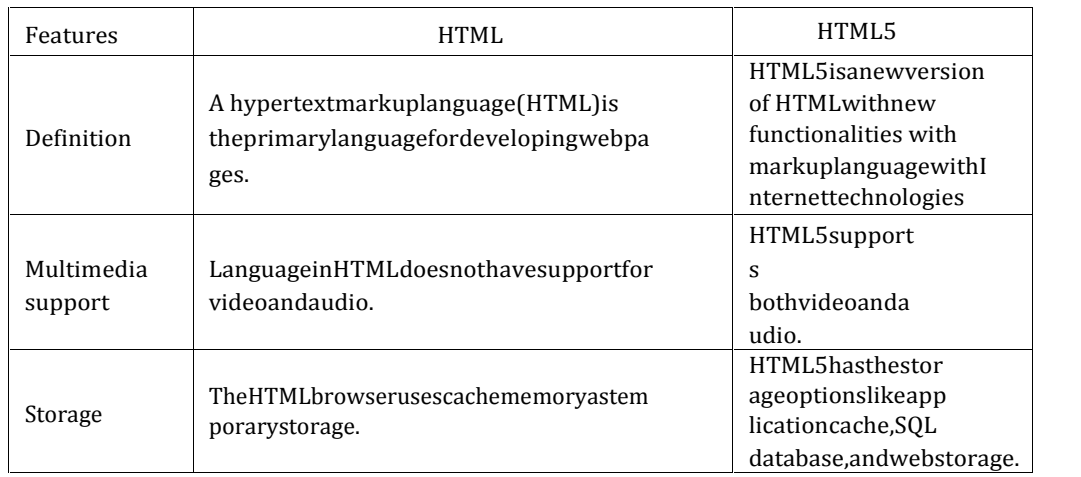

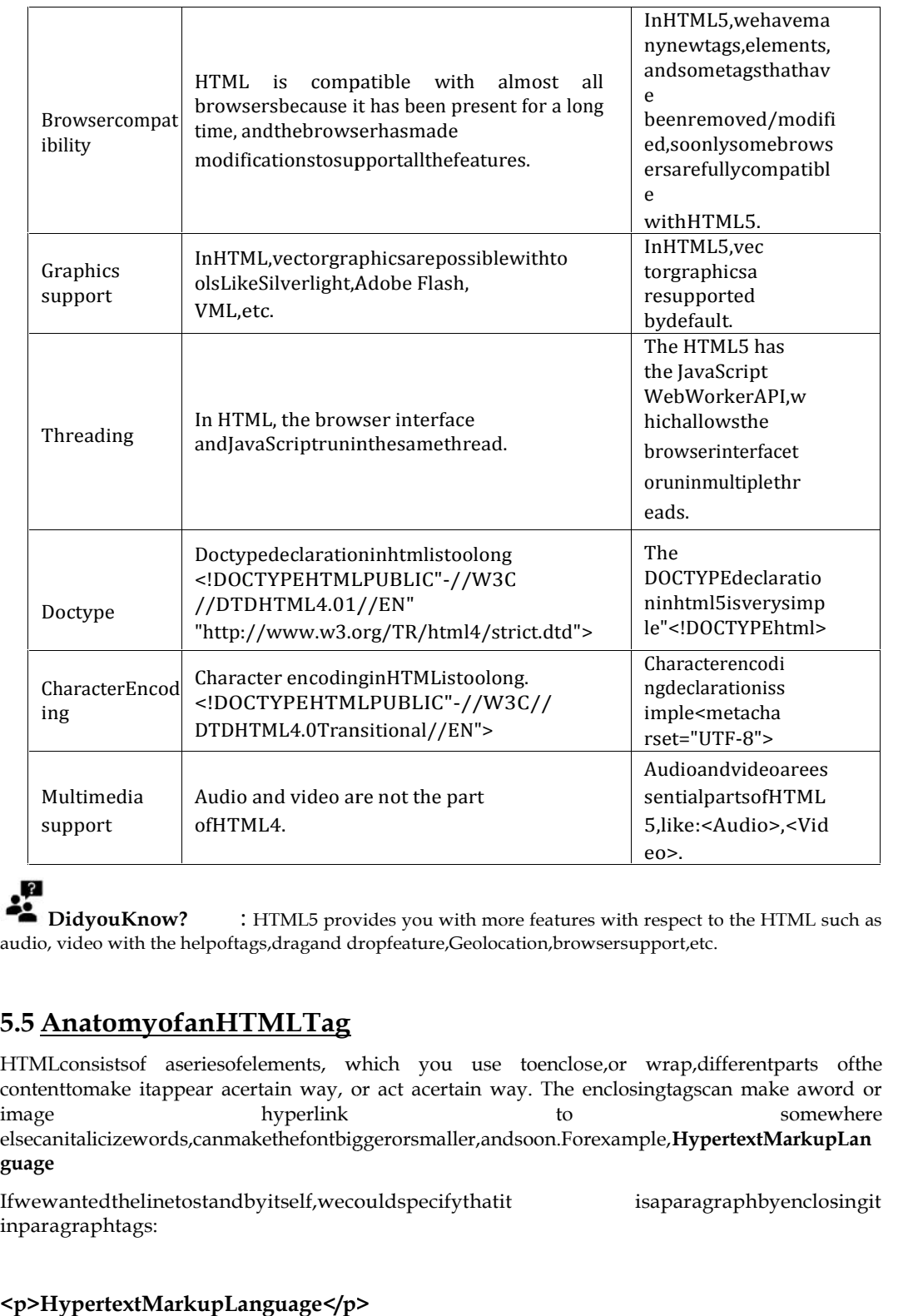

**DidyouKnow?** : HTML5 provides you with more features with respect to the HTML such as<br>DidyouKnow? : HTML5 provides you with more features with respect to the HTML such as **DidyouKnow?** : HTML5 provides you with more features with respect to the HTML audio, video with the helpoftags,dragand dropfeature,Geolocation,browsersupport,etc.

## **5.5 AnatomyofanHTMLTag**

HTMLconsistsof aseriesofelements, which you use toenclose,or wrap,differentparts ofthe HTMLconsistsof aseriesofelements, which you use toenclose,or wrap,differentparts ofthe contenttomake itappear acertain way, or act acertain way. The enclosingtagscan make aword or image hyperlink to somewhere  $\frac{1}{2}$  hyperlink to somewhere elsecanitalicizewords,canmakethefontbiggerorsmaller,andsoon.Forexample,**HypertextMarkupLan guage**

Ifwewantedthelinetostandbyitself,wecouldspecifythatit isaparagraphbyenclosingit inparagraphtags:

## **<p>HypertextMarkupLanguage</p>**

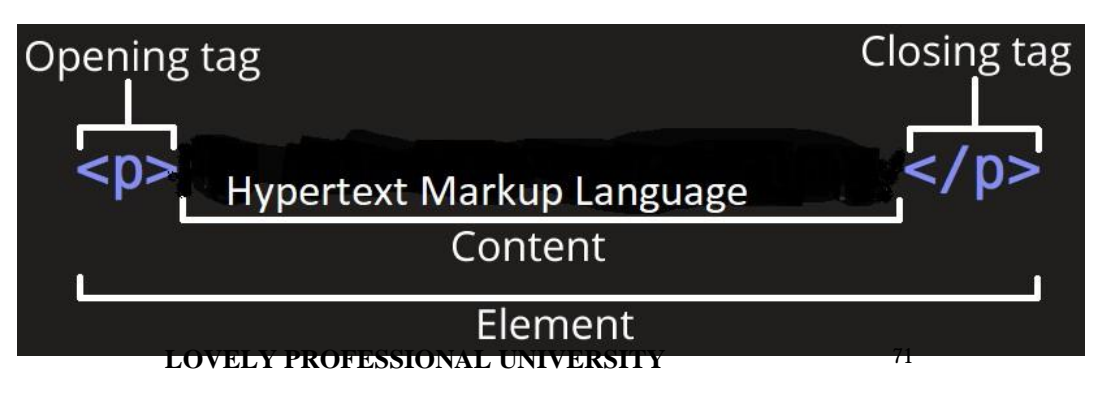

**Theopeningtag:** Thisconsistsof the nameof the element(in this case, p), wrapped inopening andclosing **angle brackets**. This states where the element begins or starts to take effect in this case where theparagraphbegins. andclosing **angle brackets**. This states where the element begins or starts to take effect in this case<br>where theparagraphbegins.<br>**The closing tag:** This is the same as the opening tag, except that it includes a *forward s* 

elementname.Thisstateswheretheelementends—

inthiscasewheretheparagraphends.Failingtoaddaclosingtag isoneof thestandardbeginnererrors andcanlead to strange results.

**Thecontent:**Thisisthecontentoftheelement,whichinthiscase,isjusttext. **Thecontent:**

**Theelement:**Theopeningtag,theclosingtag,andthecontenttogethercomprisetheelement.

Elementscanalsohaveattributes thatlooklikethe following:

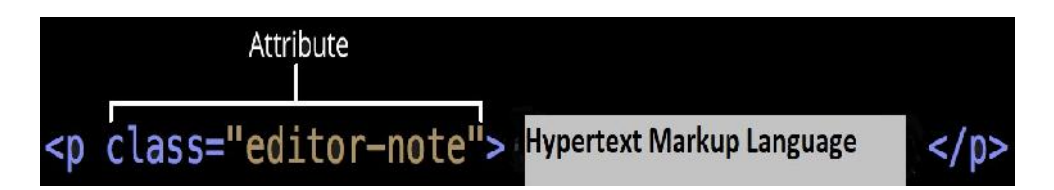

Attributescontainextrainformationabouttheelementthatyoudon'twanttoappear intheactual content.Here, class istheattribute *name* and editor-note aretheattribute *value*.The class attributeallowsyoutogivetheelement a non-unique identifier that can be used to target it (and any attributeallowsyoutogivetheelement a non-unique identifier that can be used to t<br>other elements with the same class value) withstyleinformationandotherthings.

An attributeshouldalwayshave the following: the

- 1. A space between it and the element name (or the previous attribute, if the element already has one or moreattributes). has one or moreattributes). buteallowsyoutogivetheelement a non-unique identifier that can be used to target it (and<br>relements with the same class value) withstyleinformationandother<br>things.<br>A space between it and the element name (or the previous at
- 2. Theattributenameisfollowedbyanequalsign.
- 3. Theattributevalueiswrappedbyopeningandclosingquotationmarks.

**Note:**Simpleattributevaluesthatdon'tcontainASCIIwhitespace.

## **5.6 HTMLDocumentStructure**

The **<HTML>**is a markup language that is used by the browser to manipulate text, images, and other content todisplayitintherequiredformat.

**Tags in HTML**: Tags are one of the most importantparts ofan HTML Document. HTML uses some predefinedtagswhichtellthebrowseraboutcontentdisplayproperty,thatishowtodisplayaparticularly givencontent

In itssimplestform,thefollowingisanHTMLdocument:

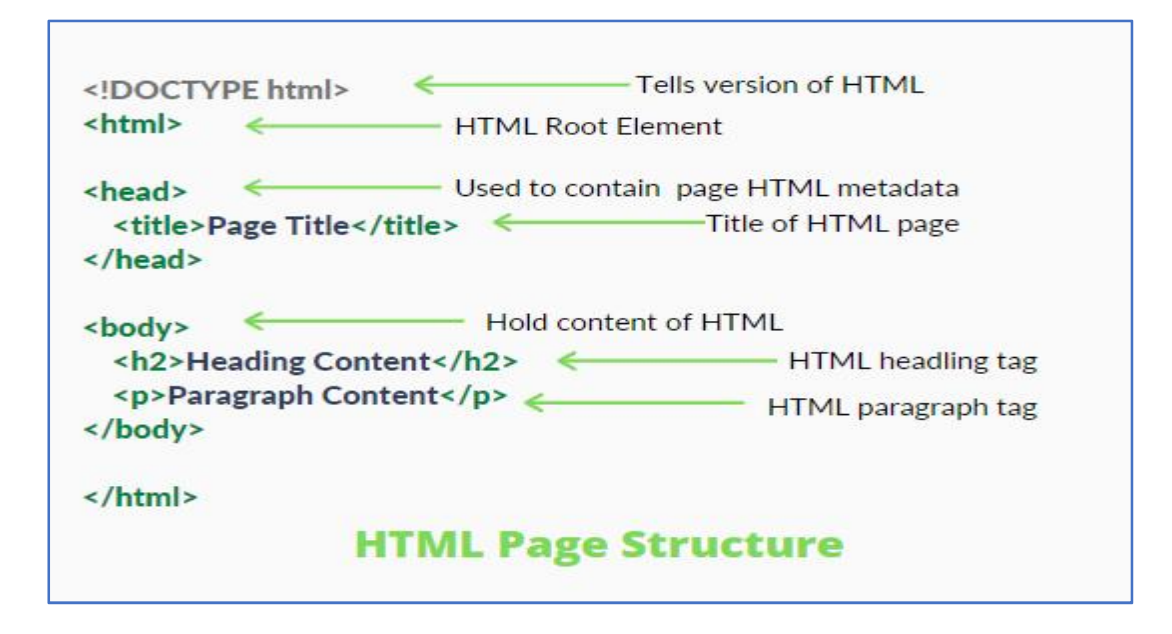

## *TheDOCTYPE*

 TheDOCTYPEtellsthewebbrowserwhichversionofHTMLthepageiswrittenin.Inth isclass,wewillbeusing'XHTMLTransitional',whichallowsusalittleflexibility.

## *The<html>Element*

The<html>element tellsthebrowserthat the pagewill be formatted in HTML and, optionally,whichworldlanguagethepagecontentisin.

#### *The<head>and<body>Elements*

- The<head>elementsurroundsallthespecial"behindthescenes"elementsofawebdo cument.Mostoftheseelementsdonotgetdisplayeddirectlyonthewebpage.
- The <body> element surrounds all the actual content (text, images, videos, links, etc.) thatwill bedisplayedonourwebpage.

## *The<meta>Element*

- Immediatelyafterthe<head>line,weplacethis<meta>element:
- ThislinedeclaresthatthedocumentisencodedintheUTF-8(Unicode)characterset.
- Therecanbemultiple<meta>linesonthesamewebpage.The<meta>elementisoftenu sedtoprovideadditionalinformationsuchaspagekeywords,apagedescription,andt heauthor(s)ofawebdocument.

## *The<title>Element*

The<title>elementdefineswhattextwillshowinthewebbrowser'stitlebar:

## **5.7 HTML ContentModel**

The contentModelreferstothesetofrulesthatdefinewhattypeofcontenteachelementisallowedto have.Mostly,thistranslates intowhatotherelementsareallowedtobenestedinsidewhich other elements. PriortothemodernHTMLspecification,HTMLelementswereeitherblocklevelorinlineelements.

**ModernHTMLspecificationssplitthesetwocontentmodelsintosevenmodels.**

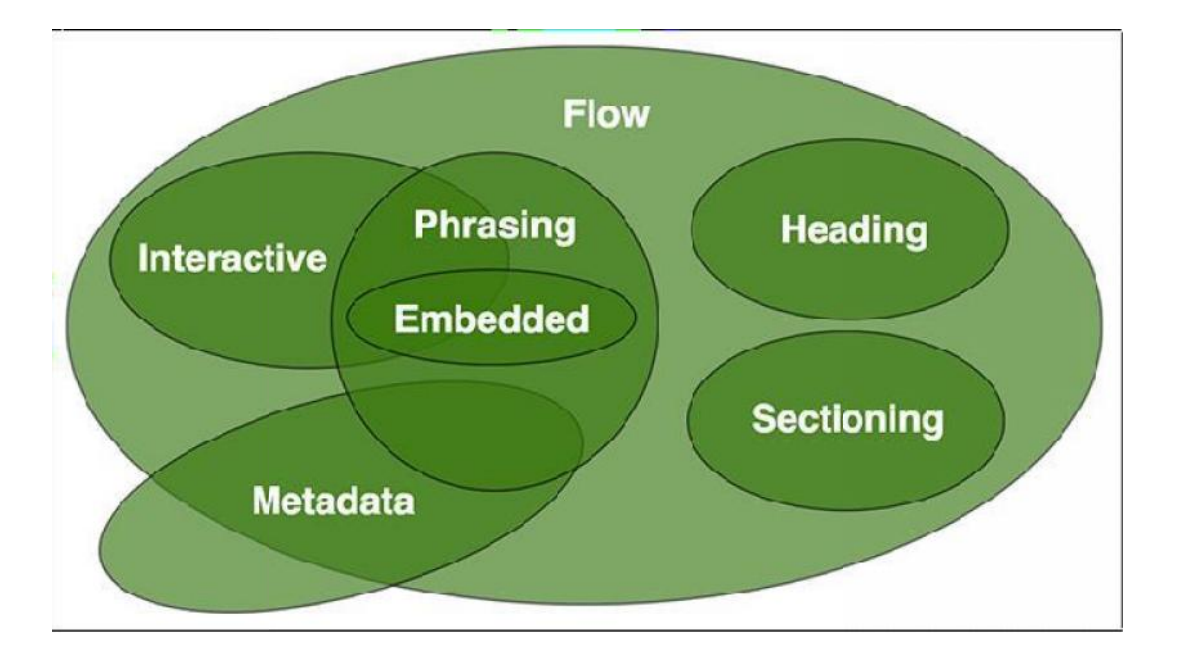

**Metadata:**Metadatacontentisresponsibleforsettingupthepresentation(look)orbehaviortothe Metadatacontentisresponsibleforsettingupthepresentation(look)orbehaviortotherestoftheHTMLpage.ItcanalsosetuptherelationshipoftheHTMLdocumentwithother documents.

<!**doctype**html>

<**html**lang="en">

<**head**> <**head**

<**meta**name="application-name"content="HTML5forbeginners">

</**head**>

<**body**>

</**body**>

</**html**>

**Flowcontent:**Most contents of HTML documents arein this type. These contents influence other contentsto flow. Sectioning content represents a section in the current document. Each sectioning >>Most HTML arein influence document.sectioningcontent potentiallyhasaheadingcontentand footer.

**Heading Content:** Heading Content is used to provide different heading levels in<br>HTML documents.Thesecontentsareusedtocreateheadlinesforatext. HTML documents.Thesecontentsareusedtocreateheadlinesforatext.

## l≡

Forexample,ifyouwanttodisplayanarticleonyourHTMLpage,thearticleiswritteninnormalpl aintext,but itstitle is written in bold and large text. In this case, you can use the heading In elements to make the title distinct fromthe remainingtext.Aheadingcontentisdefinedas h1,h2,h3,h4,h5,h6,group.

**Phrasing Content**: Phrasing content is the text that you see in the document and in the HTML elementsthat markup texts at the intra-paragraph level. Runs of phrasing content make make up paragraphs. Phrasingcontentreferstothosesmallpiecesoftextthataresurroundedbyothertexts.For example, links. Alinkis often surrounded by texts. The element that contains phrasing content should contain either text orembeddedcontent.Elements thatcontainthistypeofcontentareinline-levelandmusthaveanendtag. **Phrasing Content:** Phrasing content is the text that you see in the document and in the HTML elements<br>that markup texts at the intra-paragraph level. Runs of phrasing content<br>make that paragraphs.<br>Phrasingcontentreferstot

**Embedded content:** Embedded content embeds resources from other sources or adds

content from othermark-uplanguages.Forexample,imagevideos,etc.

TheHTMLelementsthatcancontainembeddedcontentare-

*audio,canvas,embed,iframe,img,math,object,svg,video*

**InteractiveContent**:Thecontents on the webpage that can interact withusers are interactivecontent.Forexample,links,buttons,etc.Interactivecontentsareseeninsidethefor m.

## **5.8 HTMLCharacterEntity**

- HTMLsymbolslikemathematicaloperators,arrows,technicalsymbols,andshapes,arenotp resentonanormal keyboard.
- ReservedcharactersinHTMLmustbereplacedwithcharacterentities.
- SomecharactersarereservedinHTML.
- Ifyouusethelessthan(<)orgreaterthan(>)signsinyourtext,thebrowsermightmixthemwithtags

## CharacterentitiesareusedtodisplayreservedcharactersinHTML.0.character

entitylookslikethis:

.

## **&entity\_name;**

## **OR**

## **&#entity\_number**;

Todisplayalessthansign(<)wemustwrite:&lt;or&#60

**Advantageofusinganentityname:**Anentitynameiseasytoremember.

**Adisadvantageofusinganentityname:**Browsersmaynotsupportallentitynames,butthesupportforenti tynumbersisgood.

## **5.9 HMTL LINKS**

Links are found in nearly all web pages. Links allow users to click their way from page to page. HTML links are hyperlinks. You can click on a link and jump to another document. When you move the mouse over a link, the mouse arrow will turn into a little hand.

The HTML <a> tag defines a hyperlink. It has the following syntax:

<a href="url">link text</a>

The most important attribute of the  $\leq a$  element is the href attribute, which indicates the link's destination. The link text is the part that will be visible to the reader. Clicking on the link text, will send the reader to the specified URL address.

This example shows how to create a link to W3Schools.com.

<a href="https://www.w3schools.com/">Visit W3Schools.com!</a>

By default, the linked page will be displayed in the current browser window. To change this, you must specify another target for the link. The target attribute specifies where to open the linked document.

The target attribute can have one of the following values:

\_self - Default. Opens the document in the same window/tab as it was clicked

\_blank - Opens the document in a new window or tab

\_parent - Opens the document in the parent frame in the

\_top - Opens the document in the full body of the window

## **5.10 Canvas**

The HTML5 canvas element can be used to draw graphics on the webpage via JavaScript. The canvas was originally introduced by Apple for the Mac OS dashboard widgets and to power graphics in the Safari web browser. Later it was adopted by Firefox, Google Chrome, and Opera. Now the canvas is a part of the new HTML5 specification for next-generation web technologies. By default, the <canvas> element has 300px of width and 150px of height without any border and content. However, custom width and height can be defined using the CSS height and width property whereas the border can be applied using the CSS border property. Lep - Opens the document in the full body of the window<br>
5.10 Canvas<br>
The HTML5 canvas element can be used to draw graphics on the webpage via JavaScript. The<br>
canvas was originally introduced by Apple for the Mac OS dashb

#### *Understanding Canvas Coordinates*

The canvas is a two-dimensional rectangular area. The coordinates of the top-left corner of the canvas are  $(0, 0)$  which is known as origin, and the coordinates of the bottom-right corner are (canvas width, canvas height). Here's a simple demonstration of canvas default coordinate system.

#### *HTML5 Canvas*

The HTML5 Canvas is an Immediate Mode bit-mapped area of the screen that can be manipulated with JavaScript and CSS. The *HTML5 Canvas* is an *Immediate Mode* bit-mapped area of the screen that can be manipulated with JavaScript and CSS. The canvas is a two-dimensional rectangular area. The coordinates of the top-left corner of the<br>canvas are (0, 0) which is known as origin, and the coordinates of the bottom-right corner are<br>(canvas width, canvas height). Example: you can scale the Canvas is a two-dimensional rectangular area. The coordinates of the scales of the scales Canvas height). Here's a simple demonstration of canvas departed answers that previous the scales of the

#### *Immediate Mode*

Immediate Mode refers to the way the canvas renders pixels on the screen. The HTML5 Canvas Immediate Mode refers to the way the canvas renders pixels on the screen. The HTML5 Canvas<br>completely redraws the bitmapped screen on every frame using Canvas API calls from JavaScript. As a programmer, your job is to set-up the screen display before each frame is rendered.

Flash, Silverlight, and DOM <div> manipulation techniques use Retained Mode. In Retained Mode a list of individual display objects is stored and manipulated. As a programmer, your job is to set-up the screen display before each frame is rendered.<br>Flash, Silverlight, and DOM <div> manipulation techniques use Retained Mode.<br>Mode a list of individual display objects is stored and

#### *HTML5 Canvas Properties*

Canvas Has Three Properties:

- width
- height
- id

Width and height read/write which means you can resize the Canvas on the fly

#### *HTML5 Canvas Methods*

getContext() : You need the context to draw anything on the Canvas.

toDataUrl() : Outputs the bitmapped data of the Canvas to a string (can be used to create a screenshot) read/write which means you can resize the Canvas on the fly<br> **Methods**<br>
need the context to draw anything on the Canvas.<br>
puts the bitmapped data of the Canvas to a string (can be used to create a<br>
in conjunction with Canv

CSS can be used in conjunction with Canvas object itself. However, individual drawings on the Canvas cannot be manipulated with CSS

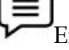

Example: you can scale the Canvas using CSS

style="width: 400px; height:400px"

Does not resize but instead scales (like setting width ad height for a Flash embed)

Example:

<!DOCTYPE html>

<html>

<body>

<canvas id = "Ani" height = "200" width = "200"

```
style = "border:5px solid red">
```
</canvas>

</body>

</html>

## Output:

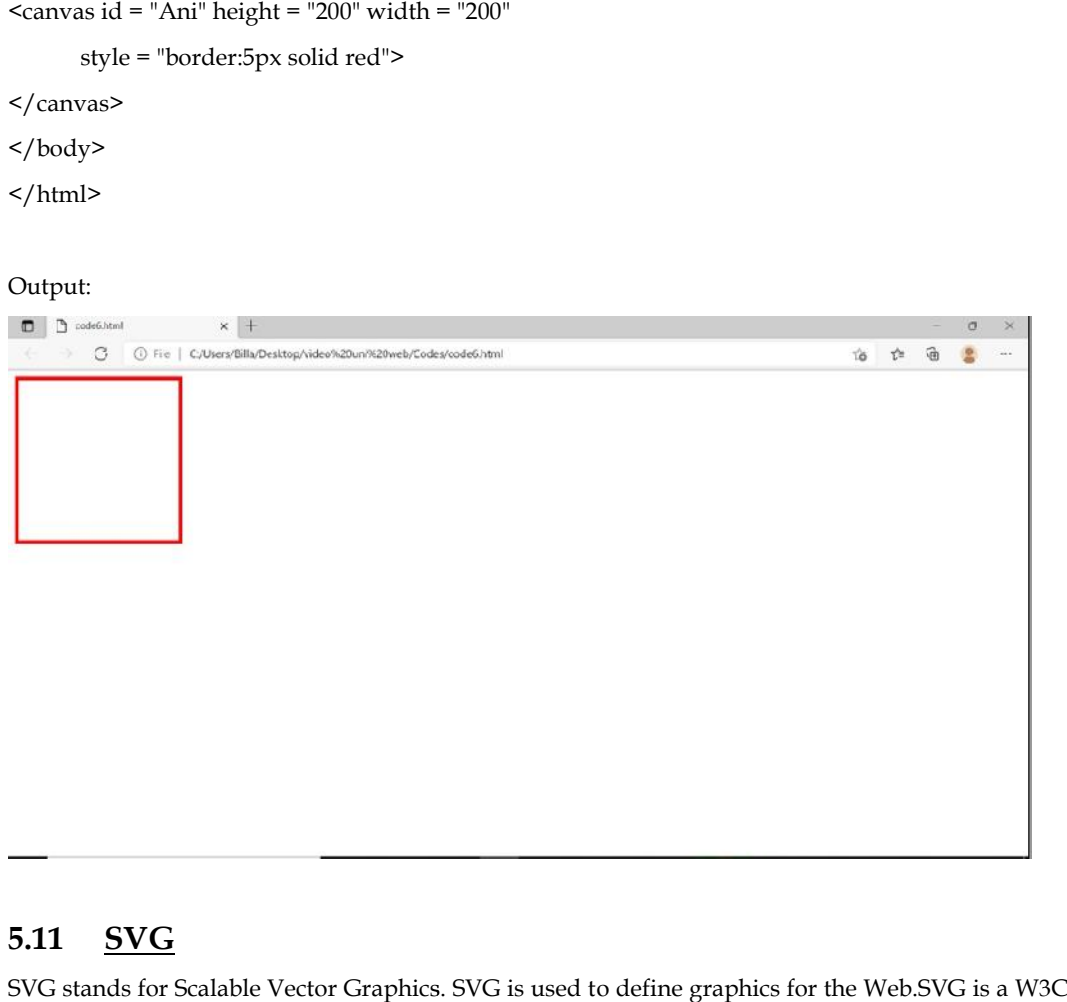

## **5.11 SVG**

SVG stands for Scalable Vector Graphics. SVG is used to define graphics for the Web.SVG is a W3C recommendation

## *The HTML <svg> Element HTML <svg>*

The HTML <svg> element is a container for SVG graphics. SVG has several methods for drawing paths, boxes, circles, text, and graphic images.<br>  $\Xi$ <br>Example: paths, boxes, circles, text, and graphic images.

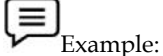

<!DOCTYPE html>

<html>

<body>

<svg width="100" height="100">

 $\le$ circle cx="50" cy="50" r="40" stroke="green" stroke-width="4" fill="yellow" />

 $\langle$ svg>

</body>

</html>

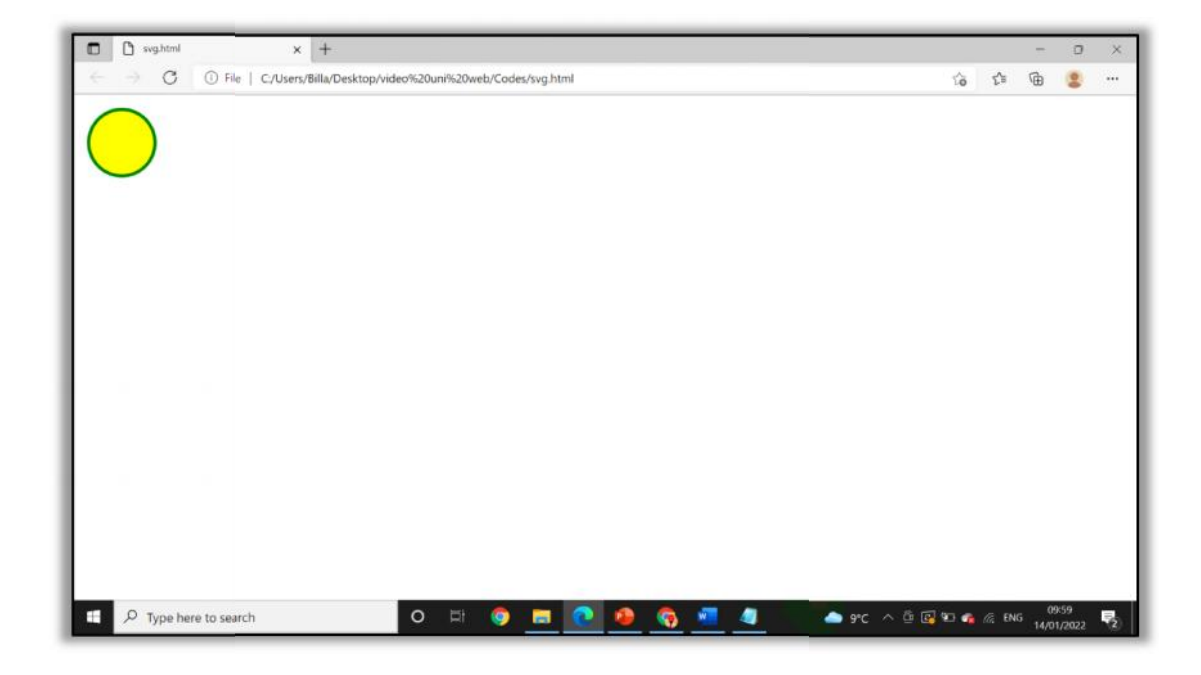

## **5.12 HTML5 Web Storage**

What is Web Storage?

The HTML5's web storage feature lets you store some information locally on the user's computer, similar to cookies, but it is faster and much better than cookies. However, web storage is no more secure than cookies. Please check out the tutorial on PHP cookies to learn more about cookies.

The information stored in the web storage isn't sent to the web server as opposed to the cookies where data sent to the server with every request. Also, where cookies let you store a small amount of data (nearly 4KB), the web storage allows you to store up to 5MB of data. HTML5's web storage feature lets you store some information locally on the user's complar to cookies, but it is faster and much better than cookies. However, web storage is no re than cookies. Please check out the tutorial

#### **There are two types of web storage, which differ in scope and lifetime: of**

Local storage — The local storage uses the localStorage object to store data for your entire website on a permanent basis. That means the stored local data will be available on the next day, the next week, or the next year unless you remove it.

Session storage – The session storage uses the sessionStorage object to store data on a temporary basis, for a single browser window or tab. The data disappears when session ends i.e. when the user closes that browser window or tab. Local storage – The local storage uses the localStorage object to store data for your entire website<br>on a permanent basis. That means the stored local data will be available on the next day, the next<br>week, or the next year

#### **The localStorage Object Object**

As stated earlier, the localStorage object stores the data with no expiration date. Each piece of data is stored in a key/value pair. The key identifies the name of the information (like 'first\_name'), and the value is the value associated with that key (say 'Peter'). Here's an example: As stated earlier, the localStorage object stores the data with no expiration date. Each piece of  $\alpha$  is stored in a key/value pair. The key identifies the name of the information (like 'first\_name'), the value is the val in cookies. Please check out the tutorial on PHP cookies to learn more about cookies.<br>
mation stored in the web storage isnt sent to the web gerver as opposed to the cookies<br>
in sent to the server with every request. Also,

#### <script>

// Check if the localStorage object exists

if(localStorage) {

// Store data

localStorage.setItem("first\_name", "Peter");

// Retrieve data

alert("Hi, " + localStorage.getItem("first\_name"));

```
} else {
alert("Sorry, your browser do not support local storage.");
}
</script>
```
#### **Example explained:**

The above JavaScript code has the following meaning:

- **localStorage.setItem(key, value)** stores the value associated with a key.
- **localStorage.getItem(key)** retrieves the value associated with the key.

You can also remove a particular item from the storage if it exists, by passing the key name to the removeItem() method, like localStorage.removeItem("first\_name").

However, if you want to remove the complete storage use the clear() method, like localStorage.clear(). The clear() method takes no arguments, and simply clears all key/value pairs from localStorage at once, so think carefully before you using it.

#### **The sessionStorage Object**

The sessionStorage object work in the same way as localStorage, except that it stores the data only for one session i.e. the data remains until the user closes that window or tab.

Let's try out the following example to understand how it basically works:

```
<script>
// Check if the sessionStorage object exists
if(sessionStorage) {
  // Store data
sessionStorage.setItem("last_name", "Parker");
  // Retrieve data
alert("Hi, " + localStorage.getItem("first_name") + " " + sessionStorage.getItem("last_name"));
} else {
alert("Sorry, your browser do not support session storage.");
}
</script>
```
## **5.13 HTML5 Server-Sent Events**

## **What is Server-Sent Event?**

HTML5 server-sent event is a new way for the web pages to communicating with the web server. It is also possible with the XMLHttpRequest object that lets your JavaScript code make a request to the web server, but it's a one-for-one exchange — that means once the web server provides its response, the communication is over. XMLHttpRequest object is the core of all Ajax operations.

However, there are some situations where web pages require a longer-term connection to the web server. A typical example is stock quotes on finance websites where price updated automatically. Another example is a news ticker running on various media websites.

You can create such things with the HTML5 server-sent events. It allows a web page to hold an open connection to a web server so that the web server can send a new response automatically at any time, there's no need to reconnect, and run the same server script from scratch over and over again.

## **Sending Messages with a Server Script**

Let's create a PHP file named "server\_time.php" and type the following script into it. It will simply report the current time of the web server's built-in clock in regular intervals.

<?php

header("Content-Type: text/event-stream");

header("Cache-Control: no-cache");

// Get the current time on server

\$currentTime = date("h:i:s", time());

// Send it in a message

echo "data: " . \$currentTime . "\n\n";

flush();

?>

The first two line of the PHP script sets two important headers. First, it sets the MIME type to text/event-stream, which is required by the server-side event standard. The second line tells the web server to turn off caching otherwise the output of your script may be cached.

Every message send through HTML5 server-sent events must start with the text data: followed by the actual message text and the new line character sequence  $(\n\cdot n\cdot n)$ .

And finally, we have used the PHP flush() function to make sure that the data is sent right away, rather than buffered until the PHP code is complete.

## **5.14 Processing Messages in a Web Page**

The EventSource object is used to receive server-sent event messages.

Now let's create an HTML document named "demo\_sse.html" and place it in the same project directory where the "server\_time.php" file is located. This HTML document simply receives the current time reported by the web server and display it to the user.

```
<!DOCTYPE html>
<html lang="en">
<head>
<title>Using Server-Sent Events</title>
<script>
window.onload = function() {
    var source = new EventSource("server_time.php");
source.onmessage = function(event) {
document.getElementById("result").innerHTML += "New time received from web server: " +
event.data + "<br>";
    };
  };
</script>
</head>
<body>
```
<div id="result"> <!--Server response will be inserted here-->  $\langle$ div $>$ </body> </html>

## **5.15 HTML5 Geolocation**

## **What is Geolocation?**

The HTML5 geolocation feature lets you find out the geographic coordinates (latitude and longitude numbers) of the current location of your website's visitor.

This feature is helpful for providing better browsing experience to the site visitor. For example, you can return the search results that are physically close to the user's location.

## **Finding a Visitor's Coordinates**

Getting the position information of the site visitor using the HTML5 geolocation API is fairly simple. It utilizes the three methods that are packed into the navigator.geolocation object  $$ getCurrentPosition(), watchPosition() and clearWatch().

The following is a simple example of geolocation that displays your current position. But, first you need to agree to let the browser tell the web server about your position.

```
<!DOCTYPE html>
<html lang="en">
<head>
<meta charset="utf-8">
<title>Get Current Position</title>
<script>
  function showPosition() {
    if(navigator.geolocation) {
navigator.geolocation.getCurrentPosition(function(position) {
         var positionInfo = "Your current position is (" + "Latitude: " + position.coords.latitude +
", " + "Longitude: " + position.coords.longitude + ")";
document.getElementById("result").innerHTML = positionInfo;
      });
    } else {
alert("Sorry, your browser does not support HTML5 geolocation.");
    }
  }
</script>
</head>

<div id="result">
<!--Position information will be inserted here-->
```
 $\langle$ div>

<button type="button" onclick="showPosition();">Show Position</button>

</body>

</html>

## **5.16 HTML5 Drag and Drop**

## **Drag and Drop an Element**

The HTML5 drag and drop feature allows the user to drag and drop an element to another location. The drop location may be a different application. While dragging an element a translucent representation of the element is follow the mouse pointer.

Let's try out the following example to understand how it basically works:

```
<!DOCTYPE html>
<html lang="en">
<head>
<meta charset="utf-8">
<title>Using Drag and Drop</title>
<script>
  function dragStart(e) {
    // Sets the operation allowed for a drag source
e.dataTransfer.effectAllowed = "move";
    // Sets the value and type of the dragged data
e.dataTransfer.setData("Text", e.target.getAttribute("id"));
  }
  function dragOver(e) {
    // Prevent the browser default handling of the data
e.preventDefault();
e.stopPropagation();
  }
  function drop(e) {
    // Cancel this event for everyone else
e.stopPropagation();
e.preventDefault();
    // Retrieve the dragged data by type
    var data = e.dataTransfer.getData("Text");
    // Append image to the drop box
e.target.appendChild(document.getElementById(data));
  }
```
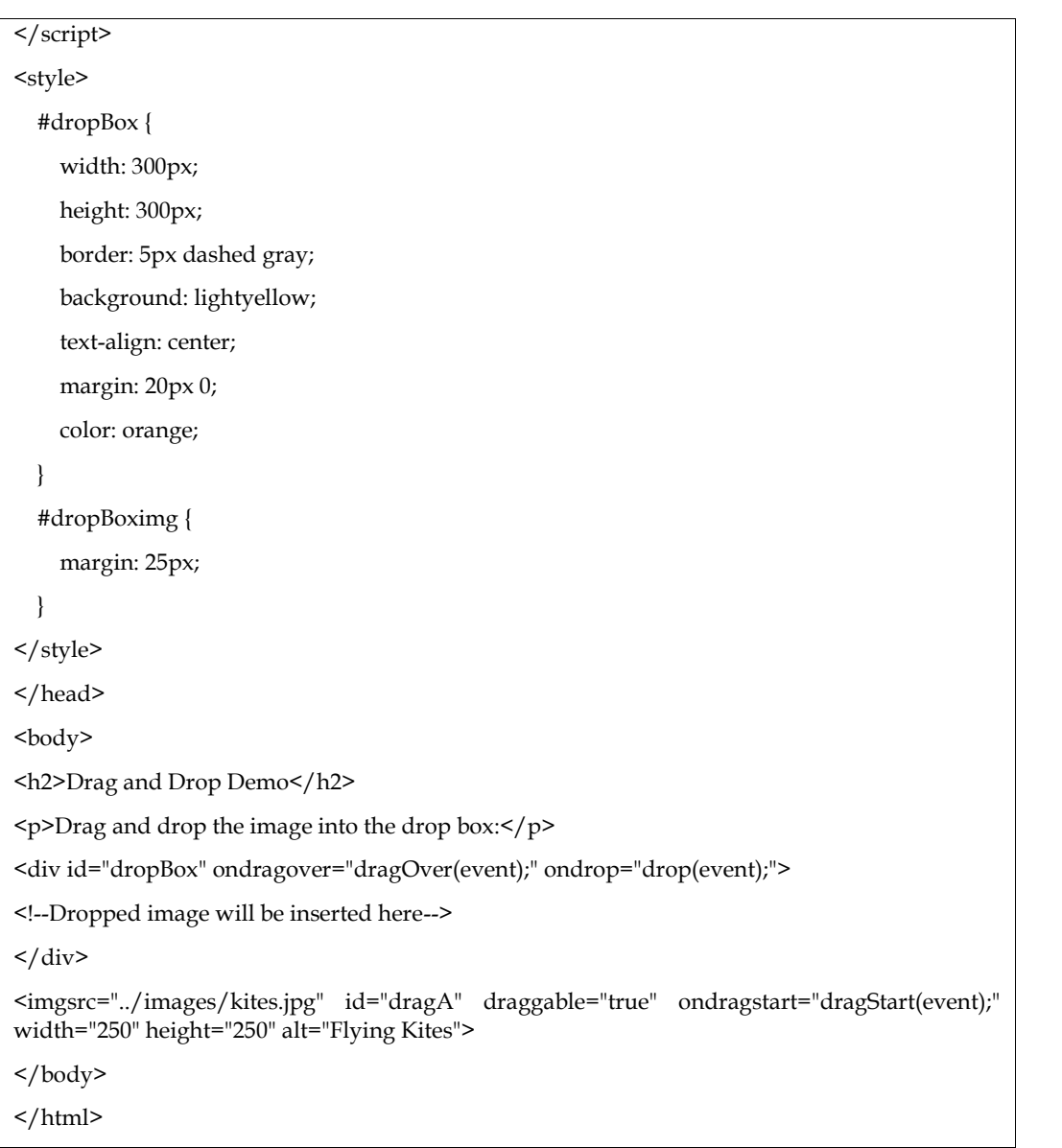

## **Drag and Drop Events**

A number of events are fired during the various stages of the drag and drop operation. But mouse events such as mousemove are not fired during a drag operation.

The following table provides you a brief overview of all the drag and drop events.

## **Event Description**

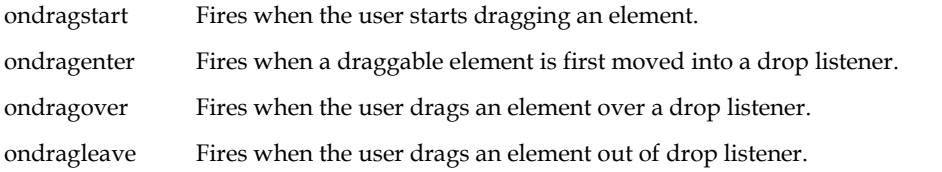

ondrag Fires when the user drags an element anywhere; fires constantly but can give X and Y coordinates of the mouse cursor.

ondrop Fires when the user drops an element into a drop listener successfully.

ondragend Fires when the drag action is complete, whether it was successful or not. This event is not fired when dragging a file to the browser from the desktop.

## **5.17 HTML5 Web Storage**

#### **What is Web Storage?**

The HTML5's web storage feature lets you store some information locally on the user's computer, similar to cookies, but it is faster and much better than cookies. However, web storage is no more secure than cookies. Please check out the tutorial on PHP cookies to learn more about cookies.

The information stored in the web storage isn't sent to the web server as opposed to the cookies where data sent to the server with every request. Also, where cookies let you store a small amount of data (nearly 4KB), the web storage allows you to store up to 5MB of data.

There are two types of web storage, which differ in scope and lifetime:

**Local storage —** The local storage uses the localStorage object to store data for your entire website on a permanent basis. That means the stored local data will be available on the next day, the next week, or the next year unless you remove it.

**Session storage – The session storage uses the sessionStorage object to store data on a temporary** basis, for a single browser window or tab. The data disappears when session ends i.e. when the user closes that browser window or tab.

The localStorage Object

As stated earlier, the localStorage object stores the data with no expiration date. Each piece of data is stored in a key/value pair. The key identifies the name of the information (like 'first\_name'), and the value is the value associated with that key (say 'Peter'). Here's an example:

<script>

// Check if the localStorage object exists

if(localStorage) {

// Store data

localStorage.setItem("first\_name", "Peter");

// Retrieve data

alert("Hi, " + localStorage.getItem("first\_name"));

} else {

alert("Sorry, your browser do not support local storage.");

}

</script>

Example explained:

The above JavaScript code has the following meaning:

**localStorage.setItem(key, value) stores the value associated with a key.**

#### **localStorage.getItem(key) retrieves the value associated with the key.**

You can also remove a particular item from the storage if it exists, by passing the key name to the removeItem() method, like localStorage.removeItem("first\_name").

However, if you want to remove the complete storage use the clear() method, like localStorage.clear(). The clear() method takes no arguments, and simply clears all key/value pairs from localStorage at once, so think carefully before you using it.

#### **The sessionStorage Object**

The sessionStorage object work in the same way as localStorage, except that it stores the data only for one session i.e. the data remains until the user closes that window or tab.

Let's try out the following example to understand how it basically works:

<script>

// Check if the sessionStorage object exists

if(sessionStorage) {

// Store data

sessionStorage.setItem("last\_name", "Parker");

// Retrieve data

alert("Hi, " + localStorage.getItem("first\_name") + " " + sessionStorage.getItem("last\_name"));

} else {

alert("Sorry, your browser do not support session storage.");

}

```
</script>
```
## **Summary**

- HTML is a markup language that is used for creating attractive web pages with the help of styling, and which looks in a nice format on a web browser.
- HTML tags are like keywords define that how a web browser will format and display the content.
- If You have used an open tag  $\langle \text{tag}\rangle$ , then you must use a close tag  $\langle \text{tag}\rangle$ .
- HTML attributes are special words that provide additional information about the elements

or attributes that are the modifier of the HTML element.

- Each element or tag can have attributes, which define the behavior of that element.
- <canvas> gives you an easy and powerful way to draw graphics using JavaScript. It can be used to draw graphs, make photo compositions, or do simple (and not so simple) animations.
- SVG stands for Scalable Vector Graphics and it is a language for describing 2D graphics and graphical applications in XML and the XML is then rendered by an SVG viewer.
- SVG is mostly useful for vector type diagrams like Pie charts, Two-dimensional graphs in an X, Y coordinate system, etc.

## **Keywords**

- **DOCTYPE:**tellsthewebbrowserwhichversionofHTMLthepageiswrittenin.Inthis class,wewillbeusing'XHTMLTransitional',whichallowsusalittleflexibility.
- The<head>elementsurroundsallthespecial"behindthescenes"elementsofawebdo cument.Mostoftheseelementsdonotgetdisplayeddirectlyonthewebpage.
- The <br/>body> element surrounds all the actual content (text, images, videos, links, etc.) thatwill bedisplayedonourwebpage.
- YClis displayed on the browser in bold format and the size of the text depends on the number of headings.
- **p> P Tag defines a paragraph**

## **Self Assessment**

- 1. Which of the following tag is used to define options in a drop-down selection list?
- A. <select>
- B. <list>
- C. <dropdown>
- D. <br/>option>
- 2. HTML tags are enclosed in-
- A. # and #
- B. { and }
- C. ! and ?
- D.  $\leq$  and  $>$
- 3. Which of the following tag is used to add rows in the table?
- A.  $<$ td> and  $<$ /td>
- B.  $\lt th$  and  $\lt$ /th>
- C.  $\langle tr \rangle$  and  $\langle tr \rangle$
- D. None of the above
- 4. The <hr> tag in HTML is used for -
- A. new line
- B. vertical ruler
- C. new paragraph
- D. horizontal ruler

5. Which of the following attribute is used to provide a unique name to an element?

- A. class
- B. id
- C. type
- D. None of the above

6. Which of the following HTML tag is used to display the text with scrolling effect?

- A. <marquee>
- B. <scroll>
- C. <div>
- D. None of the above

7. Which of the following HTML tag is the special formatting tag?

- A.  $< p >$
- B. <b>
- $C.$  <pre>
- D. None of the above
- 8. How to insert a background image in HTML?
- A. <br/>body background = "img.png">
- B. <img background = "img.png">
- C.  $\langle$ bg-image = "img.png">
- D. None of the above
- 9. Which of the following is the correct way to create a list using the lowercase letters?
- A.  $\leq$ ol alpha = "a" >
- B.  $\leq$ ol type = "a">
- C.  $\leq$  ol letter = "a"> D. None of the above
- 

10. Which of the following HTML attribute is used to define inline styles?

- A. style
- B. type
- C. class

D. None of the above

- 11. Which of the following is the paragraph tag in HTML?
- A.  $< p>$
- B.  $$
- $C.$  <pre>
- D. None of the above
- 12. An HTML program is saved by using the \_\_\_\_ extension.
- A. .ht
- B. .html
- C. .hml
- D. None of the above
- 13. A program in HTML can be rendered and read by –
- A. Web browser
- B. Server
- C. Interpreter
- D. None of the above
- 14. What are the types of unordered or bulleted list in HTML?
- A. disc, square, triangle
- B. polygon, triangle, circle
- C. disc, circle, square
- D. All of the above
- 15. Which of the following is the correct way to create a list using the lowercase letters?
- A.  $\leq$ ol alpha = "a" >
- B.  $\leq$ ol type = "a">
- C.  $\leq$  letter = "a">
- D. None of the above

## **Answers for Self Assessment**

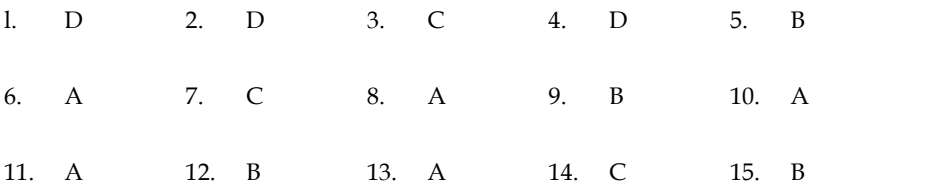

## Review **Questions**

- 1. What are some of the key new features in HTML5?
- 2. What are the different new form element types in HTML 5?
- 3. Explain the layout of HTML?
- 4. What were some of the key goals and motivations for the HTML5 specification?
- 5. How to create a hyperlink in HTML
- 6. What is the canvas element in HTML5?
- 7. What's the difference between the <svg> and <canvas> elements? the difference between
- 8. Give a simple implementation of the <video> tag to embed a video stored Give a simple implementation of the <video>tag to embed a video stored<br>at http://www.example.com/amazing\_video.mp4. Give the video width of 640 pixels by 360 pixels.

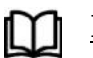

## **Further Readings Further**

- HTML5 Black Book (Covers CSS3, JavaScript, XML, XHTML, AJAX, PHP, j Query) 2Ed. - HTML5 Black Book (Covers CSS3, JavaScript, XML, XHTML, AJAX, PHP, j Query)<br>2Ed.<br>Web Enabled Commercial Application Development Using HTML, Java Script,
- DHTML and PHP (4<sup>th</sup> Revised Edition)
- Trevor Burnham. Async JavaScript. The Pragmatic Bookshelf, Raleigh, NC and Dallas, TX, 2012. 2012.

*Bhanu Sharma, Lovely Professional University*

## **UNIT 6: Introduction of CSS, box model and advanced CSS**

## **Objectives**

After studying this unit, you will be able to:

- Introduction to CSS3
- Discuss the selectors present in the syntax of a CSS file
- How to work CSS3
- Learn about how to insert CSS ai an HTML document.

## **Introduction**

CSS is used to control the style of a web document in a simple and easy way.

CSS is the acronym for "Cascading Style Sheet".

Cascading Style Sheets fondly referred to as CSS, is a simple design language intended to simplify the process of making web pages presentable.

CSS is a MUST for students and working professionals to become great Software Engineers especially when they are working in Web Development Domain.

## **6.1 Benefits of CSS3**

CSS or cascading sheet is a text-based coding language that specifies the website formats and the way of communicating with web browsers. The language allows web developers to regulate various style elements and functionalities, like layout, color, fonts, and therefore the formatting and display of HTML documents.

The main goal (as a method sheet language) was to separate document content from document presentation, which incorporates style elements, like color, layout, and fonts. CSS handles the design and feel a part of an internet page. Using CSS, you will control the color of the text, the design of fonts, the spacing between paragraphs, how columns are sized and laid out, etc.

CSS saves time − You can write CSS once and then reuse the same sheet in multiple HTML

pages. You can define a style for each HTML element and apply it to as many Web pages as you want.

- Easy maintenance − To make a global change, simply change the style, and all elements in all the web pages will be updated automatically.
- Global web standards − Now HTML attributes are being deprecated and it is being recommended to use CSS. So, it's a good idea to start using CSS in all the HTML pages to make them compatible with future browsers.
- Platform Independence − The Script offers consistent platform independence and can support the latest browsers as well.

## **Whylearn CSS?**

**Create a Stunning Website** - CSS handles the look and feel part of a web page. Using CSS, you can control the color of the text, the style of fonts, the spacing between paragraphs, how columns are sized and laid out, what background images or colors are used, layout designs, variations in display for different devices and screen sizes as well as a variety of other effects.

## **LOVELY PROFESSIONAL UNIVERSITY 89**

**Become a web designer** - If you want to start a career as a professional web designer, HTML and CSS designing is a must skill.

**Control web** - CSS is easy to learn and understand but it provides powerful control over the CSS designing is a must skill.<br>**Control web -** CSS is easy to learn and understand but it provides powerful control over the<br>presentation of an HTML document. Most commonly, CSS is combined with the markup languages HTML or XHTML.

**Learn other languages** - Once you understand the basics of HTML and CSS then other related **Learn other languages** - Once you understand the basics of HTML and CSS the technologies like JavaScript, PHP, or angular have become easier to understand.

#### **Applications of CSS**

**CSS saves time** - You can write CSS once and then reuse the same sheet in multiple HTML pages. **CSS saves time** - You can write CSS once and then reuse the same sheet in multiple HTML pages<br>You can define a style for each HTML element and apply it to as many Web pages as you want.

**Pages load faster** - If you are using CSS, you do not need to write HTML tag attributes every time. Just write one CSS rule of a tag and apply it to all the occurrences of that tag. So less code means faster download times. **Pages load faster** - If you are using CSS, you do not need to write HTML tag attributes every time.<br>Just write one CSS rule of a tag and apply it to all the occurrences of that tag. So less code means<br>faster download time

**Easy maintenance** - To make a global change, simply change the style, and all elements in all the web pages will be updated automatically.

**Superior styles to HTML** - CSS has a much wider array of attributes than HTML, so you can give a far better look to your HTML page in comparison to HTML attributes.

**Multiple Device Compatibility** - Style sheets allow content to be optimized for more than one type of device. By using the same HTML document, different versions of a website can be presented for handheld devices such as PDAs and cell phones or for printing. **Superior styles to HTML - CSS** has a much wider array of attributes than HTML, so you can give a far better look to your HTML page in comparison to HTML attributes.<br>**Multiple Device Compatibility** - Style sheets allow con

**Global web standards** - Now HTML attributes are being deprecated and it is being recommended to use CSS. So, it's a good idea to start using CSS in all the HTML pages to make them compatible with future browsers.

## **6.2 Understanding the syntax of CSS**

The syntax can be defined as a rule that defines the structure or the order of the statements used in a programming language. It also specifies how words and symbols are put together to form statements and expressions.CSS also uses syntax to apply CSS rules in an HTML document.

A CSS comprises style rules that are interpreted by the browser and then applied to the corresponding elements in your document. A style rule is made of three parts- Selector, property, and Value.

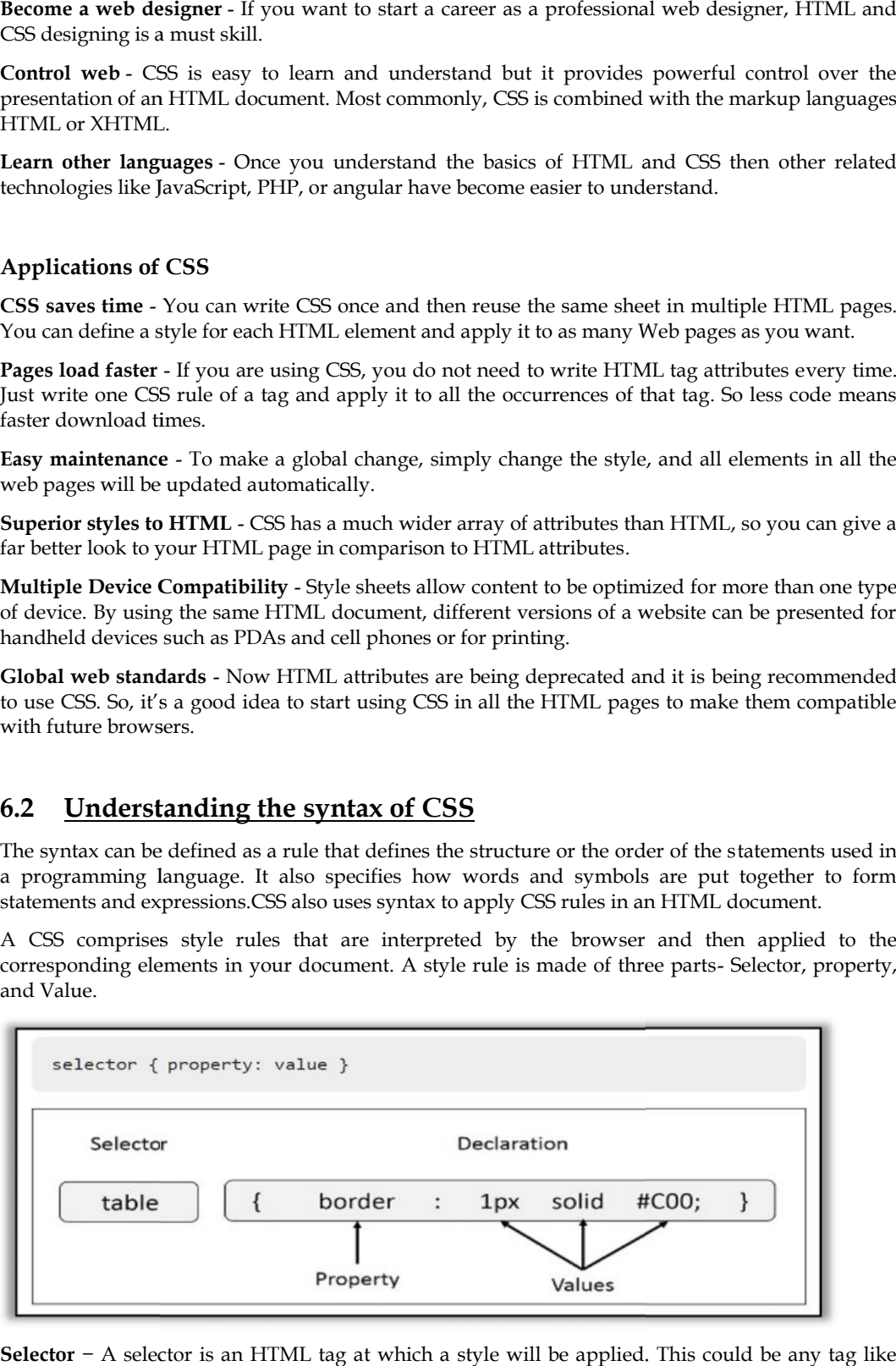

**Selector** − A selector is an HTML tag at which a style will be applied. This could be any tag like <h1> or <table> etc.

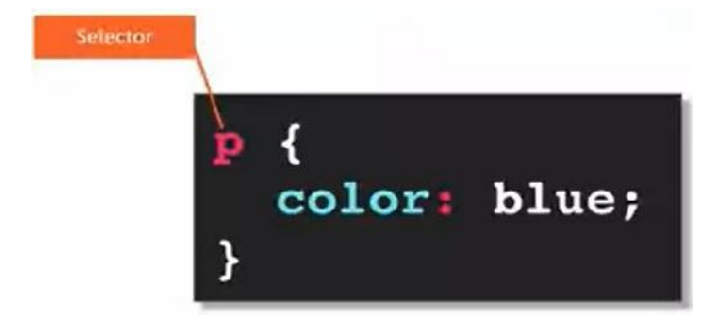

**Property** − A property is a type of attribute of an HTML tag. Put simply, all the HTML attributes are converted into CSS properties. They could be color, border etc. **Property** − A property is a type of attribute of an HTML tag. Put simply, all the HTML attributes<br>are converted into CSS properties. They could be color, border etc.<br>**Value –** Values are assigned to properties. For examp

#F1F1F1 etc.

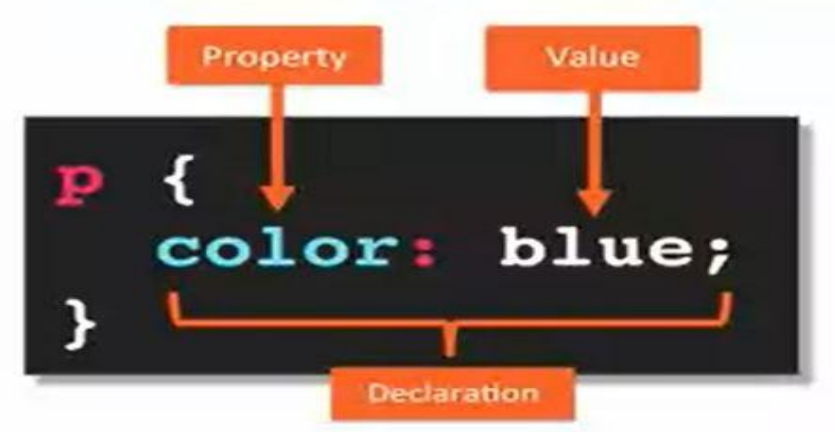

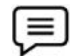

## **Example,**

- You can define a table border as follows <sup>–</sup>
- table{ border :1px solid  $#C00$ ; }
- table{ border :1px solid #C00; }<br>• Here table is a selector and border is a property and given value 1px solid #C00 is the value of that property.

## **6.3 Define selectors in various simple ways selectors in**

The following code to understand the selectors.

The Type Selectors

h1 {

```
color: #36CFFF;
```
}

#### **The Universal Selectors**

Rather than selecting elements of a specific type, the universal selector quite simply matches the name of any element type − - Here table is a selector and border is a property and given value 1px solid #C00 is<br>value of that property.<br>
6.3 Define selectors in various simple ways<br>
The following code to understand the selectors.<br>
The Type Selecto

\* {

color: #000000;

}

This rule renders the content of every element in our document in black.

#### **The Descendant Selectors**

Suppose you want to apply a style rule to a particular element only when it lies inside a particular element. As given in the following example, the style rule will apply to the  $\leq$ em> element only when it lies inside <ul> tag. Suppose you want to apply a style rule to a particular element only when it lies inside a particular element. As given in the following example, the style rule will apply to the <em> element only when it lies inside <ul> t the year worth a signly a style train to a graditular element endy when it in link-link-<br>
ord. As given in the following example, the style rule with apply to the semi-clienter and<br>
it is the style of the following coample

ulem {

color: #000000;

}

#### **The Class Selectors**

You can define style rules based on the class attribute of the elements. All the elements having that class will be formatted according to the defined rule.

.black {

color: #000000;

}

This rule renders the content in black for every element with a class attribute set to black in our document. document.

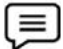

#### **Example**

You can make it a bit more particular. For example −

h1.black {

color: #000000;

}

This rule renders the content in black for only <h1> elements with class attribute set to black.

You an apply more than one class selector to given element. Consider the following example − renders the content in black for only <h1> elements with class attribute<br>pply more than one class selector to given element. Consider the followi<br>-

```
<p class = "center bold">
"center
```
This para will be styled by the classes center and bold.

 $\langle$ /p>

## **6.4 Inserting CSS in an HTML Document CSS in**

There are four ways to associate styles with your HTML document.

The most commonly used methods are

- Inline CSS and sterny and<br>S and<br>CSS.
- External CSS.
	- Embedded CSS The <style> Element

You can put your CSS rules into an HTML document using the <style> element. This tag is placed inside the <head>...</head> tags. Rules defined using this syntax will be applied to all the elements available in the document. The most commonly used methods are<br>
• Inline CSS and<br>
• External CSS.<br>
• Embedded CSS - The <style> Element<br>
You can put your CSS rules into an HTML document using the <style> elemen<br>
inside the <head>...</head> tags. Rule

**<!DOCTYPE html>**

#### <html><head>

**<style type = "text/css" media = "all">**

**body {**

```
background-color: linen;
    }
     h1 { color: maroon;
}h1 margin-left: 40px; }
</style>
</head>
<body>
<h1>This is a heading</h1>
<p>This is a paragraph.</p>
</body>
</html>
```
# This is a heading

This is a paragraph.

#### **Attributes**

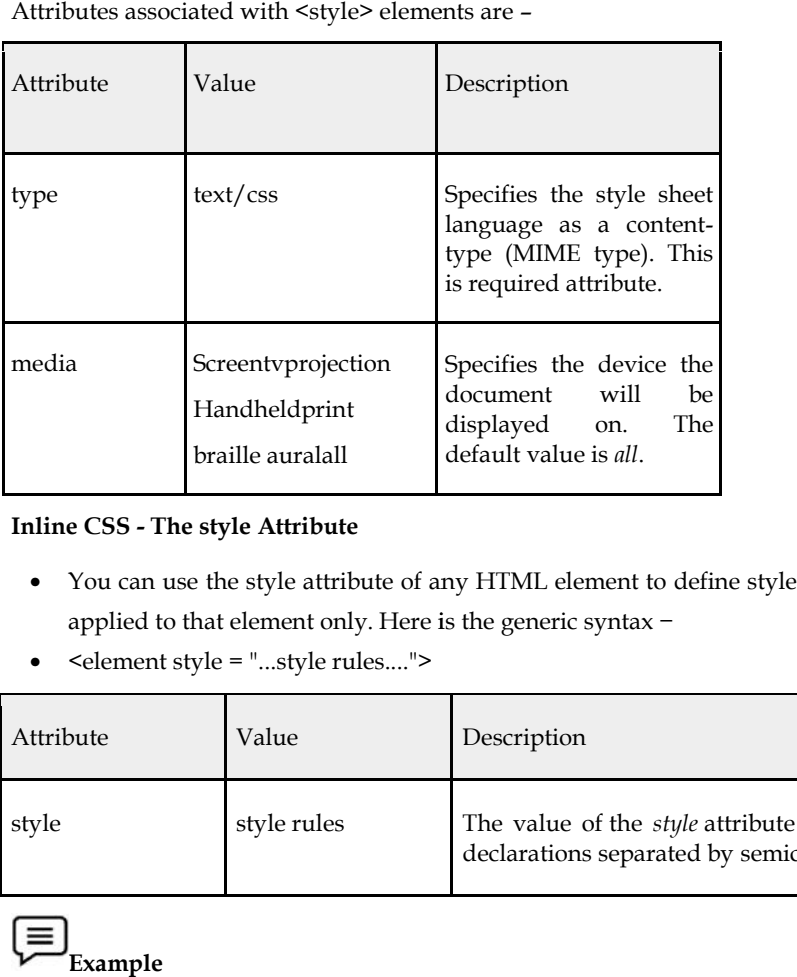

#### **Inline CSS - The style Attribute**

- You can use the style attribute of any HTML element to define style rules. These rules will be applied to that element only. Here is the generic syntax − raille auralall<br> **if** default value is *all*.<br> **if** the style Attribute<br>
the style attribute of any HTML element to define style rules. These rules will<br>
at element only. Here is the generic syntax –
- $\bullet$  <element style = "...style rules....">

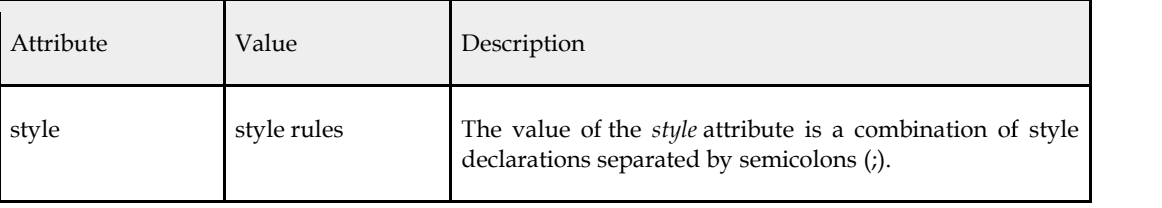

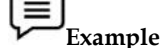

**<html>**

**<head> </head> <body> <h1 style = "color:#36C;"> This is inline CSS </h1> </body> </html>**

# This is inline CSS

**External CSS - The <link> Element**

- The <link> element can be used to include an external stylesheet file in your HTML document.
- An external style sheet is a separate text file with .CSS extension. You define all the Style rules within this text file and then you can include this file in any HTML document using <link> element.
- Here is the generic syntax of including external CSS file −
- <head>
- $\langle$  link type = "text/css" href = "..." media = "..." />
- $\bullet$  </head>

#### **Attributes**

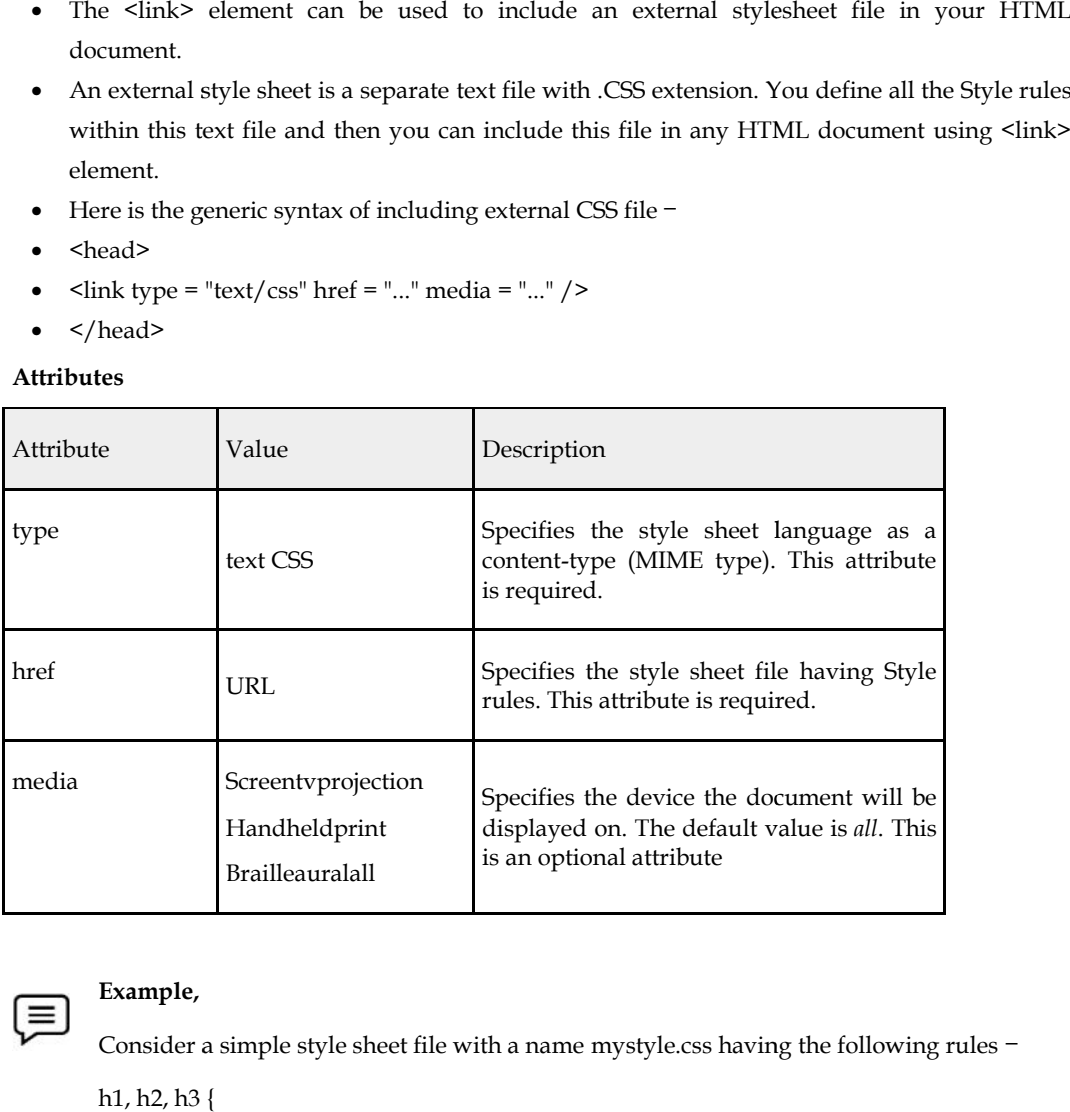

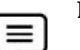

#### **Example, Example,**

Consider a simple style sheet file with a name mystyle.css having the following rules −

```
h1, h2, h3 {
```
color: #36C;

font-weight: normal;

```
letter-spacing: .4em;
margin-bottom: 1em;
letter-spacing: .4em;<br>margin-bottom: 1em;<br>text-transform: lowercase;
}
Now you can include this file mystyle.css in any HTML document as follows −
<head>
\langlelink type = "text/css" href = "mystyle.css" media = " all" />
</head>
}<br>Now you can include this file mystyle.css in any H<br><head><br><link type = "text/css" href = "mystyle.css" media =<br><br></head><br>ed CSS - @import Rule<br>mport is used to import an external stylesheet in
```
#### **Imported CSS - @import Rule**

- @Import is used to import an external stylesheet in a manner similar to the <link> element. Here is the generic syntax of @import rule.
- <head>
- @import "URL";
- $\bullet$  </head>
- Here URL is the URL of the style sheet file having style rules. You can use another syntax as well well − re URL is the URL of the style sheet file having style rules. You can use another syntax as<br>  $\sim$  shead><br>  $\sim$  shead><br>  $\sim$  shead><br>  $\sim$  shead><br>  $\sim$  shead><br>  $\sim$  shead><br>  $\sim$  shead><br>  $\sim$  shead><br>  $\sim$  shead><br>  $\sim$  shead
	- <head>
	- @importurl("URL");

</head>

## **CSS Colors**

Colors in CSS can be specified by the following methods: • <head><br>• @importurl("URL");<br></head><br>CSS Colors<br>Colors in CSS can be specified<br>Hexadecimal colors

Hexadecimal colors

Hexadecimal colors with transparency<br>RGB colors

RGB colors

RGBA colors

HSL colors

HSLA colors

Predefined/Cross-browser color names

With the current color keyword

#### **Hexadecimal Colors**

A hexadecimal color is specified with: #RRGGBB, where the RR (red), GG (green) and BB (blue) A hexadecimal color is specified with: #RRGGBB, where the RR (red), GG (green) and BB (blue)<br>hexadecimal integers specify the components of the color. All values must be between 00 and FF.

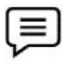

For example, the #0000ff value is rendered as blue, because the blue component is set to its highest value (ff) and the others are set to 00.

#### **Example,**

different HEX colors:

#p1 {background-color: #ff0000;} /\* red \*/

#p2 {background-color: #00ff00;} /\* green \*/ #p2 {background-color: #00ff00;} /\* green \*/<br>#p3 {background-color: #0000ff;} /\* blue \*/

RGB Colors

An RGB color value is specified with the rgb() function, which has the following syntax:

rgb(red, green, blue)

Each parameter (red, green, and blue) defines the intensity of the color and can be an integer between 0 and 255 or a percentage value (from 0% to 100%). An RGB color value is specified with the rgb() function, which has the following syntax:<br>
rgb(red, green, blue)<br>
Each parameter (red, green, and blue) defines the intensity of the color and can be an integer<br>
between 0 and

- highest value (255) and the others are set to 0.
- highest value (255) and the others are set to 0.<br>• Also, the following values define equal color:  $rgb(0,0,255)$  and  $rgb(0%,0%,100%)$

#### **RGBA Colors RGBA**

RGBA color values are an extension of RGB color values with an alpha channel - which specifies the<br>opacity of the object.<br>An RGBA color is specified with the rgba() function, which has the following syntax: opacity of the object.

An RGBA color is specified with the rgba() function, which has the following syntax:

rgba(red, green, blue, alpha)

HSL Colors

HSL stands for hue, saturation, and lightness - and represents a cylindrical-coordinate representation of colors. HSL stands for hue, saturation, and lightness - and represents a cylindrical-cc<br>representation of colors.<br>An HSL color value is specified with the hsl() function, which has the following syntax:

hsl(hue, saturation, lightness)

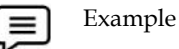

## $chtm1s$

```
<body style = "background-color:blue";>
<h1 style="background-color:DodgerBlue;">Hello World</h1>
<p style="background-color:Tomato;">Lorem ipsum...</p>
<h1 style="color:Tomato;">Hello World</h1>
where the style="color:DodgerBlue;">Lorem ipsum...</p><p style="color:DodgerBlue;">Lorem ipsum...</p><p style="color:MediumSeaGreen;">Ut wisi enim...</p>
<h1 style="border:2px solid Tomato;">Hello World</h1>
<h1 style="border:2px solid DodgerBlue;">Hello World</h1>
<h1 style="border:2px solid Violet;">Hello World</h1>
<h1 style="background-color:DodgerBlue;color:Tomato;border:2px solid Violet; ">Hello World</h1>
<p style="background-color: grey; color: blue ; font-weight: bold ;font-size: 40px" >
      Hello Campers...
\langle/p>
\langle/html>
</body>
```
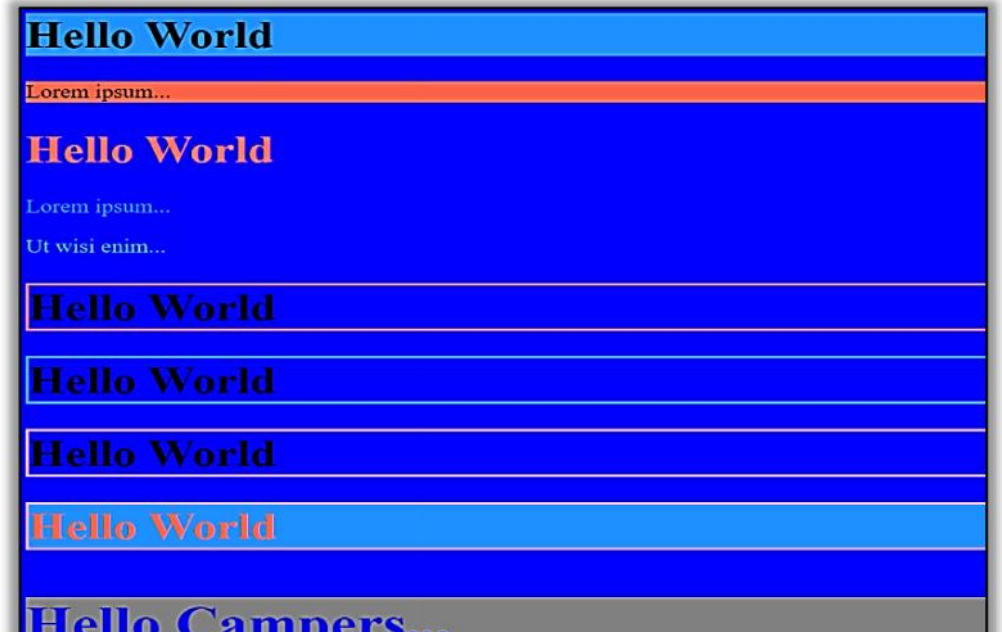

## <html>

```
<body bgcolor=yellow>
<h1 style="text-decoration:underline;color:#30F;"align="center">
Example for Inline CSS</h1>
<p style="font-family:Arial, Helvetica, sans-serif; align:left; color:#F00;">
Cascading Style Sheet is a style language </p>
<h2 align="center" style="color:#C0C;text-decoration:underline;">
Image affected with styles</h2>
<img src="html5.png" style="border:3px solid #03F; width:400px; height:300px;
    margin-left:10px;"/>
</body>
\langle/html>
```
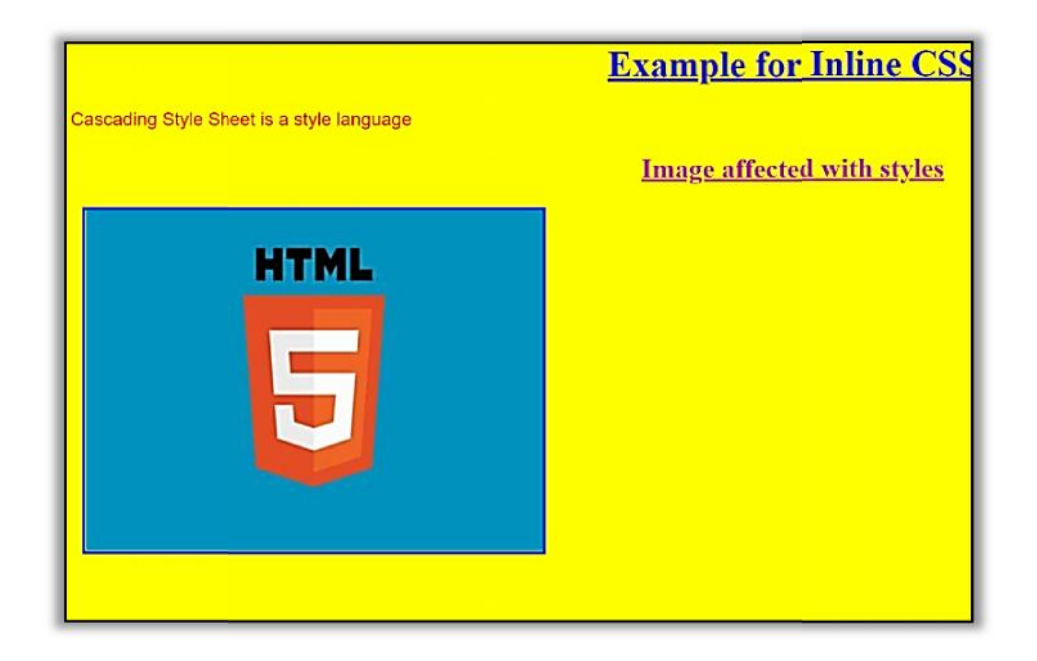

## **Summary**

- Cascading Style Sheets (CSS) is a stylesheet language used to describe the presentation of a document written in HTML.
- You declare a CSS class by using a dot (.) followed by the class name. You make the class name yourself. After the class name, and then enter the properties/values that you want to assign to your class. document written in HTML.<br>
You declare a CSS class by using a dot (.) followed by the class name. You ma<br>
name yourself. After the class name, and then enter the properties/values that<br>
assign to your class.<br>
It supports m SS) is a stylesheet language used to describe the presentation of<br>
..<br>
using a dot (.) followed by the class name. You make the class<br>
ass name, and then enter the properties/values that you want<br>
a wide range of color def
- It supports more colors and a wide range of color definitions.
- It allows you to change the style of the same HTML file in which you are working.
- Cascading Style Sheets fondly referred to as CSS, is a simple design language intended to simplify the process of making web pages presentable
- Allows Multiple backgrounds on a web page.
- Its display shadow with the text.
- Provides an easy and quick to add a style sheet to a web page. You do not need to create the whole pager or edit a new element in the head of your document.
- Displays the Web page only after the entire style sheet is loaded.

## **Keywords**

**CSS:** stands for Cascading Style Sheets.

**Selectors:**CSS selectors are used to "find" (or select) the HTML elements.

**Style:**element contains style information for a document or part of a document.

**Href:**Specifies the location of the linked document.

@Import is used to import an external stylesheet in a manner similar to the <link> element. Here is the generic syntax of the @import rule. whole pager or edit a new element in the head of your document.<br>
Displays the Web page only after the entire style sheet is loaded.<br> **words**<br> **are election**<br> **are element contains style information for a document or part o** 

## **Self Assessment**

- 1. Which of the following property is used as the shorthand property for the padding properties?
- A. padding-left
- B. padding-right
- C. padding
- D. All of the above
- 2. The CSS property used to make the text bold is –
- A. font-weight : bold
- B. weight: bold
- C. font: bold
- D. style: bold

3. The CSS property used to specify the transparency of an element is -A. Opacity1

- 
- B. filter
- C. visibility
- D. overlay

4. What is a CSS selector?

- A. A CSS selector is the CSS class name
- B. A CSS selector is the set of properties that are going to be applied on HTML elements
- C. A CSS selector is name of CSS file.
- D. A CSS selector is the first part of a CSS Rule. It may an HTML element or pattern of

elements.

- 5. A CSS\_\_\_\_\_ are used to selecting HTML elements based on their element name, id, attributes, etc
- A. Selectors
- B. Syntax
- C. Value
- D. None of these
- 6. A CSS \_\_\_\_\_\_\_\_\_\_\_consists of a selector, property, and its value.
- A. Syntax rule
- B. Plus rule
- C. Declare rule
- D. None of these
- 7. CSS stands for -
- A. Cascade style sheets
- B. Color and style sheets
- C. Cascading style sheets
- D. None of the above
- 8. Which of the following is the correct syntax for referring the external style sheet?
- A. <style src = example.css>
- B. <style src = "example.css" >
- C. <stylesheet> example.css </stylesheet>
- D. <link rel="stylesheet" type="text/css" href="example.css">
- 9. The property in CSS used to change the background color of an element is -
- A. bgcolor
- B. color
- C. background-color
- D. All of the above

10. The property in CSS used to change the text color of an element is –

A. bgcolor

- B. color
- C. background-color
- D. All of the above
- 11. The CSS property used to control the element's font-size is -A. text-style
- 
- B. text-size
- C. font-size
- D. None of the above

12. The HTML attribute used to define the inline styles is -

- A. style
- B. styles
- C. class
- D. None of the above

13. The HTML attribute used to define the internal stylesheet is - A.  $\le$  style  $>$ 

- 
- B. style
- C. <link>
- D. <script>

14. Which of the following CSS property is used to set the background image of an element?

- A. background-attachment
- B. background-image
- C. background-color
- D. None of the above
- 15. Which of the following is the correct syntax to make the background-color of all paragraph elements to yellow?
- A. p {background-color : yellow;}
- B. p {background-color : #yellow;}
- C. all {background-color : yellow;}
- D. all p {background-color : #yellow;}

## **Answers for Self Assessment**

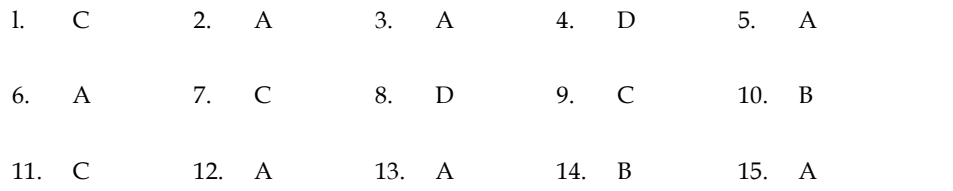

## **Review Questions**

- 1. What are the different ways you could integrate CSS into your HTML page?
- 2. What is the difference between the usage of an ID and a Class?
- 3. Elaborate the function of inline CSS with an example?
- 4. What are the different units used in CSS?
- 5. Name all the modules which are used in the current version of CSS?
- 6. What are CSS Selectors?
- 4. What are the different units used in CSS?<br>5. Name all the modules which are used in the current version of CSS?<br>6. What are CSS Selectors?<br>7. How to align images vertically in a division that spans vertically on the who

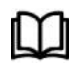

## **Further Readings**

- HTML5 Black Book (Covers CSS3, JavaScript, XML, XHTML, AJAX, PHP, jQuery) 2Ed.
- Web Enabled Commercial Application Development Using HTML, JavaScript,<br>DHTML and PHP (4<sup>th</sup> Revised Edition) DHTML and PHP (4<sup>th</sup> Revised Edition)
- Trevor Burnham. *Async JavaScript*. The Pragmatic Bookshelf, Raleigh, NC and Dallas, TX, 2012. TX, 2012.

## **Unit 07 - Advanced CSS**

## **Objectives**

After studying this unit, you will be able to:

- Discuss the Styling Text
- Explain The Box Model
- Learn about the Background Property
- Discuss Positioning elements

## **Introduction**

In this chapter,you learn about Styling Text, The Box Model, Outline Property, and Positioning elements. The box model and various aspects related to it. Such as margin, padding, width, and border. Next, we will learn about different backgrounds, colors, and gradient effects on your web pages. You learn about different background properties, such as background-position and background-repeat, and how to set multiple background values on a single web page. Next will discuss positioning elements, In CSS helps you to place your HTML element. You can put any HTML element at whatever location you like. You can require whether you want the element positioned relative to its natural position on the page or absolute based on its parent element.

## **7.1 Styling Text**

The font represents the style and size of the text that is displayed in a web browser. Apart from communicating a visual request to the content, fonts are also used to help users discriminate between different types of information.

The CSS properties used to style text generally tumble into two categories.

- **Font styles**: Properties that affect a text's font, e.g., which font gets applied, its size, and whether it's bold, italic, etc.
- **Text layout styles**: Properties that affect the spacing and other layout features of the text, allowing manipulation of, for example, the space between lines and letters, and how the text is aligned within the content box.

CSS provides three values for setting the font styles of text: normal, oblique, and italic. The normal style displays the text in upright and straight letters, oblique displays the text in slanting or learning letters, and italic displays the text in italic letters.

```
<style>
P{
Font-size:20px;
}
Span. normal {
Font-style: normal;
{
Span. italic{
Font-style:italic;
}
```
Span. oblique{

Span. oblique{<br>Font-style: oblique;

}

</style>

**The text-align** property is used to control how text is aligned within its holding content box. The following possible values are used with text-align property.

- Centre-Changes the text in the middle of the containing element.
- Justify-Fits the text in the containing element.
- Left-Align the text on the left side of the containing element.
- Right-Align the text on the right side of the containing element.

## **7.2 Box Model**

CSS treats an HTML document as an ordered tree of elements, where each element can have one or more child elements arranged in a well-organized way. The topmost element of this tree is called as the root element or the parent element. These elements display their content at a specific position, which is defined by using CSS properties.CSS to convert the data of HTML elements into the form of rectangular boxes, by using these outlines is called the box model to set the design of HTML documents. The box model describes how HTML elements are displayed as boxes. **Falgra property** is used to control how text is aligned within its holding content box. The g possible values are used with text-align property.<br>
Arte-Changes the text in the containing element.<br>
Hify-Fits the text in the

The CSS box model is essentially a box that wraps around every HTML element. It consists of:<br>margins, borders, padding, and the actual content. margins, borders, padding, and the actual content.

The CSS box model is essentially a box that wraps around every HTML element. It consists of:

- **Margins**: In CSS margin area specifies the area around the border area.
- **Borders:** In CSS Border area specifies the area around the padding area **Padding:** In CSS padding area specifies the area around the border area.<br>
• Margins: In CSS margin area specifies the area around the border area.<br>
• **Borders:** In CSS Border area specifies the area around the padding are
- 
- **Content**: In CSS content area specifies the displays the content of a document, such as text and images. This is bounded by a rectangle, which is called the content edge. **Content**: In CSS content area specifies the displays the continages. This is bounded by a rectangle, which is called the Content area always appears inside the padding area.

**Note** Content area always appears inside the padding area.

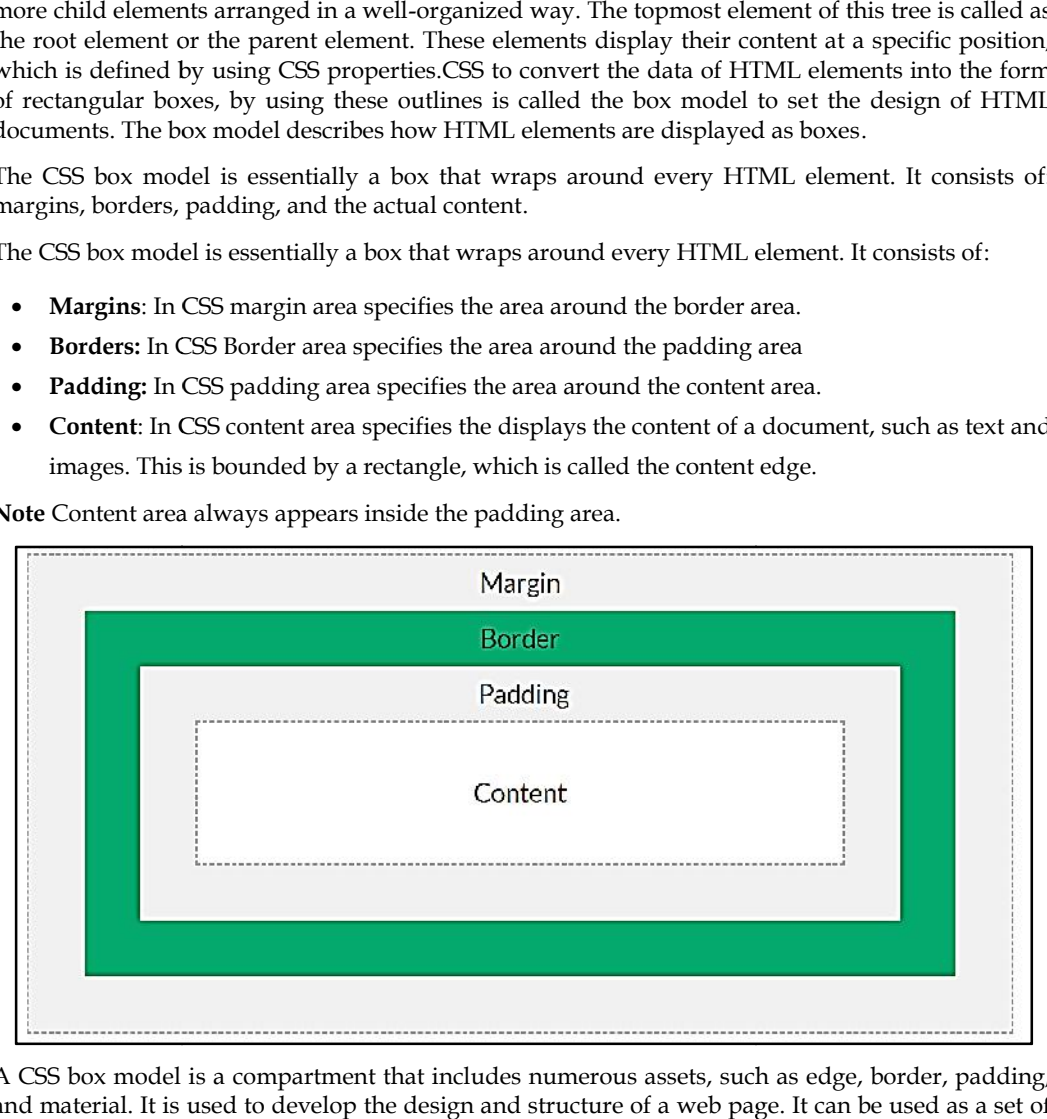

A CSS box model is a compartment that includes numerous assets, such as edge, border, padding, and material. It is used to develop the design and structure of a web page. It can be used as a set of tools to mark the layout of different components. According to the CSS box model, the web browser supplies each element tools to mark the layout of different components. According to the CSS box model, the web browser supplies each element as a square prism.

**The various other features of the box model are in the following sections: are** 

- The padding properties
- The border properties
- The margin properties
- The width height properties

**Padding Properties**- is describing the distance between the border of an element and the content within it. The padding property is affected by the background color of an element; the value of the padding cannot be negative. **Padding Properties**- is describing the distance between the border of an element and the contenuithin it. The padding property is affected by the background color of an element; the value of the padding cannot be negative

The padding property is used to change all the properties such as the padding-top, padding bottom, padding-right, padding-left.

**Border Properties**- it specifies the space between the padding and converts it into a box model. It defines the width, colour, and style of the border area of the box.

**Margin Properties**- the blank area around the border of an element is called the margin. It is used to create extra space around an element. It is totally transparent and does not contain any background colour. margin is also used to fix the spacing around different elements. The margin property is used to set all the sides of an element, such as top, right, bottom, and left.

**Width-height properties**-specifies the width and height of the content area, padding area, or border area of a box.

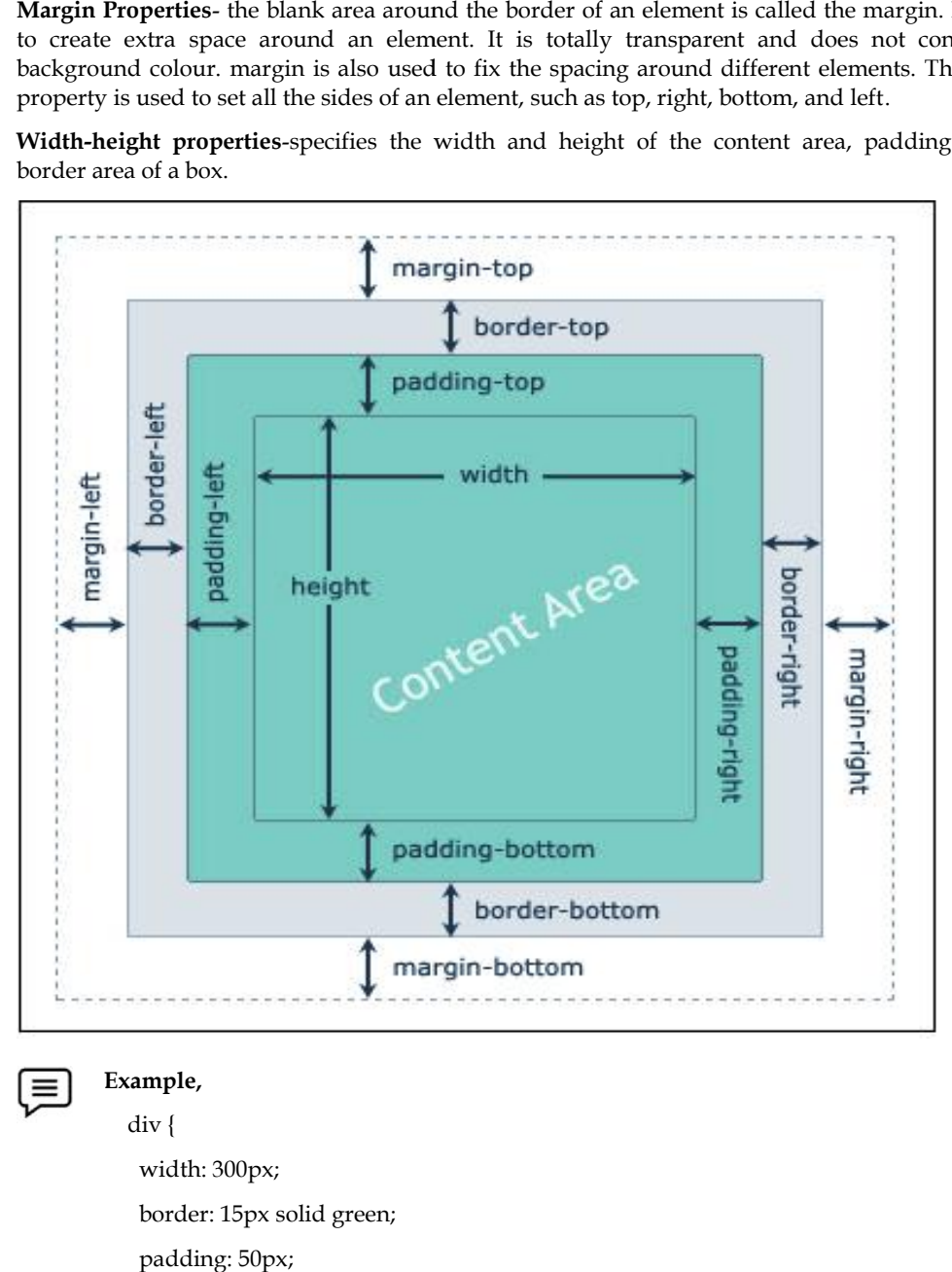

## **Example,**

div {

width: 300px; border: 15px solid green; padding: 50px; margin: 20px;

}
- In order to set the width and height of an element correctly in all browsers, you need to know how the box model works. Important: When you set the width and height of an element correctly in all browsers, you need to know<br>how the box model works.<br>Important: When you set the width and height properties of an element with CSS, you just set
- the width and height of the content area. To calculate the full size of an element, you must also<br>add padding, borders, and margins. add padding, borders, and margins.

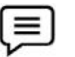

**Example:**

• This <div> element will have a total width of 350px:

```
div {
 width: 320px;
       padding: 10px;
       border: 5px solid gray;
     margin: 0;
• This <div> element will have a total width of<br>div {<br>width: 320px;<br>padding: 10px;<br>border: 5px solid gray;<br>margin: 0;<br>calculate:<br>20px (width)<br>20px (left + right padding)<br>10px (left + right border)
```
How to calculate:

- 320px (width)
- + 20px (left + right padding)
- + 10px (left + right border)
- + 0px (left + right margin)
- $= 350px$

### **How to calculate the width of an element an**

The total width of an element should be calculated like this:

Total element width = width + left padding + right padding + left border + right border + left margin + right margin total width of an element should be calculated like this:<br>
1 element width = width + left padding + right padding + left border + right l<br>
igin + right margin<br>
total height of an element should be calculated like this:<br>
1

The total height of an element should be calculated like this:

Total element height = height + top padding + bottom padding + top border + bottom border + top margin + bottom margin.

### **CSS Outline**

- An outline is a line drawn outside the element's border.
- An outline is a line that is drawn around elements, OUTSIDE the borders, to make the element "stand out**".**

### **7.3 The Background Property**

The background of a web page is the area on which the content of the web page, such as text, tables, borders, and images, is displayed. A web page should have a background that expresses the axiom of the web page. For example, while constructing a web page for an organization, the background can have a logo that represents the organization. ground of a web page is the area on which the content of the web page, such as text, tables, and images, is displayed. A web page should have a background that expresses the axiom<br>eb page. For example, while constructing a calculated like this:<br>
ling + bottom padding + top border + bottom border + top<br>
he element's border.<br>
n around elements, OUTSIDE the borders, to make the<br>
the element's border.<br>
N<br>
2<br>
a on which the content of the web pag

The CSS background property is used to define the background effects on the element. The following CSS background properties affect the HTML elements:

- 1. background-color
- 2. background-image
- 3. background-repeat
- 4. background-attachment
- 5. background-position

**The background-color**property is used to set the color of the background area on which an element is displayed. It can be applied to any element. The background color property takes any of the following three values. **background-color**property is used to set the color of the background area on which an element splayed. It can be applied to any element. The background color property takes any of the wing three values.<br>Color name<br>Hexadec

- Color name
- Hexadecimal equivalence of the color
- RGB color

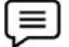

**h1**

**Example,**

{ background-color:# FFFFFF;}

**The Background-image**property is used to set an image in the background of an element. It is parallel to the background quality of the body element of HTML. parallel to the background quality of the body element of HTML.

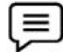

**Example,**

Body

{background-image: url(abc.jpg")

**The background-repeat**property allows you to piece the background images along the x-axis and y-axis of an element. The background-repeat property can take either of the following values:

- Repeat-x
- Repeat-y
- Repeat
- No-repeat

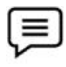

**Example**, {

<body style="background: url('abc.jpg'); background-repeat:repeat-y,">

**The background-attachment**property is used to fix or scroll the background image along with the text and other content displayed on it. The two values take this property fixed or scroll. Fixed means the background image does not move and scroll means the image scroll along with the text written over it. **Example 12**<br>
allows you to piece the background images along the x-axis and<br>
so f an element. The background-repeat property can take either of the following values:<br>
Repeat-x<br>
Repeat-y<br>
Repeat<br>
No-repeat<br> **Example,**<br>
{<br> ckground-imagerorpy is used to fix en inage in the background of an element. It<br>is the background quality of the body element of HTML.<br> **Example,**<br> **Example,**<br> **Example,**<br> **Example,**<br> **Example,**<br> **Example,**<br> **Example,**<br> **E** 

### **Example**,

{

Body {background-image:url('abc.jpg'); background -attachement:scroll;} }

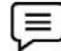

### **Example**,

Body {background-image:url('abc.jpg'); background -position: right top;}

}

{

### **7.4 Exploring the Color Property**

The RGB format uses three elementary colors, Red, Green, and blue, to specify the color of an element. CSS3 adds a new level, Alpha(A), the level of opacity of this RGB format.

### **106 LOVELY PROFESSIONAL UNIVERSITY**

### **CSS Opacity / Transparency / Transparency**

The opacity property is used to produce a transparency effect in an HTML element. When you use the opacity property for an HTML element, it is also applied to its child elements.

- The opacity property specifies the opacity/transparency of an element.
- The opacity property can take a value from 0.0 1.0. The lower value, the more transparent**:**

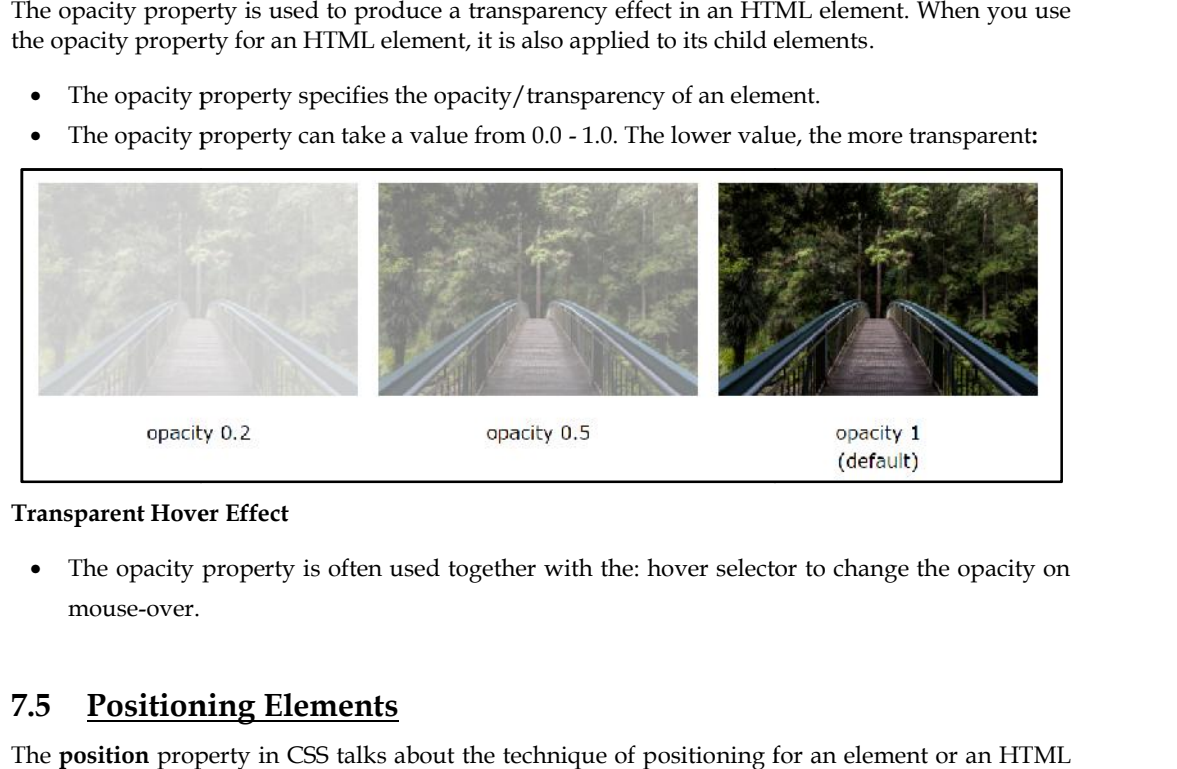

### **Transparent Hover Effect**

 The opacity property is often used together with the: hover selector to change the opacity on mouse-over.

### **7.5 Positioning Elements**

The **position** property in CSS talks about the technique of positioning for an element or an HTML entity.

The CSS position property is used to set the position for an element. it is also used to place an The CSS position property is used to set the position for an element. it is a element behind another and is also useful for the scripted animation effect.

### **Understand CSS Layout - float and clear property Understand CSS float**

The CSS float property specifies how an element should float.

The CSS float property specifies how an element should float.<br>The CSS clear property specifies what elements can float beside the cleared element and on which side.

Float Left

Float Right

### **Float Properties**

- The float property is used for positioning and formatting content e.g. let an image float left to<br>
the text in a container.<br>
 The float property can have one of the following values:<br>
 left The element floats to the le the text in a container.
- The float property can have one of the following values:
- left The element floats to the left of its container
- right The element floats to the right of its container
- None The element does not float (will be displayed just where it occurs in the text). This is default lement floats to the right of its container<br>element does not float (will be displayed just where<br>element inherits the float value of its parent.<br>its simplest use, the float property can be used to wra
- Inherit The element inherits the float value of its parent.

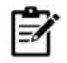

**Note**: In its simplest use, the float property can be used to wrap text around images.

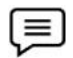

**Example** of float right

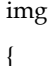

float: right;

}

Lorem ipsum dolor sit amet, consectetur adipiscing elit. Phasellus imperdiet, nulla et dictum interdum, nisi lorem egestas odio, vitae scelerisque enim ligula venenatis dolor. Maecenas nisl est, ultrices nec congue eget, auctor vitae massa. Fusce luctus vestibulum augue ut aliquet. Mauris ante liqula, facilisis sed ornare eu, lobortis in odio. Praesent convallis urna a lacus interdum ut hendrerit risus congue. Nunc sagittis dictum nisi, sed ullamcorper ipsum dignissim ac...

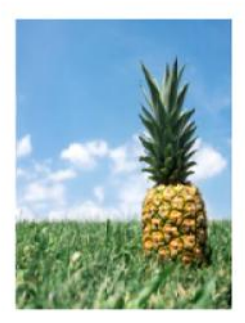

**Example of Float: left**: img { float: left;

}

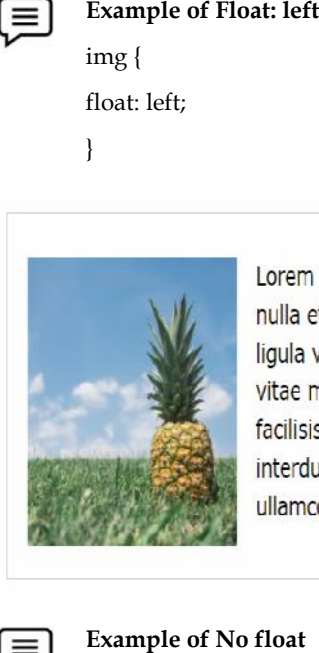

### **Example of No float**  $\equiv$

• In the following example the image will be displayed just where it occurs in the text (float: none ;):

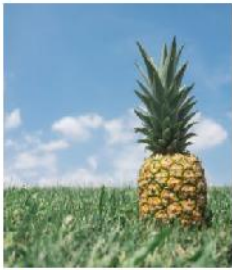

Lorem ipsum dolor sit amet, consectetur adipiscing elit. Phasellus imperdiet,

nulla et dictum interdum, nisi lorem egestas odio, vitae scelerisque enim ligula venenatis dolor. Maecenas nisl est, ultrices nec conque eget, auctor vitae massa. Fusce luctus vestibulum augue ut aliquet. Mauris ante ligula, facilisis sed ornare eu, lobortis in odio. Praesent convallis urna a lacus interdum ut hendrerit risus conque. Nunc sagittis dictum nisi, sed ullamcorper ipsum dignissim ac...

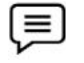

### **Example - Float Next To Each Other**

 Normally div elements will be displayed on top of each other. However, if we use float: left we can let elements float next to each other.

# displayed useWhen we float (not or

### **The Clear Property**

- When we use the float property, and we want the next element below (not on right or left), we will have to use the clear property.
- The clear property specifies what should happen with the element that is next to a floating element have to use the clear property.<br>
clear property specifies what should happen with the element that is next to<br>
nent<br>
prety can have one of the following values:<br>
ne - The element is not pushed below left or right floated e

### **Clear property can have one of the following values:**

- None The element is not pushed below left or right floated elements. This is default
- left The element is pushed below left floated elements
- right The element is pushed below right floated elements
- both The element is pushed below both left and right floated elements
- inherit The element inherits the clear value from its parent

When clearing floats, you should match the clear to the float: If an element is floated to the left, then you should clear to the left. Your floated element will continue to float, but the cleared element will appear below it on the web page. inherit - The element inherits the clear value from its parent<br>When clearing floats, you should match the clear to the float: If an element is floated to the<br>left, then you should clear to the left. Your floated element wi

# **Example,**

This example clears the float to the left. Here, it means that the <div2> element is pushed<br>below the left floated <div1> element:<br>div1 below the left floated <div1> element:

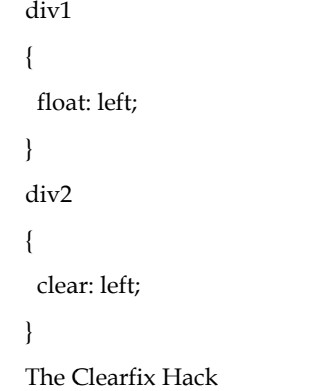

• If a floated element is taller than the containing element, it will "overflow" outside of its container. We can then add a clearfix hack to solve this problem: container. We can then add a clearfix hack to solve this problem:

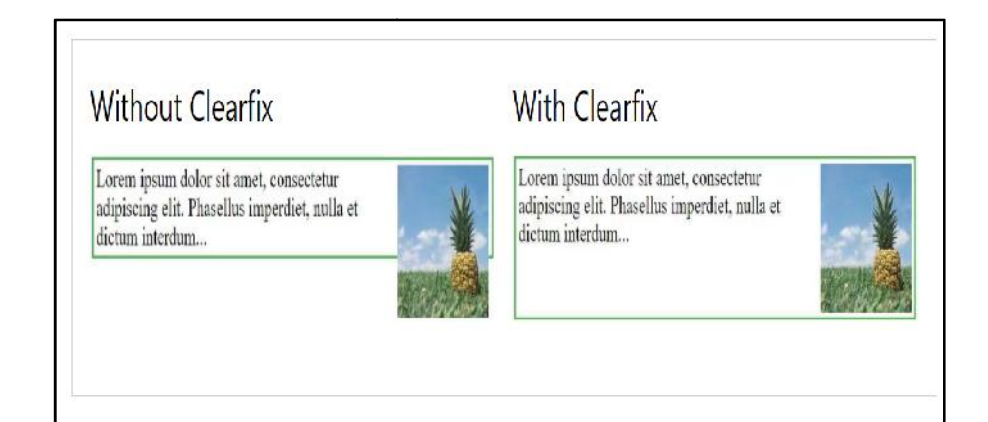

### **Relative Positioning**

Relative Positioning changes the position of the HTML element relative to where it normally appears. So "left30" 30 pixels to the element LEFT position. Relative Positioning changes the position of the HTML element relative to where it normally<br>appears. So "left30" 30 pixels to the element LEFT position.<br>You can use two values top and left along with the position property

anywhere in the HTML document.

Move left

Move right

Move top

Move bottom bottom

<html> <head> <head> </head> <body>

<div style = "position: relative; left 50px; top:3 px; background-color red"><br>This is a CSS3 document.

This is a CSS3 document.

 $\langle$ div> </body> </html>

l=,

**Note:**You can use *bottom* or *right* values as well in the same way as *top* and *left.* 

### **Absolute Positioning Absolute**

An element with position: absolute is positioned at the specified coordinates relative to your screen top-left = "position: relative; left 50px; top:3 px; background-color red"><br>SS3 document.<br>
bte:You can use *bottom* or *right* values as well in the same way as<br>
Positioning<br>
twith position: absolute is positioned at the specified

corner. You can use two values top and left along with the position property to move an HTML element anywhere in the HTML document. An element with position: absolute is positioned at the specified coordinates relative to your screen<br>top-left<br>corner.<br>You can use two values top and left along with the position property to move an HTML element<br>anywhere i

Move left

Move right

Move top

Move bottom bottom

<html> <head> <head>

</head>

<body>

<div style = "position: relative; left 50px; top:3px; background-color red">

This is a CSS3 document.

 $\langle$ div $\rangle$ </body> </html>

### **Summary**

- Font's properties help the person who reads to easily understand and identify important terms and information in a document.
- Box model is used when talking about design and layout. The CSS box model is essentially a box that wraps around every HTML element.
- Background properties at the same place in a style sheet, can be used to specify the values for the background color, background image, background-repeat, background-attachment, background position, and background-size properties.
- The opacity property is used to produce a transparency effect in an HTML element.
- Internet browser does not support the opacity property.
- Css3 enables to set ofa gradient background for an element. Gradient background is a variation of colors,which are arranged from lightest to darkest or vice versa.
- Background color property can take the value in three ways: as the direct color name, in hexadecimal color format, or in RGB color format.
- Color properties in CSS enables you to add different types of colors to our web page using the different specification. these specifications are RGB,RGBA,HSL,HSLA and opacity.
- Positioning allows you to take elements out of normal document flow and make them behave differently.
- Absolute values are the fixed value that is used to specify the font size on a web page.
- Relative value is how to set the font size of the text using relative values.

### **Keywords**

**Font size**is used to change the size of the text.

**Absolute Value** Refers to the absolute size of the font.

**Font-style** property is used to specify the style of the font.

**Text-align** sets the horizontal alignment of the text.

**Padding** property is set the values for all four directions in a box layout model.

**Border** is specified between the padding and content in the box model.

**URL ()** value allows you to provide the file path to any image, and it will show the background for that element

### **Self Assessment**

1 Which of the following property adds padding to the top of an element?

- A. height
- B. padding-height
- C. top
- D. padding-top
- 2.A CSS \_\_\_\_\_\_\_\_\_is a compartment that includes numerous assets, such as edge, border, padding and material.
- A. box model
- B. table
- C. Bootstrap
- D. None of these

3.Which of the following property defines the style for the bottom border of an element?

- A. border-bottom-style
- B. border-collapse
- C. border-style-bottom
- D. none of the mentioned

4.Which of the following property defines the style for the Top border of an element?

- A. border-top -style
- B. border-collapse
- C. border-style-top
- D. none of the mentioned
- 5. Which of the following property defines the style for the Right border of an element?
- A. border-right-style
- B. border-left -style
- C. Margin-right
- D. none of the mentioned

6. Which of the following property defines the style for the left border of an element?

- A. border-right-style
- B. border-left -style
- C. Margin-left
- D. none of the mentioned
- 7. What clears the area around content?
- A. Padding
- B. Border
- C. Margin
- D. None of these

8.A \_\_\_\_\_\_\_\_ is that goes around the padding and content

- A. Padding
- B. Border
- C. Margin
- D. None of these

9.Clears an area outside the border

- A. Padding
- B. Border
- C. Margin
- D. None of these

10.Which of the following visibility property value is described by The element is not visible,

but the layout of surrounding elements is not affected?

- A. visible
- B. hidden
- C. collapse
- D. none of the mentioned

11. Which of the following property is used to control the behavior of floating elements?

- A. format
- B. clean
- C. clear
- D. remove
- 12. The \_\_\_\_\_\_ property is used for positioning and formatting content
- A. Float
- B. clean
- C. clear
- D. remove
- 13. The CSS\_\_\_\_\_\_ property specifies what elements can float beside the cleared element and on which side
- A. format
- B. clean
- C. clear
- D. remove
- 14. The default value of float is
- A. None
- B. Right
- C. Left
- D. Top
- 15. Which float property ensures the element floats to the right of its container
- A. None
- B. Right
- C. Left
- D. Top

### **Answers for Self Assessment Assessment**

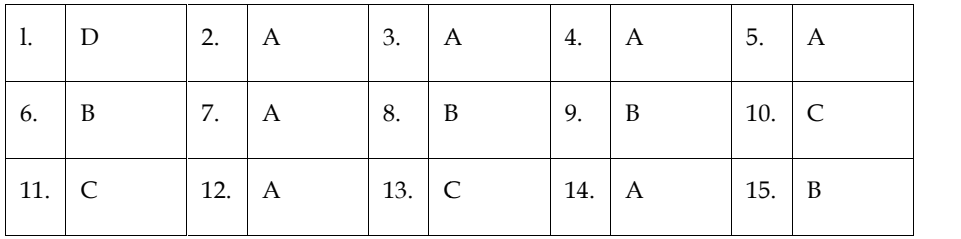

### **Review Questions**

- 1. How do assign absolute values using the font-size property?
- 2. Explain font-size property using percentage values?
- 3. What is the main property of the Box Model in CSS Explain with an example?
- 4. What are the two properties that influence the dimensions of the content in the CSS Box Model?
- 5. **Tell us about the property used for image scroll controlling**
- 6. How to use the margin property of a box Explain with an example?
- 7. How to set the top margin property of an element? Negative values can be allowed in this property? the two propert<br>**out the property**<br>se the margin pro<br>t the top margin<br>margin of 10cm
- 8. Display a margin of 10cm from the right and 10 am from the top?
- 9. Tell us about column-span and column fill properties?

# **Further Readings**

- HTML5BlackBook(CoversCSS3,JavaScript,XML,XHTML,AJAX,PHP,jQuery)2Ed.
- WebEnabledCommercialApplicationDevelopmentUsingHTML,JavaScript,DHTMLa ndPHP(4thRevisedEdition) 12. A 13. C 14. A 15. B<br> **Questions**<br>
ow do assign absolute values using the font-size property?<br>
plain font-size property using percentage values?<br>
That is the main property of the Box Model in CSS Explain with an example
- Trevor Burnham. Async JavaScript. The Pragmatic Bookshelf, Raleigh, NC and Dallas, TX, 2012.

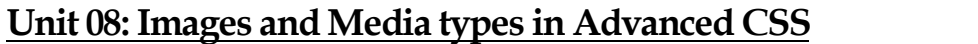

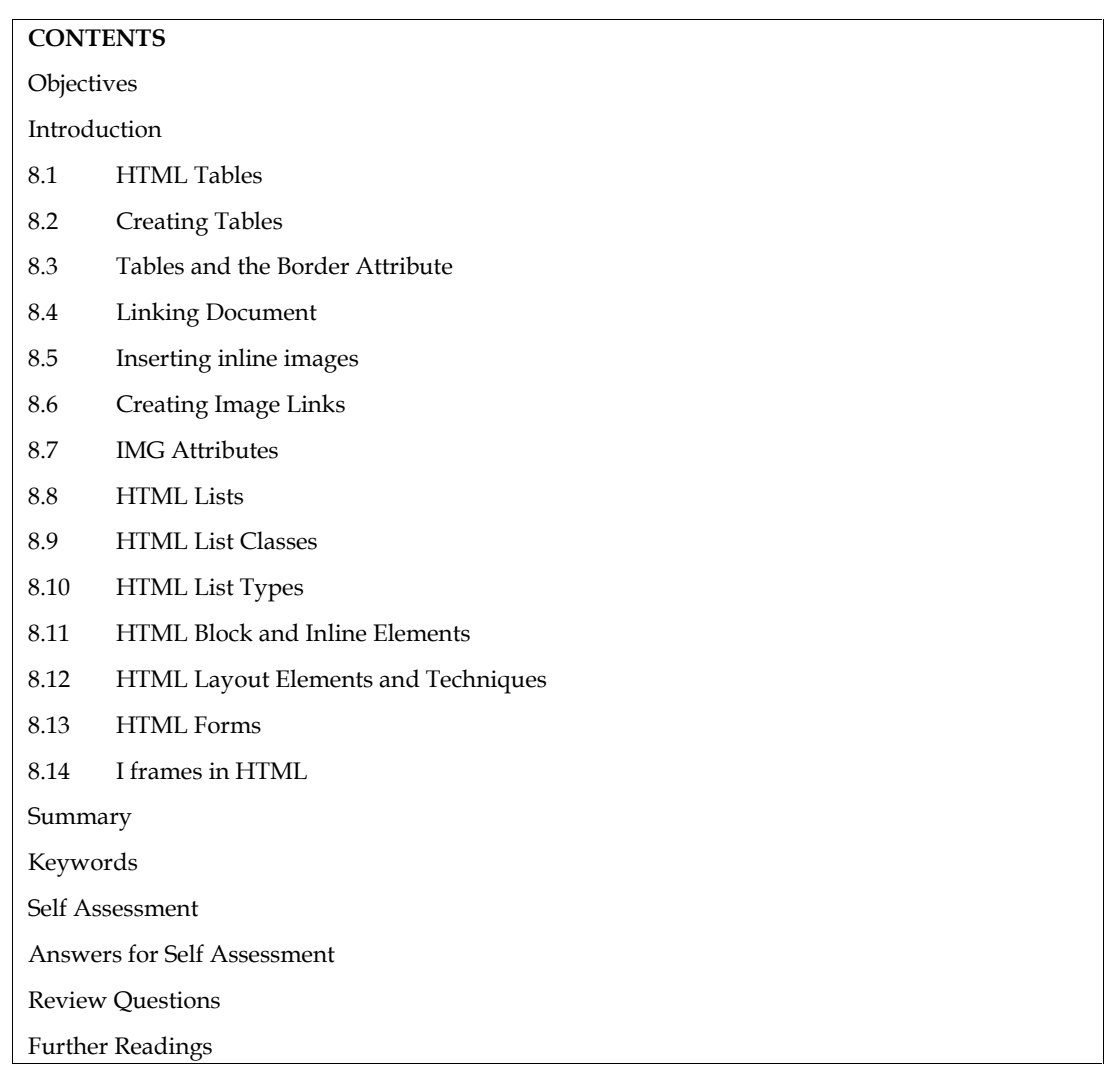

### **Objectives**

- Describe about HTML Tables
- Explain how HTML Tables are created
- Explain the steps involved in creating HTML Tables
- Describe about Linking Documents
- Describe about Creating Link Lists

# **Introduction**

In this unit, we describe the statements for creating and updating tables. We assume that the user knows about the data which has to be stored and what the structure of the data is, i.e., what tables are to be created and what the appropriate columns are

# **8.1 HTML Tables**

Tables are defined with the <table> tag. A table is divided into rows (with the <tr> tag), and each

row is divided into data cells (with the <td> tag). The letters td stands for "table data," which is row is divided into data cells (with the <td> tag). The letters td stands for "table data," which is<br>the content of a data cell. A data cell can contain text, images, lists, paragraphs, forms, horizontal rules, tables, etc.

**Example: Example:**

```
<table border="1">
<tr>
<th>Heading</th>
<th>Another Heading</th><br></tr><br><tr><br><td>row 1, cell 1</td>
\frac{2}{\pi}<tr><td>row 1, cell 1</td>
<td>row 1, cell 2</td>
\frac{2}{\pi}<tr>
<td>row 2, cell 1</td>
<td>row 2, cell 2</td>
\frac{2}{\pi}</table>
```
Output

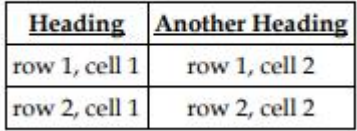

### **8.2 Creating Tables**

The basic structure of an HTML table consists of the following tags: Table tags: the <TABLE></TABLE>

- Row tags: <TR></TR>
- Cell tags: <TD></TD>

• Row tags: <TR></TR><br>• Cell tags: <TD></TD><br>Constructing an HTML table consists of describing the table between the beginning table tag,

<TABLE>, and the ending table tag, </TABLE>. Between these tags, you then construct each row <TABLE>, and the ending table tag, </TABLE>. Between these tags, you then construct each road each cell in the row. To do this, you would first start the row with the beginning row tag, tructing an HTML table consists of describing the table between the beginning table tag,<br>
BLE>, and the ending table tag, </TABLE>. Between these tags, you then construct each<br>
each cell in the row. To do this, you would f

LOVELY PROFESSIONAL UNIVERSITY 47

Unit 5: Creating Tables

<TR>, and then build the row by creating each cell with the beginning cell tag, <TD>, adding the Notes

data for that cell, and then closing the cell with the ending cell tag, </TD>. When you finish all

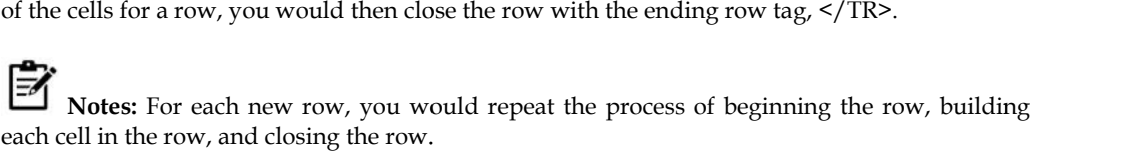

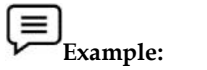

ran.

The following table is an example of a basic table with three rows and two

columns of data. Data 1 Data 2 Data 3 Data 4 Data 5 Data 6 The codes that generated this table will look like this: <TABLE>  $<$ TR $>$ <TD>Data 1</TD> <TD>Data 2</TD>  $<$ /TR $>$ <TR> <TD>Data 3</TD> <TD>Data 4</TD>  $<$ /TR $>$  $<$ TR $>$ <TD>Data 5</TD> <TD>Data 6</TD>  $<$ /TR> The codes that generated this table will look like this:<br>  $\times$ TR><br>  $>$ TR><br>  $\times$ TD>Data 1</TD><br>  $\times$ TD>Data 2</TD><br>  $\times$ TR><br>  $\times$ TR><br>  $\times$ TD>Data 4</TD><br>  $\times$ TD>Data 4</TD><br>  $\times$ TR><br>  $\times$ TD>Data 4</TD><br>  $\times$ TR><br>  $\times$ TR><br>  $\t$ 

</TABLE>

This table contains no border, title, or headings. If you wish to add any of these elements to your table, you need to include additional HTML codes.

### **8.3 Tables and the Border Attribute**

If you do not specify a border attribute the table will be displayed without any borders. Sometimes this can be useful, but most of the time, you want the borders to show. To display a table with borders, you will have to use the border attribute: is table contains no border, title, or headings. If you wish to add any<br>le, you need to include additional HTML codes.<br>**Tables and the Border Attribute**<br>ou do not specify a border attribute the table will be displayed with

```
<table border="1">
<tr>
<td>Row 1, cell 1</td>
<td>Row 1, cell 2</td>
\langletr>
</table>
```
### **Headings in a Table a Table**

Headings in a table are defined with the <th> tag. <table border="1">  $<$ tr $>$ <th>Heading</th> <th>Another Heading</th>  $\frac{2}{\pi}$  $<$ tr> <td>row 1, cell 1</td> <td>row 1, cell 2</td>  $\frac{2}{\pi}$  $<$ tr $>$ <td>row 2, cell 1</td> <td>row 2, cell 2</td>  $\frac{2}{\pi}$ </table> Headings in a table are defined with<br>
<table border="1"><br>
<tr><br>
<th>Heading</th><br>
<th>Another Heading</th><br>
</tr><br>
<tr><br>
<tr><br>
<tr><br>
<tr><br>
<tr><br>
<tr>

Output

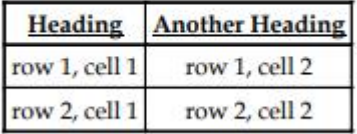

### **Empty Cells in a Table**

Table cells with no content are not displayed very well in most browsers.

```
<table border="1">
<tr><td>row 1, cell 1</td>
<td>row 1, cell 1</td><br><td>row 1, cell 2</td>
\frac{2}{\pi}<tr><td>row 2, cell 1</td>
<td></td>
\frac{2}{\pi}</table>
   Output
```
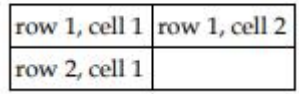

**Note**: that the borders around the empty table cell are missing (NB! Mozilla Firefox displays the the

border).

To avoid this, add a non-breaking space ( ) to empty data cells, to make the borders<br>visible:<br><table border="1"><br><tr><br><td>row 1, cell 1</td>

visible:

```
<table border="1">
```
 $<sub>tr</sub>$ </sub>

```
<td>row 1, cell 1</td>
```

```
<td>row 1, cell 2</td>
```
 $\frac{2}{\pi}$ 

```
<tr>
```
<td>row 2, cell 1</td>

<td>&nbsp;</td>

```
\langletr>
```
</table>

### Output

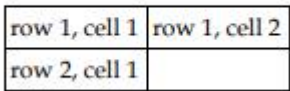

### **Table Tags Tags**

Table 1 shows different table tags that can be used in HTML

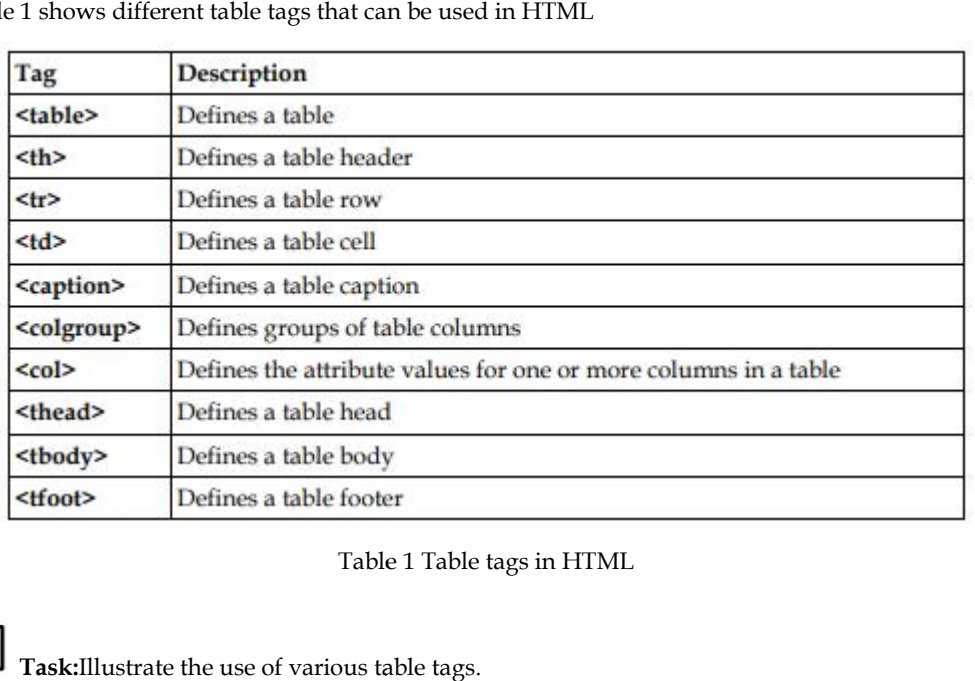

Table 1 Table tags in HTML

**Task:**Illustrate the use of various table tags.

### **8.4 Linking Document Document**

Once you have the ability to create HTML pages, you'll want to learn how to create links

between them, so that you can start building a site. Links are the essence of HTML — they are what makes it unique. you have the ability to create HTML pages, you'll want to learn how to create links<br>en them, so that you can start building a site. Links are the essence of HTML — they a<br>makes it unique.<br>makes the web so effective is the

What makes the web so effective is the ability to define links from one page to another, and to follow links at the click of a button. A single click can take you right across the world!

### **Links**

Links are defined with the  $\leq a > \text{tag.}$  Link to the page defined in the file "example1.html": This link to

<a href="Example1.html">My first homepage</a>.

The text between the  $\langle a \rangle$  and the  $\langle a \rangle$  is used as the caption for the link. It is common for Links are defined with the  $\alpha$ >tag.Let's create a link to the page defined in the file<br>
"example1.html": This link to<br>  $\alpha$  href="Example1.html">My first homepage</a>.<br>
The text between the  $\alpha$ > and the  $\alpha$  is used as the names of your HTML files, as this might create problems with some web servers. You canuse an underscore, "\_", to separate words in your file names.To link to a page on another web site you need to give the full web address (the URL). Forinstance, to link to "Google" you need to write:A link to <a href="http://www.google.com">Google</a>.If you want the user's browser to open a new window for the linked page, (that way the userfinds back to your page as soon as he or she closes the new window), use the attribute target: r score, "\_", to separate words in your file names.To link to a page on another web site you weo the full web adtress (the URL). Forinstance, to link to "Google" you need to write:A or  $\alpha$ ' and  $\alpha$  in  $\alpha$ ' and  $\alpha$  is names of your HTML dise, as this might locate problems with some web severas. You causes an original of the property of the consideration considers the considered in the property of the property of the property of the pro

A link to <a href=http://www.google.com target='\_blank'>Google</a>.

### **8.5 Inserting inline images**

<Img> causes an "inline image" to be inserted into the output. The image will be retrieved and rendered as if it were just another part of the text. Inline images can occur within headings, or paragraphs, almost anywhere in fact, except body (in other words, you can have a 'free floating'  $\langle \text{img} \rangle$  tag — it must be contained within some other element.)

Like <hr>>there is an empty element. That is, there must be no end-tag. You will sometimes see <hr> used with an end-tag (e.g as a container around a caption), but this is obsolete usage.

<Img> has 1 required attributes src as well as 3 optional attributes.

**src**The src attribute is used to specify the URL of the image (i.e. the address or filename the browser uses to retrieve the image file), attributes src as well as 3 optional attributes.<br>
src attribute is used to specify the URL of the image (i.e. the address or filename the<br>
uses to retrieve the image file),<br>
gsrc="http://planet-earth.bogus.us/icons/secret.

e.g. <imgsrc="http://planet-earth.bogus.us/icons/secret.pictures.gif">

<imgsrc="grandchild.gif">

**alt**alt is used to provide an text alternative to the image for readers whose browsers do not support graphics (or for visually impaired readers using alternative display devices). Although not required, the use of the alt attribute is nearly always appropriate and is strongly recommended. The of only exception might be cases where the image is strictly decorative or of generic character. In this case the default text chosen by the browser (typically something like "[IMAGE]" may be adequate. poort graphics (or for visually impaired readers using alternative display devices). Although not<br>uired, the use of the alt attribute is nearly always appropriate and is strongly recommended. The<br>ly exception might be case

**align**align can take one of three values:

top

middle

bottom

and is used to indicate how the browser should align the image with the adjacent text.

**bottom**: align the bottom of the image with the bottom of text

**middle**: align the middle of the image with the middle of text

**top**: align the top of the image with the top of text.

Images can also be retrieved using by means of a hypertext link using the  $\langle a \rangle$  tag. The key difference between an inline image and an image retrieved with the  $\langle a \rangle$  tag is that an inline image requires no action on the part of the reader; it is retrieved with the page just as if it were part of the text. With the <a> tag, the reader has to make a special action (e.g. clicking on a button) to retrieve the image.

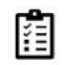

Task: Give examples of the attributes used with  $\langle$ img> tag.

### **8.6 Creating Image Links**

Image links are constructed as you might expect, by embedding an  $\langle$ img> tag inside of an anchor element <a>. Like HTML text links, image links require opening and closing anchor tags, but instead of placing text between these opening and closing tags, the developer needs to place an image tag — with a valid source attribute value of course. is are constructed as you might expect, by embedding an  $\langle$ img> tag inside of a>. Like HTML text links, image links require opening and closing anchor placing text between these opening and closing tags, the developer nee

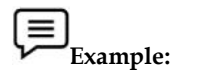

<!DOCTYPE html>

<html>

<body>

<p>Create a link of an image: <a href="default.html">

<imgsrc="smiley.gif" alt="HTML tutorial" width="32" height="32"></a></p>

<p>No border around the image, but still a link: <a href="default.html"><img border="0" src="smiley.gif" alt="HTML tutorial" width="32" height="32">

 $\langle$ a>

 $\langle$ /p>

</body>

</html>

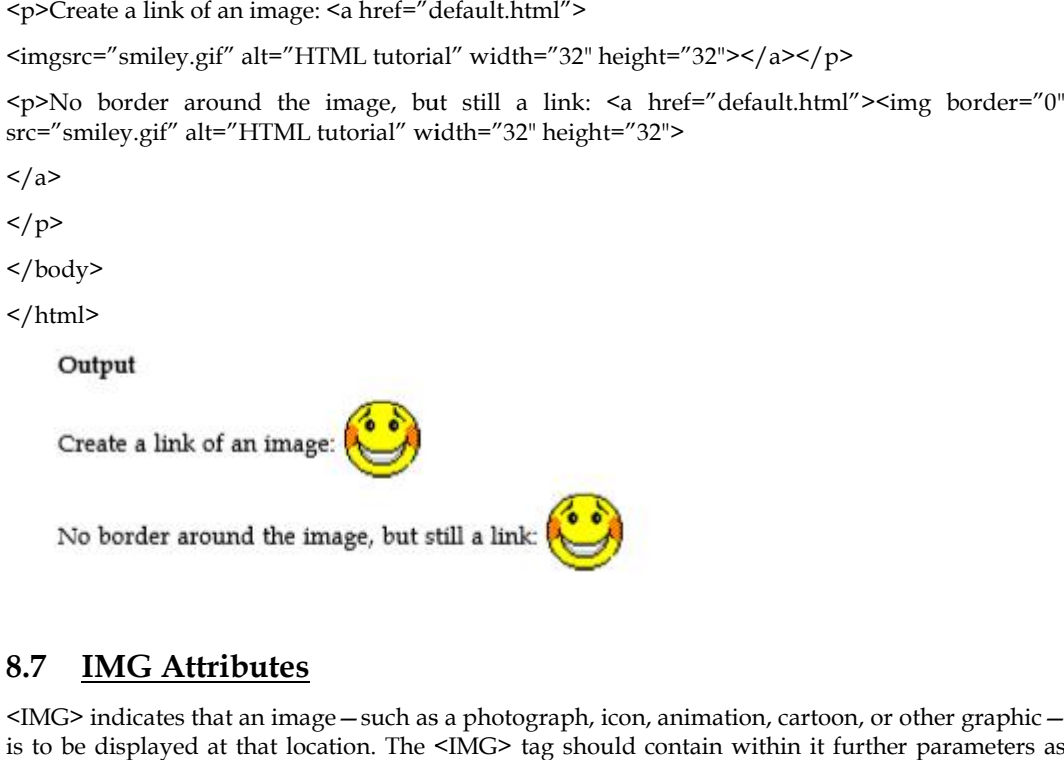

# **8.7 IMG Attributes**

<IMG> indicates that an image—such as a photograph, icon, animation, cartoon, or other graphic is to be displayed at that location. The <IMG> tag should contain within it further parameters as part of the command: SRC= "URL/graphic.gif or .jpg": contains the URL (Uniform Resource Locator or web address) and name of the graphic image file, such as graphic.gif or graphic.jpg. Most commonly, the photograph, icon, or other graphic is a "gif" (Graphics Interchange Format image) or a "jpg" (Joint Photographic Experts Group image), both of which are recognized by most browsers. Some browsers also will recognize a "bmp" (Bitmap image) and a "tif" or "tiff" (Tag Image File Format image). Usually, the location source of the graphic file is in an adjacent directory such as "graphics," or it possibly might be in the same directory. Assuming the image is a .jpg image, if the graphic is in an adjacent "graphics" directory, the tag would read: <IMG SRC= "graphics/ graphic.jpg">. If the image is located within the same directory as the document, the tag would read simply: <IMG SRC="graphic.jpg">. If the location of the image is somewhere else on the web, the tag might read something like this: <IMG SRC= "http:// www.tedmontgomery.com/tutorial/graphics/graphic.gif">. of the command: SRC= "URL/graphic.gif or .jpg": contains the URL (Uniform Resource tor or web address) and name of the graphic image file, such as graphic.gif or graphic.jpg. commonly, the photograph, icon, or other graphi indicates that an image—such as a photograph, icon, animation, carton, or other graphic-<br>displayed at that location. The SIMG> tag should contain within it further parameters as<br>the command), the photographic, icon, or oth

### **ALIGN="LEFT"|"RIGHT"|"TOP"|"TEXTTOP"|"MIDDLE"|**

**"ABSMIDDLE"|"BASELINE"|"BOTTOM"|"ABSBOTTOM":** places the graphic image at a specified position, in relation either to the page margins or to the text. (Some browsers will not recognize all of these parameters.) "LEFT" aligns the image with the left margin of the page and allows text to wrap around the right side of the image. "RIGHT" aligns the image with the right margin of the page and allows the text to wrap around the left side of the image. Note: The only way to center a graphic horizontally on a page is to use <CENTER>&</ CENTER> tags around the <IMG SRC> tag. However, centering a graphic in this manner will prevent text from being

wrapped around either side of it. Also, any ALIGN="RIGHT" or ALIGN="LEFT parameter within the <IMG> tag will override the effect of the centering tags. "TOP" aligns the top of the image with the top of the tallest item in the line. "TEXTTOP" aligns the top of the image with the top of the tallest text in the line; usually, but not always, the same as the "TOP" parameter. "MIDDLE" aligns the middle of the image with the baseline of the current line. "ABSMIDDLE" aligns the middle of the image with the middle of the current line. "BASELINE" aligns the bottom of the image with the baseline of the current line. "BOTTOM" is the same as the "BASELINE" parameter. "ABSBOTTOM" aligns the bottom of the image with the bottom of the current line; usually, but not always, the same as the "BASELINE" or "BOTTOM" parameter. the <IMG> tag will override the effect of the centering tags. "TOP" aligns the top of the image with<br>the top of the tallest item in the line. "TEXTIOP" aligns the top of the image with<br>tallest text in the line, is usually

WIDTH="W": defines the width "W" of the image in pixels.

HEIGHT="H": defines the height "H" of the image in pixels.

BORDER="B": creates a border around the image, with a uniform width of "B" in pixels. (In case the image is incorporated as a hyperlink, the unvisited, active, and visited colors of the border will be the same as that of the other text hyperlinks on the page.) The default setting is BORDER= "2" (that is, a border 2 pixels wide).

 HSPACE="H": creates a space, with width "H" in pixels, between the image and any text immediately to the right and/or left of it. (HSPACE means "horizontal space.")

 VSPACE="V": creates a space, with height "V" in pixels, between the image and any text immediately above and/or below it. (VSPACE means "vertical space.")

 ALT="alternate description": supplies a description of the image, which will be displayed instead of the image on non-graphical browsers. On typical graphical browsers, this description will appear before the image has loaded and also when the arrow is placed anywhere on the image.

TITLE="title": same function as the ALT tag, which is not recognized by some browsers.

ISMAP: indicates a server-side image map.

USEMAP: indicates a clientside image map

### **8.8 HTML Lists**

Lists commonly are found in documents, including web pages. They are an easy and effective way to itemize such things as elements, components, or ingredients. Words or phrases which need to be set apart from the rest of the body of text can be emphasized with a "bullet" (a heavy dot used for calling attention to a particular section of text). An empty tag called a "list" tag is used to do this: <LI>: creates a bullet in front of text which is to be set apart for emphasis and causes all text after it to be indented, either until another list tag is detected or until the end of the list is reached. It is used to itemize elements of "unordered" and "ordered" lists. indented, either until another list tag is detected or until the end of the list is reached. It is<br>to itemize elements of "unordered" and "ordered" lists.<br>**Notes:** A <BR> tag is not inserted at the end of an item beginning T="alternate description": supplies a description of the image, which will be displyed<br>of the image on non-graphical browsers. On typical graphical browsers, this description<br>oear before the image has loaded and also when ight and/or left of it. (HSPACE means "horizontal space.")<br>
reates a space, with height "V" in pixels, between the image and/or below it. (VSPACE means "vertical space.")<br>
description": supplies a description of the image

|∌ break automatically occurs at that point.

### **8.9 HTML List Classes**

The HTML List classes allow you to easily create lists within your HTML pages. These classes provide methods to get and set various attributes of the lists and the items within the lists. In particular, the parent class HTML List provides a method to produce a compact list that displays items in as small a vertical space as possible. Figure 2013 and the list displays occurs at that point.<br> **OCCUTE:** CLASSES example and set various attributes of the lists and the items within the lists. In<br>
tricular, the parent class HTML List provides a method to produ

### **Methods for HTML List include:**

Compact the list

Add and remove items from the list

Add and remove lists from the list (making it possible to nest lists)

### **Methods for HTML List Item include:**

Get and set the contents of the item

Get and set the direction of the text interpretation

 Get and set the language of the input element Use the subclasses of HTML List and HTML List Item to create your HTML lists:

OrderedList and OrderedListItem

UnorderedList and UnorderedListItem

### **OrderedList and OrderedListItem**

Use the OrderedList and OrderedListItem classes to create ordered lists in your HTML pages.

### **Methods for OrderedList include**:

Get and set the starting numberfor the first item in the list

Get and set the type (or style) for the item numbers

Methods for OrderedListItem include:

Get and set the number for the item

Get and set the type (or style) for the item number

### **UnorderedList and UnorderedListItem**

Use the UnorderedList and UnorderedListItem classes to create unordered lists in your HTML pages.

### **Methods for UnorderedList include**:

Get and set the type (or style) for the items

### **Methods for UnorderedListItem include:**

Get and set the type (or style) for the item

# **8.10 HTML List Types**

HTML provides three different types of lists to choose from when building a page, including unordered, ordered, and definition lists. Unordered lists are for lists of items where order isn't of important. While ordered lists place strong importance on the order of items. In the case where there is a list of terms and descriptions, perhaps for a glossary, definition lists are available.

### **Unordered List**

Unordered lists are purely a list of related items, in which their order does not matter nor do they have a numbered or alphabetical list element. Creating an unordered list in HTML is accomplished using the unordered list, ul, block level element. Each list item within an unordered list is individually marked up using the list item, li, block level element. By default most browsers represent each list item with a solid dot.

### **Example**

 $\langle u|$ <li>Tamilnadu</li> <li>Uttar Pradesh</li> <li>West-Bengal</li>  $\langle$ ul> **Ordered List**

The ordered list element, ol, works just like the unordered list element, including how each individual list item is created. The main difference between an ordered list and an unordered list is that with an ordered list the order of which items are represented is important. Instead of showing a dot as the default list item element, an ordered list uses numbers. Using CSS, these numbers can then be changed to letters, Roman numerals, and so on.

### **Example**

 $\le$ ol type="1">

<li>Tamilnadu</li>

<li>Uttar Pradesh</li>

<li>West-Bengal</li>

 $\langle$  / ol>

### **Description List**

Creating a definition list in HTML is accomplished using the dl element. Instead of using the li element to mark up list items, the definition list actually requires two elements: the definition term element, dt, and the definition description element, dd. A definition list may contain numerous terms and descriptions, one after the other. Additionally, a definition list may have multiple terms per description as well as multiple descriptions per term. A single term may have multiple meanings and warrant multiple definitions. In comparison, a single description may be suitable for multiple terms.

<dl>

<dt>study</dt>

<dd>the devotion of time and attention to acquiring knowledge on an academic subject, esp. by means of books</dd>

<dt>design</dt>

<dd>a plan or drawing produced to show the look and function or workings of a building, garment, or other object before it is built or made</dd>

<dd>purpose, planning, or intention that exists or is thought to exist behind an action, fact, or material object</dd>

<dt>business</dt>

<dt>work</dt>

<dd>a person's regular occupation, profession, or trade</dd>

 $\langle d$ 

### **8.11 HTML Block and Inline Elements**

Every HTML element has a default display value, depending on what type of element it is.

There are two display values: block and inline.

### **Block-level Elements**

A block-level element always starts on a new line, and the browsers automatically add some space (a margin) before and after the element.

A block-level element always takes up the full width available (stretches out to the left and right as far as it can).

Two commonly used block elements are: <p> and <div>.

- The <p> element defines a paragraph in an HTML document.
- The <div> element defines a division or a section in an HTML document.

The <p> element is a block-level element.

The <div> element is a block-level element.

### **Inline Elements**

An inline element does not start on a new line.An inline element only takes up as much width as necessary.<br>This is  $\boxed{a$  < Span > element inside  $\boxed{a}$  paragraph as necessary.

This is  $|a|$  < span > element inside  $|a|$  paragraph

### **The <div> Element**

The <div> element is often used as a container for other HTML elements.The<div> element has no<br>required attributes, but style, class and id are common. required attributes, but style, class and id are common.

<!DOCTYPE html>

<html>

<body>

<div style="background-color:black;color:white;padding:20px;">

<h2>Demo</h2>

<p>This is a demo for block element in HTML</p></div>

 $\langle$ div $>$ 

</body>

</html>

**Output**

### Demo

This is a demo for block element in HTML

### **The <span> Element <span> Element**

The <span> element is an inline container used to mark up a part of a text, or a part of a document.

The <span> element has no required attributes, but style, class and id are common.

The <span> element has no required attributes, but style, class and id are common.<br>When used together with CSS, the <span> element can be used to style parts of the text:

```
Example
Example
```
<!DOCTYPE html>

<html>

<body>

```
<h1>The span element</h1>
```
<p>The sky is <span style="color:blue;font-weight:bold">blue</span> in color and the trees are <span style="color:darkolivegreen;font-weight:bold">dark green</span> in color. </p>

</body>

</html>

**Output**

# The span element

The sky is blue in color and the trees are dark green in color.

### **8.12 HTML Layout Elements and Techniques**

Websites often display content in multiple columns (like a magazine or a newspaper).

### **HTML Layout Elements HTML Layout**

HTML has several semantic elements that define the different parts of a web page:

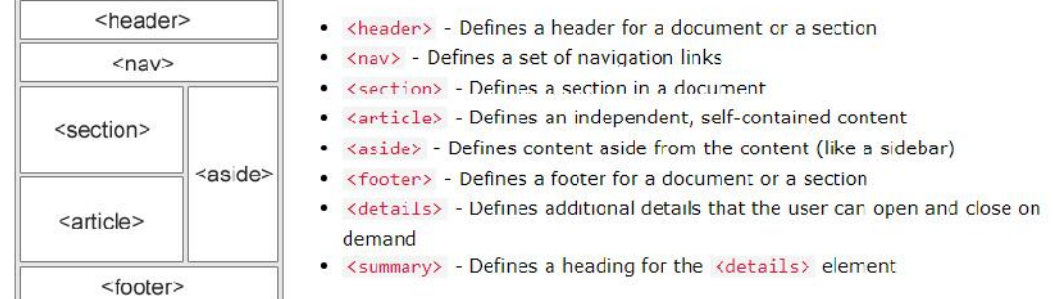

### **Page Layout Information: Information:Layout**

**Header**: The part of a front end which is used at the top of the page. <header> tag is used to add header section in web pages.

**Navigation bar:** The navigation bar is same as menu list. It is used to display the content information using hyperlink.

**Index / Sidebar:** It holds additional information or advertisements and is not always necessary to is be added into the page. **/ Index / Sidebar:** It holds additional information or advertisements and is no be added into the page.<br>**Content Section:** The content section is the main part where content is display **Footer**: The footer section conta

**Content Section:** The content section is the main part where content is displayed.

Footer: The footer section contains the contact information and other query related to web pages. The footer section always put on the bottom of the web pages. The <footer> tag is used to set the footer in web pages.

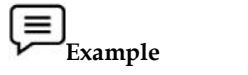

<!DOCTYPE html>

<html lang="en">

<head> <head>

<title>CSS Template</title>

<meta charset="utf-8">

<meta name="viewport" content="width=device-width, initial-scale=1">

<style>

\* {

box-sizing: border-box;

```
}
body {
font-family: Arial, Helvetica, sans-serif;
}
/* Style the header */
header {
background-color: #666;
 padding: 30px;
 text-align: center;
font-size: 35px;
color: white;
}
/* Create two columns/boxes that floats next to each other */
nav {
float: left;
width: 30%;
height: 300px; /* only for demonstration, should be removed */
background: #ccc;
 padding: 20px;
}
/* Style the list inside the menu */
nav ul {
list-style-type: none;
 padding: 0;
}
article {
 float: left;
 padding: 20px;
width: 70%;
background-color: #f1f1f1;
height: 300px; /* only for demonstration, should be removed */
}
```

```
/* Clear floats after the columns */
section::after {
```

```
content: "";
 display: table;
 clear: both;
}
/* Style the footer */
footer {
 background-color: #777;
 padding: 10px;
 text-align: center;
 color: white;
}
```
/\* Responsive layout - makes the two columns/boxes stack on top of each other instead of next to each other, on small screens \*/

@media (max-width: 600px) {

width: 100%; height: auto; } } </style> </head> <body>

nav, article {

```
<h2>Layout in HTML</h2>
```
<p>In this example, we have created a header, two columns/boxes and a footer. On smaller screens, the columns will stack on top of each other. $<$ /p>

<header>

<h2>HTML</h2>

</header>

<section>

 $<sub>nav</sub>$ </sub>

 $\langle u$ 

<li><a href="#">Home</a>></li>

<li><a href="#">Gallery</a></li>

<li><a href="#">Contact us</a></li>

 $\langle$ ul>

 $\langle$ nav $\rangle$ 

<article>

<h1>Layout</h1>

<p>Page layout is the part of graphic design that deals with the arrangement of visual elements on a page. Page layout is used to make the web pages look better. It establishes the overall appearance, relative importance, and relationships between the graphic elements to achieve a smooth flow of information and eye movement for maximum effectiveness or impact $\langle p \rangle$ \the \carticle><br>\the \carticle><br>\the \carticle><br>\the \carticle\times page layout is the part of graphic design that deals with the arrangement of visual elements on<br>a page. Page layout is used to make the web pages look be

</article>

</section>

<footer>

<p>Footer</p>

</footer>

</body>

</html>

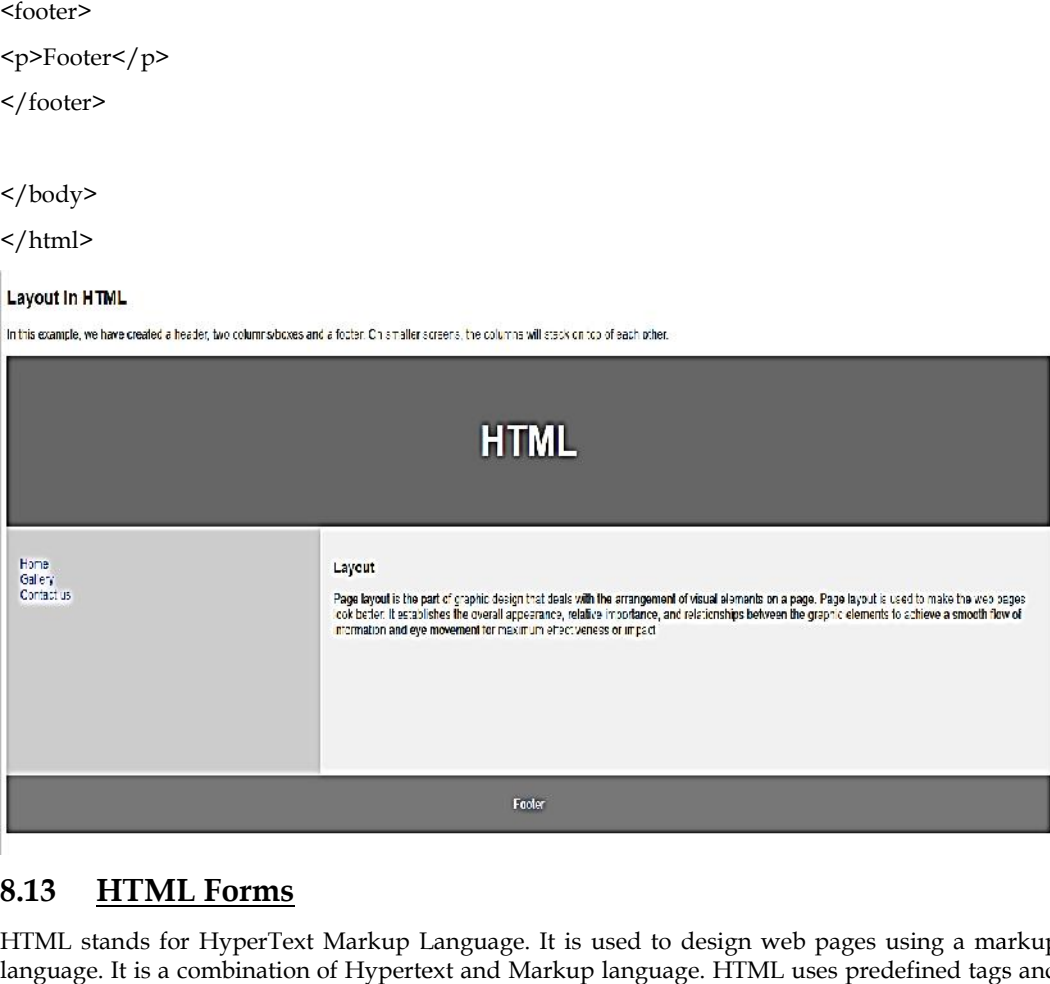

### **8.13 HTML Forms**

HTML stands for HyperText Markup Language. It is used to design web pages using a markup language. It is a combination of Hypertext and Markup language. HTML uses predefined tags and elements that tell the browser how to properly display the content on the screen. And form is one of them. So, in this article, we will learn what is exactly HTML form what are the elements of forms and how can we use HTML form in our webpage.

### **What is HTML <form>?**

<form> is a HTML element to collect input data with containing interactive controls. It provides facilities to input text, number, values, email, password, and control fields such as checkboxes, radio buttons, submits buttons, etc. or in other words, form is a container that contains input elements, like text, email, number, radio buttons, checkboxes, submit buttons, etc. Forms are generally used when you want to collect data from the user. For example, a user wants to buy a bag online, so he/she has to first enter their shipping address in the address form and then add their payment detail in the payment form to place an order. elements that tell the browser how to properly display the content on the screen. And form is one of<br>them. So, in this article, we will learn what is exactly HTML form what are the elements of forms<br>and how can we use HTML language. It is a combination of Hypertext and Markup language. HTML uses predefined tags and<br>elements that tell the browser how to properly display the content on the screen. And form is one of<br>them. So, in this article,

Forms are created by placing input fields within paragraphs, preformatted text, lists and tables. This gives considerable flexibility in designing the layout of forms.

### **Syntax:**

### <form>

<!--form elements-->

</form>

### **Form elements**

These are the following HTML <form>elements:

- · < label>: It defines label for <form> elements.
- . <input>: It is used to get input data from the form in various type such as text, password, email, etc by changing it's type.
- . < button>: It defines a clickable button to control other elements or execute a functionality.
- · <select>: It is used to create a drop-down list.
- < textarea>: It is used to get input long text content.
- . < fieldset>: It is used to draws a box around other form elements and group the related data.
- · <legend>: It defines caption for fieldset elements.
- · < datalist>: It is used to specify pre-defined list options for input controls.
- . < output>: It display the output of performed calculations.
- . < option>: It is used to define option in drop-down list.
- . < optgroup>: It used to defines group related options in a drop down list.

### **Textbox in HTML Form**

In an HTML form, we use <input> tag by assigning type attribute value to text to input single line input. To define type attribute see the below syntax.

### *Syntax:*

<input type="text" />

Or shorthand for "text" type:

<input />

### **Password in an HTML Form in**

We can change type value text to password to get the input password

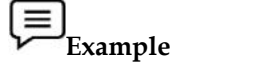

<!DOCTYPE html>

<html>

<head> <head>

<title>Page Title</title>

</head>

<body>

<h2>Welcome To HTML Forms</h2>

<form>

 $<sub>p</sub>$ </sub>

<label>Username : <input type="text" /></label> Title</title><br>me To HTML Forms</h2><br>bel>Username : <input type="text" /></label>

 $\langle p \rangle$ 

 $< p >$ 

<label>Password : <input type="password" /></label>

 $\langle p \rangle$ 

 $< p >$ 

<button type="submit">Submit</button>

### **130 LOVELY PROFESSIONAL UNIVERSITY**

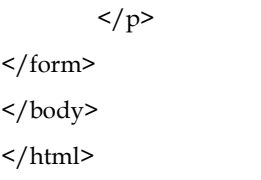

# **Welcome To HTML Forms**

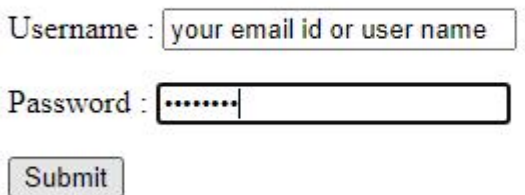

### **Radio Button in an HTML Form Form**

To create a radio button, we use the <input> tag following by radio type to provide users to choose a limited number of choices.

Syntax:

<input type="radio" name="radio\_button\_name" value="radio\_button\_value" />

**Note:** The radio button must have shared the same name to be treated as a group.

**Note**: The value attribute defines the unique value associated with each radio button. The value is not shown to the user, but is the value that is sent to the server on "submit" to identify which radio button that was selected. reate a radio button, we use the <input> tag following by radio type to mited number of choices.<br>tax:<br>tax:<br>put type="radio" name="radio\_button\_name" value="radio\_button\_value:<br>The radio button must have shared the same nam

**Example: Example:**<!DOCTYPE html> <html> <head> <head> <title>Page Title</title> </head> <body> <h2>Select your gender</h2> <form> <label>Male<input type="radio" name="gender" value="male" /></label> <label>Female<input type="radio" name="gender" value="female" /></label> ion in an HTML Form<br>adio button, we use the <input> tag following by radio type to provide use<br>mber of choices.<br>"radio" name="radio\_button\_name" value="radio\_button\_value" /><br>alio button must have shared the same name to b

</form>

</body>

</html>

### Select your gender

Male  $\bigcirc$  Female  $\bigcirc$ 

In this example, we will create a radio button to choose your gender.

### **Checkbox in an HTML Form**

To create a checkbox in an HTML form, we use the  $\langle$ input $\rangle$  tag following by the input type In this example, we will create a radio button to choose your gender.<br> **Checkbox in an HTML Form**<br>
To create a checkbox in an HTML form, we use the <input> tag following by the input ty<br>
checkbox. It is a square box to tic checkbox in an HTML<br>is a square box to ticked t<br>="checkbox" name="select<br>ame" and "value" attribu<br>**ple:**<br>ple, we use checkboxes to<br>Extra Html><br>Title</title><br>e>Language</h2><br>s<br>s<input type="checkbox"<br>><input type="checkbox"

### **Syntax:**

<input type="checkbox" name="select\_box\_name" value="select\_box\_value" />

Note: the "name" and "value" attributes are used to send the checkbox data to the server.

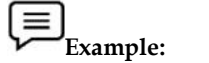

In this example, we use checkboxes to select language.

<!DOCTYPE html>

<html>

<head> <head>

<title>Page Title</title>

</head>

 $<$ body $>$ 

<h2>Choose Language</h2> <h2>Choose Language</h2>

<form>

<ul style="list-style-type:none;">

<li><input type="checkbox" name="language" value="hindi" />Hindi</li>

<li><input type="checkbox" name="language" value="english" />English</li>

<li><input type="checkbox" name="language" value="sanskrite" />Sanskrit</li>

 $\langle$ ul>

</form>

</body>

</html>

### **Choose Language**

 $\Box$ Hindi  $\Box$  English  $\Box$  Sanskrit

### **Combobox in an HTML Form in an FormCombobox**

Combobox is used to create a drop-down menu in your form which contains multiple options. So, to create an Combobox in an HTML form, we use the  $\leq$  select> tag with  $\leq$ option> tag. It is also known as a drop-down menu. ox is used to create a drop-down menu in your form which contained the combobox in an HTML form, we use the <select> tag with is a drop-down menu.<br>
sa drop-down menu.<br>
sa drop-down menu.<br>
salue="value1">option1</option><br>
v is used to create a drop-down menu<br>
c Combobox in an HTML form, we<br>
drop-down menu.<br>
e="select\_box\_name"><br>
ue="value2">option1</option><br>
ue="value3">option3</option><br>
ple:<br>
e="value3">option3</option><br>
ple:<br>
<br>
Fitml><br>
Titl

Syntax:

<select name="select\_box\_name">

<option value="value1">option1</option>

<option value="value2">option2</option>

<option value="value3">option3</option>

</select>

```
\equivExample:
Example:
```
<!DOCTYPE html>

<html>

<head> <head>

<title>Page Title</title>

</head>

<body>

<h2>Select Your Nationality</h2>

<form>

<select name="language">

<option value="indian">Indian</option>

<option value="nepali">Nepali</option>

<option value="others">Others</option>

</select>

- </form>
- </body>

</html>

# **Select Your Nationality**

Indian  $\vee$ 

### **Submit button in an HTML Form**

In the HTML form, submit button is used to submit the details of the form to the form handler. A form handler is a file on the server with a script that is used to process input data.<br>Syntax:<br><br/>button type="submit">submit</button> ir is a file on the server with a script that is<br>e="submit">submit</button><br>E html><br>Title</title>

Syntax:

<button type="submit">submit</button>

<!DOCTYPE html>

<html>

<head> <head>

<title>Page Title</title>

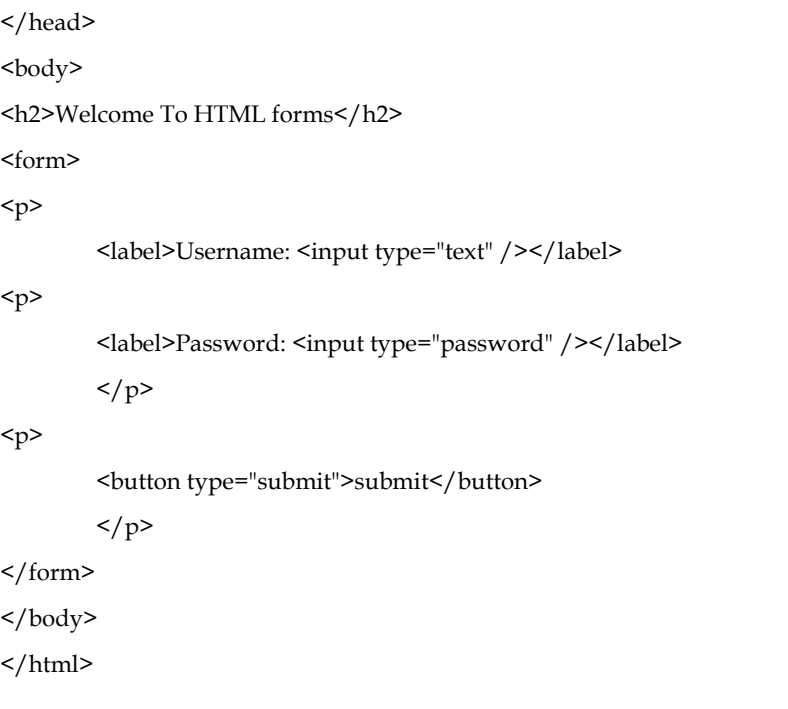

# **Welcome To HTML forms**

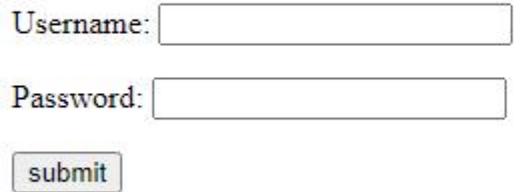

### **TextArea in an HTML Form**

In the HTML form, a text area is used to add comments or reviews, or addresses in the form. Or in other words, the text area is a multi-line text input control. It contains an unlimited number of characters, and the text renders in a fixed-width font and the size of the text area is given by the <rows> and <cols> attributes. To create a text area in the form use the <textarea> tag.

Syntax:

<textarea name="textarea\_name">content</textarea>

<!DOCTYPE html>

<html>

<head>

<title>Page Title</title>

</head>

<body>

<h2>Welcome To HTML Forms</h2>

<form>

<textarea name="welcomeMessage" rows="3" cols="40">Kindly give your feedback</textarea>

</form>

</body> </html>

# **Welcome To HTML Forms**

Kindly give your feedback

### **8.14 I frames in HTML**

HTML Iframe is used to display a nested webpage (a webpage within a webpage). The HTML <iframe> tag defines an inline frame, hence it is also called as an Inline frame.

An HTML iframe embeds another document within the current HTML document in the rectangular region.

The webpage content and iframe contents can interact with each other using JavaScript.

### **Iframe Syntax**

An HTML iframe is defined with the <iframe> tag:

<iframesrc="URL"></iframe>

Here, "src" attribute specifies the web address (URL) of the inline frame page.

### **Set Width and Height of iframe**

You can set the width and height of iframe by using "width" and "height" attributes. By default, the attributes values are specified in pixels but you can also set them in percent. i.e. 50%, 60% etc.

### **Example: (Pixels)**

<!DOCTYPE html>

<html>

<body>

<h2>HTML Iframes example</h2>

 $p>U$ se the height and width attributes to specify the size of the iframe: $p>$ 

<iframesrc="https://www.amazon.com/" height="300" width="400"></iframe>

</body>

</html>

# **HTML Iframes example**

Use the height and width attributes to specify the size of the iframe:

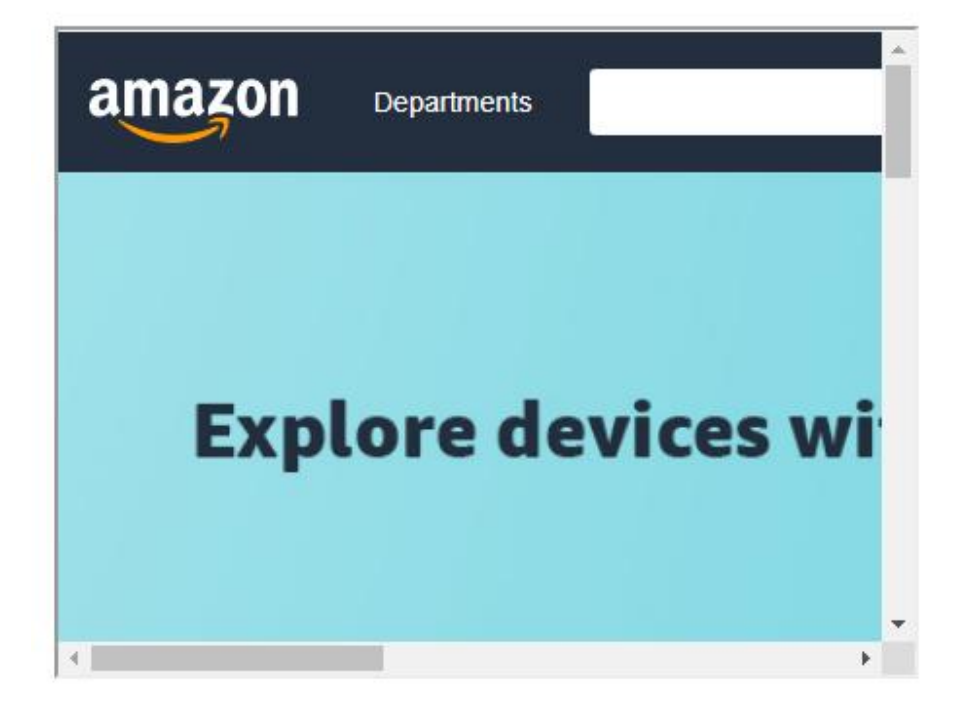

You can also change the size, color, style of the iframe's border.

### **Embed YouTube video using iframe using iframe**

You can also add a YouTube video on your webpage using the <iframe> tag. The attached video will be played at your webpage and you can also set height, width, autoplay, and many more properties for the video. can also add a YouTube video on your webpage using the <iframe>tag. The<br>be played at your webpage and you can also set height, width, autoplay, a<br>erties for the video.<br>wing are some steps to add YouTube video on your webp **video using iframe**<br>YouTube video on your webpage and yo<br>deo.<br>steps to add YouTube<br>ube video which you<br>HARE → under the vice<br>mbed <> option.<br>IL code.<br>ode in your HTML file<br>ight, width, and other<br>round-color: #f0f8ff">

Following are some steps to add YouTube video on your webpage:

- Goto YouTube video which you want to embed.
- Click on SHARE  $\rightarrow$  under the video.
- Click on Embed <> option.
- Copy HTML code.
- Paste the code in your HTML file
- Change height, width, and other properties (as per requirement).

# **Example Example**

<!DOCTYPE html>

<html>

<head> <head>

</head>

<body style="background-color: #f0f8ff">

<h3>Play videos using iframe</h3>

<iframe width="550" height="315" src="https://www.youtube.com/embed/JHq3pL4cdy4" frameborder="0" allow="accelerometer; autoplay; encrypted-media; gyroscope; picture-in-picture" allowfullscreen style="padding:20px;"></iframe>

<iframe width="550" height="315" src="https://www.youtube.com/embed/O5hShUO6wxs" frameborder="0" allow="accelerometer; autoplay; encrypted-media; gyroscope; picture-in-picture" style="padding:20px;">></iframe>

<p>In first video full screen is available and in second video full screen is not available</p>

</body>

</html>

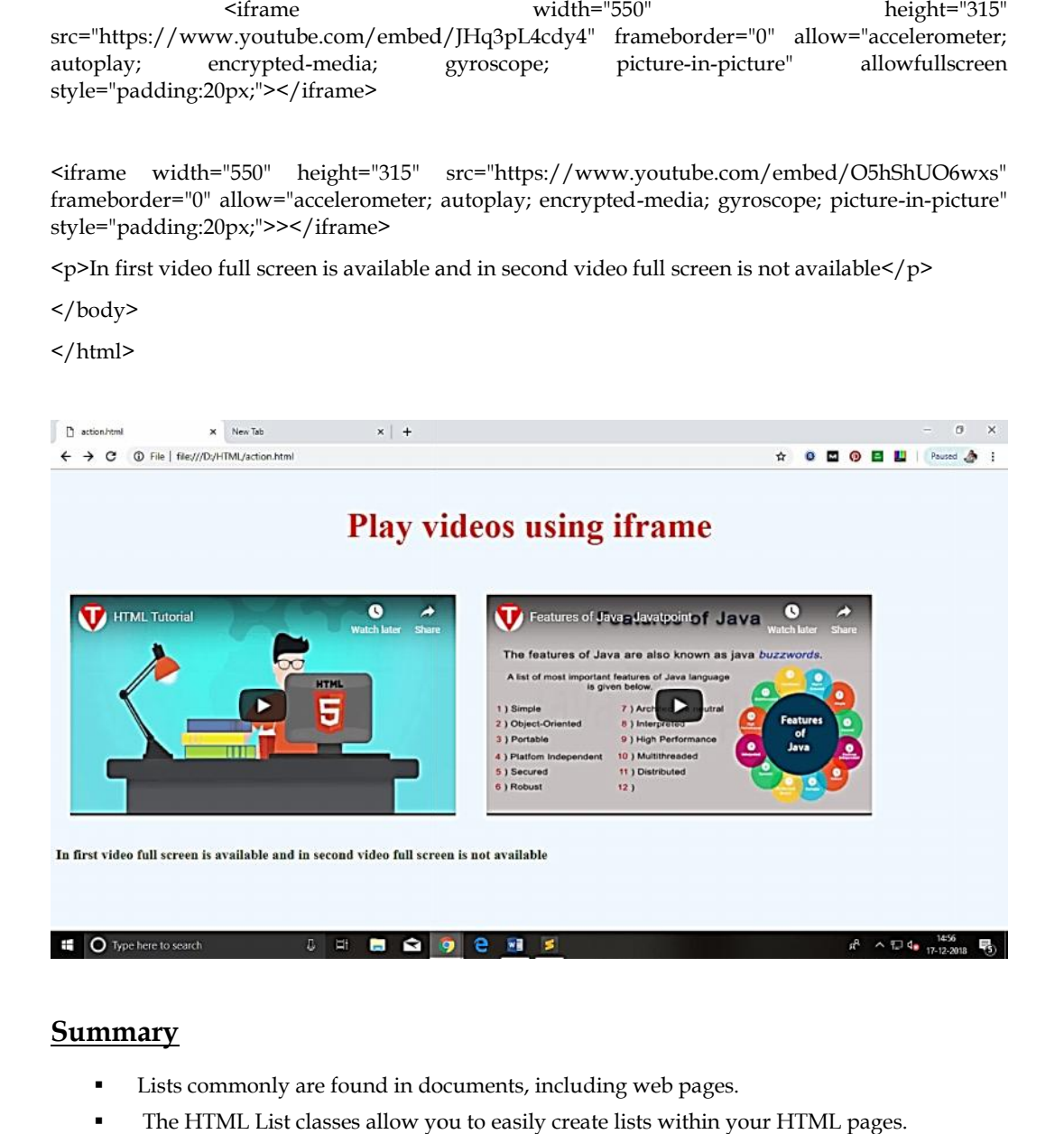

### **Summary**

- Lists commonly are found in documents, including web pages.
- The HTML List classes allow you to easily create lists within your HTML pages.
- HTML List provides a method to produce a compact list that displays items in as small a vertical space as possible.
- HTML provides three different types of lists to choose from when building a page, including unordered, ordered, and definition lists. HTML List provides a method to produce a compact list that displays items in as small a vertical space as possible.<br>HTML provides three different types of lists to choose from when building a page, ncluding unordered, orde
- Ordered lists place strong importance on the order of items.
- Unordered lists are purely a list of related items, in which their order does not matter nor do they have a numbered or alphabetical list element.
- A definition list may contain numerous terms and descriptions, one after the other.
- One of the best ways to create an impact with your web page is to add some graphics.
- Tables are defined with the <table> tag.
- Constructing an HTML table consists of describing the table between the beginning table tag, <TABLE>, and the ending table tag, </TABLE>.
- Links are the essence of HTML they are what makes it unique. Links are defined with the <a> tag.
- If you do not specify a border attribute the table will be displayed without any borders.
- <Img> causes an "inline image" to be inserted into the output.
- Image maps are images with clickable areas (sometimes referred to as "hotspots") that usually link to another page.
- Email links are done much the same as links to other pages, using the  $\leq a$  href>tag.
- The key difference between an inline image and an image retrieved with the  $\langle a \rangle$  tag is that an inline image requires no action on the part of the reader

### **Keywords**

- <IMG>: <IMG> indicates that an image—such as a photograph, icon, animation, cartoon, or other graphic—is to be displayed at that location.
- DL: Definition lists, created using the DL element, generally consist of a series of term/definition Pairs. HTML List classes: It allows you to easily create lists within your
- HTML pages. Inline image: An image which is displayed on a web browser is referred to as an "inline image".
- alt: alt is used to provide an text alternative to the image for readers whose browsers do not support graphics.
- Cell tags: <TD></TD> Image links: Image links are constructed as you might expect, by embedding an <img> tag inside of an anchor element <a>.
- Links: Links are the essence of HTML they are what makes it unique
- Row tags: <TR></TR>
- List tag: An empty tag called a "list" tag is used to do itemize elements of "unordered" and "ordered" lists.
- OL: An ordered list, created using the OL element, should contain information where order should be emphasized.
- Ordered List Item: It allows you to override the numbering and type for a specific item in the list. Unordered lists: Unordered lists are for lists of items where order isn't of important.

### **Self Assessment**

- 1. Which HTML tag is used to define a table?
- $A.$  <th>
- $B. < t$ l>
- C. <table>
- D. <tab>
- 2. With the help of which tag, is a row defined in HTML?
- A.  $<$ row $>$
- B. <table-row>
- C. <tablerow>
- $D \leq tr$
- 3. Choose the correct option.
- A. <th> is used for defining the heading of a table.
- B. By default, contents written between <th> and </th> are bold and centered.
- C. Both A and B
- D. None Of these
- 4. Fill in the blanks with the help of options given below in order to get the following table when the below code is executed.

```
<!DOCTYPE html>
\left\langle \text{html} \right\rangle<body>
<table border="2">
<tr>
<th>Name</th>
<th>Phone no</th>
\langle/tr>
\langle \text{tr} \rangle<td
                >John</math><td>9898989898</td>
\langle/tr>
\langle \text{tr} \rangle<td>9876543210</td>
\langle/tr>
</body>
\langle/html>
Name Phone no
John 9898989898
        9876543210
```
A. colspan= "1"

- B. colspan= "2"
- C. rowspan= "1"
- D. rowspan= "2"
- 5. Which one of the following tags is used to add caption to a table?
- A. <table-caption>
- B. <tcaption>
- C. <caption>
- $D. <$ tc $>$

6. Each cell of the table can be represented by using

- A.  $\langle tr \rangle$
- $B. < t d$
- $C.$  <th>
- D. <thead>

7. The \_\_\_\_\_\_ tag defines an image in an HTML page.

- A <image>
- $B$  <pic>

# C <imge>  $D$  <img> 8. Which of the following pair of attribute is required for img tag ? A.src and a B. img and src C. img and alt D. src and alt 9. If the image cannot be displayed then \_\_\_\_\_\_\_ specifies an alternate text for an image. A. text attribute B. value attribute C. alt attribute D. caption attribute 10. Alt Attribute is more useful in the situation where user have  $\_\_$ A. High Speed Internet Connection B. Broadband Connection C. None of these D. Slow Internet Connection

11. Which one of the following is a type of lists that HTML supports?

- A. Ordered lists.
- B. Unordered lists.
- C. Description lists.
- D. All of the above

12. By which tag, an unordered list is represented?

- A.</u>  $\langle u \rangle$
- $B. < I>$
- $C.$   $\leq u$   $>$
- $D.$   $\leq o$   $\geq$

13. By which tag, an ordered list is represented?

- A.</u> <u>
- $B. < I>$
- $C.$   $\langle ul \rangle$
- $D.$   $\leq$ ol $>$

14. A HTML code is given below
Fill in the blanks with appropriate option to get the output as below:

```
<!DOCTYPE html>
<html>
<body>
\langle d1 \rangleMathematics
  Calculus
\langle/dl>
</body>
</html>
```

```
A <dd>,</dd>,<dt>,</dt>
```
B. <dt>,</dt>,<dd>,</dd>

C. <li>,</li>,<dd>,</dd>

D. <dt>,</dt>,<li>,</li>

15. What is the default item marker in unordered lists of HTML?

- A. Circle
- B. Marker
- C. disc
- D. None of the above

# **Answers for Self Assessment**

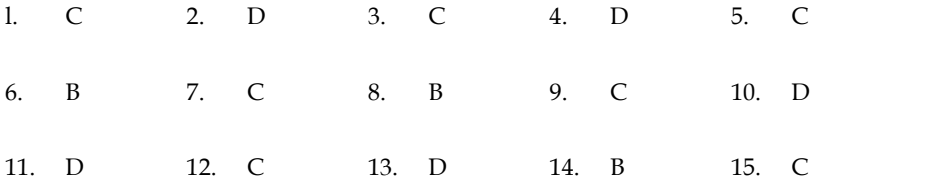

# **Review Questions**

- 1. On what information we should emphasize while preparing an order list? '
- 2. Discuss the methods for HTML List.
- 3. Discuss the methods to create ordered lists, unordered lists, and nested lists.
- 4. Discuss IMG Attributes.
- 5. Explain with examples about graphic image alignment parameters in the HTML.
- 6. Explain the three different types of HTML lists.
- 7. Explain how HTML Tables are created?
- 8. Define and Explain the steps involved in creating HTML Tables.
- 9. Discuss in brief about Linking Document.
- 10. What are the three attributes that can be specified with the <BODY> tag? Explain each of them.
- 11. Define and explain Hyperlinks and their types.
- 11. Define and explain Hyperlinks and their types.<br>12. . Justify the use of link list creation in html document.
- 13. Explain how to display a table with borders.
- 14. . Discuss how to link to a page on another web site. Illustrate with example. borders.<br>other web site. Illustrate with example.<br>specific location on a Web page
- 15. Explain the steps used to move to a specific location on a Web page

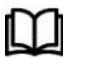

# **Further Readings Further**

Hall, 2009, Core Web Programming, 2/E, Pearson Education India. Jon Duckett, 2011, Beginning Web Programming with HTML, XHTML and CSS, Hall, 2009, Core Web Programming, 2/E, Pearson Education India. Jon Duckett, 2011, Beginning Web Programming with HTML, XHTML and CSS, John Wiley & Sons. Robert F. Breedlove, 1996, Web Programming Unleashed, Sams.net. Tim

John Wiley & Sons. Robert F. Breedlove,1996, Web Programming Unleashed, Sams.net. &

Tim Downey, 2012, Guide to Web Development with Java: Understanding Website Creation, Springer.

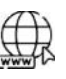

#### **Web Links Web**

http://www.temple.edu/cs/web/tables.html

http://www.w3schools.com/html/tryit.asp?filename=tryhtml\_imglink

http://www.tizag.com/htmlT/htmlimagelinks.php

http://www.quackit.com/html/tutorial/html\_image\_maps.cfm

http://www.echoecho.com/htmllinks11.htm

http://interestingwebs.blogspot.in/2008/12/how-to-create-scrollable-linklist.html http://www.temple.edu/cs/web/tables.html<br>http://www.w3schools.com/html/tryit.asp?filename=tryhtml\_imglink<br>http://www.tizag.com/htmlT/htmlimagelinks.php<br>http://www.quackit.com/html/tutorial/html\_image\_maps.cfm<br>http://www.ec

http://www-sul.stanford.edu/tools/tutorials/html2.0/img.html

*Bhanu Sharma, Lovely Professional University*

# <u>UNIT 9: Introduction of JavaScript, basic elements and JavaScript</u> **objects**

# **Objectives**

After studying this unit, you will be able to:

- Introduction to JavaScript
- Adjusting Development Environment for JavaScript Development
- Where to place JavaScript Code

# **Introduction**

A lightweight programming language ("scripting language") used to make web pages interactive insert dynamic text into HTML (ex: user name), react to events (ex: page load user click), get information about a user's computer (ex: browser type), perform calculations on user's computer (ex: form validation). Introduction to JavaScript<br>
Introduction<br>
Internet to place JavaScript Code<br>
Introduction<br>
Introduction<br>
Internet dynamic text into HTML (ex: user name), react to events (ex: page load user click), get<br>
ormation about a us JavaScript Code<br>
polyntal (ex: us<br>
polyntal (ex: us<br>
r's computer (e:<br>
wwn as LiveScript<br>
theing generate<br>
e LiveScript. The<br>
plorer, and other<br> **cript Programı**<br>
HTML Pages - Ja<br>
leting any HTM<br>
pk and feel base

JavaScript was first known as LiveScript, but Netscape changed its name to JavaScript, possibly because of the excitement being generated by Java. JavaScript made its first appearance in Netscape 2.0 in 1995 with the name LiveScript. The general-purpose core of the language has been embedded in Netscape, Internet Explorer, and other web browsers.

# **Applications of Javascript Programming Programming**

- **Manipulating HTML Pages** Javascript helps in manipulating HTML page on the fly.
- Adding and deleting any HTML tag very easily using javascript and modify your HTML to change its look and feel based on different devices and requirements.
- **User Notifications** You can use Javascript to raise dynamic pop-ups on the webpages to give different types of notifications to your website visitors give different types of notifications to your website visitors
- **Back-end Data Loading** Javascript provides Ajax library which helps in loading back end data while you are doing some other processing. This really gives an amazing<br>experience to your website visitors. experience to your website visitors.
- **Presentations** JavaScript also provides the facility of creating presentations which gives website look and feel. JavaScript provides RevealJS and BespokeJS libraries to build a web based slide presentations. ie**ntations** - JavaScript also provides the facility of creating presentations which gives<br>site look and feel. JavaScript provides RevealJS and BespokeJS libraries to build a web-<br>d slide presentations.
- Client Side validation This is really important to verify any user input before submitting Client Side validation - This is really important to verify any user input before submitting<br>it to the server and Javascript plays an important role in validting those inputs at front-end itself.
- 

**Example:** To "make web pages alive," JavaScript was initially developed. Scripts are what the programmes in this language are known as. They can be directly written in the HTML of a web page and executed when the page loads. Plain text scripts are delivered and run. They can run without any additional setup or compilation. **Example:** To "make web pages alive," JavaScript was initially developed.<br>the programmes in this language are known as. They can be directly writt<br>of a web page and executed when the page loads. Plain text scripts are de<br>T

# **Why to Learn JavaScript**

Javascript is everywhere, it comes installed on every modern web browser and so to learn Javascript is everywhere, it comes installed on every modern web browser and so to learn<br>Javascript you really do not need any special environment setup. For example Chrome, Mozilla Firefox , Safari and every browser you know as of today, supports Javascript. Javascript helps you<br>create really beautiful and crazy fast websites. You can develop your website with a console like<br>look and feel and give yo create really beautiful and crazy fast websites. You can develop your website with a console like look and feel and give your users the best Graphical User Experience.

Great thing about Javascript is that you will find tons of frameworks and Libraries already developed which can be used directly in your software development to reduce your time to market.

# **Applications of JavaScript Programming**

- Manipulating HTML Pages Javascript helps in manipulating HTML page on the fly.
- This helps in adding and deleting any HTML tag very easily using javascript and modify This helps in adding and deleting any HTML tag very easily using javascript and mc<br>your HTML to change its look and feel based on different devices and requirements.
- User Notifications You can use Javascript to raise dynamic pop-ups on the webpages to give different types of notifications to your website visitors.
- Back-end Data Loading Javascript provides Ajax library which helps in loading back-end data while you are doing some other processing. This really gives an amazing experience to your website visitors. Back-end Data Loading - Javascript provides Ajax library which helps in loading back-end<br>data while you are doing some other processing. This really gives an amazing experience to<br>your website visitors. Eriefox. Salari and every browser you know as of today, supports lavascript lavascript<br>
Errede really beautiful and crazy fast websites. You can develop your website with a correcte really beautiful and crazy fast website
	- Presentations JavaScript also provides the facility of creating presentations which gives website look and feel. JavaScript provides RevealJS and BespokeJS libraries to build a web based slide presentation.
	- Client side validation This is really important to verify any user input before submitting it to the server and Javascript plays an important role in validting those inputs at front-end itself. provides the facility of creating presentations which gives<br>bsite look and feel. JavaScript provides RevealJS and BespokeJS libraries to build a web-<br>sed slide presentation.<br>ent side validation - This is really important t

# **Linking JavaScript File**

JavaScript file can be linked by script tag that must be placed in HTML page's head. Code is stored in a separate .js file.JS code can be placed directly in the HTML file's body or head (like CSS), but this is bad style (should separate content, presentation, and behavior).

<script src="filename" type="text/javascript"></script>

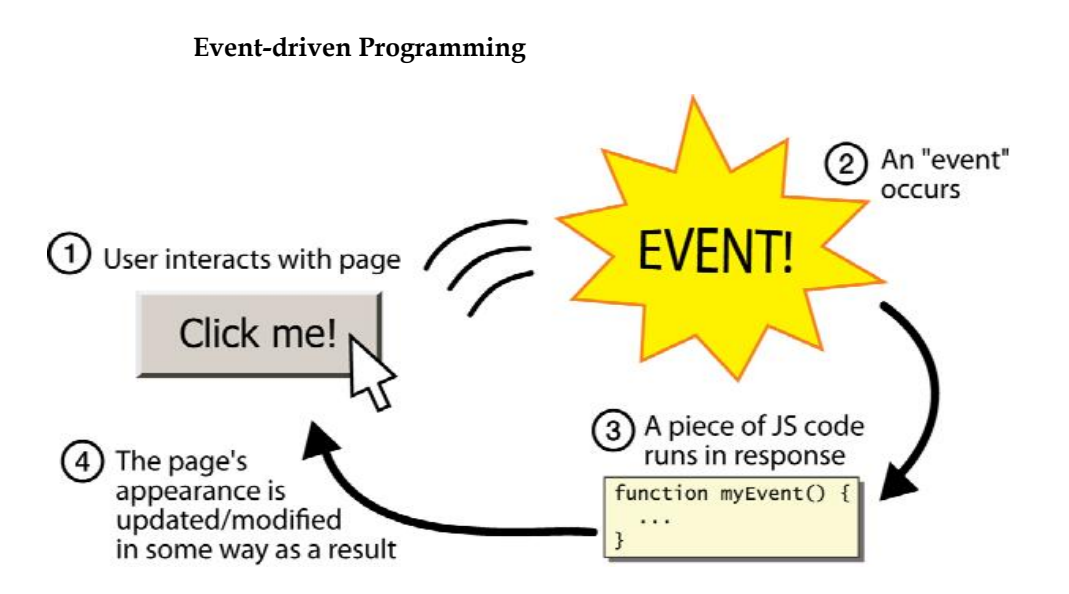

Split breaks apart a string into an array using a delimiter. It can also be used with regular expressions (seen later). Join merges an array into a single string, placing a delimiter between them

#### *JavaScript Frameworks and Libraries*

There are many useful Javascript frameworks and libraries available:

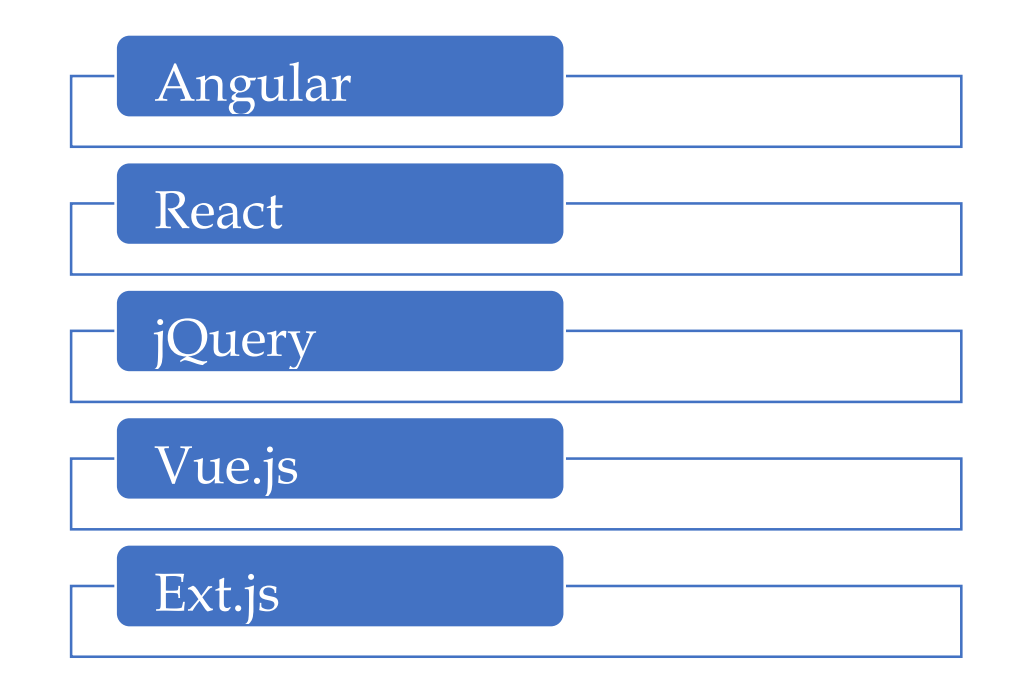

JavaScript can be implemented using JavaScript statements that are placed within the <script>... </script> HTML tags in a web page. You can place the <script> tags, containing your JavaScript, anywhere within your web page, but it is normally recommended that you should keep it within the <head> tags. The <script> tag alerts the browser program to start interpreting all the text between these tags as a script

**JavaScript syntax**

**A simple syntax of your JavaScript will appear as follows.**

**<script ...>**

**JavaScript code**

**</script>**

**Script tag**

**The script tag takes two important attributes −**

**Language − This attribute specifies what scripting language you are using. Typically, its value will be javaScript. Although recent versions of HTML (and XHTML, its successor) have phased out the use of this attribute.**

**Type − This attribute is what is now recommended to indicate the scripting language in use and its value should be set to "text/javaScript".**

**Script Tag**

**<script language = "javaScript" type = "text/javaScript">**

**JavaScript code**

**</script>**

**First JavaScript Code Let us take a sample example to print out "Hello World" . <html> <body> <script language = "javascript" type = "text/javascript"> document.write("Hello World!") </script> </body> </html>**

# **Advantages of JavaScript**

- Speed. Client-side JavaScript is very fast because it can be run immediately within the client side browser. Unless outside resources are required, JavaScript is unhindered by network calls to a backend server.
- Simplicity. JavaScript is relatively simple to learn and implement.
- Popularity. JavaScript is used everywhere on the web.
- Interoperability. JavaScript plays nicely with other languages and can be used in a huge variety of applications.
- Server Load. Being client-side reduces the demand on the website server.
- Gives the ability to create rich interfaces.

#### *JavaScript offers procedural programming features*

Even though the language is simple to discover, it offers all the procedure-based features that make it a well-liked and influential programming language. With JavaScript, if you have options to generate branches, initiate conditional checking, loops and much more, which will make your website much more exciting t to use.

#### *Setup JavaScript Development Environment*

To use JavaScript in developing a web application you must have at least two things,

a browser, and an editor to write the JavaScript code.

#### Browser

You can also install the following browser as per your preference:

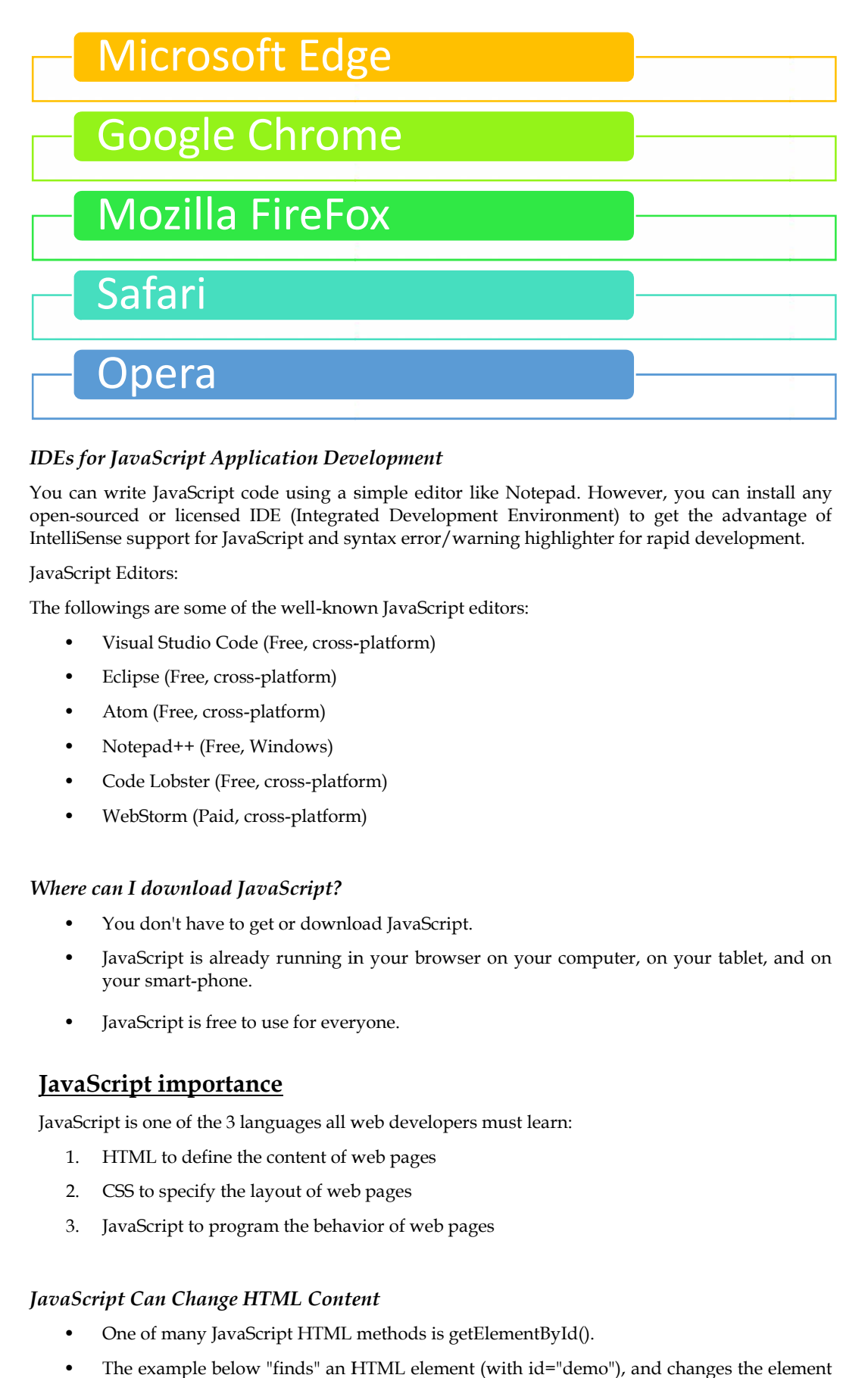

#### *IDEs for JavaScript Application Development Application Development*

You can write JavaScript code using a simple editor like Notepad. However, you can install any open-sourced or licensed IDE (Integrated Development Environment) to get the advantage of IntelliSense support for JavaScript and syntax error/warning highlighter for rapid development. JavaScript code using a simple editor like Notepad. However, you can install any<br>or licensed IDE (Integrated Development Environment) to get the advantage of<br>port for JavaScript and syntax error/warning highlighter for rap

JavaScript Editors:

The followings are some of the well-known JavaScript editors:

- Visual Studio Code (Free, cross-platform)
- Eclipse (Free, cross-platform)
- Atom (Free, cross-platform)
- Notepad++ (Free, Windows)
- Code Lobster (Free, cross-platform)
- WebStorm (Paid, cross-platform) WebStorm (Paid,

#### *Where can I download JavaScript? JavaScript?*

- You don't have to get or download JavaScript.
- JavaScript is already running in your browser on your computer, on your tablet, and on your smart-phone.
- JavaScript is free to use for everyone.

# **JavaScript importance JavaScript importance**

JavaScript is one of the 3 languages all web developers must learn:

- 1. HTML to define the content of web pages aScript is one of the 3 languages all web developer<br>1. HTML to define the content of web pages<br>2. CSS to specify the layout of web pages
- 
- 3. JavaScript to program the behavior of web pages

#### *JavaScript Can Change HTML Content*

- One of many JavaScript HTML methods is getElementById().
- The example below "finds" an HTML element (with id="demo"), and changes the element content (innerHTML) to "Hello JavaScript":
- Example
- document.getElementById("demo").innerHTML = "Hello JavaScript";

JavaScript Can Change HTML Attribute Values

JavaScript changes the value of the src (source) attribute of an  $\langle$ img> tag

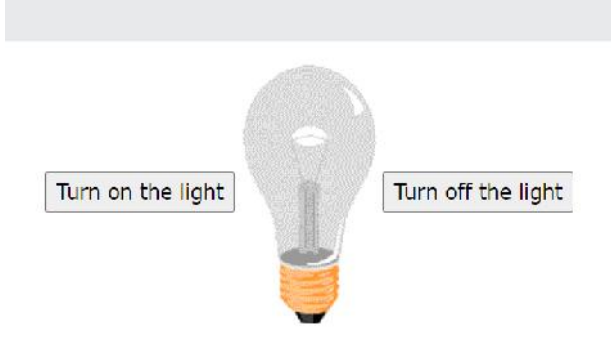

JavaScript changes the value of the src (source) attribute of an  $\langle$ img> tag

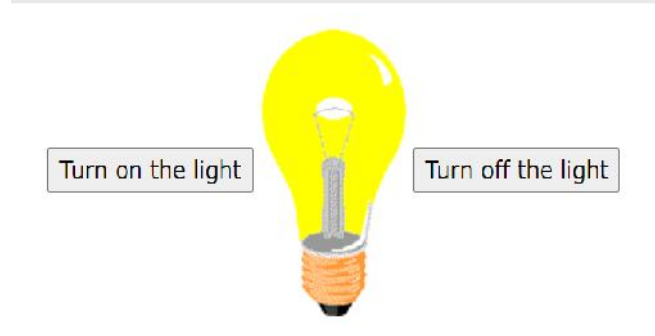

Changing the style of an HTML element, is a variant of changing an HTML attribute: Example

document.getElementById("demo").style.fontSize = "35px";

Hiding HTML elements can be done by changing the display style:

Example

document.getElementById("demo").style.display = "none";

# **The <script> Tag**

In HTML, JavaScript code is inserted between <script> and </script> tags.

```
Example
```

```
<script>
document.getElementById("demo").innerHTML = "My First JavaScript";
</script>
```
#### *JavaScript Functions and Events*

A JavaScript function is a block of JavaScript code, that can be executed when "called" for.

For example, a function can be called when an event occurs, like when the user clicks a button.

#### *JavaScript in <head> or <body>*

- You can place any number of scripts in an HTML document.
- Scripts can be placed in the <br/>body>, or in the <head> section of an HTML page, or in both.
- In following example (next slide), a JavaScript function is placed in the <head> section of an HTML page.<br>• The function is invoked (called) when a button is clicked: an HTML page.
- The function is invoked (called) when a button is clicked:

```
<!DOCTYPE html>
<html>
<head>
<head>
<script>
function myFunction() {
 document.getElementById("demo").innerHTML = "Paragraph changed.";
}
</script>
</head>
<body><h2>Demo JavaScript in Head</h2>
                         \sigma is \sigma in \sigma in \sigma is the set of \sigma is the set of \sigma is the set of \sigma is the set of \sigma is the set of \sigma
```

```
<p id="demo">A Paragraph</p>
 <br/>button type="button" onclick="myFunction()">Try it</button>
</body>
</html>
```
#### *JavaScript in <body>*

- In this example (next slide), a JavaScript function is placed in the <body> section of an<br>HTML page.<br>• The function is invoked (called) when a button is clicked: HTML page.
- The function is invoked (called) when a button is clicked:

```
<!DOCTYPE html>
<html>
<body>
```
<h2>Demo JavaScript in Body</h2>

```
<p id="demo">A Paragraph</p>
```
<br/>button type="button" onclick="myFunction()">Try it</button>

```
<script>
      function myFunction() {
        document.getElementById("demo").innerHTML = "Paragraph changed.";<br>:/script>
       }
      </script>
      </body>
in this example (next slide), a JavaScript function is placed in the sloody> section of an<br>
IEML page.<br>
Including invoked (called) when a button is clicked:<br>
\langle explored the schip script in Body</h2><br>
\langle example:/h2><br>
```

```
\langle/html>
```
### **External JavaScript**

- External scripts are practical when the same code is used in many different web pages.
- JavaScript files have the file extension .js.
- To use an external script, put the name of the script file in the src (source) attribute of a <script> tag:

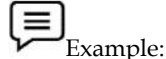

```
<script src="myScript.js"></script>
```
You can place an external script reference in <head> or <br/> <br/>dody> as you like. The script will behave as if it was located exactly where the <script> tag is located.

#### *External JavaScript Advantages*

Placing scripts in external files has some advantages:

- It separates HTML and code
- It makes HTML and JavaScript easier to read and maintain
- Cached JavaScript files can speed up page loads

#### *JavaScript Output*

- JavaScript Display Possibilities
- JavaScript can "display" data in different ways:
	- Writing into an HTML element, using innerHTML.
	- Writing into the HTML output using document.write().
	- Writing into an alert box, using window.alert().
	- Writing into the browser console, using console.log().

#### *Using innerHTML*

- To access an HTML element, JavaScript can use the document.getElementById(id) method.
- The id attribute defines the HTML element. The innerHTML property defines the HTML content

#### *Using document.write()*

<!DOCTYPE html> <html> <body>

<h1>My First Web Page</h1> <p>My first paragraph.</p>

<script> document.write $(5 + 6)$ ; </script>

</body> </html>

#### *Using window.alert()*

<!DOCTYPE html> <html>  $<$ body $>$ 

<h1>My First Web Page</h1> <p>My first paragraph.</p>

<script> window.alert $(5 + 6)$ ; </script>

</body> </html>

*JavaScript Comments*

- JavaScript comments can be used to explain JavaScript code, and to make it more readable.
- JavaScript comments can also be used to prevent execution, when testing alternative code.

#### *Single Line Comments*

- Single line comments start with //.
- Any text between // and the end of the line will be ignored by JavaScript (will not be executed).

#### *Multi-line Comments*

- Multi-line comments start with /\* and end with \*/.
- Any text between /\* and \*/ will be ignored by JavaScript.

#### **Summary**

- A lightweight programming language ("scripting language") used to make web pages interactive insert dynamic text into HTML.
- Scripts are what the programme 's in this language are known as. They can be directly written in the HTML of a web page and executed when the page loads.
- A JavaScript function is a block of JavaScript code, that can be executed when "called" for
- Placing scripts in external files has some advantages: It separates HTML and code
- Split breaks apart a string into an array using a delimiter. It can also be used with regular expressions (seen later). Join merges an array into a single string, placing a delimiter between them
- JavaScript comments can be used to explain JavaScript code, and to make it more readable.
- External scripts are practical when the same code is used in many different web pages. JavaScript files have the file extension .js.
- One of many JavaScript HTML methods is getElementById().

#### **Keywords**

**Javascript:** Bootstrap is a free front-end framework for faster and easier web development. It also give you the ability to easily create responsive designs.

**JavaScript Developer**- To use JavaScript in developing a web application you must have at least two things, a browser, and an editor to write the JavaScript code.

**External scripts**- The are practical when the same code is used in many different web pages. JavaScript files have the file extension .js.

**Inner HTML**- To access an HTML element, JavaScript can use the document.getElementById(id) method.

**JavaScript Function-** A JavaScript function is a block of JavaScript code, that can be executed when "called" for

**IDEs for JavaScript**- JavaScript code using a simple editor like Notepad. However, you can install any open-sourced or licensed IDE (Integrated Development Environment)

### **Self Assessment**

- 1. JavaScript is an important\_\_\_\_\_\_\_\_ scripting language and widely used in dynamic websites.
- A. client-side
- B. Server side
- C. Both of above
- D. None of above
- 2. It is a technique used in web development in which scripts run on the client's browser
- A. client-side scripting
- B. Server side
- C. Both of above
- D. None of above

3. It is a technique that uses scripts on the webserver to produce a response that is customized for each client's request.

- A. client-side scripting
- B. Server side Scripting
- C. Both of above
- D. None of above
- 4. In which element we put javascript?
	- A. <javascript>
	- B. <scripting>
	- C. <script>
	- D. None of These
- 5. How we write "Hello World" in an alert box?
	- A. alertBox("Hello World");
	- B. msgBox("Hello World");
	- C. msg("Hello World");
	- D. alert("Hello World");
	- 6. What are advantages of JavaScript
	- A. Speed
	- B. Interoperability
	- C. Simplicity
	- D. All of the above
	- 7. Which type of JavaScript language is \_\_\_\_?
	- A. Object-oriented
	- B. Object-based
	- C. Functional programming
	- D. All of the above
	- 8. Which symbol is used separate JavaScript statements?
	- A. Comma (,)
	- B. Colon (:)
	- C. Hyphen (\_)
	- D. Semicolon (;)
	- 9. JavaScript ignores?
	- A. newlines
	- B. tabs
	- C. spaces
- D. All of the above
- 10. Which JavaScript method is used to access an HTML element by id?
- A. getElementById()
- B. getElement(id)
- C. getElementById(id)
- D. elementById(id)

11. Which property is used to define the HTML content to an HTML element with a specific id?

- A. innerText
- B. innerContent
- C. elementText
- D. innerHTML

#### 12. Which JavaScript method is used to write HTML output?

- A. document.write()
- B. document.output()
- C. console.log()
- D. document.writeHTML()

13. Which JavaScript method is used to write on browser's console?

- A. console.write()
- B. console.output()
- C. console.log()
- D. console.writeHTML()

14. How many keywords are there in JavaScript to declare variables or constants?

- A. 1
- B. 2
- C. 3
- D. 4

15. What is the main difference between var and let keywords in JavaScript?

- A. var defines a variable while let defines a constant
- B. var defined function scoped variable while let define block scoped variable
- C. The value of a variable declared with var can be changed while the value of a variable declared with let cannot be changed
- D. All of the above

# **Answers for Self Assessment**

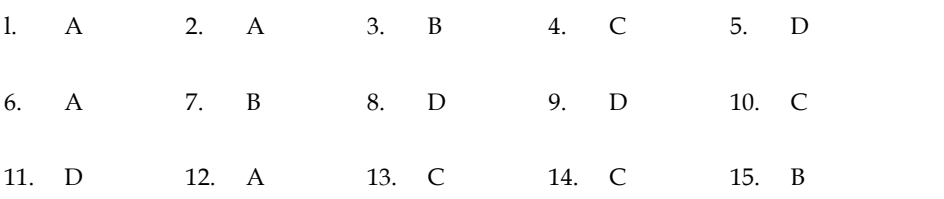

# **Review Questions**

- 1. Explain JavaScript? Explain its application in HTMl?
- 2. Which IDE can be used implementing JavaScript?
- 3. What is equality in JavaScript
- $\frac{1}{2}$ . What's the difference between Host objects and Native objects?
- 5. How to compare two objects in JavaScript?
- 5. How to compare two objects in JavaScript?<br>6. How JavaScript can be used in inner HTML?
- 7. Explain Prototype Inheritance in JavaScript?
- 8. What is the new keyword in JavaScript?
- 9. Is JavaScript a pass-by-reference or pass-by-value language? JavaScript
- 10. Why Script Tag is Used in JavaScript?

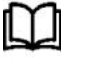

# **Further Readings**

HTMl, JavaScript , DHTML and PHP By. Ivan Bayross .

Beginning JavaScript 2nd Edition By. Paul Wilton

Vhy Script Tag is Used in JavaScript?<br> **Further Readings**<br>HTMl, JavaScript , DHTML and PHP By. Ivan Bayross .<br>Beginning JavaScript 2<sup>nd</sup> Edition By. Paul Wilton<br>Html 5 Black Book, Covers Css 3, Javascript, Xml, Xhtml, Ajax Edition

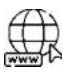

# **Web Links**

https://www.javascripttutorial.net/javascript-function/ www.webopedia.com www.web-source.net Is JavaScript a pass-by-ref<br>Why Script Tag is Used in<br>**Further Readings**<br>HTMI, JavaScript , DHTI<br>Beginning JavaScript 2<sup>nd</sup><br>Html 5 Black Book, Cov<br>Edition<br>**Web Links**<br>https://www.javascr<br>www.webopedia.con<br>www.web-source.ne

# **UNIT 10: Functions and Arrays in Java Script**

# **Objectives**

After studying this unit, you will be able to:

- Discuss introduction regarding Variables
- Explain Function and Scope
- What are JavaScript Types and Common Language Constructs
- Handling of default value in JavaScript

# **Introduction**

To work with JavaScript as other programming languages, JavaScript has variables for the storage of some value. Variables can be assumed of as named containers. You can place data into these containers and then refer to the data simply by naming the container.

Before we use a variable in a JavaScript program, it must be declared with the var keyword as follows.

```
<script type = "text/javascript">
```
<!--var price;

var name;

//-->

</script>

You can also declare multiple variables with the same var keyword as follows −

<script type = "text/javascript">

<!--var price,name;

//-->

</script>

Storing or placing a value in a variable is called variable initialization. Variable initialization at the time of variable creation or when you need that variable.

For instance, we might create a variable named price and assign the value 2000 to it later. For another variable, you can assign a value at the time of initialization as follows.

```
\langlescript type = "text/javascript">
```

```
<!--var name = "hardisk";
```
var price;

price = 2000;

//-->

</script>

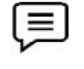

Example: The var keyword is used only for declaration or initialization, only once variable name is declared, and variable name cannot be same in document.

JavaScript is an untyped language which means JavaScript variable can hold a value of any data type. Unlike many other languages, you don't need to tell JavaScript during variable declaration what type of value the variable will hold. The value type of a variable can change during the execution of a program and JavaScript takes care of it automatically. name is declared, and variable name cannot be same in document.<br>
exipt is an untyped languages, you don't need to tell JavaScript during variable declaration<br>
ype of value the variable will hold. The value type of a variab

#### **JavaScript Variable Scope**

The scope of a variable is the section of a program in which it is defined. JavaScript variables have only two scopes.

Global Variables − A global variable has global scope which means it can be defined anywhere in your JavaScript code.

Local Variables − A local variable will be visible only within a function where it is defined. Function parameters are always local to that function.

Within the body of a function, a local variable takes priority over a global variable with the same name. If we have declared a local variable or function parameter with the same name as a global variable, we effectively abstract the global variable.For example.

<html>

```
<body onload = vscope();>
```
<script type = "text/javascript">

 $\lt$ !--

var myVar = "global"; // Declare a global variable pt type = "text/javascript"><br>var myVar = "global"; // Declare a glob<br>function vscope( ) {<br>var myVar = "local"; // Declare a local<br>ment.write(myVar);<br>}<br>//-->

function vscope( ) {

var myVar = "local"; // Declare a local variable

document.write(myVar);

} //-->

</script>

</body>

</html>

This produces the following result − This produces the following resul<br>local<br>JavaScript Variable Names

local

While naming our variables in JavaScript, following rules must be kept in mind. mind.

wemust not use any type of JavaScript reserved keywords as a variable name. These keywords are mentioned in the table below. For example, break or boolean variable names are not valid. Variable Names<br>
ing our variables in JavaScript, following rules must be kept in mind.<br>
of use any type of JavaScript reserved keywords as a variable name. These keywords are<br>
in the table below. For example, break or bool

JavaScript variable names should not start with a numeral (0-9). They must begin with a letter or an underscore character. For example, 12test is an invalid variable name but \_12test is a valid one.

JavaScript variable names are case-sensitive. For example, Name and name are two different variables.

JavaScript Reserved Words

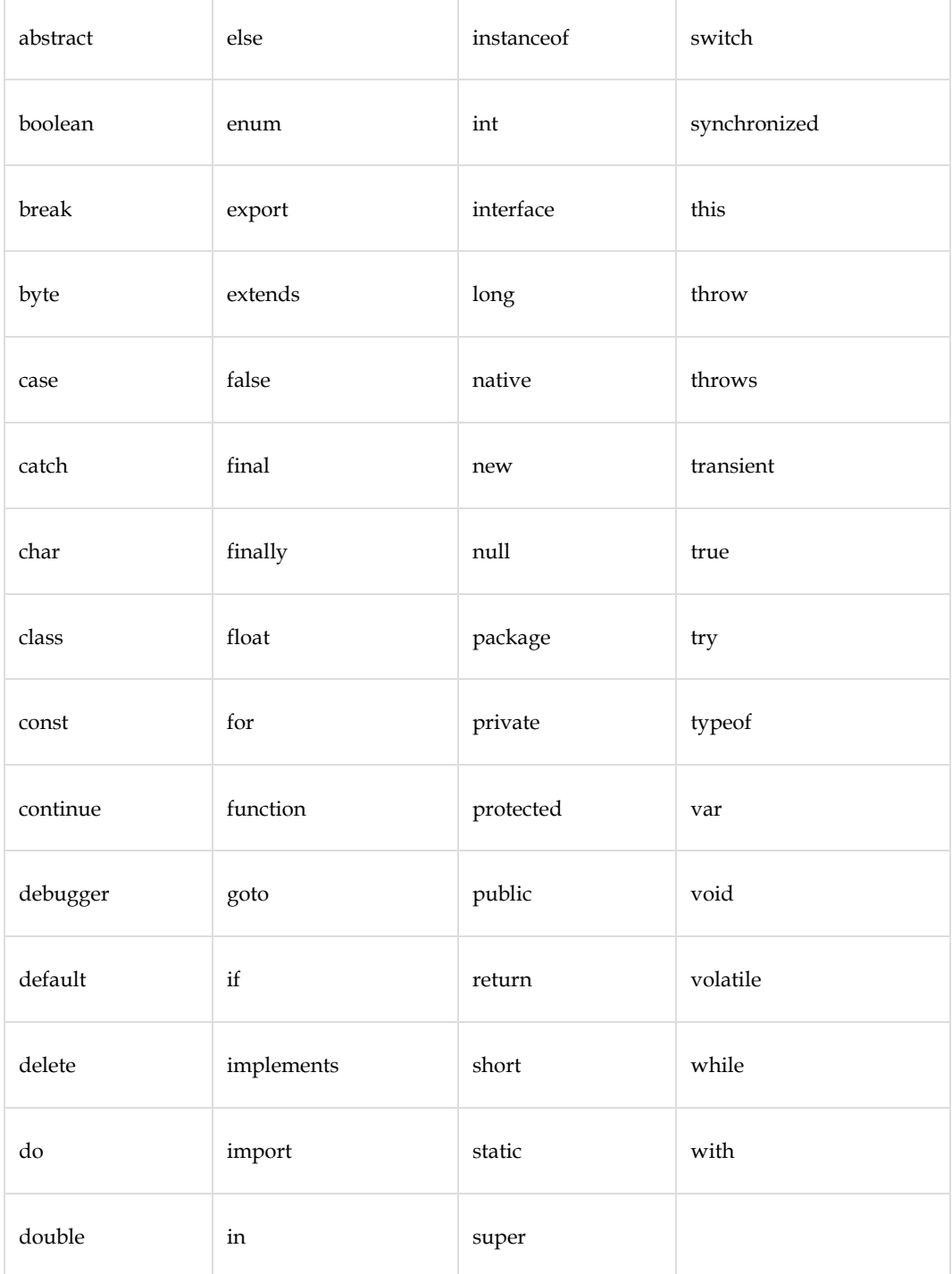

# **10.1 Keywords used in JavaScript**

# **10.2 Functions and Scope**

Function is a set of reusable code which may be called anywhere in your program. This removes the need of writing the identical code multiple times. It allows programmers in writing modular codes. Functions permit a programmer to divide a massive software into some small and manageable functions. Like every other superior programming language, JavaScript additionally helps all of the functions essential to jot down modular code with the usage of functions. Some more functions like alert() and write() are also used. We are using functions;again and again, however, they were written in core JavaScript only once. JavaScript lets us to write our own functions as well. The section shows how to write our known JavaScript function.

Before using a function, we need to define it. The most common way to define a function in JavaScript is by using the function keyword, followed by a unique function name, a list of parameters (that might be empty), and a statement block surrounded by curly braces.

Basic syntax of function:

```
<scripttype="text/javascript">
```

```
\langle! --
```
functionfunctionname(parameter-list)

```
{
    statements
 }
 //-->
 </script>
For example. It defines a function called Helloworld that takes no parameters:
 <scripttype="text/javascript">
 \langle! --
```

```
functionstart()
{
   alert("Hello World");
}
1/-->
</script>
```
# **10.3 Calling a Function**

To invoke a function we would simply need to write the name of that function as shown in the following code.

```
<html>
<head>
<scripttype="text/javasc
ript">functiontest()
{
  document.write("Hello World!");
}
</script>
</head>
<body>
<p>Clicktocallthefunction</p>
<form>
<inputtype="button"onclick="test()"value="Hello World">
```
</form>

```
<p>Use some different text and try again...</p>
</body>
</html>
```
Output: Clicktocallthefunction

Hello World

# **10.4 Function Parameters**

As we have seen in the above section functions without parameters. But there is an ability to pass different parameters while calling a function. These passed parameters can be captured inside the function and any manipulation can be done over those parameters. A function can take multiple parameters separated by a comma.

For example we have modified our test function here. Now it takes two parameters.

```
<html>
<head>
<scripttype="text/javascript">fu
nctiontest(name,age)
{
    document.write(name+"is"+age+"yearsold.");
}
</script>
</head>
<body>
<p>Clicktocallthefunction</p>
<form>
<inputtype="button"onclick="test('Aseem',7)"value="Hello world">
</form>
<p>Usedifferentparametersinsidethefunctionandthentry...</p>
</body>
</html>
```
Output

Click to call the function

**HELLO WORLD**

Use different parameters inside the function and then try...

# **10.5 The return Statement**

A JavaScript function can have an optional return statement. This is required if you want to return a value from a function. This statement should be the last statement in a function.

For example, you can pass two numbers in a function, and then you can expect the function to return their multiplication in your calling program.

```
<html>
<head>
<script
type="text/javascript">functioncon
catenate(first,last)
{
    varfull;
    full=first+last;re
    turnfull;
}
functionsecondFunction()
{
    varresult;
    result=concatenate('Zara','Ali');document.write(re
    sult);
}
</script>
</head>
<body>
<p>Clickthefollowingbuttontocallthefunction</p>
<form>
<inputtype="button"onclick="secondFunction()"value="CallFunction">
</form>
<p>Usedifferentparametersinsidethefunctionandthentry...</p>
</body>
</html>
```
Click the following button to call the function

### **Call Function**

Use different parameters inside the function and then try...

# **10.6 JavaScript Types**

JavaScript provides different data types to hold different types of values. There are two types of data types in JavaScript.

- Primitive data type
- Non-primitive (reference) data type

JavaScript is a dynamic type language; means there is no need to specify type of the variable because it is dynamically used by JavaScript engine. Only the need is to use var here to specify the data type. It can hold any type of values such as numbers, strings etc. For example:

var a=20;//holding number

var b="AseemKhana";//holding string

### **JavaScript primitive data types**

There are five types of primitive data types in JavaScript. They are as follows:

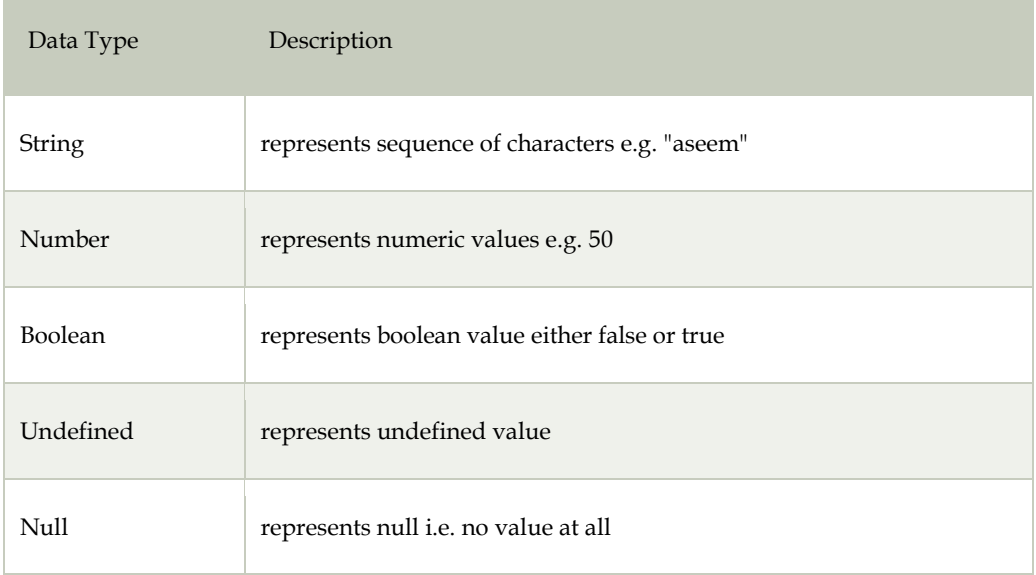

### **JavaScript non-primitive data types**

The non-primitive data types are as follows:

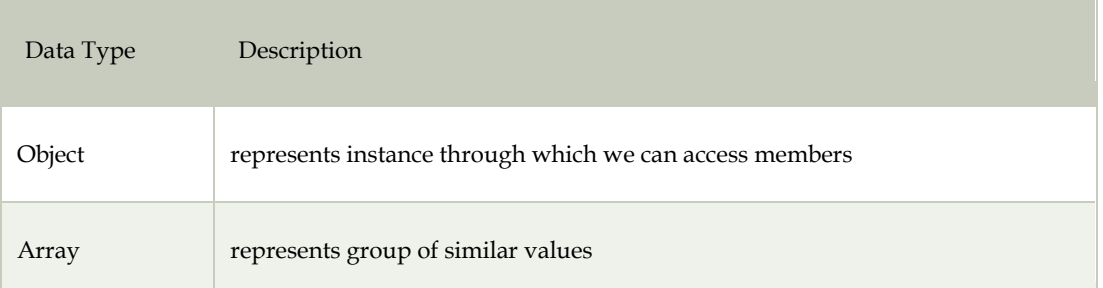

#### RegExp represents regular expression

# **10.7 JavaScript Default Parameters**

Default function parameters are the parameters in JavaScript that provide a default value while declaring the JavaScript function. This is useful, as we can provide default values to the parameters, which can be used if a value is not provided when the function is called.

So default function parameters are used to initialize the named parameter with a default value if no value or undefined is passed during the function call.

For example, if we define a function in which we provide two variables, it divides the first parameter with the second parameter and returns the result of the division operator. Now if the user provides only one parameter, then the function call will fail. For avoiding this, you can provide a default value to the second parameter as 1, which will divide the single parameter passed during the function call with the default value 1, rather than giving an error.

By default, if a function parameter is not provided with a value during the function call, undefined is set in it.

JavaScript Default Parameters Syntax:

function function\_name([param1[ = defaultValue1][, ..., paramS[ = defaultValueS ]]])

{

statements

}

One important point to note that if you have multiple parameters in a function, say 2, and you provide a default value to the first one and leave the second parameter without a default value, then during the call, if that function is called with a single argument, it will get assigned to first parameter( one with default parameter value) and the second will get the undefined value, this is because parameter assignment happens from left to right. So you should not have parameters without default values after default parameters.

function printValue(a=2, b) { console.log(" $a = " + a + "$  and  $b = " + b$ ); }

printValue(); // Logs:  $a = 2$  and  $b =$  undefined printValue(8);  $//$  Logs: a = 8 and b = undefined printValue(8, 5); // Logs:  $a = 8$  and  $b = 5$ 

The above, when we provided no argument while calling the function then, a used its default value while b got undefined.Soprovided one argument while calling the function, and that argument got assigned to the first parameter which is a, as argument assignment to parameters happens in order, hence b again got undefined.

Default values for parameters and calling it without arguments are explained in below example.

// default function parameters

```
function add(a=10, b=20)
{
       return a+b;
}
```
console.log(" Sum is : " + add()); // No argument console.log(" Sum is : " +  $add(1)$ ); // with one argument console.log(" Sum is : " +  $add(5,6)$ ); // with both argument

Output

Sum is : 30

Sum is : 21

Sum is : 11

#### **Summary**

- JavaScript supports a number of types of data, Such as numbers, text, and Booleans.
- Variables are Java Scripts's way of storing data, such as numbers and text, in memory so that they can be used again and again in your code.
- Variable names must not include certain illegal characters, like % and &, or be reserved word, like with.
- Use a function keyword to declare a function.
- FunctionName() is used to call a function.
- All functions implicitly return undefined if they don't explicitly return a value.
- the return statement to return a value from a function explicitly can be used.
- The arguments variable is an array-like object inside a function, representing function arguments.
- The function hoisting allows you to call a function before declaring it.

#### **Keywords**

**Variables**: Variables can be assumed as named containers. You can place data into these containers and then refer to the data simply by naming the container.

**Functions:** A function is a set of reusable codesthat may be called anywhere in your program. This removes the need of writing the identical code multiple times.

**JavaScript Datatype:** JavaScript is a dynamic type language; means there is no need to specify type of the variable because it is dynamically used by JavaScript engine.

**Number:** Number variables are just that—numbers. JavaScript does not require numbers to be declared as integers, floating-point (decimal) numbers, or any other number type.

**Strings:**String variables are variables that represent a string of text. The string may contain letters, words, spaces, numbers, symbols, or most anything you like

**Parameters:**Parameters are used to allow a function to import one or more values from somewhere outside the function

**Global Variables:**They are defined outside any functions; they can be changed anywhere in the script—inside or outside of functions

**Local Variables:**A local variable can be used only within the function in which it is declared. It does not exist outside that function, unless you pass it along to another function by using a parameter.

# **Self Assessment**

- 1. The const keyword is used to define a
- A. Function scopes variable
- B. Block scoped variable
- C. Constant
- D. Constant with no initial value
- 2. Which is the correct syntax to declare a constant in JavaScript?
- A. const constant\_name;
- B. constant\_name const;
- C. constant\_name const = value;
- D. const constant\_name = value;

3. What will be the value of VALUE?

```
<script>
   const VALUE = 10;
   VALUE = 20;</script>
```
A. 10

- B. 20
- C. ValueError
- D. TypeError

4. What is the default value of an uninitialized variable?

- A. 0
- B. undefined
- C. null
- D. NaN
- 5. Can be redeclare a variable that is declared with var keyword?
- A. Yes
- B. No
- C. Both A and B
- D. None of above
- 6. \_\_\_\_\_\_\_\_\_\_\_are containers for storing data
- A. Variables
- B. Arrays
- C. Functions
- D. All of the above
- 7. JavaScript arrays are written with
- A. round brackets ()
- B. curly brackets {}
- C. double quotes ""
- D. square brackets []

8. JavaScript objects are written with \_\_\_\_\_.

- A. round brackets ()
- B. curly brackets {}
- C. double quotes ""
- D. square brackets []

9. Which JavaScript operator is used to determine the type of a variable?

A. typeof

- B. sizeOf
- C. typOf
- D. sizeof
- 10. Which keyword is used to define a JavaScript function?
- A. module
- B. fun
- C. func
- D. function
- 11. Can we use a function as a variable value?
- **A.** True
- **B.** False
- 12. In JavaScript a variable contains one value while an object may contain \_\_\_.
- A. One value
- B. Two values
- C. Three values
- D. Many values
- 13. Which is the correct syntax to access an object property in JavaScript?
- A. objectName:propertyName
- B. propertyName
- C. objectName["propertyName"
- D. Both B. and C.
- 14. Which property is used to get the length of a string in JavaScript?
- A. strlen
- B. len
- C. length
- D. Lent

15. Which character is used to break up a code line within a text string in JavaScript?

- A. Single quote (')
- B. Single backslash (\)
- C. Double quote (")
- D. Tipple single quote (''')

# **Answers for Self Assessment**

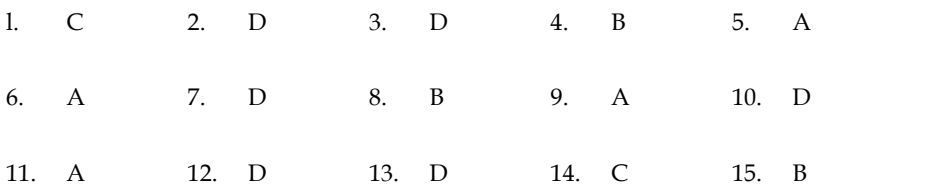

# **Review Questions**

1. Write a JavaScript code block using arrays and generate the current date in words, this should include the day, the month and the year. The output should be as follows, Saturday, October 09,2021.

- 2. What if I put a function into my script but decide not to call it in the script? Will it matter?
- 3. What happens if I decide to remove a function from my script later?
- 4. What is the best way to determine when to use a function and when to just code what I want right into the script?
- 5. Write a JavaScript function which accepts an argument and returns the type Note : There are six possible values that typeof returns: object, boolean, function, number, string, and undefined. into found the script of the script Pult decide not to call it in the script? Will it matter?<br>
ppens if I decide to remove a function from my script later?<br>
the best way to determine when to use a function and when to just What if I put a function into my script but decide not to call it in<br>What happens if I decide to remove a function from my script lat<br>What is the best way to determine when to use a function and<br>want right into the script?

# **Further Readings**

HTMl, JavaScript , DHTML and PHP By. Ivan Bayross.

Beginning JavaScript 2nd Edition By. Paul Wilton

Html 5 Black Book, Covers Css 3, Javascript, Xml, Xhtml, Ajax, Php And Jquery, Second Edition

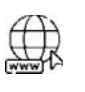

# **Web Links Web Links**

https://www.javascripttutorial.net/javascript-function/ https://www.javascripttutorial.net/javascript-function/www.webopedia.com www.webopedia.com www.web-source.net

# **Unit 11: Java Script Events and Validations**

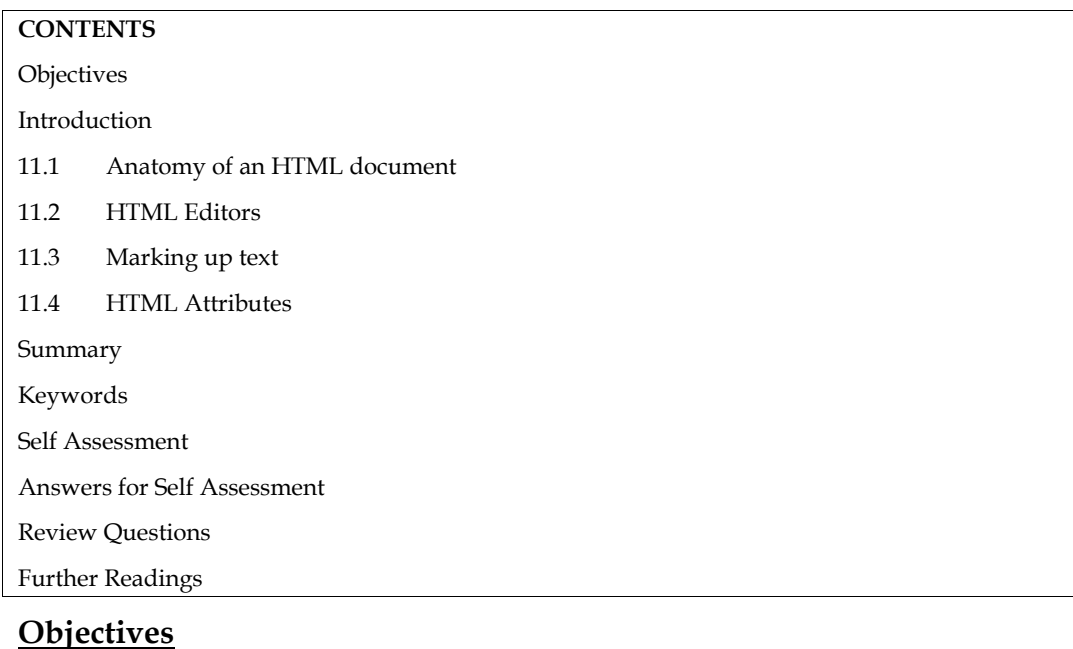

- 
- Learn about what is HTML?
- How Html will help in Web development
- Understand about different tags

# **Introduction**

HTML (HyperText Markup Language) is the code that is used to structure a web page and its content. For example, content could be structured within a set of paragraphs, a list of bulleted points, or using images and data tables. HTML was first created by Tim Berners-Lee, Robert Cailliau, and others starting in 1989. It stands for Hyper Text Markup Language.

Hypertext means that the document contains links that allow the reader to jump to other places in the document or to another document altogether. The latest version is known as HTML5.

A Markup Language is a way that computers speak to each other to control how text is processed and presented. To do this HTML uses two things: tags and attributes.

# **So what is HTML?**

HTML is a markup language that defines the structure of your content. HTML consists of a series of elements, which you use to enclose, or wrap, different parts of the content to make it appear a certain way, or act a certain way. The enclosing tags can make a word or image hyperlink to somewhere else, can italicize words, can make the font bigger or smaller, and so on. For example, take the following line of content:

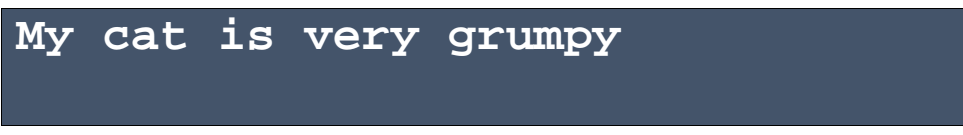

If we wanted the line to stand by itself, we could specify that it is a paragraph by enclosing it in paragraph tags:

# **<p>My cat is very grumpy</p> is very grumpy</p>**

#### **Anatomy of an HTML element HTML**

Let's explore this paragraph element a bit further.

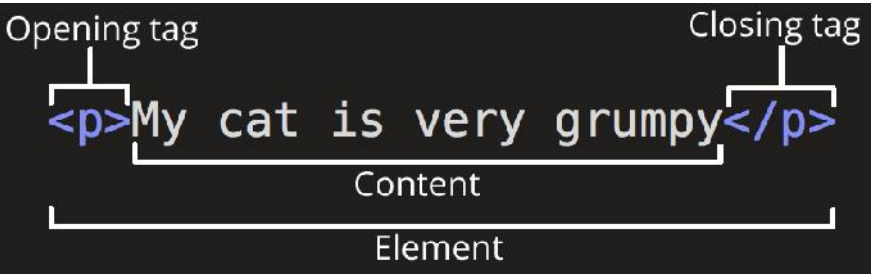

*Figure 1 Anatomy of an HTML element*

The main parts of our element are as follows:

- **The opening tag:** This consists of the name of the element (in this case, p), wrapped in The opening tag: This consists of the name of the element (in this case, p), wrapped in<br>opening and closing angle brackets. This states where the element begins or starts to take effect — in this case where the paragraph begins.
- **The closing tag:** This is the same as the opening tag, except that it includes a forward slash before the element name. This states where the element ends — in this case where the paragraph ends. Failing to add a closing tag is one of the standard beginner errors and can lead to strange results. **closing tag:** This is the same as the opening tag, except that it includes a forward slash are the element name. This states where the element ends  $-$  in this case where the element ends. Failing to add a closing tag is
- The content: This is the content of the element, which in this case, is just text.
- **The element:** The opening tag, the closing tag, and the content together comprise the element.

Elements can also have attributes that look like the following:

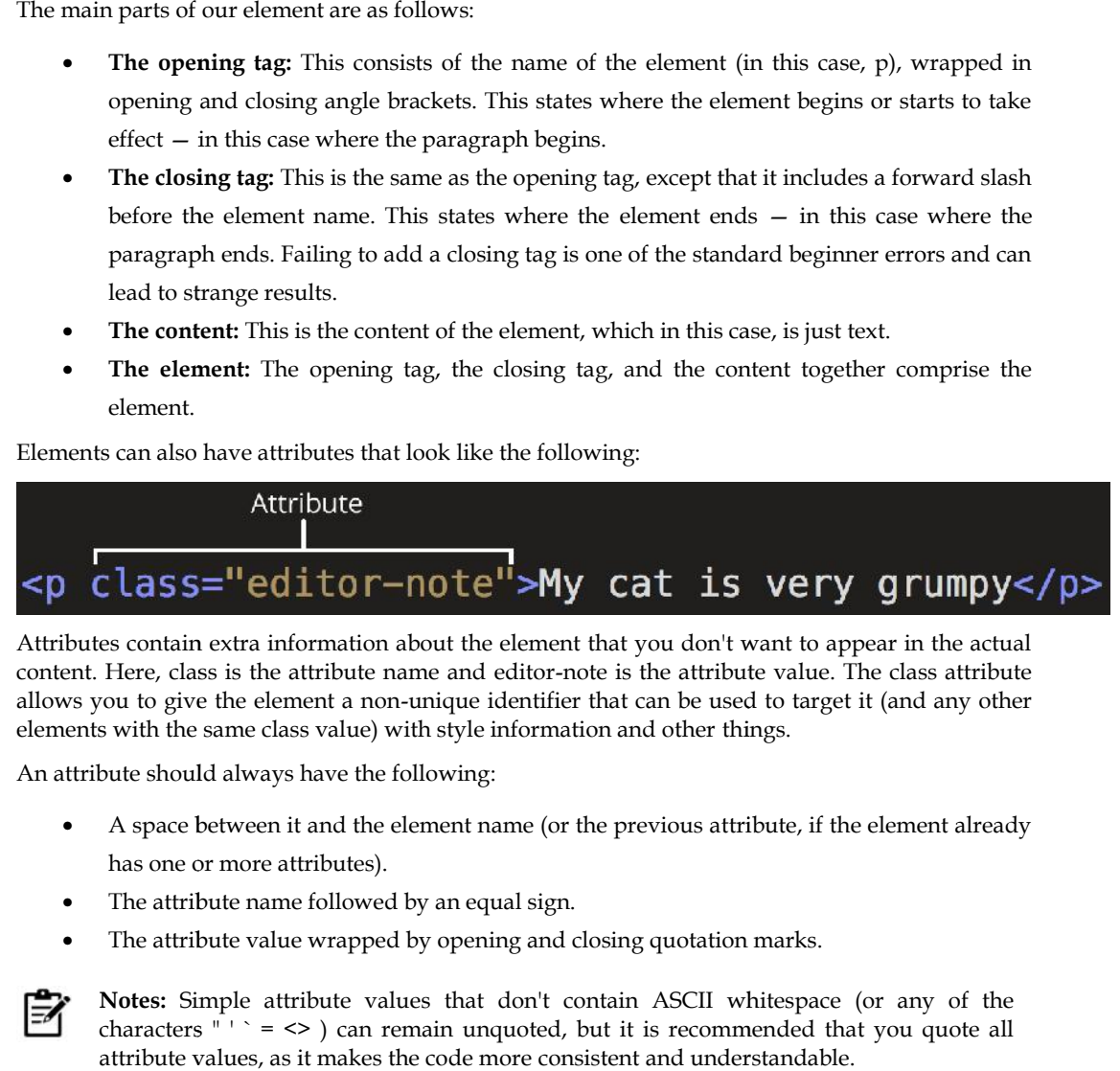

Attributes contain extra information about the element that you don't want to appear in the actual content. Here, class is the attribute name and editor-note is the attribute value. The class attribute allows you to give the element a non-unique identifier that can be used to target it (and any other elements with the same class value) with style information and other things.

An attribute should always have the following:

- A space between it and the element name (or the previous attribute, if the element already has one or more attributes).
- The attribute name followed by an equal sign.
- The attribute value wrapped by opening and closing quotation marks.

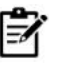

**Notes:** Simple attribute values that don't contain ASCII whitespace (or any of the characters "  $\rightarrow$   $\rightarrow$   $\rightarrow$   $\rightarrow$  can remain unquoted, but it is recommended that you quote all attribute values, as it makes the code more consistent and understandable.

# **Nested Elements**

You can put elements inside other elements too — this is called nesting. If we wanted to state that our cat is very grumpy, we could wrap the word "very" in a <strong> element, which means that the word is to be strongly emphasized:

 $\langle p \rangle$ My cat is  $\langle \langle p \rangle \langle p \rangle$  strong  $\langle \langle p \rangle \langle p \rangle$ 

You do however need to make sure that your elements are properly nested. In the example above, we opened the  $\langle p \rangle$  element first, then the  $\langle$ strong $\rangle$  element; therefore, we have to close the  $\langle$ strong> element first, then the  $\langle p \rangle$  element. The following is incorrect:

<p>My cat is <strong>very grumpy.</p>></strong>

The elements have to open and close correctly so that they are clearly inside or outside one another. If they overlap as shown above, then your web browser will try to make the best guess at what you were trying to say, which can lead to unexpected results. So don't do it!

# **Empty Elements**

Some elements have no content and are called empty elements. Take the  $\langle img \rangle$  element that we already have in our HTML page:

<imgsrc="images/firefox-icon.png" alt="My test image">

This contains two attributes, but there is no closing  $\langle jmg \rangle$  tag and no inner content. This is because an image element doesn't wrap content to affect it. Its purpose is to embed an image in the HTML page in the place it appears.

# **11.1 Anatomy of an HTML document**

HTML elements are the building blocks of HTML pages. With HTML constructs, images and other objects such as interactive forms may be embedded into the rendered page. HTML provides a means to create structured documents by denoting structural semantics for text such as headings, paragraphs, lists, links, quotes and other items. HTML elements are delineated by tags, written using angle brackets. Tags such as  $\langle \text{img } / \rangle$  and  $\langle \text{input } / \rangle$  directly introduce content into the page. Other tags such as  $\langle p \rangle$  surround and provide information about document text and may include other tags as sub-elements. Browsers do not display the HTML tags but use them to interpret the content of the page.

HTML can embed programs written in a scripting language such as JavaScript, which affects the behavior and content of web pages. Inclusion of CSS defines the look and layout of content. The World Wide Web Consortium (W3C), former maintainer of the HTML and current maintainer of the CSS standards, has encouraged the use of CSS over explicit presentational HTML since 1997.[ A form of HTML, known as HTML5, is used to display video and audio, primarily using the <canvas> element, in collaboration with javascript.

All HTML documents must start with a document type declaration: **<!DOCTYPE html>.**

The HTML document itself begins with **<html>** and ends with **</html>**.

The visible part of the HTML document is between **<br/>body>** and **</body>**.

```
<!DOCTYPE html>
<html>
<head>
<meta charset="utf-8">
<title>My test page</title>
</head>
<body><imgsrc="images/firefox-icon.png" alt="My test image">
```
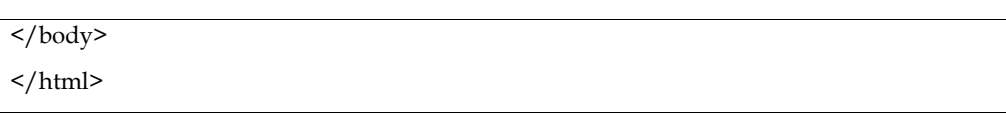

Here, we have the following:

- **<!DOCTYPE html>** doctype. It is a required preamble. In the mists of time, when HTML was young (around 1991/92), doctypes were meant to act as links to a set of rules that the HTML page had to follow to be considered good HTML, which could mean automatic error checking and other useful things. However these days, they don't do much and are basically just needed to make sure your document behaves correctly. That's all you need to know for now.
- **<html></html>** the <html> element. This element wraps all the content on the entire page and is sometimes known as the root element.
- **<head></head>** the <head> element. This element acts as a container for all the stuff you want to include on the HTML page that isn't the content you are showing to your page's viewers. This includes things like keywords and a page description that you want to appear in search results, CSS to style our content, character set declarations, and more.
- **<meta charset="utf-8">** This element sets the character set your document should use to UTF-8 which includes most characters from the vast majority of written languages. Essentially, it can now handle any textual content you might put on it. There is no reason not to set this and it can help avoid some problems later on.
- **<title></title>** the <title> element. This sets the title of your page, which is the title that appears in the browser tab the page is loaded in. It is also used to describe the page when you bookmark/favorite it.
- **<body></body>** the <body> element. This contains all the content that you want to show to web users when they visit your page, whether that's text, images, videos, games, playable audio tracks, or whatever else.

# **11.2 HTML Editors**

Web pages can be created and modified by using professional HTML editors.

However, for learning HTML we recommend a simple text editor like Notepad (PC) or TextEdit (Mac).We believe in that using a simple text editor is a good way to learn HTML. Text editors intended for use with HTML usually provide at least syntax highlighting. Some editors additionally feature templates, toolbars and keyboard shortcuts to quickly insert common HTML elements and structures. Wizards, tooltip prompts and autocompletion may help with common tasks.

Text editors commonly used for HTML typically include either built-in functions or integration with external tools for such tasks as version control, link-checking and validation, code cleanup and formatting, spell-checking, uploading by FTP or WebDAV, and structuring as a project. Some functions, such as link checking or validation may use online tools, requiring a network connection.

Text editors require user understanding of HTML and any other web technologies the designer wishes to use like CSS, JavaScript and server-side scripting languages.

To ease this requirement, some editors allow editing of the markup in more visually organized modes than simple color highlighting, but in modes not considered WYSIWYG. These editors typically include the option of using palette windows or dialog boxes to edit the text-based parameters of selected objects. These palettes allow editing parameters in individual fields, or inserting new tags by filling out an onscreen form, and may include additional widgets to present and select options when editing parameters (such as previewing an image or text styles) or an outline editor to expand and collapse HTML objects and properties. Below are some of the text editors that can be used for HTML.

#### **Sublime Text 3 Sublime Text**

Sublime Text 3 as it is free and also offers cross-platform support for Windows, Mac, and Linux users.

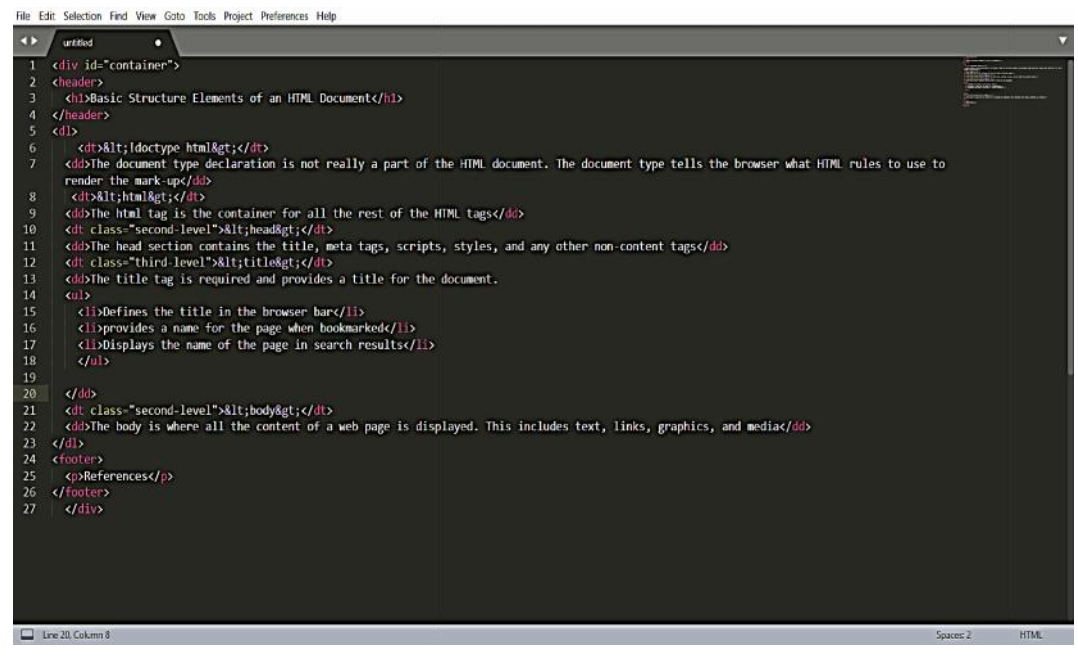

**Pros**

- Easily customizable
- Beginner-friendly
- Pleasant color schemes to choose from.

#### **Cons**

- Can't print documents or code  $\frac{1}{1}$
- No toolbar or dashboard available.

#### **Notepad ++**

Another common choice for HTML and other language coders is Notepad ++. It is a tiny program<br>to download and perform the functions you need for writing clean code. to download and perform the functions you need for writing clean code.

#### *Styling and Scripting for Web Development*

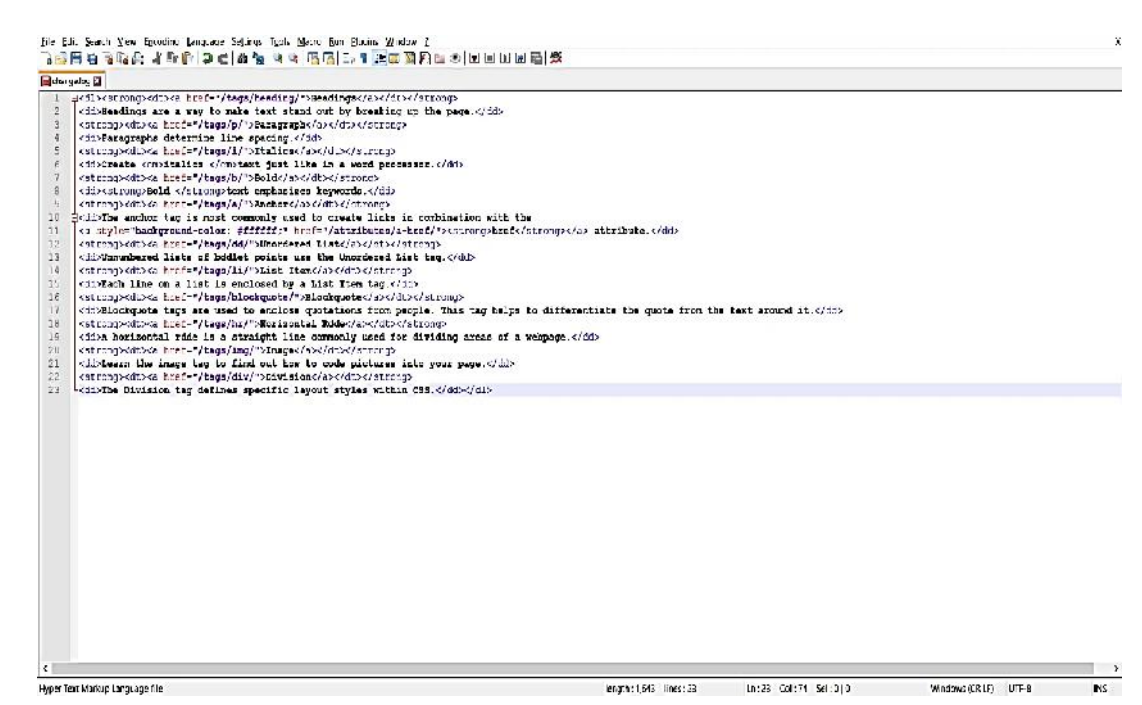

**Pros**

- Distraction-free interface
- Auto-completion feature
- Plugin options for extended functionalities.

**Cons**

- Can be difficult to get used to for beginners<br>• No support for Mac.
- No support for Mac.

#### **Komodo Edit**

Komodo Edit is one of two editors released by the same label. They offer a simple, open-source editor with a variety of extensions and language support.

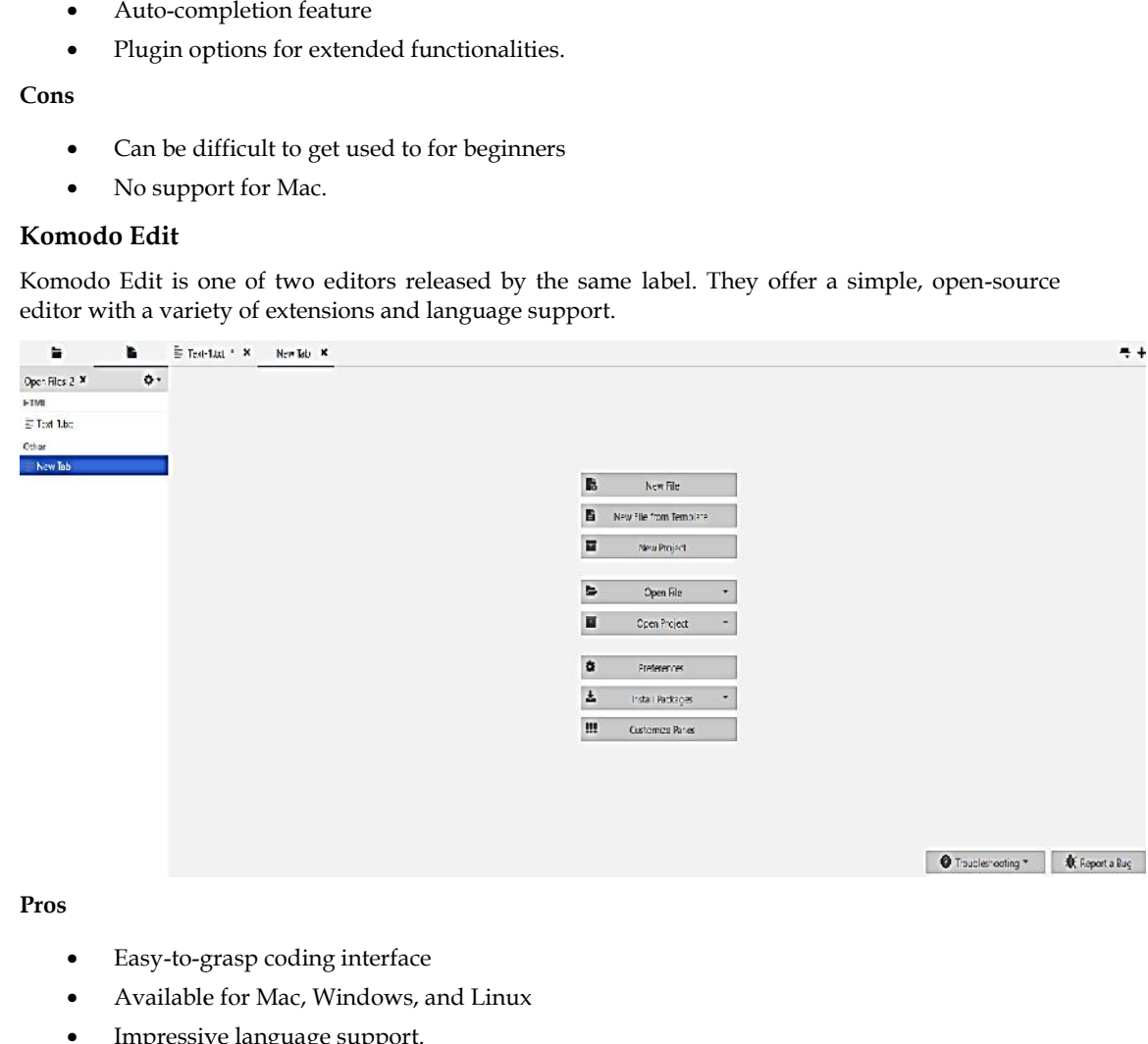

- Easy-to-grasp coding interface
- Available for Mac, Windows, and Linux
- Impressive language support.

#### **Cons**

- No autocompletion by default
- Visual settings are difficult to find and change.

#### **Notepad**

The best and easiest HTML editor that can be used in Notepad

```
\BoxÖ١
                                                                \mathbf{x}Untitled - Notepad
File Edit Format View
                       Help
<!DOCTYPE html>
\leftarrow<body>
<h1>My First Heading</h1>
<p>My first paragraph.</p>
</body>
</html>
```
While creating a document just save the document with .HTML extension it will open in the web browser.

# **11.3 Marking up text**

This section will cover some of the essential HTML elements you'll use for marking up the text.

#### **Headings**

Heading elements allow you to specify that certain parts of your content are headings — or subheadings. In the same way that a book has the main title, chapter titles, and subtitles, an HTML document can too. HTML contains 6 heading levels, <h1> - <h6>, although you'll commonly only use 3 to 4 at most:

**<!-- 4 heading levels: -->**

**<h1>My main title</h1>**

**<h2>My top level heading</h2>**

**<h3>My subheading</h3>**

```
<h4>My sub-subheading</h4>
```
Note: Anything in HTML between <!-- and --> is an HTML comment. The browser ignores comments as it renders the code. In other words, they are not visible on the page - just in the code. HTML comments are a way for you to write helpful notes about your code or logic.

### **Paragraphs**

As explained above,  $\langle p \rangle$  elements are for containing paragraphs of text; you'll use these frequently when marking up regular text content:

 $\langle p \rangle$ This is a single paragraph $\langle p \rangle$ 

Add your sample text (you should have it from What will your website look like?) into one or a few paragraphs, placed directly below your **<img>** element.

#### **Links**

Links are very important — they are what makes the web a web! To add a link, we need to use a simple element  $-\langle a \rangle -$  "a" being the short form for "anchor". To make text within your paragraph into a link, follow these steps:

- Choose some text. We choose the text "Google".
- Wrap the text in an <a> element, as shown below:

#### $\langle a \rangle$  Google  $\langle a \rangle$

Give the <a> element an href attribute, as shown below:

#### $\alpha$  href=""> Google  $\alpha$

Fill in the value of this attribute with the web address that you want the link to link to:

### <a href=" https://www.google.com/ ">Google</a>

You might get unexpected results if you omit the https:// or http:// part, called the protocol, at the beginning of the web address. After making a link, click it to make sure it is sending you where you wanted it to.

#### **11.4 HTML Attributes**

HTML attributes provide additional information about HTML elements.

#### **Properties of HTML Attributes**

- All HTML elements can have attributes
- Attributes provide additional information about elements
- Attributes are always specified in the start tag
- Attributes usually come in name/value pairs like: name="value"

#### **The href Attribute**

The <a> tag defines a hyperlink. The href attribute specifies the URL of the page the link goes to:

*Syntax:*

<a href=" https://www.google.com/ ">Google</a>

#### **src Attribute**

The <img> tag is used to embed an image in an HTML page. The src attribute specifies the path to the image to be displayed:

<imgsrc="address of the image ">

#### **The width and height Attributes**

The <img> tag should also contain the width and height attributes, which specifies the width and height of the image (in pixels):

<imgsrc="img\_girl.jpg" width="500" height="600">

# **The alt Attribute**

The required **alt** attribute for the **<img>** tag specifies an alternate text for an image, if the image for some reason cannot be displayed. This can be due to slow connection, or an error in the src attribute, or if the user uses a screen reader. The required **alt** attribute for the **simg>** tag specifies an alternate text for an image, if the imagone reason cannot be displayed. This can be due to slow connection, or an error in the attribute, or if the user uses a

<imgsrc="img\_girl.jpg" alt="this image is about">

### **Style Attribute**

The style attribute is used to add styles to an element, such as color, font, size, and more.

```
<p style="color:red;">This is a red paragraph.</p>
```
### **The title Attribute**

The title attribute defines some extra information about an element.

The value of the title attribute will be displayed as a tooltip when you mouse over the element:

<p title="I'm a tooltip">This is a paragraph.</p>

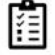

**Task:** Write down the code to create your first HTML page by using all the tags discussed above

# **Summary**

- All HTML elements can have attributes
- The href attribute of <a> specifies the URL of the page the link goes to
- The src attribute of  $\langle \text{img} \rangle$  specifies the path to the image to be displayed
- The width and height attributes of  $\langle \text{img} \rangle$  provide size information for images
- The alt attribute of  $\langle$ img $\rangle$  provides an alternate text for an image
- The style attribute is used to add styles to an element, such as color, font, size, and more
- The lang attribute of the <html> tag declares the language of the Web page
- The title attribute defines some extra information about an element

# **Keywords**

- **Hyper Text markup language**: HTML (HyperText Markup Language) is the most basic building block of the Web. It defines the meaning and structure of web content. of <img> specifies the path to the image to be displayed<br>eight attributes of <img> provide size information for images<br>of <img> provides an alternate text for an image<br>te is used to add styles to an element, such as color,
- **HTML tag**:An HTML tag is a piece of markup language used to indicate the beginning and end of an HTML element in an HTML document.
- Title: the <title> element. This sets the title of your page, which is the title that appears in the browser tab the page is loaded in. It is also used to describe the page when you bookmark/favorite it.
- **Attribute:**An HTML attribute is a piece of markup language used to adjust the behavior or display of an HTML element. For example, attributes can be used to change the color, size, or functionality of HTML elements. pixed all attribute for the simple tag specifies an alternate text for an image, if the image is a<br>boson cannot be displayed. This can be due to slow connection, or an error in the<br>or of the user uses a screen reader.<br>
We
- **HTML Editors:**HTML editor is a software used for writing code in HTMLwhich is used for structuring and creating websites. Even though codes can be written from scratch using a normal text editor, HTML editors provide a great deal of ease to the developers by ensuring hassle-free coding.

# **SelfAssessment**

1. What is HTML?

- A. HTML describes the structure of a webpage
- B. HTML is the standard markup language mainly used to create web pages
- C. HTML consists of a set of elements that helps the browser how to view the content
- D. All of the mentioned
- 2. HTML stands for
- A. HyperText Markup Language
- B. HyperText Machine Language
- C. HyperText Marking Language
- D. HighText Marking Language

3. What is the correct syntax of doctype in HTML?

- A. </doctype html>
- B. <doctype html>
- C. <doctype html!>
- D. <!doctype html>

4. Which of the following tag is used for inserting the largest heading in HTML?

- A. head
- $B.$   $\langle h1 \rangle$
- $C.$  <h6>
- D. heading

5.In which part of the HTML metadata is contained?

- A. head tag
- B. title tag
- C. html tag
- D. body tag

6. How do we write comments in HTML?

- A.  $\lt/$ …….>
- B. <!……>
- C. </……/>
- $D. \leq ... \leq N$

7. The correct sequence of HTML tags for starting a webpage is -

- A. Head, Title, HTML, body
- B. HTML, Body, Title, Head
C. HTML, Head, Title, Body

D. HTML, Head, Title, Body

8. Which character is used to represent the closing of a tag in HTML?

- A.  $\setminus$
- B. !
- C. /
- D. .

9. ALL HTML tags are enclosed in what?

- A. # and #
- B. ? and !
- C.  $\lt$  and  $\gt$
- D. { and }

10. To create HTML page, you need \_\_\_\_\_

- A. Web browser
- B. text editor
- C. Both [A] and [B]
- D. None of the above
- 11. The BODY tag is usually used after \_\_\_\_\_\_\_
- A. HTML tag
- B. EM tag
- C. TITLE tag
- D. HEAD tag

12. Which tag tells the browser where the page starts and stops?

- A. <html>
- $B.$  <br/>body>
- C. <head>
- D. <title>
- 13. Which program do you need to write HTML?
- A. A graphics program
- B. Any text editor
- C. HTML -development suite 4
- D. All of the above
- 14. HTML uses
- A. User defined tags
- B. Pre-specified tags
- C. Fixed tags defined by the language
- D. Tags only for linking

15. Fundamental HTML Block is known as Pre-specified tags<br>Fixed tags defined by the language<br>Tags only for linking<br>Fundamental HTML Block is known<br>HTML Body

- A. HTML Body
- B. HTML Tag
- C. HTML Attribute
- D. HTML Element

# **Answers for Self Assessment Assessment**

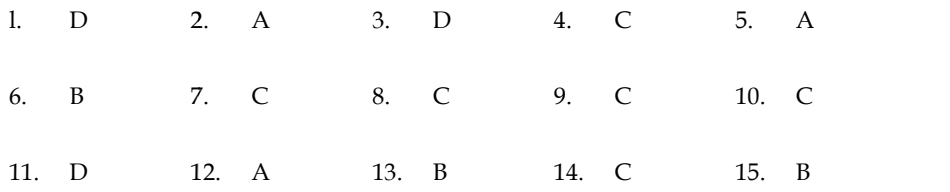

# **Review Questions**

- 1. What do you mean by HTML? Discuss the use of HTML
- 2. Discuss the difference between a Tag and an Attribute in HTML.
- 3. Write down the steps or code to create a simple HTML document and print Welcome to my new HTML page. 12. A 13. B 14. C 15. B<br> **Stions**<br>
b you mean by HTML? Discuss the use of HTML<br>
the difference between a Tag and an Attribute in HTML.<br>
own the steps or code to create a simple HTML document and print Welcome<br>
HTML page.<br>
- 4. Explain all the tags that are used to create an HTML Page along with there functionality.
- 5. Discuss about some of the HTML editors that can be used for web development.

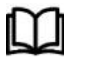

# **Further Readings Further**

https://www.computer-pdf.com/web-programming/html/ https://www.computer-pdf.com/web-programming/html/

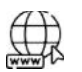

# **Web Links Web**

https://matfuvit.github.io/UVIT/predavanja/literatura/TutorialsPoint%20HTML.pdf https://matfuvit.github.io/UVIT/predavanja/literatura/TutorialsPoint%20HTML.pdf

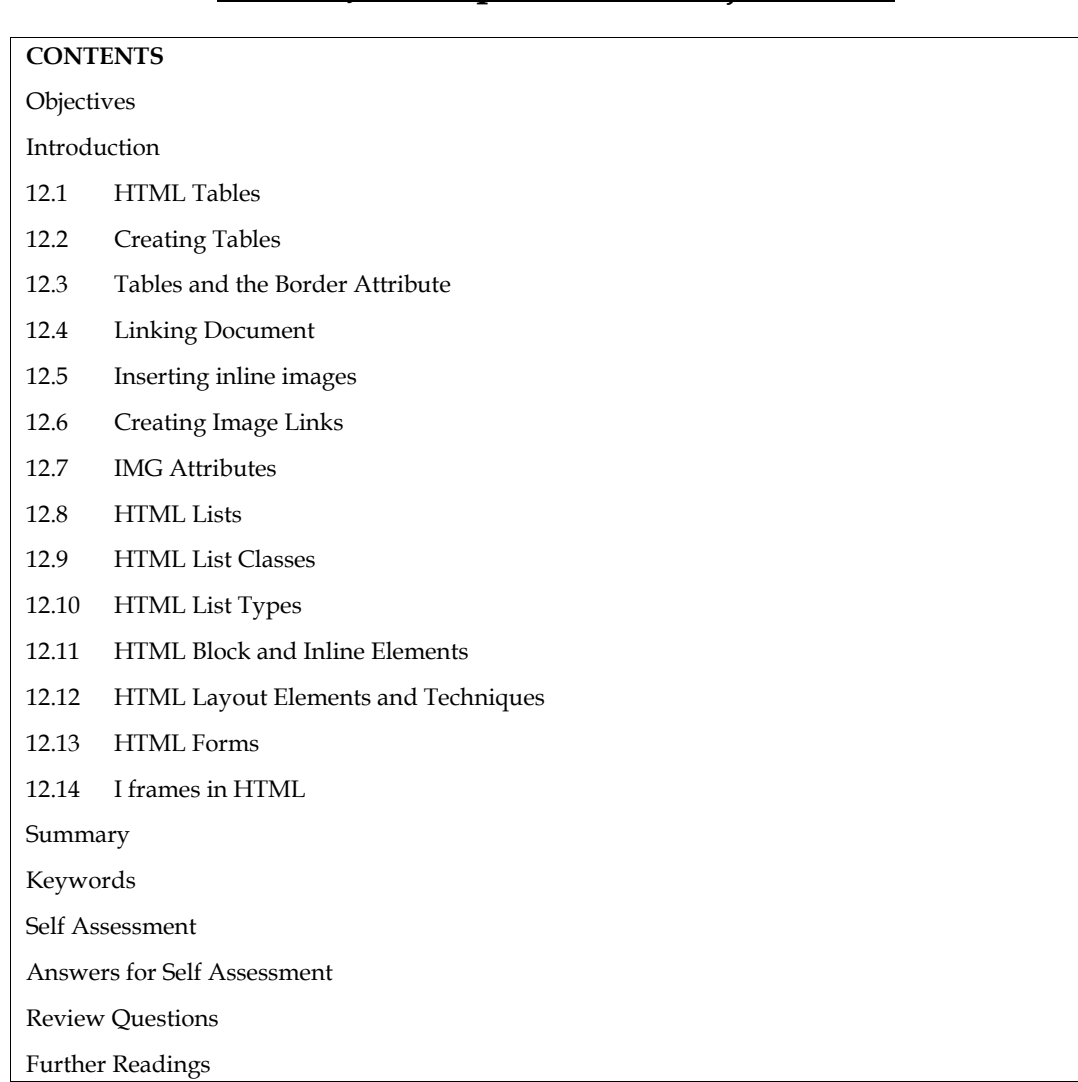

# **Unit <sup>1</sup>2: JavaScript - Browser Object Model**

# **Objectives**

- Describe about HTML Tables
- Explain how HTML Tables are created
- Explain the steps involved in creating HTML Tables
- Describe about Linking Documents
- Describe about Creating Link Lists

# **Introduction**

In this unit, we describe the statements for creating and updating tables. We assume that the user knows about the data which has to be stored and what the structure of the data is, i.e., what tables are to be created and what the appropriate columns are In this unit, we describe the statement<br>knows about the data which has to<br>are to be created and what the approx<br>**12.1 <u>HTML Tables</u>**<br>Tables are defined with the <table>

Tables are defined with the <table> tag. A table is divided into rows (with the <tr> tag), and each

row is divided into data cells (with the <td> tag). The letters td stands for "table data," which is row is divided into data cells (with the <td> tag). The letters td stands for "table data," which is<br>the content of a data cell. A data cell can contain text, images, lists, paragraphs, forms, horizontal rules, tables, etc.

**Example: Example:**

```
<table border="1">
<tr>
<th>Heading</th>
<th>Another Heading</th><br></tr><br><tr><br><td>row 1, cell 1</td>
\frac{2}{\pi}<tr><td>row 1, cell 1</td>
<td>row 1, cell 2</td>
\frac{2}{\pi}<tr>
<td>row 2, cell 1</td>
<td>row 2, cell 2</td>
\frac{2}{\pi}</table>
```
#### Output

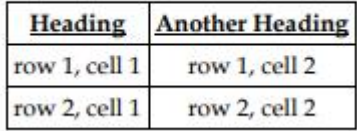

# **12.2 Creating Tables**

The basic structure of an HTML table consists of the following tags: Table tags: the <TABLE></TABLE>

- Row tags: <TR></TR>
- Cell tags: <TD></TD>

• Row tags: <TR></TR><br>• Cell tags: <TD></TD><br>Constructing an HTML table consists of describing the table between the beginning table tag,

<TABLE>, and the ending table tag, </TABLE>. Between these tags, you then construct each row <TABLE>, and the ending table tag, </TABLE>. Between these tags, you then construct each road each cell in the row. To do this, you would first start the row with the beginning row tag, tructing an HTML table consists of describing the table between the beginning table tag,<br>
BLE>, and the ending table tag, </TABLE>. Between these tags, you then construct each<br>
each cell in the row. To do this, you would f

LOVELY PROFESSIONAL UNIVERSITY 47

Unit 5: Creating Tables

<TR>, and then build the row by creating each cell with the beginning cell tag, <TD>, adding the Notes

data for that cell, and then closing the cell with the ending cell tag, </TD>. When you finish all

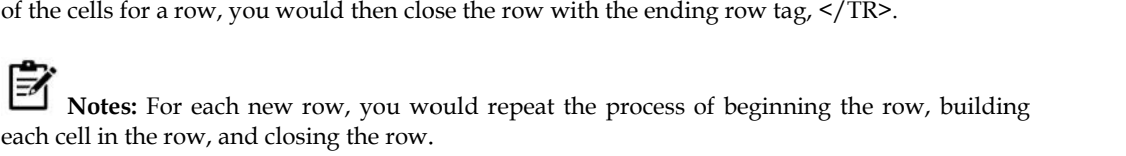

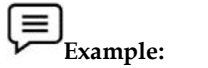

The following table is an example of a basic table with three rows and two

columns of data. Data 1 Data 2 Data 3 Data 4 Data 5 Data 6 The codes that generated this table will look like this: <TABLE>  $<$ TR $>$ <TD>Data 1</TD> <TD>Data 2</TD>  $<$ /TR $>$ <TR> <TD>Data 3</TD> <TD>Data 4</TD>  $<$ /TR $>$  $<$ TR $>$ <TD>Data 5</TD> <TD>Data 6</TD>  $<$ /TR> The codes that generated this table will look like this:<br>  $\times$ TR><br>  $>$ TR><br>  $\times$ TD>Data 1</TD><br>  $\times$ TD>Data 2</TD><br>  $\times$ TR><br>  $\times$ TR><br>  $\times$ TD>Data 4</TD><br>  $\times$ TD>Data 4</TD><br>  $\times$ TR><br>  $\times$ TD>Data 4</TD><br>  $\times$ TR><br>  $\times$ TR><br>  $\t$ 

</TABLE>

This table contains no border, title, or headings. If you wish to add any of these elements to your table, you need to include additional HTML codes.

# **12.3 Tables and the Border Attribute**

If you do not specify a border attribute the table will be displayed without any borders. Sometimes this can be useful, but most of the time, you want the borders to show. To display a table with borders, you will have to use the border attribute: <table border="1">  $<$ tr>  $<$ td>Row 1, cell  $1$ </td> <td>Row 1, cell 2</td>  $\langle$ tr> </table> is table contains no border, title, or headings. If you wish to add any<br>le, you need to include additional HTML codes.<br>**3 <u>Tables and the Border Attribute</u>**<br>ou do not specify a border attribute the table will be displayed

### **Headings in a Table a Table**

Headings in a table are defined with the <th> tag. <table border="1">  $<$ tr $>$ <th>Heading</th> <th>Another Heading</th>  $\frac{2}{\pi}$  $<$ tr> <td>row 1, cell 1</td> <td>row 1, cell 2</td>  $\frac{2}{\pi}$  $<$ tr $>$ <td>row 2, cell 1</td> <td>row 2, cell 2</td>  $\frac{2}{\pi}$ </table> Headings in a table are defined with<br>
<table border="1"><br>
<tr><br>
<th>Heading</th><br>
<th>Another Heading</th><br>
</tr><br>
<tr><br>
<tr><br>
<tr><br>
<tr><br>
<tr><br>
<tr>

Output

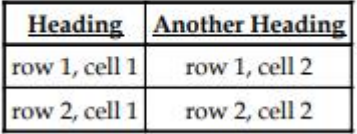

# **Empty Cells in a Table**

Table cells with no content are not displayed very well in most browsers.

```
<table border="1">
<tr><td>row 1, cell 1</td>
<td>row 1, cell 1</td><br><td>row 1, cell 2</td>
\frac{2}{\pi}<tr><td>row 2, cell 1</td>
<td></td>
\frac{2}{\pi}</table>
   Output
```
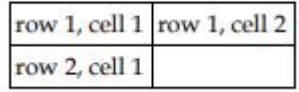

**Note**: that the borders around the empty table cell are missing (NB! Mozilla Firefox displays the the

border).

To avoid this, add a non-breaking space ( ) to empty data cells, to make the borders<br>visible:<br><table border="1"><br><tr><br><td>row 1, cell 1</td>

visible:

```
<table border="1">
```
 $<sub>tr</sub>$ </sub>

```
<td>row 1, cell 1</td>
```

```
<td>row 1, cell 2</td>
```
 $\frac{2}{\pi}$ 

```
<tr>
```
<td>row 2, cell 1</td>

<td>&nbsp;</td>

```
\langletr>
```
</table>

### Output

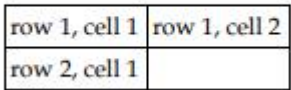

# **Table Tags Tags**

Table 1 shows different table tags that can be used in HTML

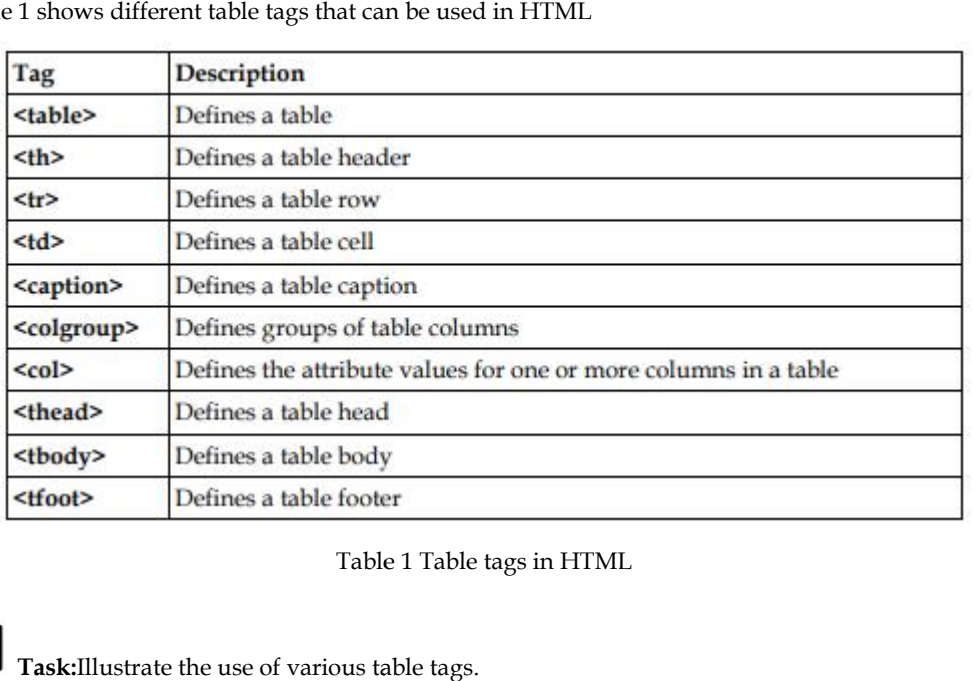

Table 1 Table tags in HTML

**Task:**Illustrate the use of various table tags.

# **12.4 Linking Document Document**

Once you have the ability to create HTML pages, you'll want to learn how to create links

between them, so that you can start building a site. Links are the essence of HTML — they are what makes it unique. you have the ability to create HTML pages, you'll want to learn how to create links<br>en them, so that you can start building a site. Links are the essence of HTML — they a<br>makes it unique.<br>makes the web so effective is the

What makes the web so effective is the ability to define links from one page to another, and to follow links at the click of a button. A single click can take you right across the world!

#### **Links**

Links are defined with the  $\leq a > \text{tag.}$  Link to the page defined in the file "example1.html": This link to

<a href="Example1.html">My first homepage</a>.

The text between the  $\langle a \rangle$  and the  $\langle a \rangle$  is used as the caption for the link. It is common for Links are defined with the  $\alpha$ >tag.Let's create a link to the page defined in the file<br>
"example1.html": This link to<br>  $\alpha$  href="Example1.html">My first homepage</a>.<br>
The text between the  $\alpha$ > and the  $\alpha$  is used as the names of your HTML files, as this might create problems with some web servers. You canuse an underscore, "\_", to separate words in your file names.To link to a page on another web site you need to give the full web address (the URL). Forinstance, to link to "Google" you need to write:A link to <a href="http://www.google.com">Google</a>.If you want the user's browser to open a new window for the linked page, (that way the userfinds back to your page as soon as he or she closes the new window), use the attribute target: r score, "\_", to separate words in your file names.To link to a page on another web site you weo the full web adtress (the URL). Forinstance, to link to "Google" you need to write:A or  $\alpha$ ' and  $\alpha$  in  $\alpha$ ' and  $\alpha$  and names of your HTML dise, as this might locate problems with some web severas. You causes an original of the property with the substitute of the property with the one of the property with the substitute ( $\log \log n$ ) is the fi

A link to <a href=http://www.google.com target='\_blank'>Google</a>.

# **12.5 Inserting inline images**

<Img> causes an "inline image" to be inserted into the output. The image will be retrieved and rendered as if it were just another part of the text. Inline images can occur within headings, or paragraphs, almost anywhere in fact, except body (in other words, you can have a 'free floating'  $\langle \text{img} \rangle$  tag — it must be contained within some other element.)

Like <hr>>there is an empty element. That is, there must be no end-tag. You will sometimes see <hr> used with an end-tag (e.g as a container around a caption), but this is obsolete usage.

<Img> has 1 required attributes src as well as 3 optional attributes.

**src**The src attribute is used to specify the URL of the image (i.e. the address or filename the browser uses to retrieve the image file), attributes src as well as 3 optional attributes.<br>
src attribute is used to specify the URL of the image (i.e. the address or filename the<br>
uses to retrieve the image file),<br>
gsrc="http://planet-earth.bogus.us/icons/secret.

e.g. <imgsrc="http://planet-earth.bogus.us/icons/secret.pictures.gif">

<imgsrc="grandchild.gif">

**alt**alt is used to provide an text alternative to the image for readers whose browsers do not support graphics (or for visually impaired readers using alternative display devices). Although not required, the use of the alt attribute is nearly always appropriate and is strongly recommended. The of only exception might be cases where the image is strictly decorative or of generic character. In this case the default text chosen by the browser (typically something like "[IMAGE]" may be adequate. poort graphics (or for visually impaired readers using alternative display devices). Although not<br>uired, the use of the alt attribute is nearly always appropriate and is strongly recommended. The<br>ly exception might be case

**align**align can take one of three values:

top

middle

bottom

and is used to indicate how the browser should align the image with the adjacent text.

**bottom**: align the bottom of the image with the bottom of text

**middle**: align the middle of the image with the middle of text

**top**: align the top of the image with the top of text.

Images can also be retrieved using by means of a hypertext link using the  $\langle a \rangle$  tag. The key difference between an inline image and an image retrieved with the  $\langle a \rangle$  tag is that an inline image requires no action on the part of the reader; it is retrieved with the page just as if it were part of the text. With the <a> tag, the reader has to make a special action (e.g. clicking on a button) to retrieve the image.

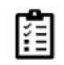

Task: Give examples of the attributes used with  $\langle$ img> tag.

href="default.html"><img border="0"

*Notes*

# **12.6 Creating Image Links**

**Example: Example:**

Image links are constructed as you might expect, by embedding an  $\langle$ img> tag inside of an anchor element <a>. Like HTML text links, image links require opening and closing anchor tags, but instead of placing text between these opening and closing tags, the developer needs to place an image tag — with a valid source attribute value of course. is are constructed as you might expect, by embedding an  $\langle$ img> tag inside of a>. Like HTML text links, image links require opening and closing anchor placing text between these opening and closing tags, the developer nee

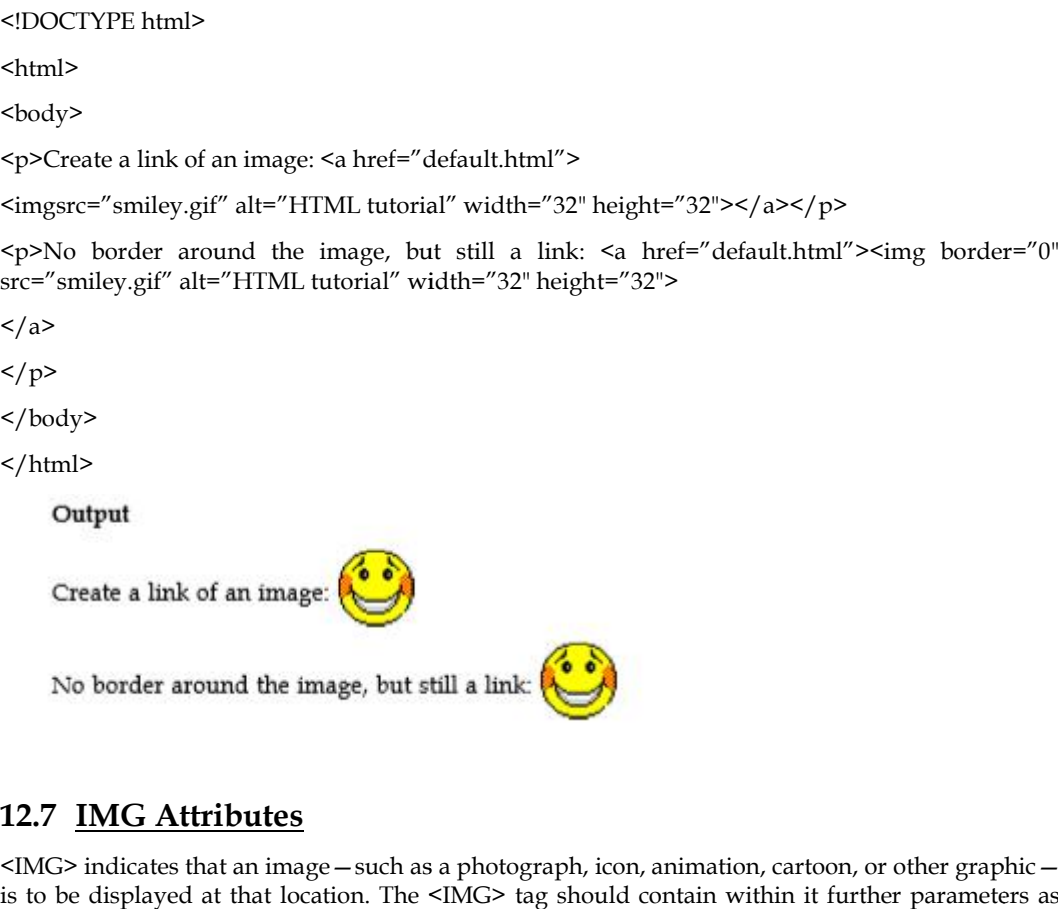

# **12.7 IMG Attributes**

<IMG> indicates that an image—such as a photograph, icon, animation, cartoon, or other graphic is to be displayed at that location. The <IMG> tag should contain within it further parameters as part of the command: SRC= "URL/graphic.gif or .jpg": contains the URL (Uniform Resource Locator or web address) and name of the graphic image file, such as graphic.gif or graphic.jpg. Most commonly, the photograph, icon, or other graphic is a "gif" (Graphics Interchange Format image) or a "jpg" (Joint Photographic Experts Group image), both of which are recognized by most browsers. Some browsers also will recognize a "bmp" (Bitmap image) and a "tif" or "tiff" (Tag Image File Format image). Usually, the location source of the graphic file is in an adjacent directory such as "graphics," or it possibly might be in the same directory. Assuming the image is a .jpg image, if the graphic is in an adjacent "graphics" directory, the tag would read: <IMG SRC= "graphics/ graphic.jpg">. If the image is located within the same directory as the document, the tag would read simply: <IMG SRC="graphic.jpg">. If the location of the image is somewhere else on the web, the tag might read something like this: <IMG SRC= "http:// www.tedmontgomery.com/tutorial/graphics/graphic.gif">. of the command: SRC= "URL/graphic.gif or .jpg": contains the URL (Uniform Resource tor or web address) and name of the graphic image file, such as graphic.gif or graphic.jpg. commonly, the photograph, icon, or other graphi indicates that an image—such as a photograph, icon, animation, carton, or other graphic-<br>displayed at that location. The SIMG> tag should contain within it further parameters as<br>the command), the photographic, icon, or oth

# **ALIGN="LEFT"|"RIGHT"|"TOP"|"TEXTTOP"|"MIDDLE"|**

**"ABSMIDDLE"|"BASELINE"|"BOTTOM"|"ABSBOTTOM":** places the graphic image at a specified position, in relation either to the page margins or to the text. (Some browsers will not recognize all of these parameters.) "LEFT" aligns the image with the left margin of the page and allows text to wrap around the right side of the image. "RIGHT" aligns the image with the right margin of the page and allows the text to wrap around the left side of the image. Note: The only way to center a graphic horizontally on a page is to use <CENTER>&</ CENTER> tags around the <IMG SRC> tag. However, centering a graphic in this manner will prevent text from being

wrapped around either side of it. Also, any ALIGN="RIGHT" or ALIGN="LEFT parameter within the <IMG> tag will override the effect of the centering tags. "TOP" aligns the top of the image with the top of the tallest item in the line. "TEXTTOP" aligns the top of the image with the top of the tallest text in the line; usually, but not always, the same as the "TOP" parameter. "MIDDLE" aligns the middle of the image with the baseline of the current line. "ABSMIDDLE" aligns the middle of the image with the middle of the current line. "BASELINE" aligns the bottom of the image with the baseline of the current line. "BOTTOM" is the same as the "BASELINE" parameter. "ABSBOTTOM" aligns the bottom of the image with the bottom of the current line; usually, but not always, the same as the "BASELINE" or "BOTTOM" parameter. the <IMG> tag will override the effect of the centering tags. "TOP" aligns the top of the image with<br>the top of the tallest item in the line. "TEXTIOP" aligns the top of the image with<br>tallest text in the line, is usually

WIDTH="W": defines the width "W" of the image in pixels.

HEIGHT="H": defines the height "H" of the image in pixels.

BORDER="B": creates a border around the image, with a uniform width of "B" in pixels. (In case the image is incorporated as a hyperlink, the unvisited, active, and visited colors of the border will be the same as that of the other text hyperlinks on the page.) The default setting is BORDER= "2" (that is, a border 2 pixels wide).

 HSPACE="H": creates a space, with width "H" in pixels, between the image and any text immediately to the right and/or left of it. (HSPACE means "horizontal space.")

 VSPACE="V": creates a space, with height "V" in pixels, between the image and any text immediately above and/or below it. (VSPACE means "vertical space.")

 ALT="alternate description": supplies a description of the image, which will be displayed instead of the image on non-graphical browsers. On typical graphical browsers, this description will appear before the image has loaded and also when the arrow is placed anywhere on the image.

TITLE="title": same function as the ALT tag, which is not recognized by some browsers.

ISMAP: indicates a server-side image map.

USEMAP: indicates a clientside image map

# **12.8 HTML Lists**

Lists commonly are found in documents, including web pages. They are an easy and effective way to itemize such things as elements, components, or ingredients. Words or phrases which need to be set apart from the rest of the body of text can be emphasized with a "bullet" (a heavy dot used for calling attention to a particular section of text). An empty tag called a "list" tag is used to do this: <LI>: creates a bullet in front of text which is to be set apart for emphasis and causes all text after it to be indented, either until another list tag is detected or until the end of the list is reached. It is used to itemize elements of "unordered" and "ordered" lists. indented, either until another list tag is detected or until the end of the list is reached. It is<br>to itemize elements of "unordered" and "ordered" lists.<br>**Notes:** A <BR> tag is not inserted at the end of an item beginning T="alternate description": supplies a description of the image, which will be displyed<br>of the image on non-graphical browsers. On typical graphical browsers, this description<br>oear before the image has loaded and also when ight and/or left of it. (HSPACE means "horizontal space.")<br>
reates a space, with height "V" in pixels, between the image and/or below it. (VSPACE means "vertical space.")<br>
description": supplies a description of the image

 $\equiv$ break automatically occurs at that point.

#### **12.9 HTML List Classes**

The HTML List classes allow you to easily create lists within your HTML pages. These classes provide methods to get and set various attributes of the lists and the items within the lists. In particular, the parent class HTML List provides a method to produce a compact list that displays items in as small a vertical space as possible. **EXECUTE ADDE SET ADDED SET ADDED SET ADDED SET ADDED SET ADDED SET ALL LIST CLASSES**<br> **EXECUTE:** List classes allow you to easily create lists within your HTML pages. These classes<br>
sovide methods to get and set various a

#### **Methods for HTML List include:**

Compact the list

Add and remove items from the list

Add and remove lists from the list (making it possible to nest lists)

#### **Methods for HTML List Item include:**

Get and set the contents of the item

Get and set the direction of the text interpretation

 Get and set the language of the input element Use the subclasses of HTML List and HTML List Item to create your HTML lists:

OrderedList and OrderedListItem

UnorderedList and UnorderedListItem

# **OrderedList and OrderedListItem**

Use the OrderedList and OrderedListItem classes to create ordered lists in your HTML pages.

#### **Methods for OrderedList include**:

Get and set the starting numberfor the first item in the list

Get and set the type (or style) for the item numbers

Methods for OrderedListItem include:

Get and set the number for the item

Get and set the type (or style) for the item number

### **UnorderedList and UnorderedListItem**

Use the UnorderedList and UnorderedListItem classes to create unordered lists in your HTML pages.

#### **Methods for UnorderedList include**:

Get and set the type (or style) for the items

### **Methods for UnorderedListItem include:**

Get and set the type (or style) for the item

# **12.10HTML List Types**

HTML provides three different types of lists to choose from when building a page, including unordered, ordered, and definition lists. Unordered lists are for lists of items where order isn't of important. While ordered lists place strong importance on the order of items. In the case where there is a list of terms and descriptions, perhaps for a glossary, definition lists are available.

#### **Unordered List**

Unordered lists are purely a list of related items, in which their order does not matter nor do they have a numbered or alphabetical list element. Creating an unordered list in HTML is accomplished using the unordered list, ul, block level element. Each list item within an unordered list is individually marked up using the list item, li, block level element. By default most browsers represent each list item with a solid dot.

#### **Example**

 $\langle u|$ <li>Tamilnadu</li> <li>Uttar Pradesh</li> <li>West-Bengal</li>  $\langle$ ul> **Ordered List**

The ordered list element, ol, works just like the unordered list element, including how each individual list item is created. The main difference between an ordered list and an unordered list is that with an ordered list the order of which items are represented is important. Instead of showing a dot as the default list item element, an ordered list uses numbers. Using CSS, these numbers can then be changed to letters, Roman numerals, and so on.

#### **Example**

 $\le$ ol type="1">

<li>Tamilnadu</li>

<li>Uttar Pradesh</li>

<li>West-Bengal</li>

 $\langle$  / ol>

#### **Description List**

Creating a definition list in HTML is accomplished using the dl element. Instead of using the li element to mark up list items, the definition list actually requires two elements: the definition term element, dt, and the definition description element, dd. A definition list may contain numerous terms and descriptions, one after the other. Additionally, a definition list may have multiple terms per description as well as multiple descriptions per term. A single term may have multiple meanings and warrant multiple definitions. In comparison, a single description may be suitable for multiple terms.

<dl>

<dt>study</dt>

<dd>the devotion of time and attention to acquiring knowledge on an academic subject, esp. by means of books</dd>

<dt>design</dt>

<dd>a plan or drawing produced to show the look and function or workings of a building, garment, or other object before it is built or made</dd>

<dd>purpose, planning, or intention that exists or is thought to exist behind an action, fact, or material object</dd>

<dt>business</dt>

<dt>work</dt>

<dd>a person's regular occupation, profession, or trade</dd>

 $\langle$  dl>

# **12.11HTML Block and Inline Elements**

Every HTML element has a default display value, depending on what type of element it is.

There are two display values: block and inline.

#### **Block-level Elements**

A block-level element always starts on a new line, and the browsers automatically add some space (a margin) before and after the element.

A block-level element always takes up the full width available (stretches out to the left and right as far as it can).

Two commonly used block elements are: <p> and <div>.

- The <p> element defines a paragraph in an HTML document.
- The <div> element defines a division or a section in an HTML document.

The <p> element is a block-level element.

The <div> element is a block-level element.

#### **Inline Elements**

An inline element does not start on a new line.An inline element only takes up as much width as necessary.<br>This is  $\boxed{a$  < Span > element inside  $\boxed{a}$  paragraph as necessary.

This is  $|a|$  < span > element inside  $|a|$  paragraph

#### **The <div> Element**

The <div> element is often used as a container for other HTML elements.The<div> element has no<br>required attributes, but style, class and id are common. required attributes, but style, class and id are common.

<!DOCTYPE html> <html>

<body>

<div style="background-color:black;color:white;padding:20px;">

<h2>Demo</h2>

<p>This is a demo for block element in HTML</p></div>

 $\langle$ div $>$ 

- </body>
- </html>

**Output**

# Demo

This is a demo for block element in HTML

### **The <span> Element <span> Element**

The <span> element is an inline container used to mark up a part of a text, or a part of a document.

The <span> element has no required attributes, but style, class and id are common.

The <span> element has no required attributes, but style, class and id are common.<br>When used together with CSS, the <span> element can be used to style parts of the text:

```
Example
Example
```
<!DOCTYPE html>

<html>

<body>

```
<h1>The span element</h1>
```
<p>The sky is <span style="color:blue;font-weight:bold">blue</span> in color and the trees are <span style="color:darkolivegreen;font-weight:bold">dark green</span> in color. </p>

</body>

</html>

**Output**

# The span element

The sky is blue in color and the trees are dark green in color.

# **12.12HTML Layout Elements and Techniques**

Websites often display content in multiple columns (like a magazine or a newspaper).

#### **HTML Layout Elements HTML Layout**

HTML has several semantic elements that define the different parts of a web page:

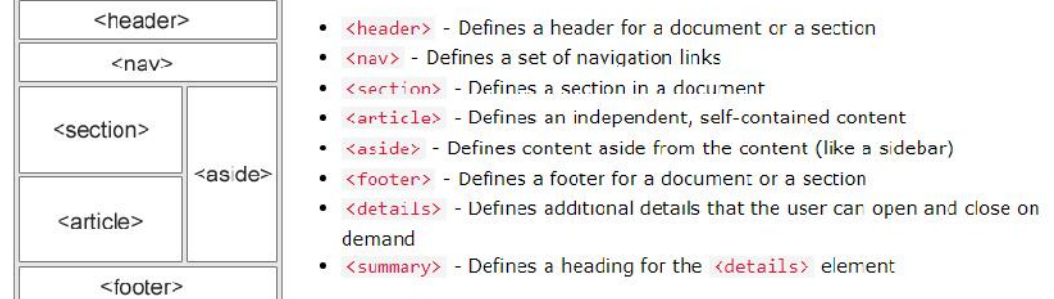

#### **Page Layout Information: Information:Layout**

**Header**: The part of a front end which is used at the top of the page. <header> tag is used to add header section in web pages.

**Navigation bar:** The navigation bar is same as menu list. It is used to display the content information using hyperlink.

**Index / Sidebar:** It holds additional information or advertisements and is not always necessary to is be added into the page. **/ Index / Sidebar:** It holds additional information or advertisements and is no be added into the page.<br>**Content Section:** The content section is the main part where content is display **Footer**: The footer section conta

**Content Section:** The content section is the main part where content is displayed.

Footer: The footer section contains the contact information and other query related to web pages. The footer section always put on the bottom of the web pages. The <footer> tag is used to set the footer in web pages.

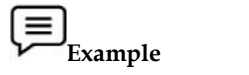

<!DOCTYPE html>

<html lang="en">

<head> <head>

<title>CSS Template</title>

<meta charset="utf-8">

<meta name="viewport" content="width=device-width, initial-scale=1">

<style>

\* {

box-sizing: border-box;

```
}
body {
font-family: Arial, Helvetica, sans-serif;
}
/* Style the header */
header {
background-color: #666;
 padding: 30px;
 text-align: center;
font-size: 35px;
color: white;
}
/* Create two columns/boxes that floats next to each other */
nav {
float: left;
width: 30%;
height: 300px; /* only for demonstration, should be removed */
background: #ccc;
 padding: 20px;
}
/* Style the list inside the menu */
nav ul {
list-style-type: none;
 padding: 0;
}
article {
 float: left;
 padding: 20px;
width: 70%;
background-color: #f1f1f1;
height: 300px; /* only for demonstration, should be removed */
}
/* Clear floats after the columns */
```
section::after {

```
content: "";
 display: table;
 clear: both;
}
/* Style the footer */
footer {
 background-color: #777;
 padding: 10px;
 text-align: center;
 color: white;
}
```
/\* Responsive layout - makes the two columns/boxes stack on top of each other instead of next to each other, on small screens \*/

@media (max-width: 600px) {

width: 100%; height: auto; } } </style> </head> <body>

nav, article {

```
<h2>Layout in HTML</h2>
```
<p>In this example, we have created a header, two columns/boxes and a footer. On smaller screens, the columns will stack on top of each other.</p>

<header>

<h2>HTML</h2>

</header>

<section>

 $<sub>nav</sub>$ </sub>

 $\langle u$ 

<li><a href="#">Home</a>></li>

<li><a href="#">Gallery</a></li>

<li><a href="#">Contact us</a></li>

 $\langle$ ul>

 $\langle$ nav $\rangle$ 

<article>

<h1>Layout</h1>

<p>Page layout is the part of graphic design that deals with the arrangement of visual elements on a page. Page layout is used to make the web pages look better. It establishes the overall appearance, relative importance, and relationships between the graphic elements to achieve a smooth flow of information and eye movement for maximum effectiveness or impact $\langle p \rangle$ \the \carticle><br>\the \carticle><br>\the \carticle><br>\the \carticle\times page layout is the part of graphic design that deals with the arrangement of visual elements on<br>a page. Page layout is used to make the web pages look be

</article>

</section>

<footer>

<p>Footer</p>

</footer>

</body>

</html>

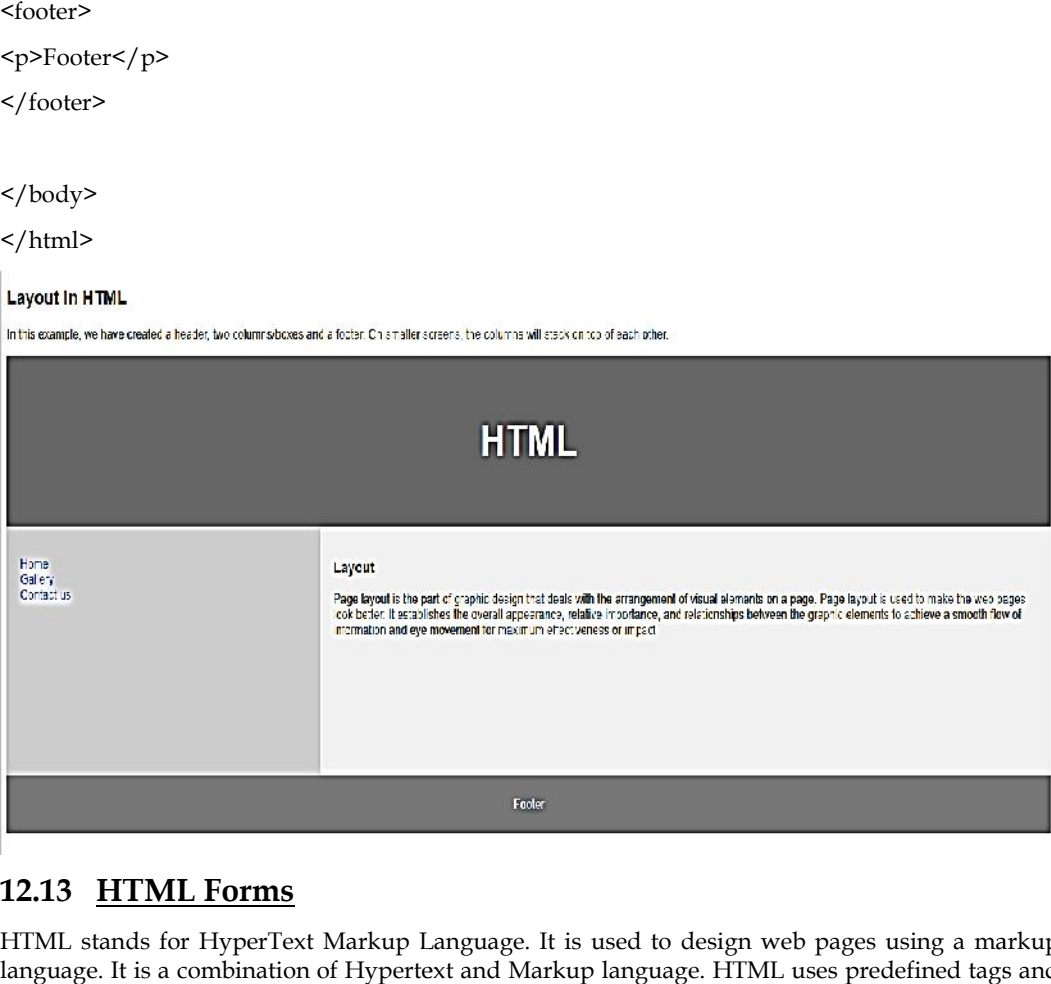

# **12.13 HTML Forms**

HTML stands for HyperText Markup Language. It is used to design web pages using a markup language. It is a combination of Hypertext and Markup language. HTML uses predefined tags and elements that tell the browser how to properly display the content on the screen. And form is one of them. So, in this article, we will learn what is exactly HTML form what are the elements of forms and how can we use HTML form in our webpage.

#### **What is HTML <form>?**

<form> is a HTML element to collect input data with containing interactive controls. It provides facilities to input text, number, values, email, password, and control fields such as checkboxes, radio buttons, submits buttons, etc. or in other words, form is a container that contains input elements, like text, email, number, radio buttons, checkboxes, submit buttons, etc. Forms are generally used when you want to collect data from the user. For example, a user wants to buy a bag online, so he/she has to first enter their shipping address in the address form and then add their payment detail in the payment form to place an order. elements that tell the browser how to properly display the content on the screen. And form is one of<br>them. So, in this article, we will learn what is exactly HTML form what are the elements of forms<br>and how can we use HTML language. It is a combination of Hypertext and Markup language. HTML uses predefined tags and<br>elements that tell the browser how to properly display the content on the screen. And form is one of<br>them. So, in this article,

Forms are created by placing input fields within paragraphs, preformatted text, lists and tables. This gives considerable flexibility in designing the layout of forms.

### **Syntax:**

#### <form>

<!--form elements-->

</form>

#### **Form elements**

These are the following HTML <form>elements:

- · < label>: It defines label for <form> elements.
- · <input>: It is used to get input data from the form in various type such as text, password, email, etc by changing it's type.
- . < button>: It defines a clickable button to control other elements or execute a functionality.
- · <select>: It is used to create a drop-down list.
- < textarea>: It is used to get input long text content.
- . < fieldset>: It is used to draws a box around other form elements and group the related data.
- · <legend>: It defines caption for fieldset elements.
- · < datalist>: It is used to specify pre-defined list options for input controls.
- . < output>: It display the output of performed calculations.
- . < option>: It is used to define option in drop-down list.
- . < optgroup>: It used to defines group related options in a drop down list.

# **Textbox in HTML Form**

In an HTML form, we use <input> tag by assigning type attribute value to text to input single line input. To define type attribute see the below syntax.

#### *Syntax:*

<input type="text" />

Or shorthand for "text" type:

<input />

#### **Password in an HTML Form in**

We can change type value text to password to get the input password

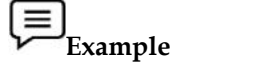

<!DOCTYPE html>

<html>

<head> <head>

<title>Page Title</title>

</head>

<body>

<h2>Welcome To HTML Forms</h2>

<form>

 $<sub>p</sub>$ </sub>

<label>Username : <input type="text" /></label> Title</title><br>me To HTML Forms</h2><br>bel>Username : <input type="text" /></label>

 $\langle p \rangle$ 

 $< p >$ 

<label>Password : <input type="password" /></label>

 $\langle p \rangle$ 

 $< p >$ 

<button type="submit">Submit</button>

# **194 LOVELY PROFESSIONAL UNIVERSITY**

```
\langle p \rangle</form>
</body>
</html>
```
# **Welcome To HTML Forms**

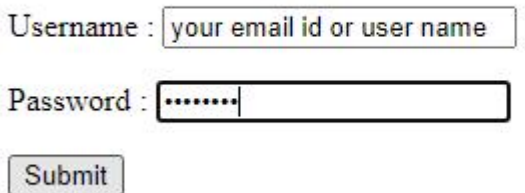

# **Radio Button in an HTML Form Form**

To create a radio button, we use the <input> tag following by radio type to provide users to choose a limited number of choices.

Syntax:

<input type="radio" name="radio\_button\_name" value="radio\_button\_value" />

**Note:** The radio button must have shared the same name to be treated as a group.

**Note**: The value attribute defines the unique value associated with each radio button. The value is not shown to the user, but is the value that is sent to the server on "submit" to identify which radio button that was selected. reate a radio button, we use the <input> tag following by radio type to mited number of choices.<br>tax:<br>tax:<br>put type="radio" name="radio\_button\_name" value="radio\_button\_value:<br>The radio button must have shared the same nam

**Example: Example:**<!DOCTYPE html> <html> <head> <head> <title>Page Title</title> </head> <body> <h2>Select your gender</h2> <form> <label>Male<input type="radio" name="gender" value="male" /></label> <label>Female<input type="radio" name="gender" value="female" /></label> ion in an HTML Form<br>adio button, we use the <input> tag following by radio type to provide use<br>mber of choices.<br>"radio" name="radio\_button\_name" value="radio\_button\_value" /><br>alio button must have shared the same name to b

</form>

</body>

</html>

#### Select your gender

Male  $\bigcirc$  Female  $\bigcirc$ 

In this example, we will create a radio button to choose your gender.

#### **Checkbox in an HTML Form**

To create a checkbox in an HTML form, we use the  $\langle$ input $\rangle$  tag following by the input type In this example, we will create a radio button to choose your gender.<br> **Checkbox in an HTML Form**<br>
To create a checkbox in an HTML form, we use the <input> tag following by the input ty<br>
checkbox. It is a square box to tic checkbox in an HTML<br>is a square box to ticked t<br>="checkbox" name="select<br>ame" and "value" attribu<br>**ple:**<br>ple, we use checkboxes to<br>Extra Html><br>Title</title><br>e>Language</h2><br>s<br>s<input type="checkbox"<br>><input type="checkbox"

#### **Syntax:**

<input type="checkbox" name="select\_box\_name" value="select\_box\_value" />

Note: the "name" and "value" attributes are used to send the checkbox data to the server.

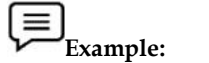

In this example, we use checkboxes to select language.

<!DOCTYPE html>

<html>

<head> <head>

<title>Page Title</title>

</head>

 $<$ body $>$ 

<h2>Choose Language</h2> <h2>Choose Language</h2>

<form>

<ul style="list-style-type:none;">

<li><input type="checkbox" name="language" value="hindi" />Hindi</li>

<li><input type="checkbox" name="language" value="english" />English</li>

<li><input type="checkbox" name="language" value="sanskrite" />Sanskrit</li>

 $\langle$ ul>

</form>

</body>

</html>

# **Choose Language**

 $\Box$ Hindi  $\Box$  English  $\Box$  Sanskrit

### **Combobox in an HTML Form in an FormCombobox**

Combobox is used to create a drop-down menu in your form which contains multiple options. So, to create an Combobox in an HTML form, we use the  $\leq$  select> tag with  $\leq$ option> tag. It is also known as a drop-down menu. ox is used to create a drop-down menu in your form which contained the combobox in an HTML form, we use the <select> tag with is a drop-down menu.<br>
sa drop-down menu.<br>
sa drop-down menu.<br>
salue="value1">option1</option><br>
v is used to create a drop-down menu<br>
combobox in an HTML form, we<br>
drop-down menu.<br>
e="select\_box\_name"><br>
ue="value1">option1</option><br>
ue="value3">option3</option><br>
ule:<br>
e="value3">option3</option><br>
ple:<br>
<br>
Title</title>

Syntax:

<select name="select\_box\_name">

<option value="value1">option1</option>

<option value="value2">option2</option>

<option value="value3">option3</option>

</select>

```
\equivExample:
Example:
```
<!DOCTYPE html>

<html>

<head> <head>

<title>Page Title</title>

</head>

<body>

<h2>Select Your Nationality</h2>

<form>

<select name="language">

<option value="indian">Indian</option>

<option value="nepali">Nepali</option>

<option value="others">Others</option>

</select>

</form>

</body>

</html>

# **Select Your Nationality**

Indian  $\vee$ 

### **Submit button in an HTML Form**

In the HTML form, submit button is used to submit the details of the form to the form handler. A form handler is a file on the server with a script that is used to process input data.<br>Syntax:<br><br/>button type="submit">submit</button> ir is a file on the server with a script that is<br>e="submit">submit</button><br>E html><br>Title</title>

Syntax:

<button type="submit">submit</button>

<!DOCTYPE html>

<html>

<head> <head>

<title>Page Title</title>

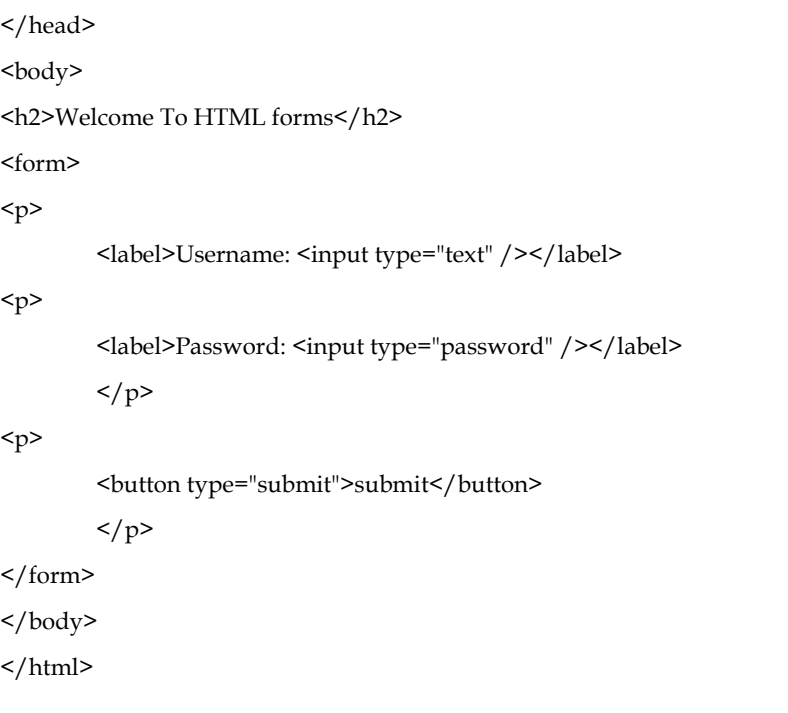

# **Welcome To HTML forms**

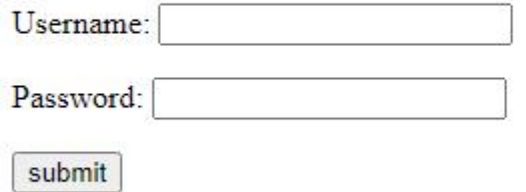

### **TextArea in an HTML Form**

In the HTML form, a text area is used to add comments or reviews, or addresses in the form. Or in other words, the text area is a multi-line text input control. It contains an unlimited number of characters, and the text renders in a fixed-width font and the size of the text area is given by the <rows> and <cols> attributes. To create a text area in the form use the <textarea> tag.

Syntax:

<textarea name="textarea\_name">content</textarea>

<!DOCTYPE html>

<html>

<head>

<title>Page Title</title>

</head>

<body>

<h2>Welcome To HTML Forms</h2>

<form>

<textarea name="welcomeMessage" rows="3" cols="40">Kindly give your feedback</textarea>

</form>

</body> </html>

# **Welcome To HTML Forms**

Kindly give your feedback

# **12.14 I frames in HTML**

HTML Iframe is used to display a nested webpage (a webpage within a webpage). The HTML <iframe> tag defines an inline frame, hence it is also called as an Inline frame.

An HTML iframe embeds another document within the current HTML document in the rectangular region.

The webpage content and iframe contents can interact with each other using JavaScript.

# **Iframe Syntax**

An HTML iframe is defined with the <iframe> tag:

<iframesrc="URL"></iframe>

Here, "src" attribute specifies the web address (URL) of the inline frame page.

# **Set Width and Height of iframe**

You can set the width and height of iframe by using "width" and "height" attributes. By default, the attributes values are specified in pixels but you can also set them in percent. i.e. 50%, 60% etc.

### **Example: (Pixels)**

<!DOCTYPE html>

<html>

<body>

<h2>HTML Iframes example</h2>

 $p>U$ se the height and width attributes to specify the size of the iframe: $p>$ 

<iframesrc="https://www.amazon.com/" height="300" width="400"></iframe>

</body>

</html>

# **HTML Iframes example**

Use the height and width attributes to specify the size of the iframe:

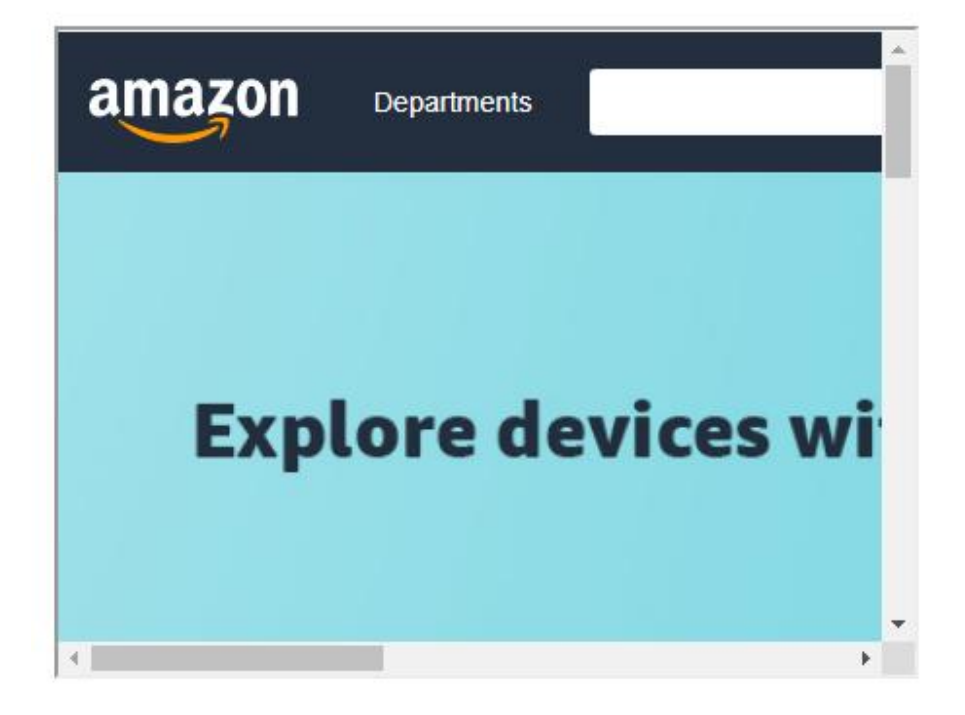

You can also change the size, color, style of the iframe's border.

#### **Embed YouTube video using iframe using iframe**

You can also add a YouTube video on your webpage using the <iframe> tag. The attached video will be played at your webpage and you can also set height, width, autoplay, and many more properties for the video. can also add a YouTube video on your webpage using the <iframe>tag. The<br>be played at your webpage and you can also set height, width, autoplay, a<br>erties for the video.<br>wing are some steps to add YouTube video on your webp **video using iframe**<br>YouTube video on your webpage and yo<br>deo.<br>steps to add YouTube<br>ube video which you<br>HARE → under the vice<br>mbed <> option.<br>IL code.<br>ode in your HTML file<br>ight, width, and other<br>round-color: #f0f8ff">

Following are some steps to add YouTube video on your webpage:

- Goto YouTube video which you want to embed.
- Click on SHARE  $\rightarrow$  under the video.
- Click on Embed <> option.
- Copy HTML code.
- Paste the code in your HTML file
- Change height, width, and other properties (as per requirement).

# **Example Example**

<!DOCTYPE html>

<html>

<head> <head>

</head>

<body style="background-color: #f0f8ff">

<h3>Play videos using iframe</h3>

<iframe width="550" height="315" src="https://www.youtube.com/embed/JHq3pL4cdy4" frameborder="0" allow="accelerometer; autoplay; encrypted-media; gyroscope; picture-in-picture" allowfullscreen style="padding:20px;"></iframe>

<iframe width="550" height="315" src="https://www.youtube.com/embed/O5hShUO6wxs" frameborder="0" allow="accelerometer; autoplay; encrypted-media; gyroscope; picture-in-picture" style="padding:20px;">></iframe>

<p>In first video full screen is available and in second video full screen is not available</p>

</body>

</html>

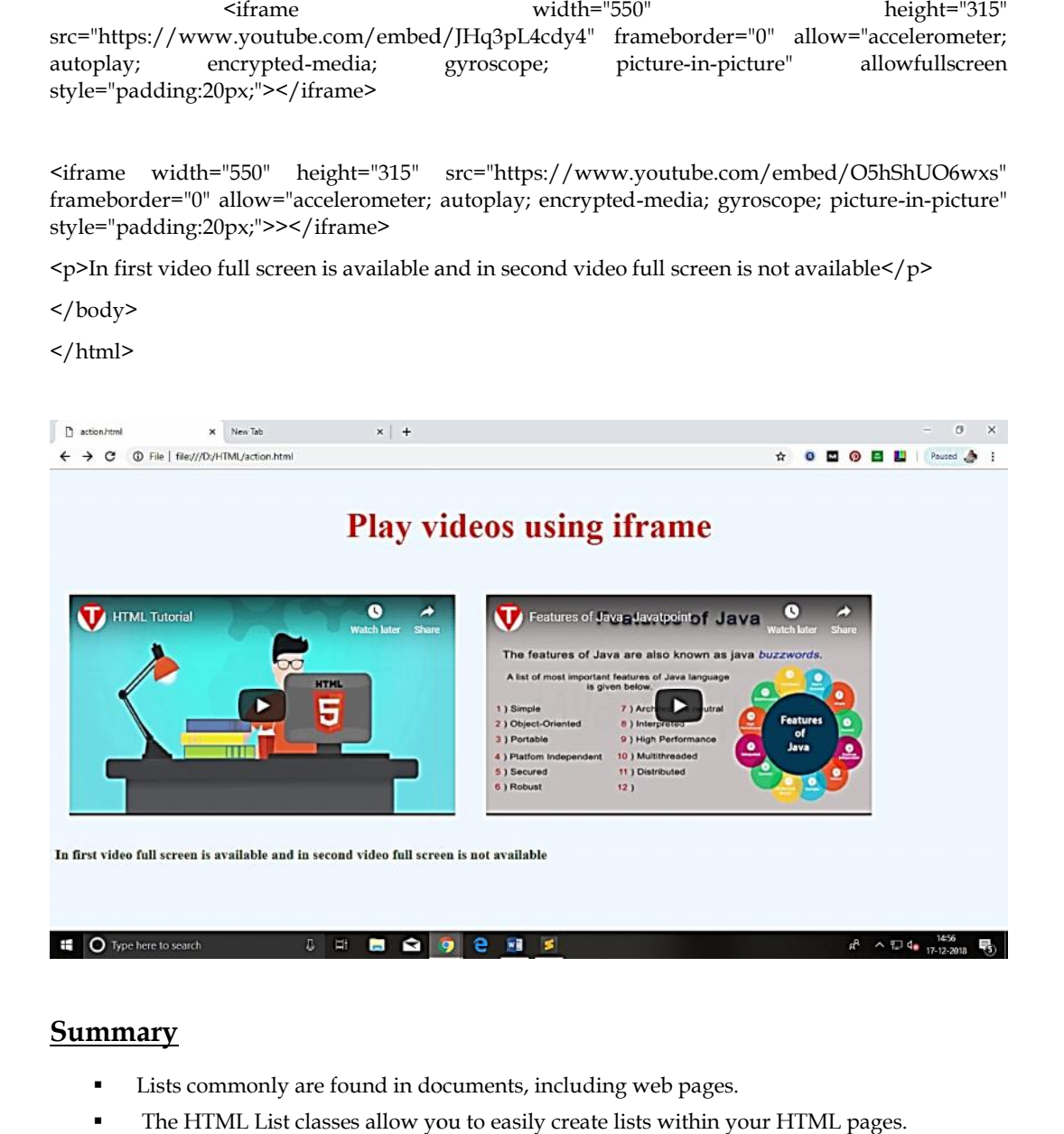

### **Summary**

- Lists commonly are found in documents, including web pages.
- The HTML List classes allow you to easily create lists within your HTML pages.
- HTML List provides a method to produce a compact list that displays items in as small a vertical space as possible.
- HTML provides three different types of lists to choose from when building a page, including unordered, ordered, and definition lists. HTML List provides a method to produce a compact list that displays items in as small a vertical space as possible.<br>HTML provides three different types of lists to choose from when building a page, ncluding unordered, orde
- Ordered lists place strong importance on the order of items.
- Unordered lists are purely a list of related items, in which their order does not matter nor do they have a numbered or alphabetical list element.
- A definition list may contain numerous terms and descriptions, one after the other.
- One of the best ways to create an impact with your web page is to add some graphics.
- Tables are defined with the <table> tag.
- Constructing an HTML table consists of describing the table between the beginning table tag, <TABLE>, and the ending table tag, </TABLE>.
- Links are the essence of HTML they are what makes it unique. Links are defined with the <a> tag.
- If you do not specify a border attribute the table will be displayed without any borders.
- <Img> causes an "inline image" to be inserted into the output.
- Image maps are images with clickable areas (sometimes referred to as "hotspots") that usually link to another page.
- Email links are done much the same as links to other pages, using the  $\leq a$  href>tag.
- The key difference between an inline image and an image retrieved with the  $\langle a \rangle$  tag is that an inline image requires no action on the part of the reader

# **Keywords**

- <IMG>: <IMG> indicates that an image—such as a photograph, icon, animation, cartoon, or other graphic—is to be displayed at that location.
- DL: Definition lists, created using the DL element, generally consist of a series of term/definition Pairs. HTML List classes: It allows you to easily create lists within your
- HTML pages. Inline image: An image which is displayed on a web browser is referred to as an "inline image".
- alt: alt is used to provide an text alternative to the image for readers whose browsers do not support graphics.
- Cell tags: <TD></TD> Image links: Image links are constructed as you might expect, by embedding an <img> tag inside of an anchor element <a>.
- Links: Links are the essence of HTML they are what makes it unique
- Row tags: <TR></TR>
- List tag: An empty tag called a "list" tag is used to do itemize elements of "unordered" and "ordered" lists.
- OL: An ordered list, created using the OL element, should contain information where order should be emphasized.
- Ordered List Item: It allows you to override the numbering and type for a specific item in the list. Unordered lists: Unordered lists are for lists of items where order isn't of important.

### **Self Assessment**

- 1. Which HTML tag is used to define a table?
- $A.$  <th>
- $B. < t$ l>
- C. <table>
- D. <tab>
- 2. With the help of which tag, is a row defined in HTML?
- A.  $<$ row $>$
- B. <table-row>
- C. <tablerow>
- $D \leq tr$
- 3. Choose the correct option.
- A. <th> is used for defining the heading of a table.
- B. By default, contents written between <th> and </th> are bold and centered.
- C. Both A and B
- D. None Of these
- 4. Fill in the blanks with the help of options given below in order to get the following table when the below code is executed.

```
<!DOCTYPE html>
\left\langle \text{html} \right\rangle<body>
<table border="2">
<tr>
<th>Name</th>
<th>Phone no</th>
\langle/tr>
\langle \text{tr} \rangle>30hnc/td<td
<td>9898989898</td>
\langle/tr>
<tr>
<td>9876543210</td>
\langle/tr>
</body>
\langle/html>
Name Phone no
John 9898989898
       9876543210
```
A. colspan= "1"

- B. colspan= "2"
- C. rowspan= "1"
- D. rowspan= "2"
- 5. Which one of the following tags is used to add caption to a table?
- A. <table-caption>
- B. <tcaption>
- C. <caption>
- $D. <$ tc $>$

6. Each cell of the table can be represented by using

- A.  $\langle tr \rangle$
- $B. < t d$
- $C.$  <th>
- D. <thead>

7. The \_\_\_\_\_\_ tag defines an image in an HTML page.

- A <image>
- $B$  <pic>

# C <imge>  $D$  <img> 8. Which of the following pair of attribute is required for img tag ? A.src and a B. img and src C. img and alt D. src and alt 9. If the image cannot be displayed then \_\_\_\_\_\_\_ specifies an alternate text for an image. A. text attribute B. value attribute C. alt attribute D. caption attribute 10. Alt Attribute is more useful in the situation where user have \_\_\_\_\_\_\_\_\_\_\_\_\_\_\_ A. High Speed Internet Connection B. Broadband Connection C. None of these D. Slow Internet Connection

11. Which one of the following is a type of lists that HTML supports?

- A. Ordered lists.
- B. Unordered lists.
- C. Description lists.
- D. All of the above

12. By which tag, an unordered list is represented?

- A.</u>  $\langle u \rangle$
- $B. < I>$
- $C.$   $\leq u$   $>$
- $D.$   $\leq o$   $\geq$

13. By which tag, an ordered list is represented?

- A.</u> <u>
- $B. < I>$
- $C.$   $\langle ul \rangle$
- $D.$   $\leq$ ol $>$

14. A HTML code is given below

Fill in the blanks with appropriate option to get the output as below:

```
<!DOCTYPE html>
<html>
<body>
\langle d1 \rangleMathematics
  Calculus
\langle/dl>
</body>
</html>
```

```
A <dd>,</dd>,<dd>,<dt>,</dt>
```
B. <dt>,</dt>,<dd>,</dd>

C. <li>,</li>,<dd>,</dd>

D. <dt>,</dt>,<li>,</li>

15. What is the default item marker in unordered lists of HTML?

- A. Circle
- B. Marker
- C. disc
- D. None of the above

# **Answers for Self Assessment**

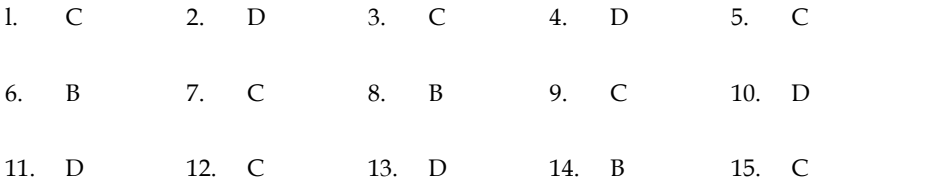

# **Review Questions**

- 1. On what information we should emphasize while preparing an order list? '
- 2. Discuss the methods for HTML List.
- 3. Discuss the methods to create ordered lists, unordered lists, and nested lists.
- 4. Discuss IMG Attributes.
- 5. Explain with examples about graphic image alignment parameters in the HTML.
- 6. Explain the three different types of HTML lists.
- 7. Explain how HTML Tables are created?
- 8. Define and Explain the steps involved in creating HTML Tables.
- 9. Discuss in brief about Linking Document.
- 10. What are the three attributes that can be specified with the <BODY> tag? Explain each of them.
- 11. Define and explain Hyperlinks and their types.
- 11. Define and explain Hyperlinks and their types.<br>12. . Justify the use of link list creation in html document.
- 13. Explain how to display a table with borders.
- 14. . Discuss how to link to a page on another web site. Illustrate with example. borders.<br>other web site. Illustrate with example.<br>specific location on a Web page
- 15. Explain the steps used to move to a specific location on a Web page

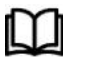

# **Further Readings Further**

Hall, 2009, Core Web Programming, 2/E, Pearson Education India. Jon Duckett, 2011, Beginning Web Programming with HTML, XHTML and CSS, Hall, 2009, Core Web Programming, 2/E, Pearson Education India. Jon Duckett, 2011, Beginning Web Programming with HTML, XHTML and CSS, John Wiley & Sons. Robert F. Breedlove, 1996, Web Programming Unleashed, Sams.net. Tim

John Wiley & Sons. Robert F. Breedlove,1996, Web Programming Unleashed, Sams.net. &

Tim Downey, 2012, Guide to Web Development with Java: Understanding Website Creation, Springer.

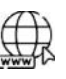

#### **Web Links Web**

http://www.temple.edu/cs/web/tables.html

http://www.w3schools.com/html/tryit.asp?filename=tryhtml\_imglink

http://www.tizag.com/htmlT/htmlimagelinks.php

http://www.quackit.com/html/tutorial/html\_image\_maps.cfm

http://www.echoecho.com/htmllinks11.htm

http://interestingwebs.blogspot.in/2008/12/how-to-create-scrollable-linklist.html http://www.temple.edu/cs/web/tables.html<br>http://www.w3schools.com/html/tryit.asp?filename=tryhtml\_imglink<br>http://www.tizag.com/htmlT/htmlimagelinks.php<br>http://www.quackit.com/html/tutorial/html\_image\_maps.cfm<br>http://www.ec

http://www-sul.stanford.edu/tools/tutorials/html2.0/img.html

*Bhanu Sharma, Lovely Professional University*

# **Unit 13: JavaScript-validation and Menu Builder**

# **Objectives**

- Understand the concept of Form validation
- Discuss about different validations used in form
- Implementation of email validations
- Building of email menu builder

# **Introduction**

Form validation normally used to occur at the server, after the client had entered all the necessary data and then pressed the Submit button. If the data entered by a client was incorrect or was simply missing, the server would have to send all the data back to the client and request that the form be resubmitted with correct information. This was really a lengthy process which used to put a lot of burden on the server.

JavaScript provides a way to validate form's data on the client's computer before sending it to the web server. Form validation generally performs two functions.

Basic Validation − First of all, the form must be checked to make sure all the mandatory fields are filled in. It would require just a loop through each field in the form and check for data.

Data Format Validation − Secondly, the data that is entered must be checked for correct form and value. Your code must include appropriate logic to test correctness of data.

# **Example**

We will take an example to understand the process of validation. Here is a simple form in html format

```
<html>
<head>
<title>Form Validation</title>
<script type = "text/javascript">
\lt!--
       // Form validation code will come here.
     //-->
</script>
</head>
<body>
\epsilon form action = "/cgi-bin/test.cgi" name = "myForm" onsubmit = "return(validate());">
<table cellspacing = "2" cellpadding = "2" border = "1">
<sub>tr</sub></sub>
<tdalign = "right">Name</td>
\text{td} <td> \text{time} type = "text" name = "Name" /> \text{td}\frac{2}{\pi}
```

```
<tr>
<tdalign = "right">EMail</td>
\text{td}\texttt{&} + \text{td}\texttt{&} + \text{td}\texttt{&} + \text{td}\texttt{&} + \text{td}\texttt{&} + \text{td}\texttt{&} + \text{td}\texttt{&} + \text{td}\texttt{&} + \text{td}\texttt{&}\frac{2}{\pi}<tr><tdalign = "right">Zip Code</td>
<td><input type = "text" name = "Zip" /></td>
\frac{2}{\pi}<tr>
<tdalign = "right">Country</td>
<td>
<select name = "Country">
<option value = "-1" selected>[choose yours]</option>
<option value = "1">USA</option>
<option value = "2">UK</option>
<option value = "3">INDIA</option>
</select>
\langle t \rangle\frac{2}{\pi}<sub>tr</sub></sub>
\text{Kdalign} = \text{"right">>}/\text{td}<td><input type = "submit" value = "Submit" /></td>
\frac{2}{\pi}</table>
</form>
</body>
</html>
```
# **Output**

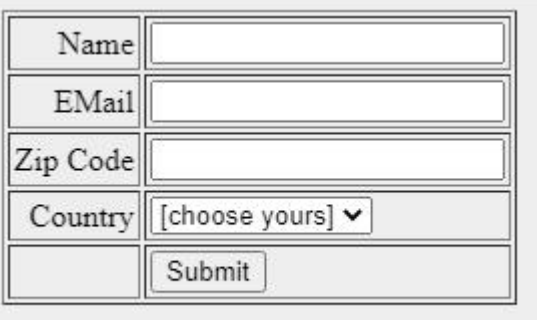

# **13.1 Basic Form Validation**

First let us see how to do a basic form validation. In the above form, we are calling validate() to validate data when onsubmit event is occurring. The following code shows the implementation of this validate() function.

```
<script type = "text/javascript">
<!--// Form validation code will come here.
   function validate() {
if( document.myForm.Name.value == "" ) {
alert( "Please provide your name!" );
document.myForm.Name.focus() ;
      return false;
     }
if( document.myForm.EMail.value == "" ) {
alert( "Please provide your Email!" );
document.myForm.EMail.focus() ;
      return false;
     }
if( document.myForm.Zip.value == \mathbb{I} | | isNaN( document.myForm.Zip.value ) | |
document.myForm.Zip.value.length != 5 ) {
alert( "Please provide a zip in the format #####." );
document.myForm.Zip.focus() ;
      return false;
     }
if( document.myForm.Country.value == -1") {
alert( "Please provide your country!" );
       return false;
    }
return( true );
   }
```
//--> </script>

# **13.2 Data Format Validation**

Now we will see how we can validate our entered form data before submitting it to the web server.

The following example shows how to validate an entered email address. An email address must contain at least a ' $@'$  sign and a dot (.). Also, the ' $@'$  must not be the first character of the email address, and the last dot must at least be one character after the '@' sign.

# **Example**

Try the following code for email validation.

```
\langlescript type = "text/javascript">
\leq \frac{1}{2}function validateEmail() {
     var emailID = document.myForm.EMail.value;
atpos = emailID.indexOf("@");
dotpos = emailID.lastIndexOf(".");
     if (\text{atpos} < 1 \mid | (\text{dotpos} - \text{atpos} < 2))alert("Please enter correct email ID")
document.myForm.EMail.focus() ;
       return false;
     }
return( true );
   }
  //-->
</script>
```
# **13.3 JavaScript Retype Password Validation**

```
<script type="text/javascript">
function matchpass(){
var firstpassword=document.f1.password.value;
var secondpassword=document.f1.password2.value;
if(firstpassword==secondpassword){
return true;
}
else{
alert("password must be same!");
return false;
}
}
```
# </script>

<form name="f1" action="register.jsp" onsubmit="return matchpass()"> Password:<input type="password" name="password" /><br/> /> Re-enter Password:<input type="password" name="password2"/><br/><br/>br/> <input type="submit"> </form>

# **13.4 JavaScript Number Validation**

Let's validate the textfield for numeric value only. Here, we are using isNaN() function.

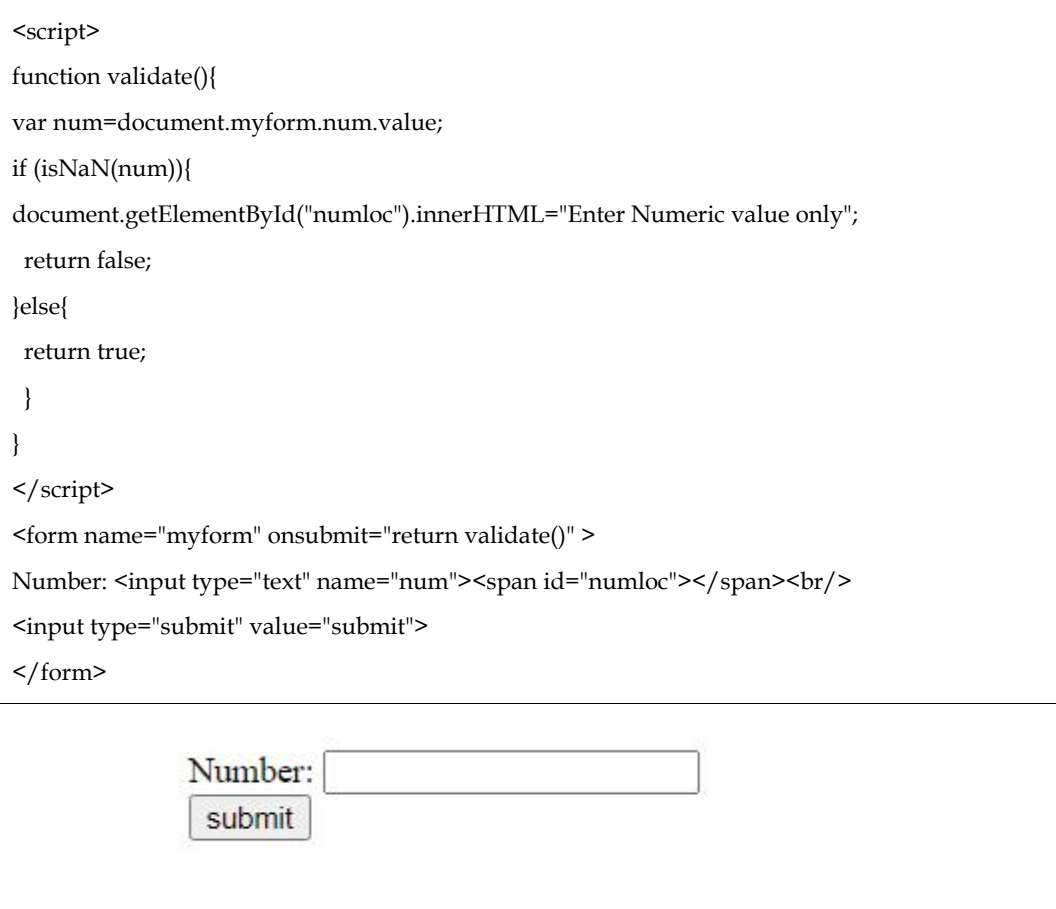

# **13.5 JavaScript email validation**

We can validate the email by the help of JavaScript.

There are many criteria that need to be follow to validate the email id such as:

- email id must contain the @ and . character
- There must be at least one character before and after the @.
- There must be at least two characters after . (dot).

In designing forms, email plays an important role. The email can be of our username or login id. An email has its own structure, and before using it, we need to validate it. In Java, email validation is performed by using the regular expression.

Email validation is required in any of the application that looks for email addresses as required information at the registration stage.

There are five ways through which we can perform email validation using a regular expression.

- 1. Simplest regex to validate email.
- 2. Adding restriction on username part.
- 3. E-mail validation permitted by RFC 5322.
- 4. Regex to restrict leading, trailing, or consecutive dots in emails
- 5. Regex to restrict no. of characters in the top-level domain.
- 6. Let's see the simple example to validate the email field.

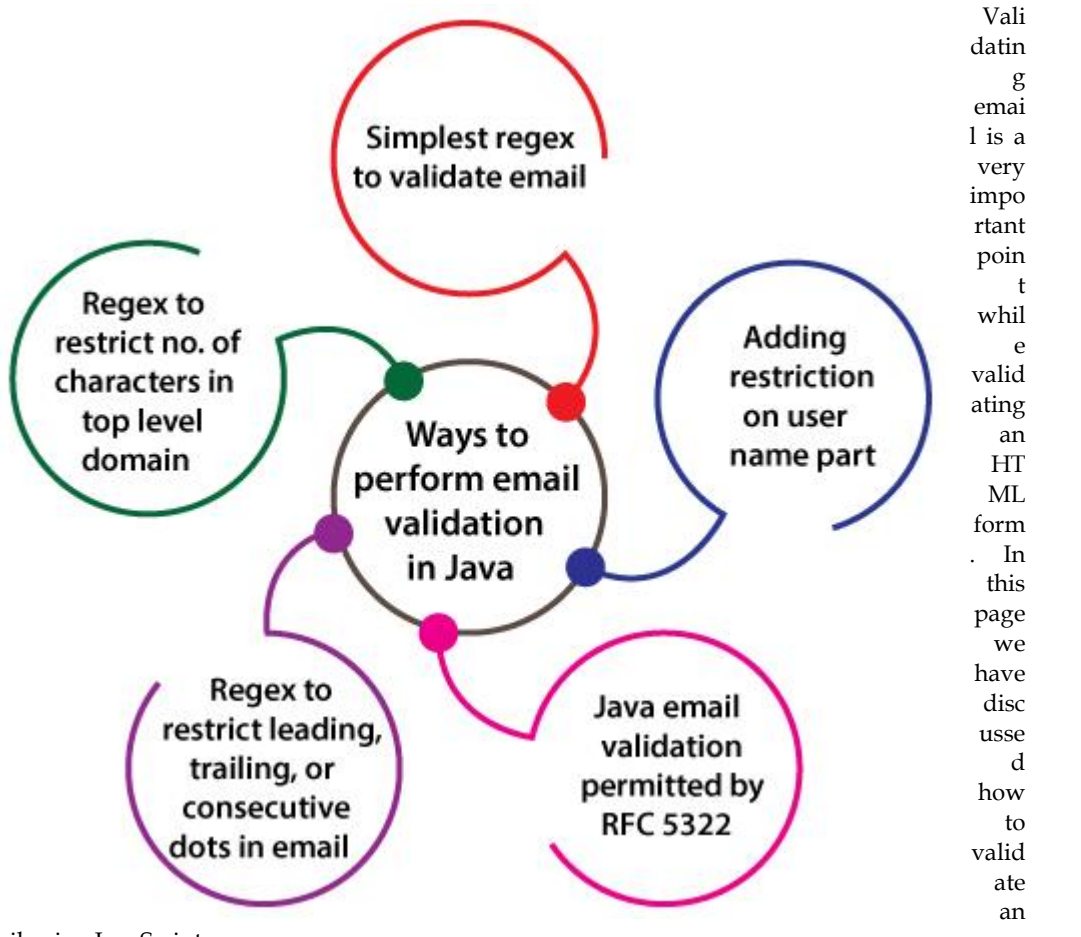

email using JavaScript :

An email is a string (a subset of ASCII characters) separated into two parts by @ symbol. a "personal\_info" and a domain, that is personal\_info@domain. The length of the personal\_info part may be up to 64 characters long and domain name may be up to 253 characters.

The personal\_info part contains the following ASCII characters.

- Uppercase (A-Z) and lowercase (a-z) English letters.
- Digits (0-9).
- Characters ! # \$ % & ' \* + / = ? ^ \_ ` { | } ~
- Character .( period, dot or fullstop) provided that it is not the first or last character and it will not come one after the other.
The domain name [for example com, org, net, in, us, info] part contains letters, digits, hyphens, and dots.

## **Example of valid email id**

- mysite@ourearth.com
- my.ownsite@ourearth.org
- mysite@you.me.net

#### **Example of invalid email id**

- mysite.ourearth.com [@ is not present]
- mysite@.com.my [ tld (Top Level domain) can not start with dot "." ]
- @you.me.net [ No character before @ ]
- mysite123@gmail.b [ ".b" is not a valid tld ]
- mysite@.org.org [ tldcan not start with dot "." ]
- .mysite@mysite.org [ an email should not be start with "." ]
- mysite()\*@gmail.com [ here the regular expression only allows character, digit, underscore, and dash ]
- mysite..1234@yahoo.com [double dots are not allowed]

### **JavaScript code to validate an email id**

```
function ValidateEmail(mail)
{
if ((\wedge\wedge w+([x,-])\wedge w+((x,-])\wedge w+((x,-])\wedge w+)^*(x,\wedge z) +$/.test(myForm.emailAddr.value))
 {
  return (true)
 }
alert("You have entered an invalid email address!")
  return (false)
}
```
Let apply the above JavaScript function in an HTML form.

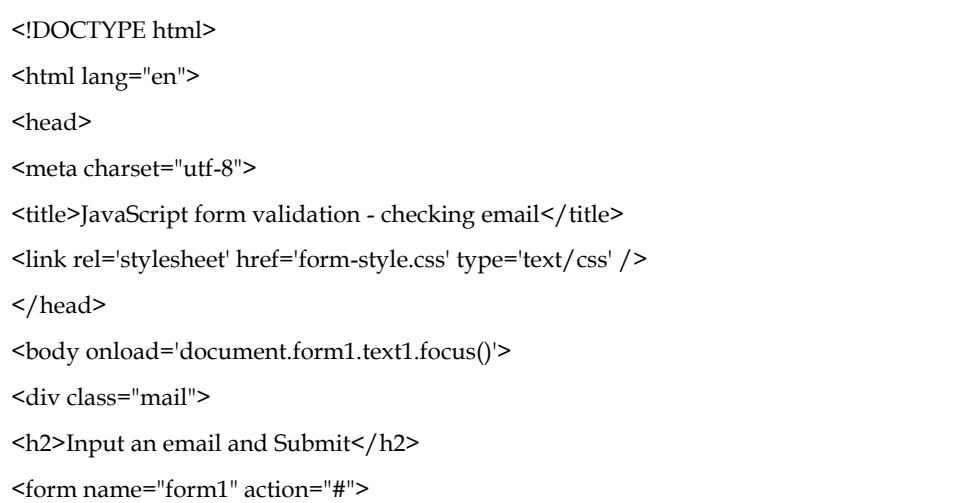

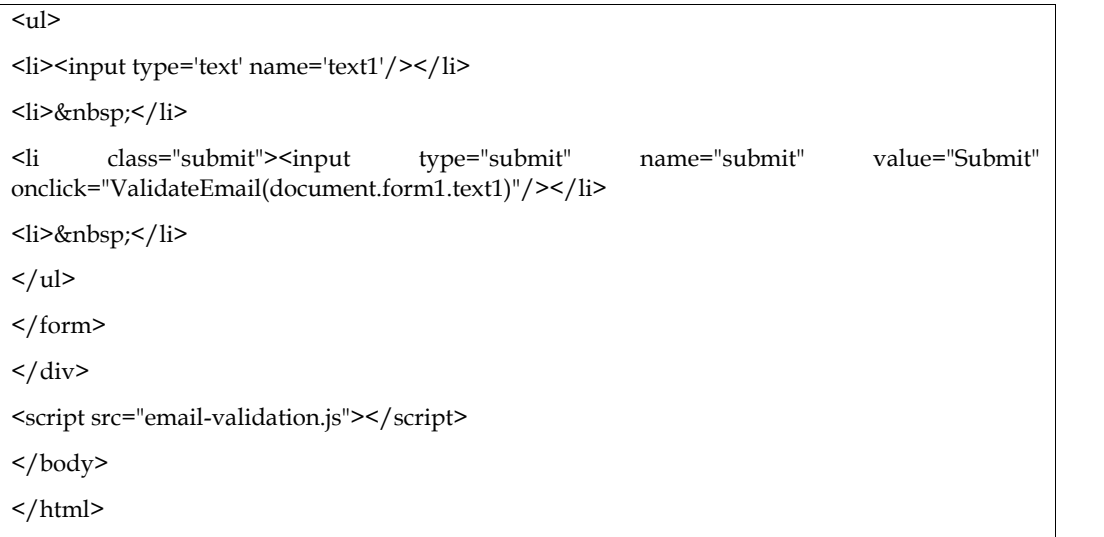

## **JavaScript code**

```
function ValidateEmail(inputText)
{
var mailformat = /\^{\nu+}([ \-.? \w+\)^*@\w+\([ \-.] ? \w+\)^* (\.\w+\([ \-.] ? \w+\)^* (\).\w+\([2,3])+ \/;
if(inputText.value.match(mailformat))
{
alert("Valid email address!");
document.form1.text1.focus();
return true;
}
else
{
alert("You have entered an invalid email address!");
document.form1.text1.focus();
return false;
}
}
```
## **CSS Code**

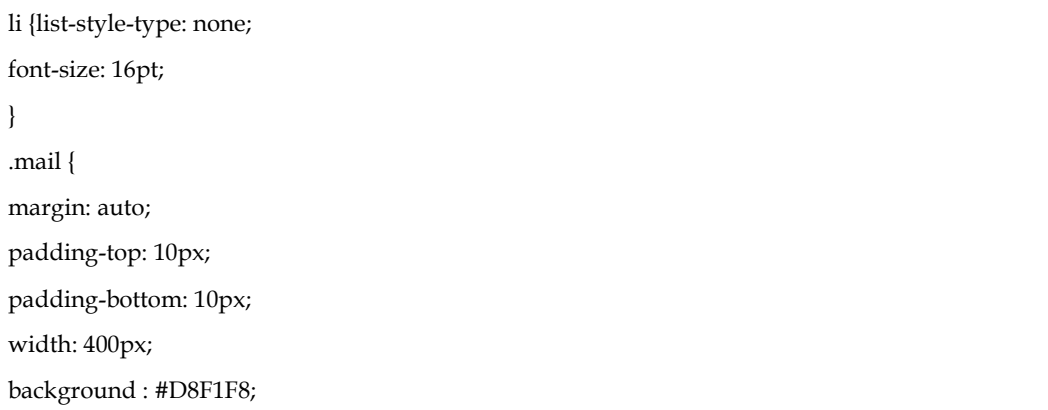

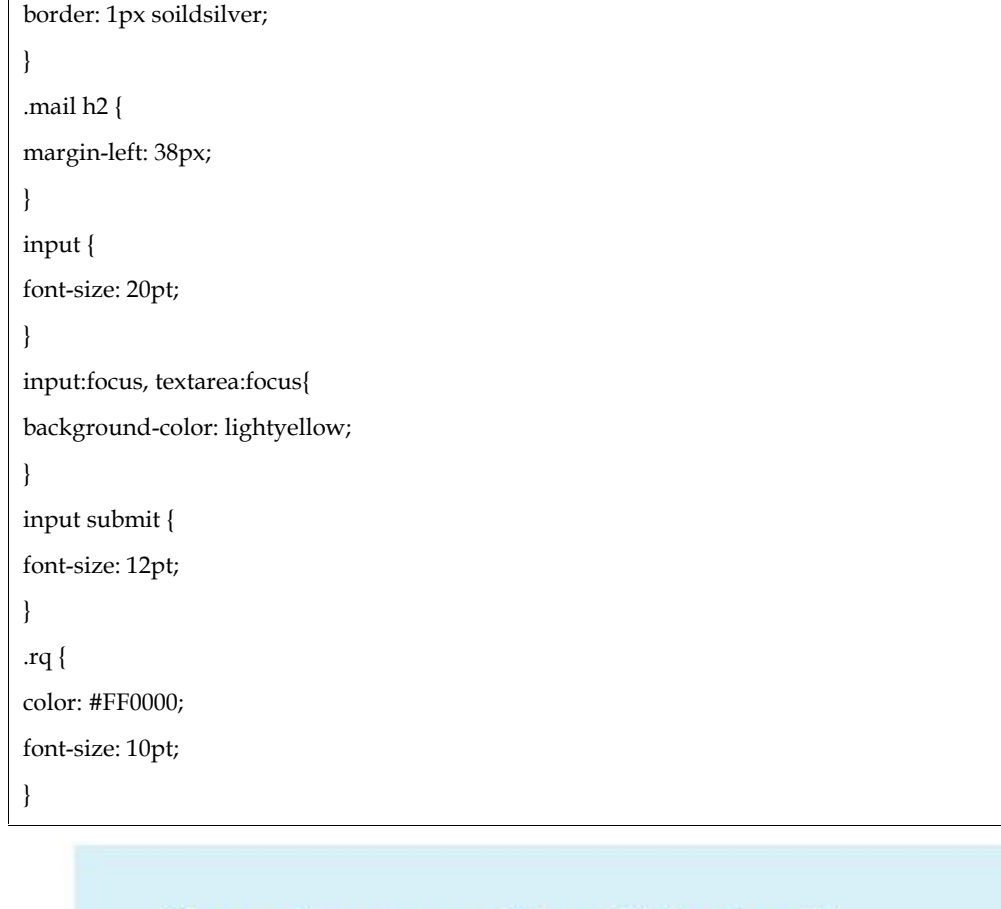

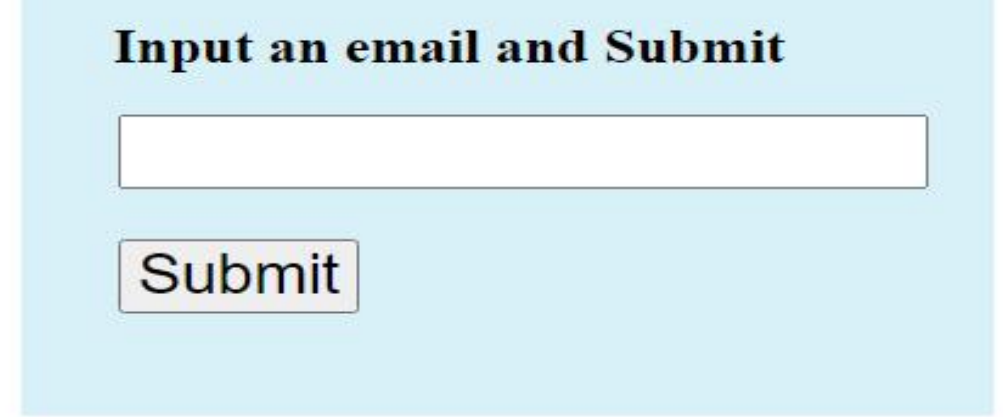

## **13.6 Summary**

- Form validation normally used to occur at the server, after the client had entered all the necessary data and then pressed the Submit button
- If an HTML document contains more than one forms, they can be accessed as either by document.form\_name where form\_name is the value of the name attribute of the form element or by document.forms[i] where i is 0, 1,2,3.... and document.forms[0] refers to the first form of the document, document.forms[1] refers to the second form of the document and so on.
- Elements of a form can be accessed by document.form\_name.form\_element where form\_name is the value of the name attribute of the form element, form\_element is the value of the name attribute of the form's element.
- JavaScript is a lightweight, interpreted programming language. It is designed for creating network-centric applications. It is complimentary to and integrated with Java.
- JavaScript is very easy to implement because it is integrated with HTML. It is open and cross-platform

## **13.7 Keywords**

**Basic Validation** − First of all, the form must be checked to make sure all the mandatory fields are filled in. It would require just a loop through each field in the form and check for data.

Data Format Validation − Secondly, the data that is entered must be checked for correct form and value. Your code must include appropriate logic to test correctness of data.

**Client side validation** - This is really important to verify any user input before submitting it to the server and Javascript plays an important role in validting those inputs at front-end itself.

**Manipulating HTML Pages** - Javascript helps in manipulating HTML page on the fly. This helps in adding and deleting any HTML tag very easily using javascript and modify your HTML to change its look and feel based on different devices and requirements.

**User Notifications -** You can use Javascript to raise dynamic pop-ups on the webpages to give different types of notifications to your website visitors.

**Back-end Data Loading** - Javascript provides Ajax library which helps in loading back-end data while you are doing some other processing. This really gives an amazing experience to your website visitors.

**Presentations** - JavaScript also provides the facility of creating presentations which gives website look and feel. JavaScript provides RevealJS and BespokeJS libraries to build a web-based slide presentations.

**Server Applications -** Node JS is built on Chrome's Javascript runtime for building fast and scalable network applications. This is an event based library which helps in developing very sophisticated server applications including Web Servers.

## **13.8 Self-Assessment Questions**

1. In which part does the form validation occur?

a) Client

b) Server

c) Both Client and Server

d) User side

2. What is the default type of 'type' attribute of  $\leq$  input> element?

a) Text

b) Password

c) Numerals

d) Special Characters

3. Which attribute is used for activation of JavaScript?

a) button

b) checkbox

c) url

d) submit

4. Which attribute defines the file-select field?

a) file

- b) checkbox
- c) button
- d) text
- 5. Which attribute is not used on new forms?
- a) size
- b) text
- c) name
- d) maxlength
- 6. Which of the following is not used with password attribute?
- a) name
- b) size
- c) maxlength
- d) min
- 7. Which element is used to create multi-line text input?
- a) text
- b) textarea
- c) submit
- d) radio button
- 8. Which attribute is not used for the radio type?
- a) name
- b) value
- c) checked
- d) selected
- 9. Which one of the following is incorrect?
- A. <label> tag in HTML is used for creating a tag for form elements.
- B. <label> can be used to increase the clickable area of buttons
- C. id attribute is used with <label> to increase the clickable area of form elements
- D. None of the above
- 10. Which one of the following does not hold true regarding GET method in HTML?
- A. Use of GET method in HTML is more secured.
- B. Use of GET method enables us to bookmark the page.
- C. GET has size limitation.
- D. None of the above
- 11. What will be the output of the following JavaScript code?

```
<p id="demo"></p>
<script>
var js = 10;
js *= 5;
document.getElementById("demo").innerHTML = js;
</script
```
a) 10 b) 50 c) 5 d) Error

12. Which of the following is not javascript data types?

a) Null type

b) Undefined type

c) Number type

d) All of the mentioned

13. What will be the output of the following JavaScript code snippet?

if(a!=null) // JavaScript not equal to Operators

return 1;

int a=1;

else

return 0;

a) 0

b) 1

c) compiler error

d) runtime error

14. Which of the following is not true 3. Which of the following is not true about JavaScr about JavaScript?

A.It is a scripting language.

B.It execute with preliminary compilation. preliminary compilation.

C.It is a lightweight programming language.

D.It can be embedded directly into HTML pages.

15. Which of the following JavaScript can do?

A.JavaScript can react to events.

B.JavaScript can manipulate HTML elements.

C.JavaScript can be use to validate data.

D.All of the Above

## **13.9 Review questions**

- 1. Discuss different form validation along with there usage
- 2. Write down the steps to create a form with the fields :
	- Name:

Age

Gender

Phone number

Using JavaScript submit the form.

- 3. What is an email validation? Discuss different validation used for creating an email form.
- 4. Explain different types of password validation.

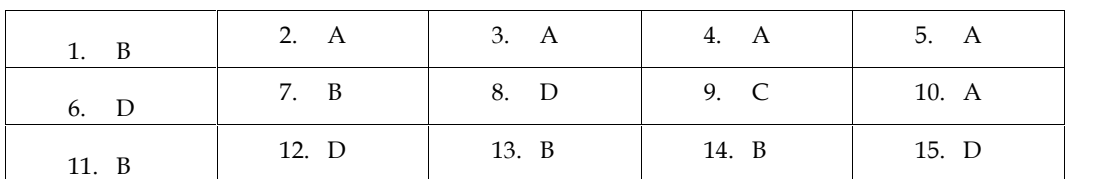

## **Self-assessment answers**

## **13.10 Further**

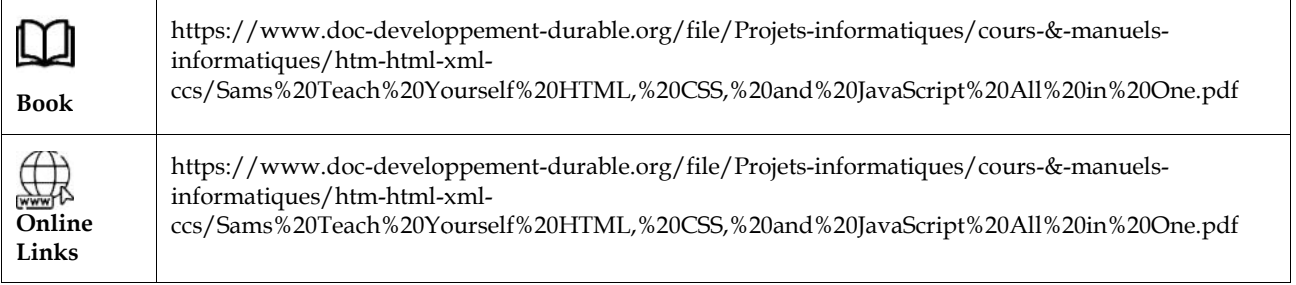

## **Unit 14: Bootstrap**

## **Objectives**

- To understand the use of Bootstrap
- To implement the different functions in bootstrap
- How to create a responsive website
- To learn about the advance CSS

## **14.1 Introduction**

Bootstrap is the most popular HTML, CSS and JavaScript framework for developing a responsive and mobile friendly website.It is absolutely free to download and use.It is a front-end framework used for easier and faster web development. It includes HTML and CSS based design templates for typography, forms, buttons, tables, navigation, modals, image carousels and many others.It can also use JavaScript plug-ins.It facilitates you to create responsive designs.

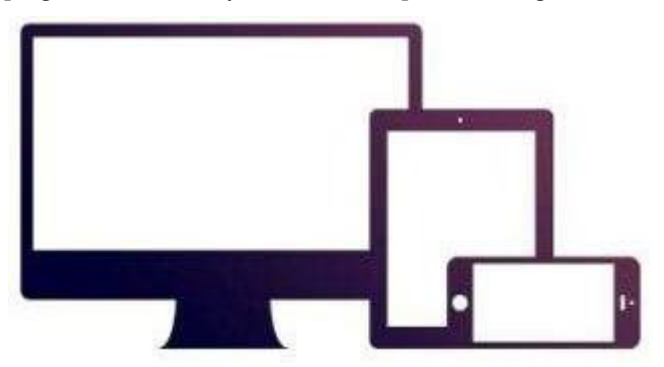

Bootstrap is a sleek, intuitive, and powerful, mobile first front-end framework for fasterand easier web development. It uses HTML, CSS, and Javascript.Bootstrap was developed by Mark Otto and Jacob Thornton at Twitter. It was released asan open source product in August 2011 on GitHub.

## **Why use Bootstrap?**

- **Mobile first approach**: Bootstrap 3 framework consists of Mobile first styles throughout the entire library instead of them in separate files.
- **Browser Support:** It is supported by all popular browsers.
- **Easy to get started:** With just the knowledge of HTML and CSS anyone can get started with Bootstrap. Also the Bootstrap official site has a good documentation.
- **Responsive design:** Bootstrap's responsive CSS adjusts to Desktops, Tablets and Mobiles. More about the responsive design is in the chapter Bootstrap Responsive Design.

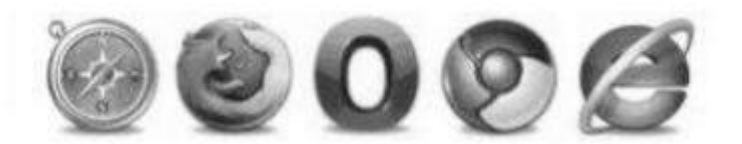

Provides a clean and uniform solution for building an interface for developers.

It contains beautiful and functional builtin components which are easy to

customize.

It also provides web-based customization.

Andbest of all it is an open source.

## **What Bootstrap Package Includes?**

**Scaffolding:** Bootstrap provides a basic structure with Grid System, link styles, and background. This is covered in detail in the section Bootstrap Basic Structure.

 **CSS**: Bootstrap comes with the feature of global CSS settings, fundamental HTML elements styled and enhanced with extensible classes, and an advanced grid system. This is covered in detail in the section Bootstrap with CSS.

 **Components**: Bootstrap contains over a dozen reusable components built to provide iconography, dropdowns, navigation, alerts, pop-overs, and much more. This is covered in detail in the section Layout Components.

 **JavaScript Plugins:** Bootstrap contains over a dozen custom jQuery plugins. You can easily include them all, or one by one. This is covered in details in the section Bootstrap Plugins.

 **Customize:** You can customize Bootstrap's components, LESS variables, and jQuery plugins to get your very own version.

### **14.2 Bootstrap ─ Environment Setup**

It is very easy to setup and start using Bootstrap. This chapter will explain how todownload and setup Bootstrap. We will also discuss the Bootstrap file structure, anddemonstrate its usage with an example.

#### **Download Bootstrap**

You can download the latest version of Bootstrap from http://getbootstrap.com/. When

you click on this link, you will get to see a screen as below:

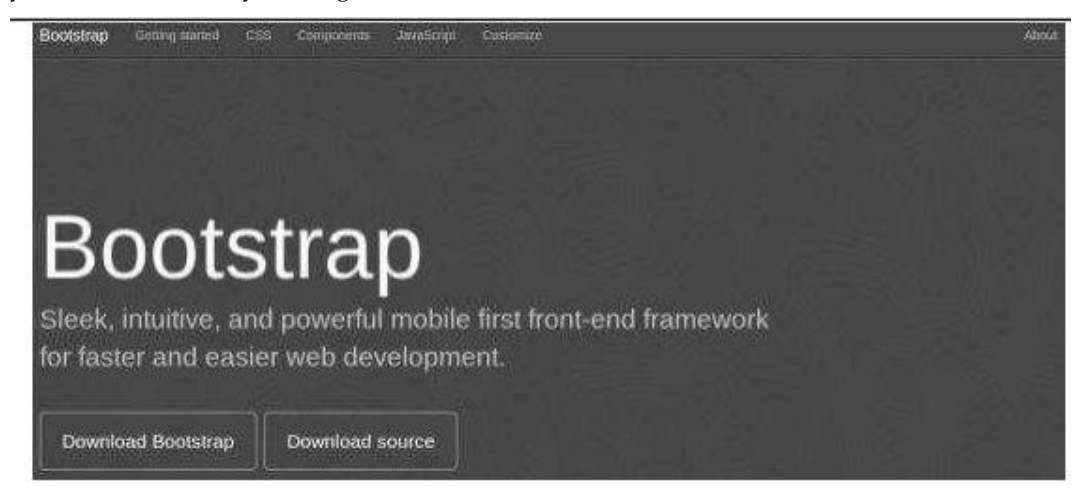

Here you can see two buttons:

 **Download Bootstrap**: Clicking this, you can download the precompiled and minified versions of Bootstrap CSS, JavaScript, and fonts. No documentation or original source code files are included.

**Download Source**: Clicking this, you can get the latest Bootstrap LESS and JavaScript source code directly from GitHub.

If you work with Bootstrap's uncompiled source code, you need to compile the LESS files to produce usable CSS files. For compiling LESS files into CSS, Bootstrap officially supports only Recess, which is Twitter's CSS hinter based on less.js.

For better understanding and ease of use, we shall use precompiled version of Bootstrap throughout the tutorial. As the files are compiled and minified, you don't have to bother every time including separate files for individual functionality. At the time of writing this tutorial the latest version (Bootstrap 3) was downloaded.

### **File structure**

#### **Precompiled Bootstrap**

Once the compiled version Bootstrap is downloaded, extract the ZIP file, and you will seethe following file/directory structure:

```
bootstrap/
   \csc>>/<br>— bootstrap.css<br>— bootstrap.nin.css<br>— bootstrap-theme.css
     - bootstrap-theme.min.css
    351- bootstrap.js
    bootstrap.mtn.js
   fonts/
     - glyphicons-halflings-regular.woff
```
As you can see, there are compiled CSS and JS (bootstrap.\*), as well as compiled andminified CSS and JS (bootstrap.min.\*). Fonts from Glyphicons are included, as it is theoptional Bootstrap theme.

#### **Bootstrap Source Code**

If you have downloaded the Bootstrap source code then the file structure would be asfollows:

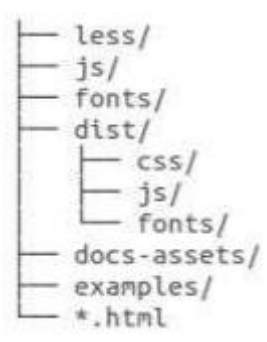

The files under less/, js/, and fonts/ are the source code for Bootstrap CSS, JS,and icon fonts (respectively).

The dist/ folder includes everything listed in the precompiled download section

above.

docs-assets/, examples/, and all \*.html files are Bootstrap documentation.

#### **HTMLTemplate**

A basic HTML template using Bootstrap would look like this:

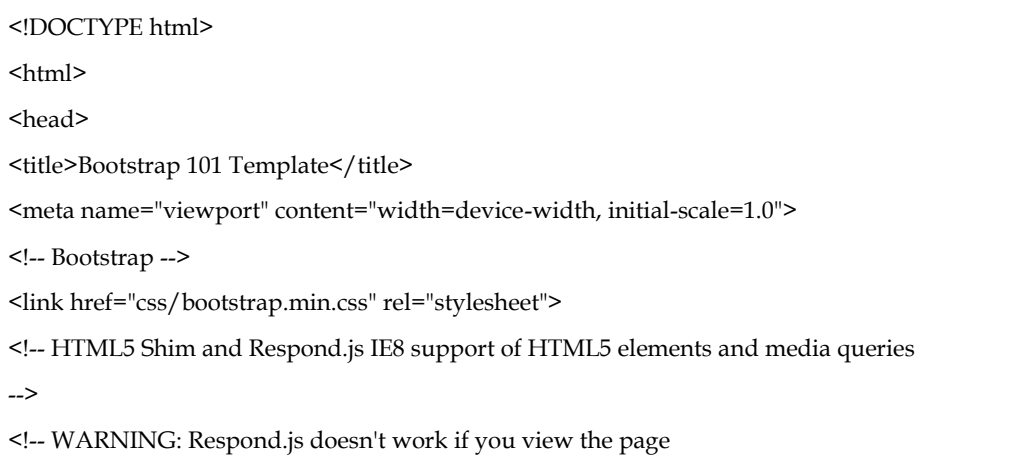

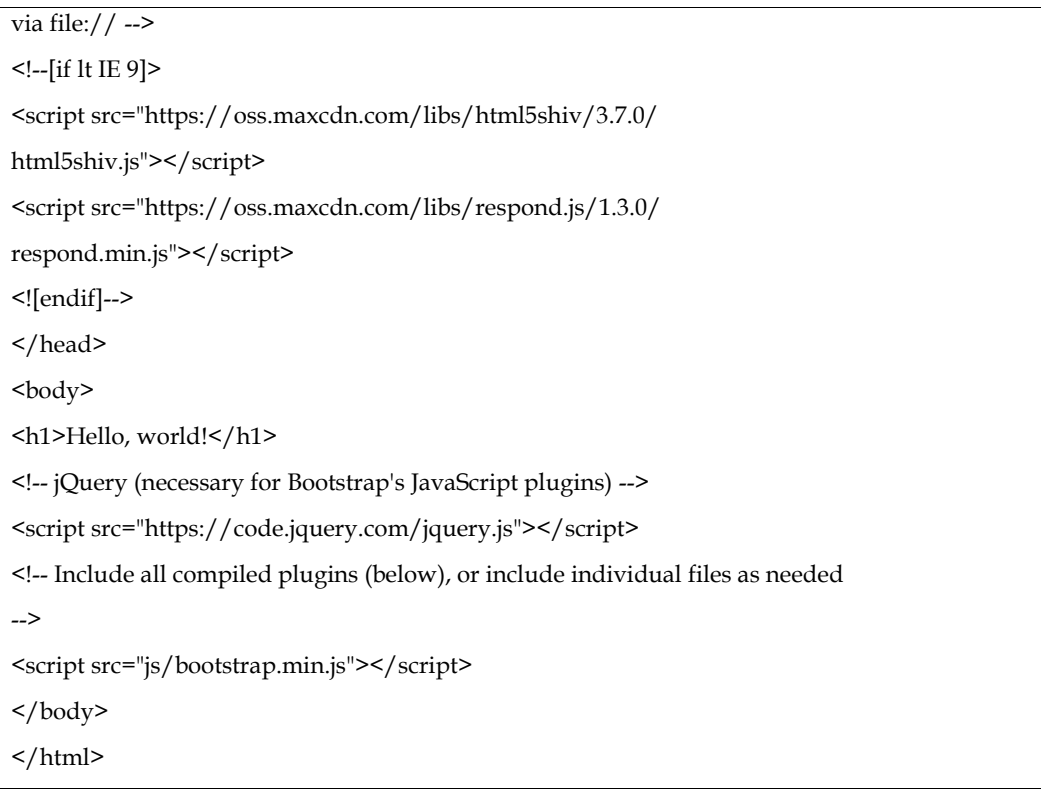

Here you can see the jquery.js, bootstrap.min.js and bootstrap.min.css files that are included to make a normal HTM file to the Bootstrapped Template. Just make sure to include jQuery library before you include Bootstrap library. More details about each of the elements in this above piece of code will be discussed in the chapter Bootstrap CSS Overview. This template structure is already included as part of the Try it (online compiler) tool. Hence in all the examples (in the following chapters) of this tutorial you will only see the contents of the element. Once you click on the Try it option available at the top right corner of example, and you will see the entire code.

#### **Example**

Now let's try an example using the above template. Try the following example using. Tryit option available at the top right corner of the below sample code box on our website:

<h1>Hello, world!</h1>

In all the subsequent chapters we have used dummy text from the site

http://www.lipsum.com/.

## **14.3 Bootstrap ─ Grid System**

#### **What is Grid?**

In graphic design, a grid is a structure (usually two-dimensional) made up of a series of intersecting straight (vertical, horizontal) lines used to structure the content. It is widely used to design layout and content structure in print design. In web design, it is a very effective method to create a consistent layout rapidly and effectively using HTML and CSS.

To put in simple words, grids in web design organize and structure content, makes the websites easy to scan and reduces the cognitive load on users.

#### **WhatisBootstrapGridSystem?**

Bootstrap includes a responsive, mobile first fluid grid system that appropriately scales up to 12 columns as the device or viewport size increases. It includes predefined classes for easy layout options, as well as powerful mixins for generating more semantic layouts.Let us understand the above statement. Bootstrap 3 is mobile first in the sense that thecode for Bootstrap now starts by targeting smaller screens like mobile devices, tablets,and then "expands" components and grids for larger screens such as laptops, desktops.

### **Mobile First Strategy**

## **Content**

o Determine what is most important.

**Layout**

o Design to smaller widths first.

o Base CSS address mobile device first; media queries address for tablet,

desktops.

## **Progressive Enhancement**

o Add elements as screen size increases.

## **14.4 WorkingofBootstrapGridSystem**

Grid systems are used for creating page layouts through a series of rows and columns

that house your content. Here's how the Bootstrap grid system works:

- Rows must be placed within a .container class for proper alignment and padding.
- Use rows to create horizontal groups of columns
- Content should be placed within the columns, and only columns may be the immediate children of rows.
- Predefined grid classes like. rowand .col-xs-4 are available for quickly making grid layouts. LESS mixins can also be used for more semantic layouts.
- Columns create gutters (gaps between column content) via padding. That padding is offset in rows for the first and the last column via negative margin on. rows.
- Grid columns are created by specifying the number of twelve available columns you wish to span. For example, three equal columns would use three. col-xs-4.

## **MediaQueries**

Media query is a really fancy term for "conditional CSS rule". It simply applies some CSS, based on certain conditions set forth. If those conditions are met, the style is applied. Media Queries in Bootstrap allow you to move, show and hide content based on the viewport size. Following media queries are used in LESS files to create the key breakpoints in the Bootstrap grid system.

\* Extra small devices (phones, less than 768px) \*/

```
/* No media query since this is the default in Bootstrap */
```

```
/* Small devices (tablets, 768px and up) */
```
- @media (min-width: @screen-sm-min) { ... }
- /\* Medium devices (desktops, 992px and up) \*/
- @media (min-width: @screen-md-min) { ... }
- /\* Large devices (large desktops, 1200px and up) \*/
- @media (min-width: @screen-lg-min) { ... }

Occasionally these are expanded to include a max-width to limit CSS to a narrower setof devices.

@media (max-width: @screen-xs-max) { ... } @media (min-width: @screen-sm-min) and (max-width: @screen-sm-max) { ... } @media (min-width: @screen-md-min) and (max-width: @screen-md-max) { ... } @media (min-width: @screen-lg-min) { ... }

Media queries have two parts, a device specification and then a size rule. In the abovecase, the following rule is set:

Let us consider this line:

```
@media (min-width: @screen-sm-min) and (max-width: @screen-sm-max) { ... }
```
For all devices no matter what kind with min-width: @screen-sm-min, if the width of the

screen gets smaller than @screen-sm-max, then do something.

## **Grid Options**

The following table summarizes aspects of how Bootstrap grid system works across multiple devices:

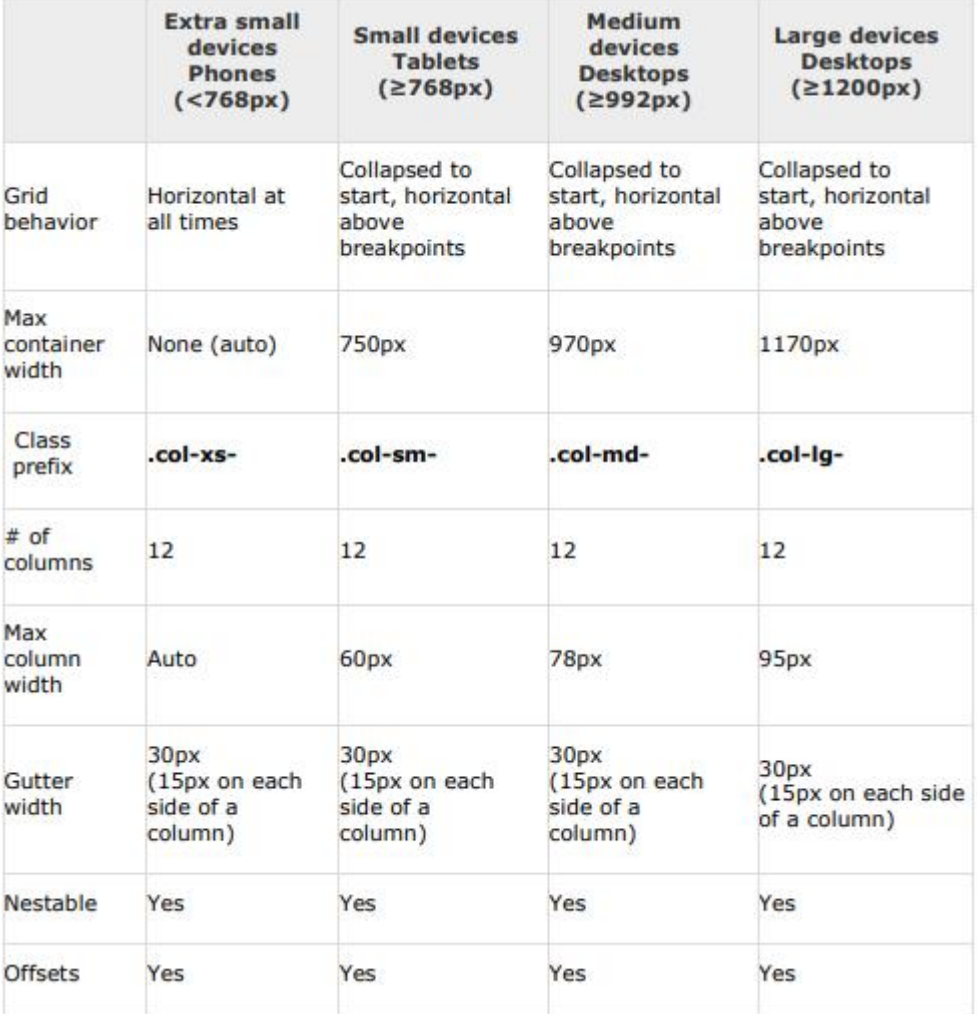

## **Basic Grid Structure**

Following is basic structure of Bootstrap grid:

<div class="container"> <div class="row"> <div class="col-\*-\*"></div> <div class="col-\*-\*"></div>  $\langle$ div $>$ <div class="row">...</div>  $\langle$ div $>$ <div class="container">....

## **Example: Stacked-to-horizontal**

Let us see a simple grid example with simple layout: two columns, two paragraphs percolumn. (Here styling for each column is used. You can avoid it.)

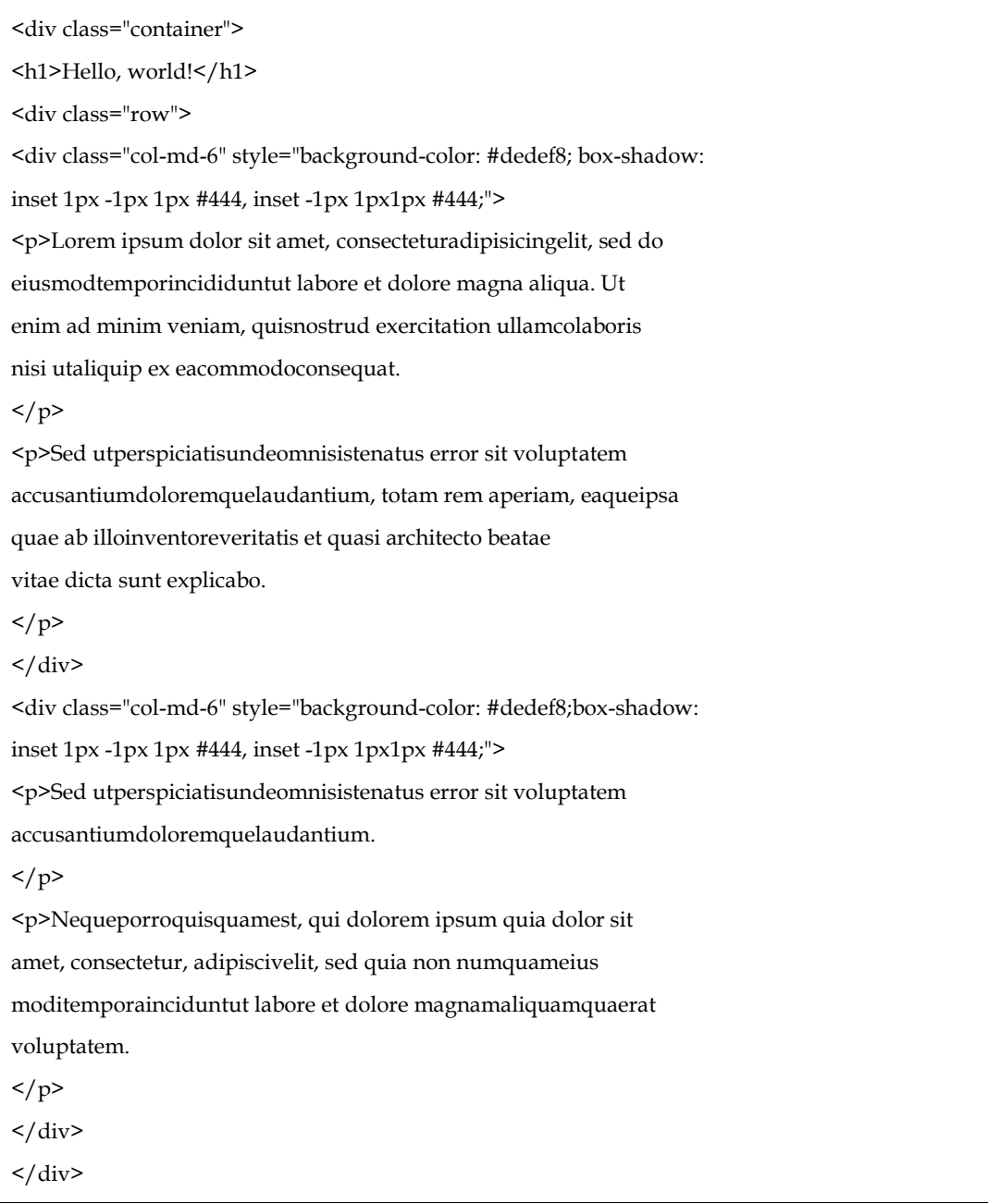

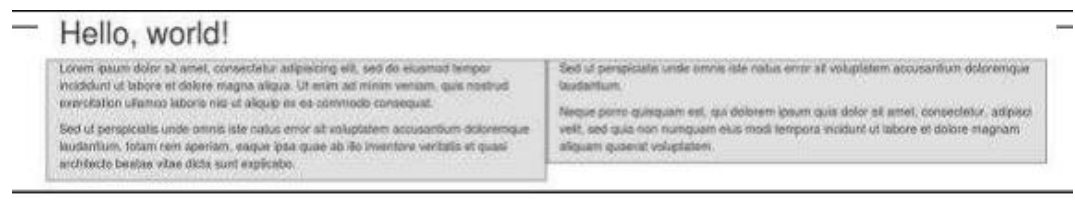

#### **Details**

- <div class="container">...</div> element is added to ensure proper centering and maximum width for layout.
- Once container is added, next you need to think in terms of rows. Add <div class="row">...</div> and columns <div class="col-md-6"></div> inside the rows.
- Every row in the grid is made up of 12 units and you can define the desired size of your columns using those units. In our example we have two columns each made of 6 units wide i.e 6+6=12.

You can try some more options like:

<div class="col-md-3"></div> and <div class="col-md-9"></div>

or <div class="col-md-7"></div> and <div class="col-md-5"></div>.

Experiment and make sure that the sum always needs to be 12.

#### **Example: Medium and Large Device**

We have seen the basic grid system in 'Example: Stacked-to-horizontal'. Here we have used 2 divs and gave them the 50%/50% split at the medium viewport width:

<div class="col-md-6">....</div>

<div class="col-md-6">....</div>

But at large, your design could really be better as a 33%/66%. So what we're going todo is, set it up to change the column widths at the breakpoint:

<div class="col-md-6 col-lg-4">....</div>

<div class="col-md-6 col-lg-4">....</div>

Now Bootstrap is going to say "at the medium size, I look at classes with md in themand use those. At the large size, I look at classes with the word lg in them and usethose. In this case, our 2 divs will go from a 50%/50% split and then up to a 33%/66%.Check it out in the following example. (Here styling for each column is used. You canavoid it.)

<div class="container"> <h1>Hello, world!</h1>

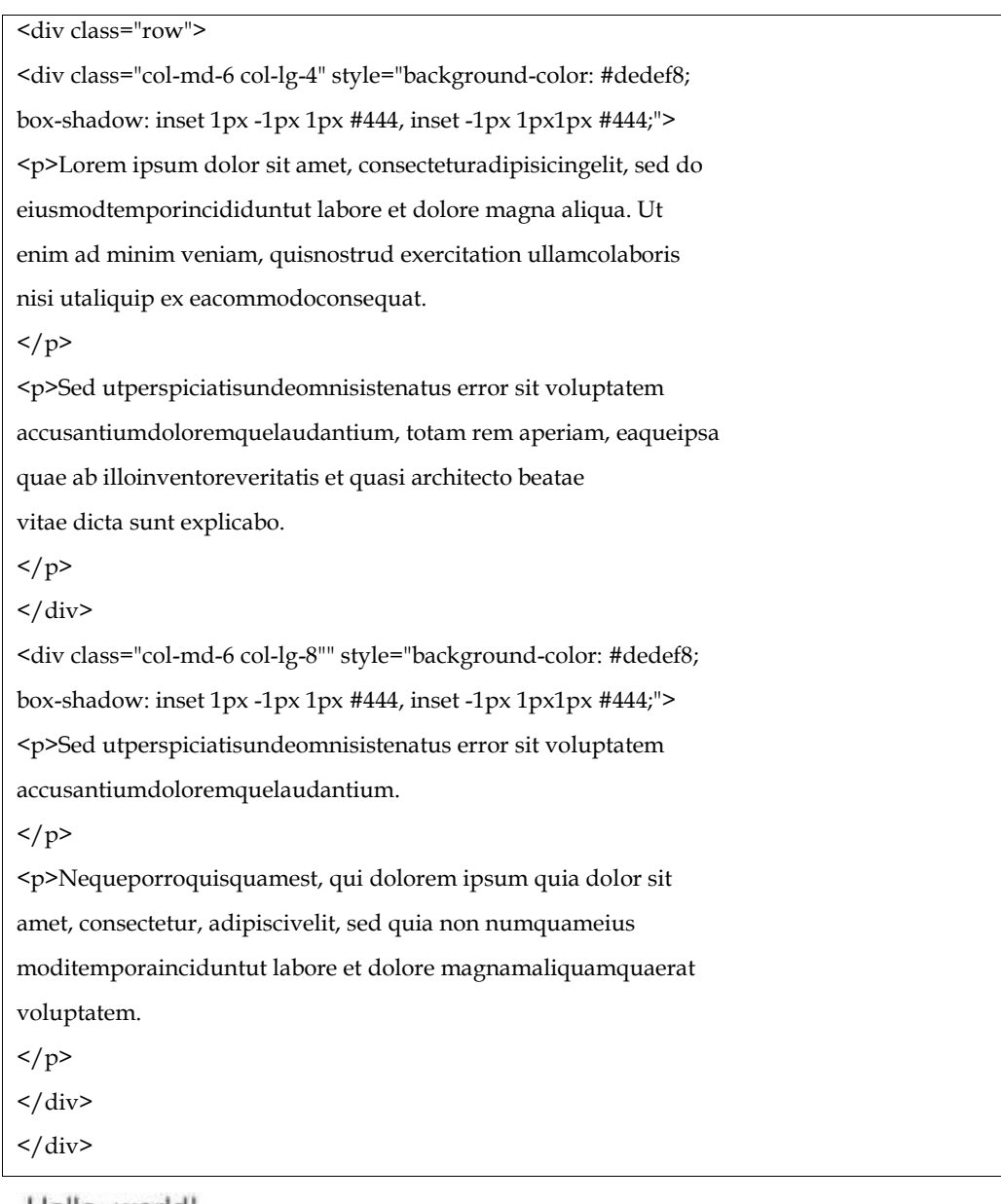

#### Hello, world!

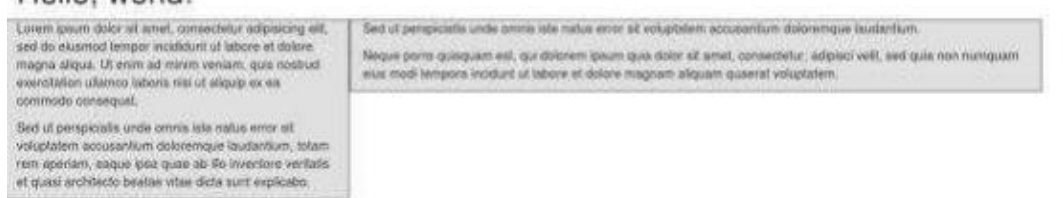

## **14.5 Bootstrap ─ CSSOverview**

#### **HTML5doctype**

Bootstrap makes use of certain HTML elements and CSS properties that require the useof the HTML5 doctype. Hence, include the below piece of code for HTML5 doctype at thebeginning of all your projects using Bootstrap.

<!DOCTYPE html>

<html>

....

</html>

#### **Mobile First**

Since Bootstrap 3 has been launched, Bootstrap has become 'mobile first'. It meansmobile first styles can be found throughout the entire library instead of them in separatefiles. You need to add the viewport meta tag to the <head> element, to ensureproper rendering and touch zooming on mobile devices.

<meta name="viewport" content="width=device-width, initial-scale=1.0">

*width property* controls the width of the device. Setting it to device-width willmake sure that it is rendered across various devices (mobiles, desktops, tablets...)properly.

*initial* scale=1.0 ensures that when loaded, your web page will be rendered at a1:1 scale, and no zooming will be applied out of the box.

Add **user-scalable=no** to the content attribute, to disable zooming capabilities onmobile devices as shown below. Users are only able to scroll and not zoom with thischange, and results in your site feeling a bit more like a native application.

<meta name="viewport" content="width=device-width,

initial-scale=1.0,

maximum-scale=1.0,

user-scalable=no">

Normally maximum-scale=1.0 is used along with user-scalable=no. As mentioned above user scalable=no may give users an experience more like a native app, hence Bootstrap doesn't recommend using this attribute.

#### **14.6 ResponsiveImages**

Bootstrap 3 allows you to make the images responsive by adding a class .imgresponsive to the <img> tag. This class applies max-width: 100%; and height:auto; to the image so that it scales nicely to the parent element.

<imgsrc="..." class="img-responsive" alt="Responsive image">

#### **TypographyandLinks**

Bootstrap sets a basic global display (background), typography, and link styles:

Basic Global display: Sets background-color: #fff; on the <body> element.

 Typography: Uses the @font-family-base, @font-size-base, and @line-heightbase attributes as the typographic base.

Link styles: Sets the global link color via attribute @link-color and apply link

underlines only on:hover.

If you intend to use LESS code, you may find all these within scaffolding.less.

### **Containers**

Use class .container to wrap a page's content and easily center the content's as shown

below.

<div class="container">

...  $\langle$  div> Take a look at the .container class in bootstrap.css file:

.container { padding-right: 15px; padding-left: 15px; margin-right: auto; margin-left: auto; }

Note that, due to padding and fixed widths, containers are not nestable by default.

Take a look at bootstrap.css file:

```
@media (min-width: 768px) {
.container {
width: 750px;
}
}
```
Here you can see that CSS has media-queries for containers with width. This helps forapplying responsiveness and within those the container class is modified accordingly torender the grid system properly. container due to notifier due to notifier due to notified paid and paid and paid and paid paid in galaxies and for the modified the modified the modified the modified the modified the modified the modified the modified the

## **14.7 Bootstrap ─ Typography**

Bootstrap uses Helvetica Neue, Helvetica, Arial, and sans-serif in its default font stack.Using typography feature of Bootstrap you can create headings, paragraphs, lists andother inline elements. Let see learn each one of these in the following sections.

## **Headings**

All HTML headings (h1 to h6) are styled in Bootstrap. An example is shown below:

<h1>I'm Heading1 h1</h1>

<h2>I'm Heading2 h2</h2>

<h3>I'm Heading3 h3</h3>

<h4>I'm Heading4 h4</h4>

<h5>I'm Heading5 h5</h5>

<h6>I'm Heading6 h6</h6>

The above code segment with Bootstrap will produce following result:

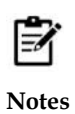

Internet Explorer 9 and down is not supported by Bootstrap 4. Although Internet Explorer 8-9 supported Bootstrap 3. So, if you have Internet Explorer 8-9, you should use Bootstrap 3. Bootstrap 3 is the most stable version of Bootstrap, and it is still supported by the team for critical bugfixes and documentation changes. ture of Bootstrap you can create headings, paragraphs, lists andother ir<br>
elearn each one of these in the following sections.<br>
ings (h1 to h6) are styled in Bootstrap. An example is shown below:<br>
ng1 h1</h1><br>
ng2 h2</h2><br>

# I'm Heading1 h1

## I'm Heading2 h2

## I'm Heading3 h3

I'm Heading4 h4

## I'm Heading5 h5

I'm Heading6 h6

## **14.8 Summary**

- A website is called responsive website which can automatically adjust itself to look good on all devices, from smart phones to desktops etc.
- Bootstrap provides a basic structure with Grid System, link styles, and background.
- Bootstrap comes with the feature of global CSS settings, fundamental HTML elements style and an advanced grid system.
- Bootstrap is more than efficient to create a responsive and mobile first website, but it is not the best in the industry.
- In Bootstrap, container is used to set the content's margins dealing with the responsive behaviors of your layout. It contains the row elements, and the row elements are the container of columns (known as grid system).

## **14.9 Keywords**

- Scaffolding: Bootstrap provides a basic structure with Grid System, link styles, and background.
- CSS: Bootstrap comes with the feature of global CSS settings, fundamental HTML elements style and an advanced grid system.
- Components: Bootstrap contains a lot of reusable components built to provide iconography, dropdowns, navigation, alerts, popovers, and much more.
- JavaScript Plugins: Bootstrap also contains a lot of custom jQuery plugins. You can easily include them all, or one by one.
- Customize: Bootstrap components are customizable, and you can customize Bootstrap's components, LESS variables, and jQuery plugins to get your own style.
- Container: Container is used to set the content's margins dealing with the responsive behaviors of your layout. It contains the row elements, and the row elements are the container of columns (known as grid system).

## **14.10 Self-Assessment Questions**

1. Medium Devices Are Defined As Having A Screen Width From

- A. 900 Pixels To 1000 Pixels
- B.768 Pixels To 991 Pixels
- C.512 Pixels To 2048 Pixels

D.992 Pixels To 1199 Pixels 2. What Layout Is Used For Providing 100% Width In Bootstrap? A. Fluid Layout B.Fixed Layout C.Both (a)and (b) D.None Of The Above 3. The Bootstrap Class Xs Means For A. Tablets B.Desktop C.Phones D.Larger Desktops 4. Which Class Indicates A Dropdown Menu? A. dropdown B..select C..dropdown-list D..dropup-list 5. Which Class Creates A List Of Items? A. Lst-group B.List-group C.List-grp D.Menu-group 6. Which Of The Following Contextual Class Is Used For Warning Purpose? A. .active B..warning C..danger D.AllOf The Above 7. Which Of The Following Class Is Used To Create A Button As A Link In Bootstrap? A. .btn-hyperlink B..btn-link C..btn-anchor D.NoneOf These 8. Which of the following grid class is used for desktops? A. md B.lg C.sm D.xs 9. Bootstrap Is Developed By A. James Gosling B.Mark Otto And Jacob Thornton C.MarkJukervich

D.NoneOf Them 10. The Bootstrap Class Md Means For A. Desktop B.Tablets C.Phones D.Larger Desktops 11. A Standard Navigation Tab Is Created With: A. <ul Class="navigation-tabs"> B.<ul Class="nav Tabs"> C.<ul Class="navnav-tabs"> D.<ul Class="navnav-navbar"> 12. Which Plugin Is Used To Cycle Through Elements, Like A Slideshow? A. Orbit B.Scrollspy C.Slideshow D.Carousel 13. which class provides a responsive fixed width container in bootstrap? A. .container-fixed B..container C..container-fluid D.None of above 14.T hebootstrap grid system is based on how many columns? A. 12 column B.20 column C.10 column D.15 column

15. Bootstrap is used for

A. Data

B.IoT

C.Bigdata

D.Web applications

## **14.11 Review Questions**

- 1. Discuss different containers used in Bootstraps?
- 2. Explain the applicability of Bootstrap.
- 3. What is the purpose of CSS?
- 4. What do you mean by Responsive web page or website? Explain different types of dimensions for different devices.

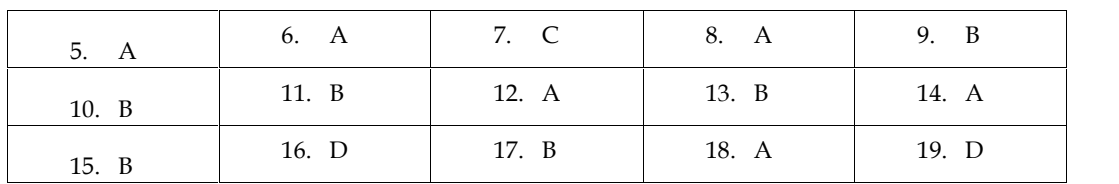

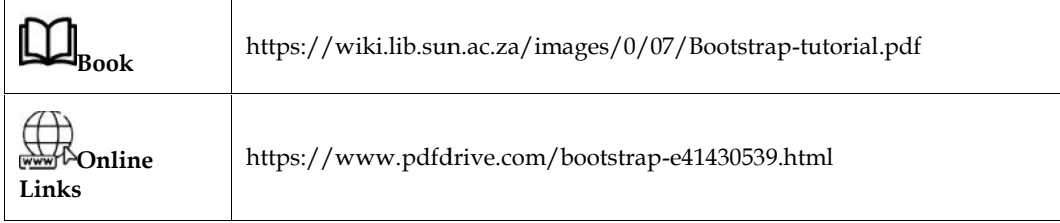

## **LOVELY PROFESSIONAL UNIVERSITY**

Jalandhar-Delhi G.T. Road (NH-1) Phagwara, Punjab (India)-144411 For Enquiry: +91-1824-521360 Fax.: +91-1824-506111 Email: odl@lpu.co.in

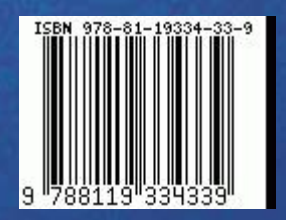